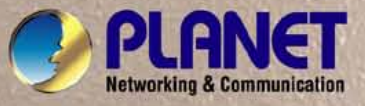

# **User's Manual**

**WGSW-5242** *48-Port 10/100Mbps + 4 Gigabit TP / 2 SFP Managed Switch*

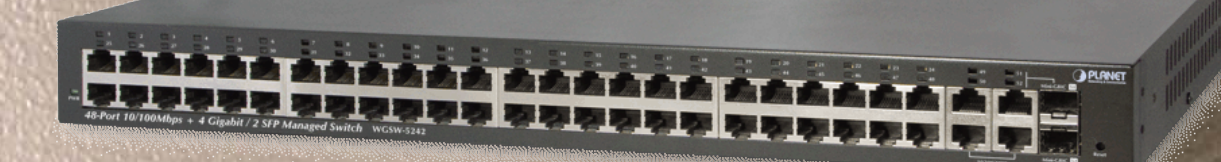

# **Trademarks**

Copyright © PLANET Technology Corp. 2011.

Contents subject to which revision without prior notice.

PLANET is a registered trademark of PLANET Technology Corp. All other trademarks belong to their respective owners.

### **Disclaimer**

PLANET Technology does not warrant that the hardware will work properly in all environments and applications, and makes no warranty and representation, either implied or expressed, with respect to the quality, performance, merchantability, or fitness for a particular purpose. PLANET has made every effort to ensure that this User's Manual is accurate; PLANET disclaims liability for any inaccuracies or omissions that may have occurred.

Information in this User's Manual is subject to change without notice and does not represent a commitment on the part of PLANET. PLANET assumes no responsibility for any inaccuracies that may be contained in this User's Manual. PLANET makes no commitment to update or keep current the information in this User's Manual, and reserves the right to make improvements to this User's Manual and/or to the products described in this User's Manual, at any time without notice.

If you find information in this manual that is incorrect, misleading, or incomplete, we would appreciate your comments and suggestions.

## **FCC Warning**

This equipment has been tested and found to comply with the limits for a Class A digital device, pursuant to Part 15 of the FCC Rules. These limits are designed to provide reasonable protection against harmful interference when the equipment is operated in a commercial environment. This equipment generates, uses, and can radiate radio frequency energy and, if not installed and used in accordance with the Instruction manual, may cause harmful interference to radio communications. Operation of this equipment in a residential area is likely to cause harmful interference in which case the user will be required to correct the interference at whose own expense.

# **CE Mark Warning**

This is a Class A product. In a domestic environment, this product may cause radio interference, in which case the user may be required to take adequate measures.

### **Energy Saving Note of the Device**

This power required device does not support Standby mode operation.

For energy saving, please remove the power cable to disconnect the device from the power circuit.

Without removing power cable, the device will still consuming power from the power source. In the view of Saving the Energy and reduce the unnecessary power consuming, it is strongly suggested to remove the power connection for the device if this device is not intended to be active.

# **WEEE Warning**

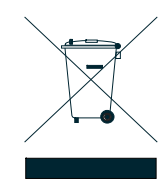

To avoid the potential effects on the environment and human health as a result of the presence of hazardous substances in electrical and electronic equipment, end users of electrical and electronic equipment should understand the meaning of the crossed-out wheeled bin symbol. Do not dispose of WEEE as unsorted municipal waste and have to collect such WEEE separately.

# **Revision**

PLANET 48-Port 10/100Mbps + 4 Gigabit TP / 2 SFP Managed Switch User's Manual FOR MODEL: WGSW-5242 REVISION: 1.0 (January.2011) Part No: EM-WGSW-5242 (2081-A92490-000)

# **TABLE OF CONETNTS**

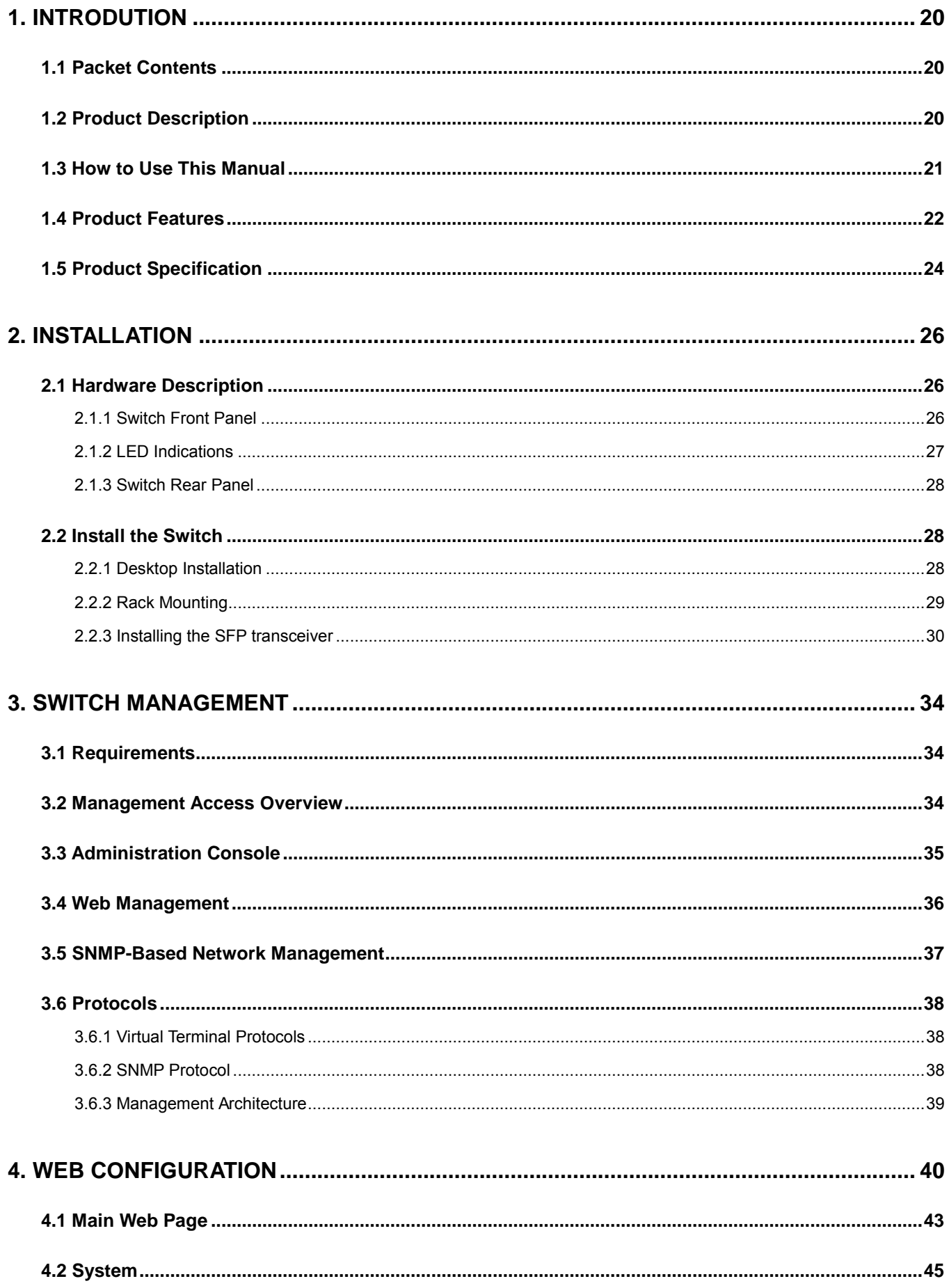

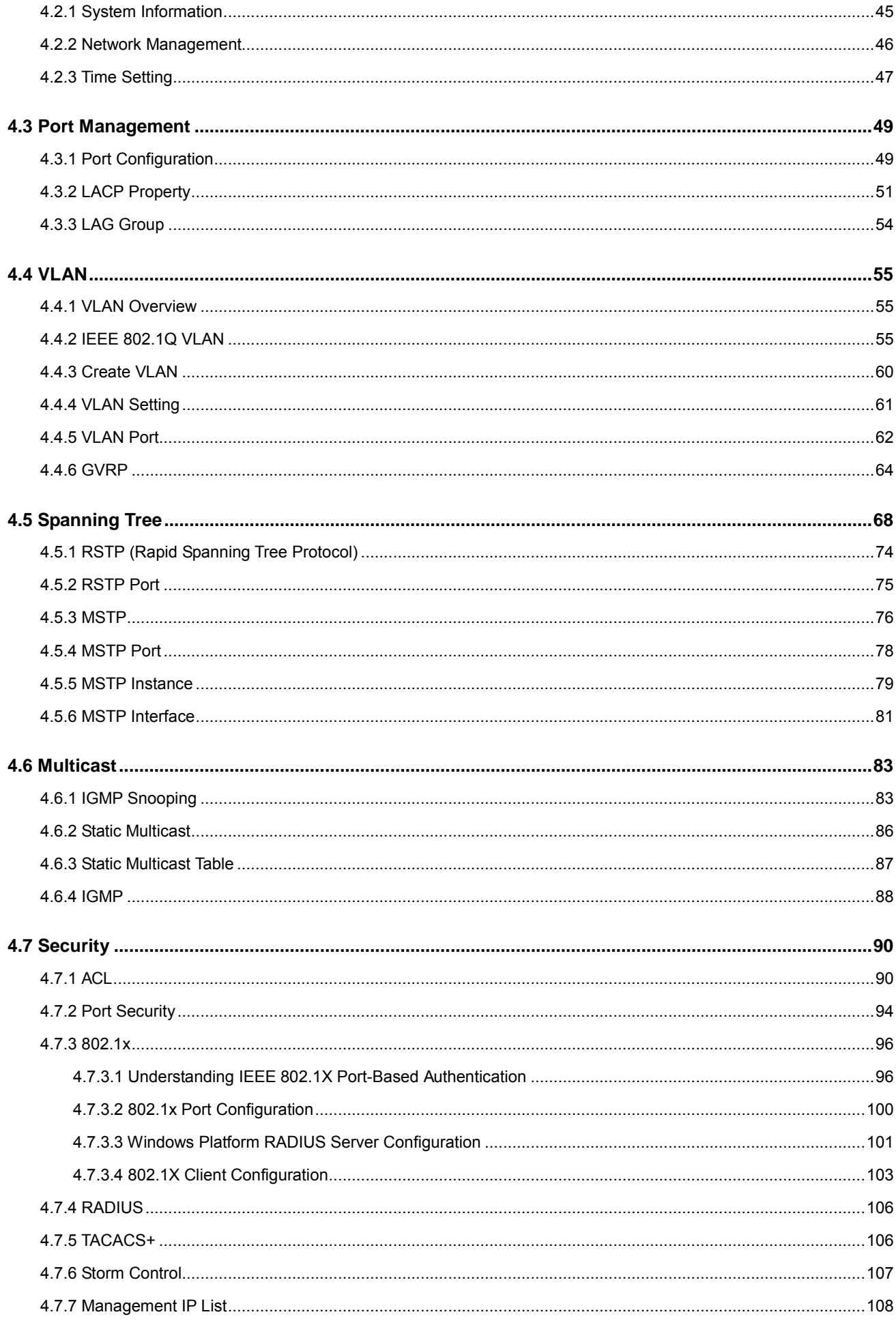

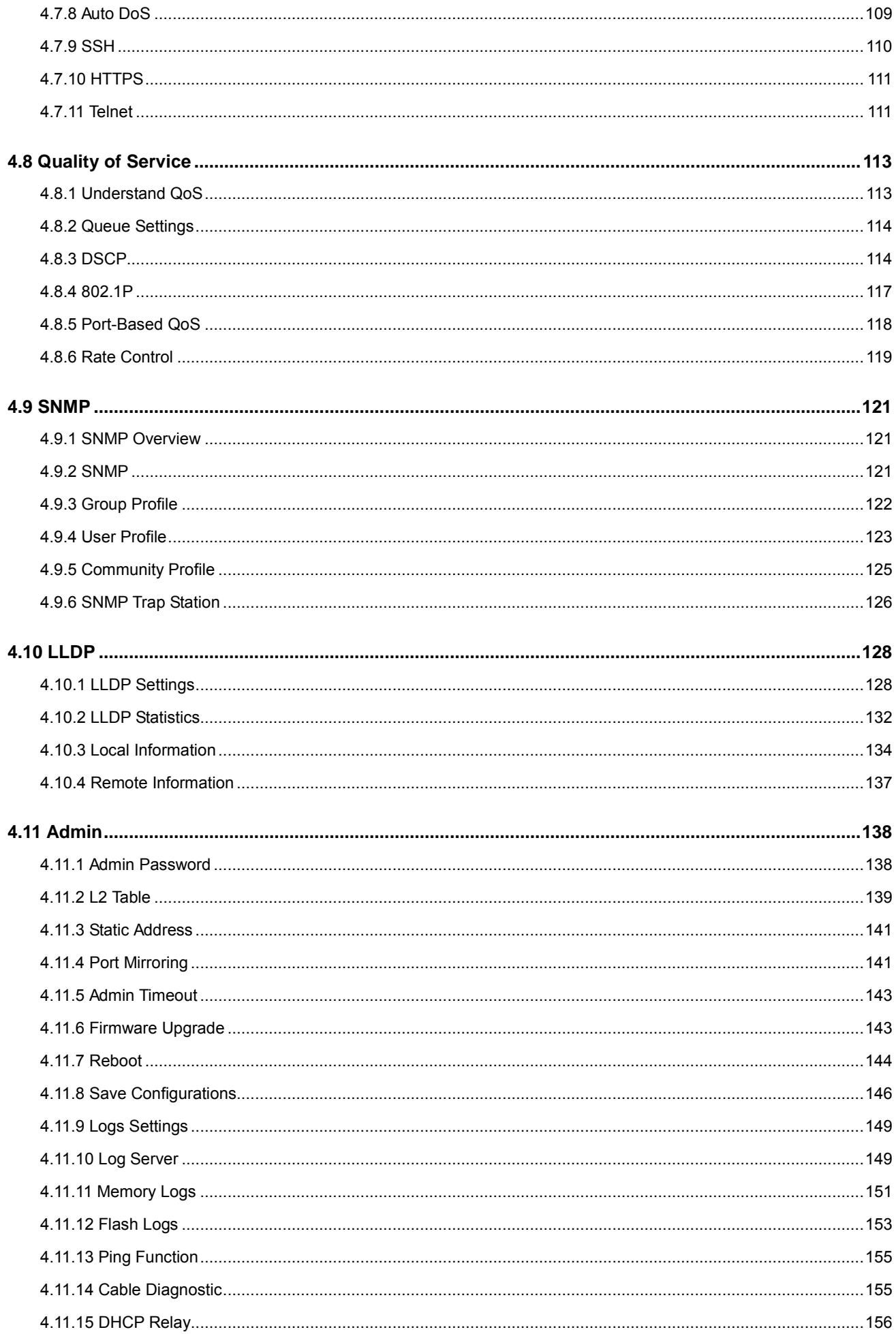

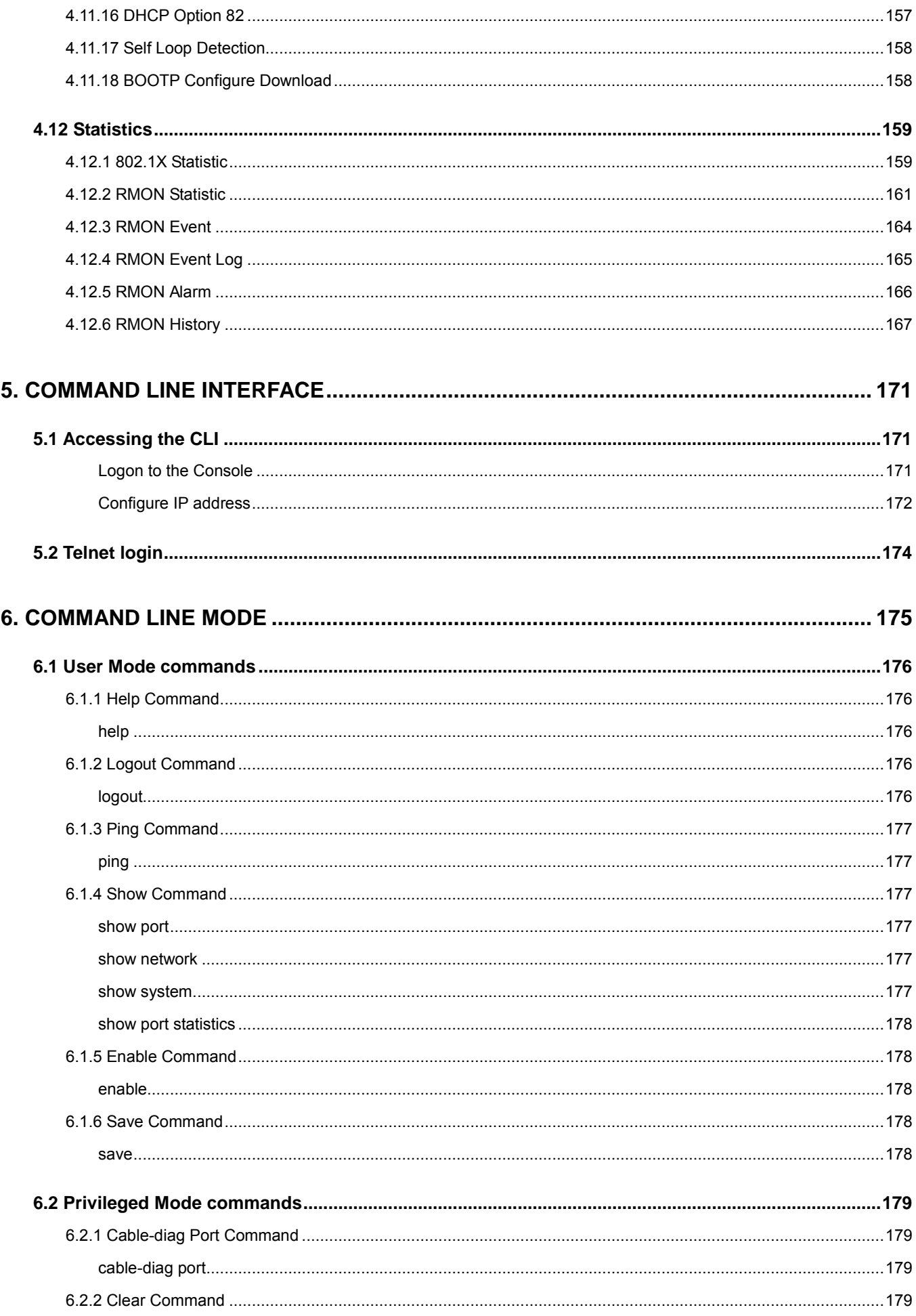

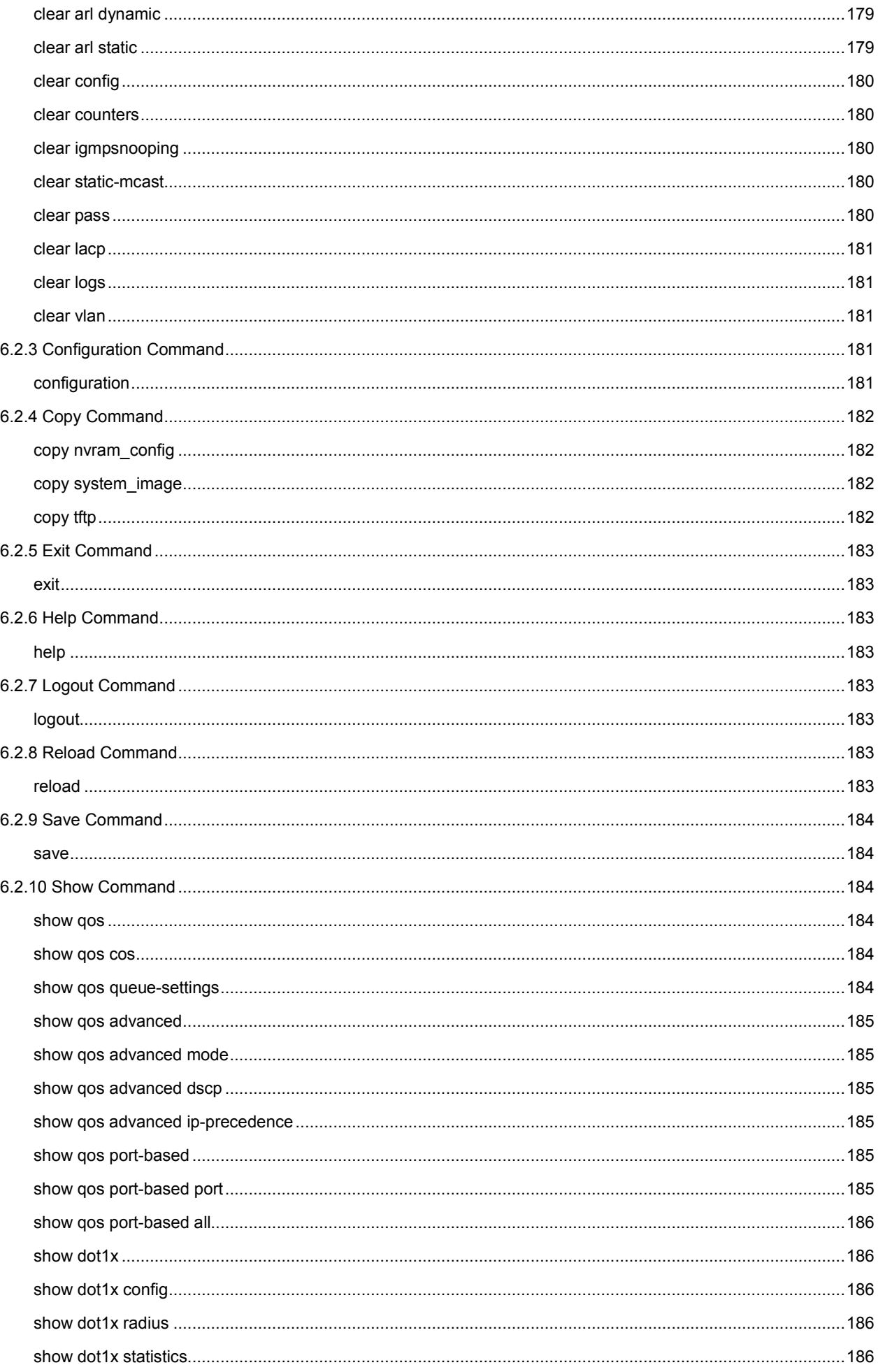

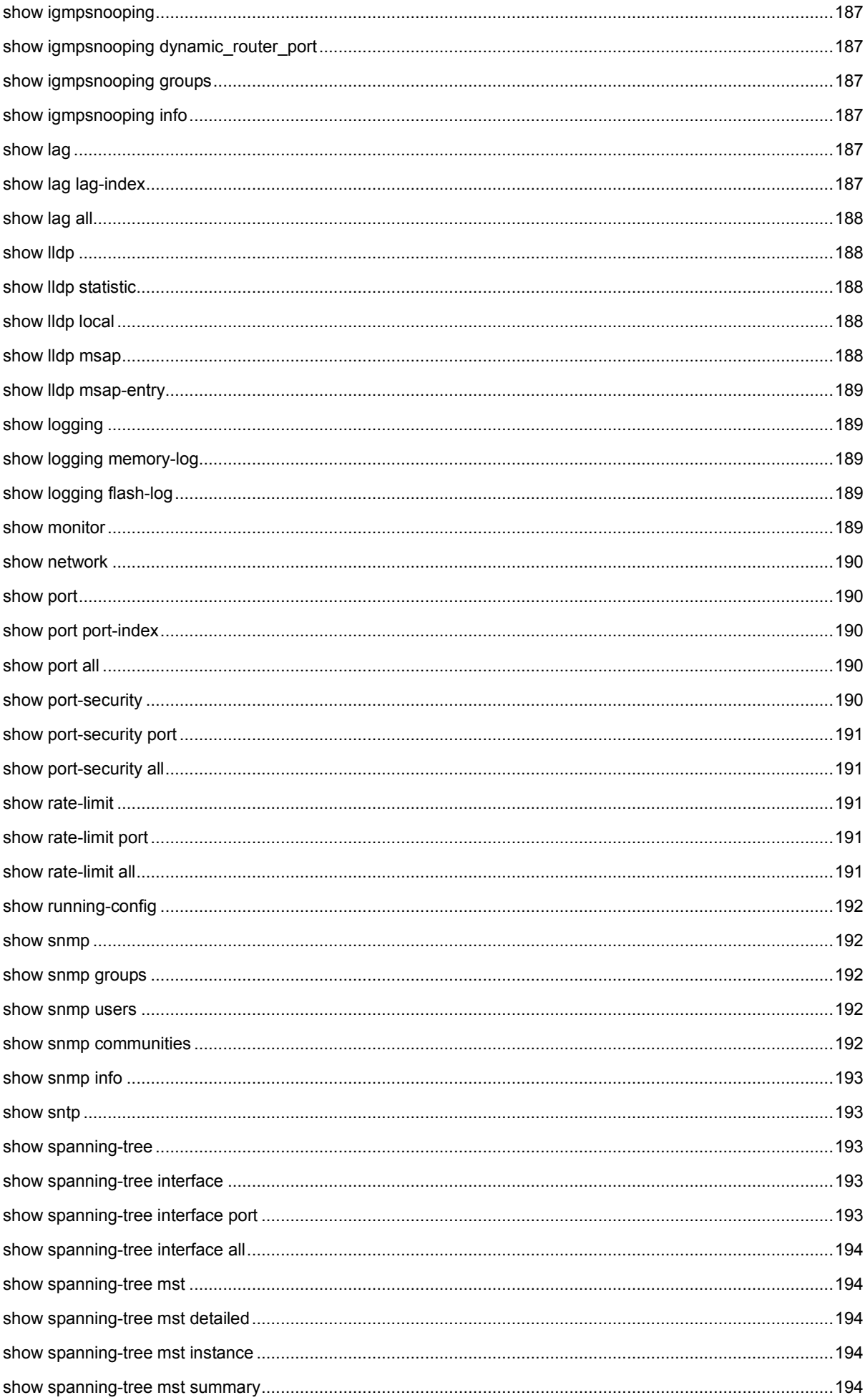

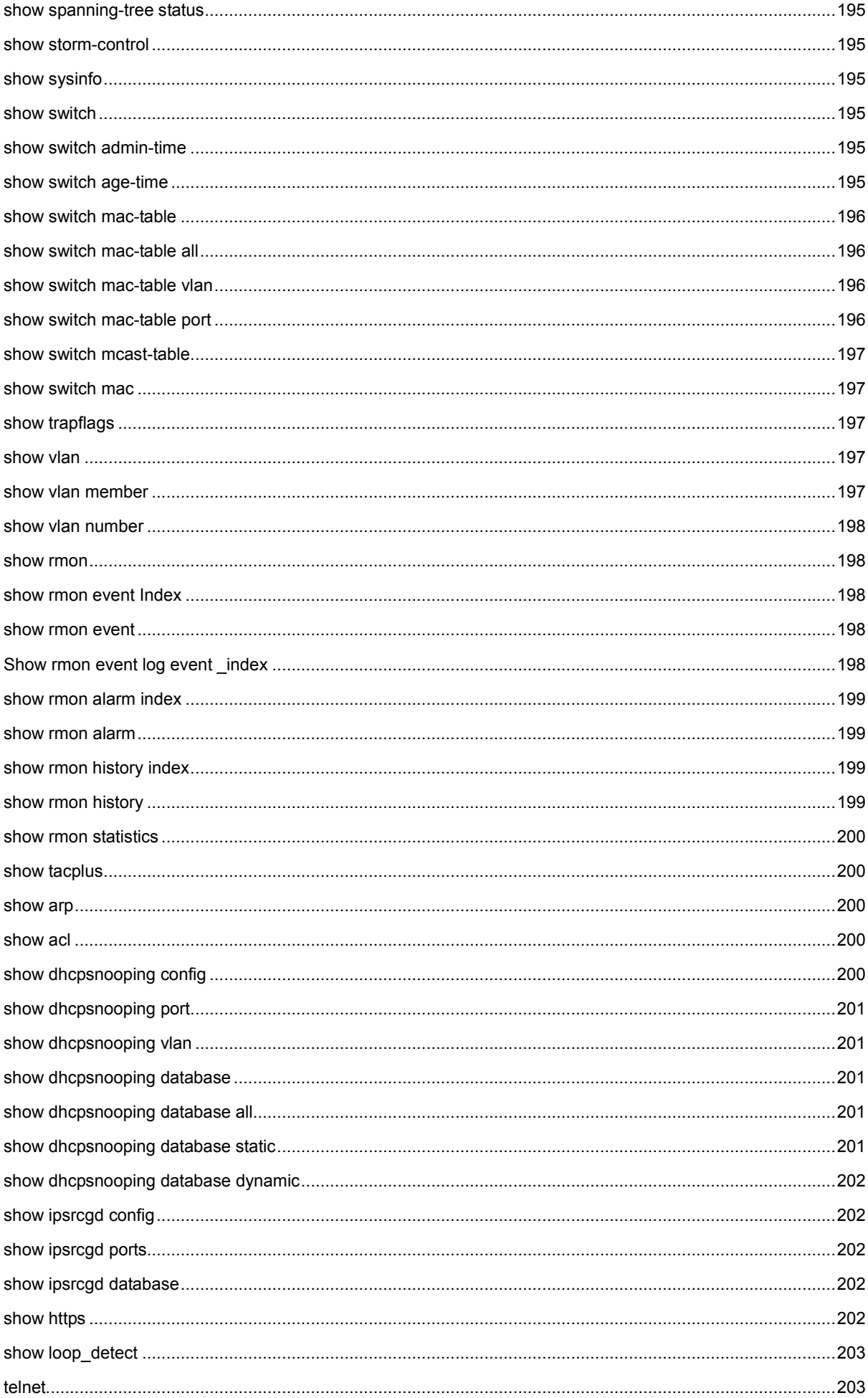

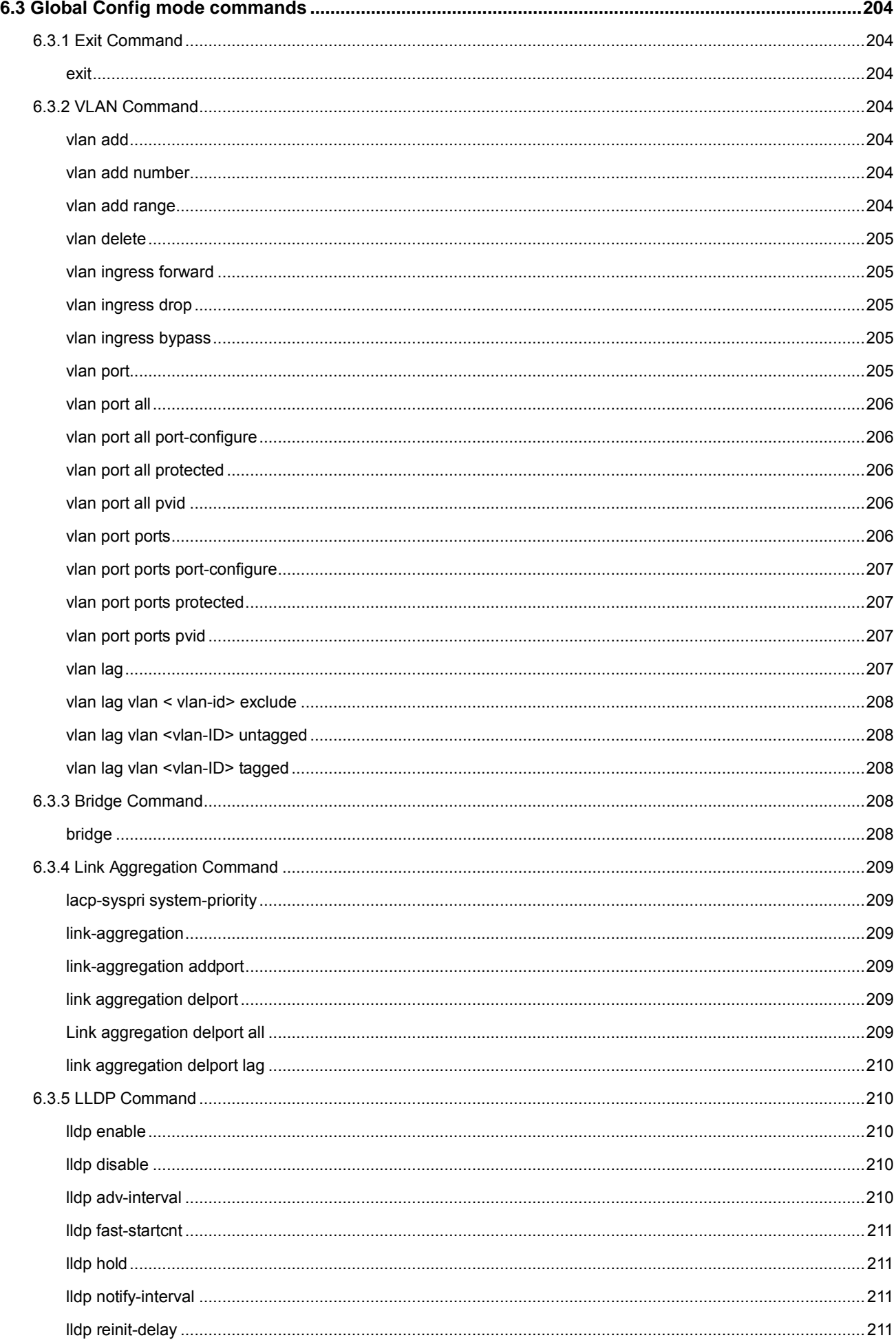

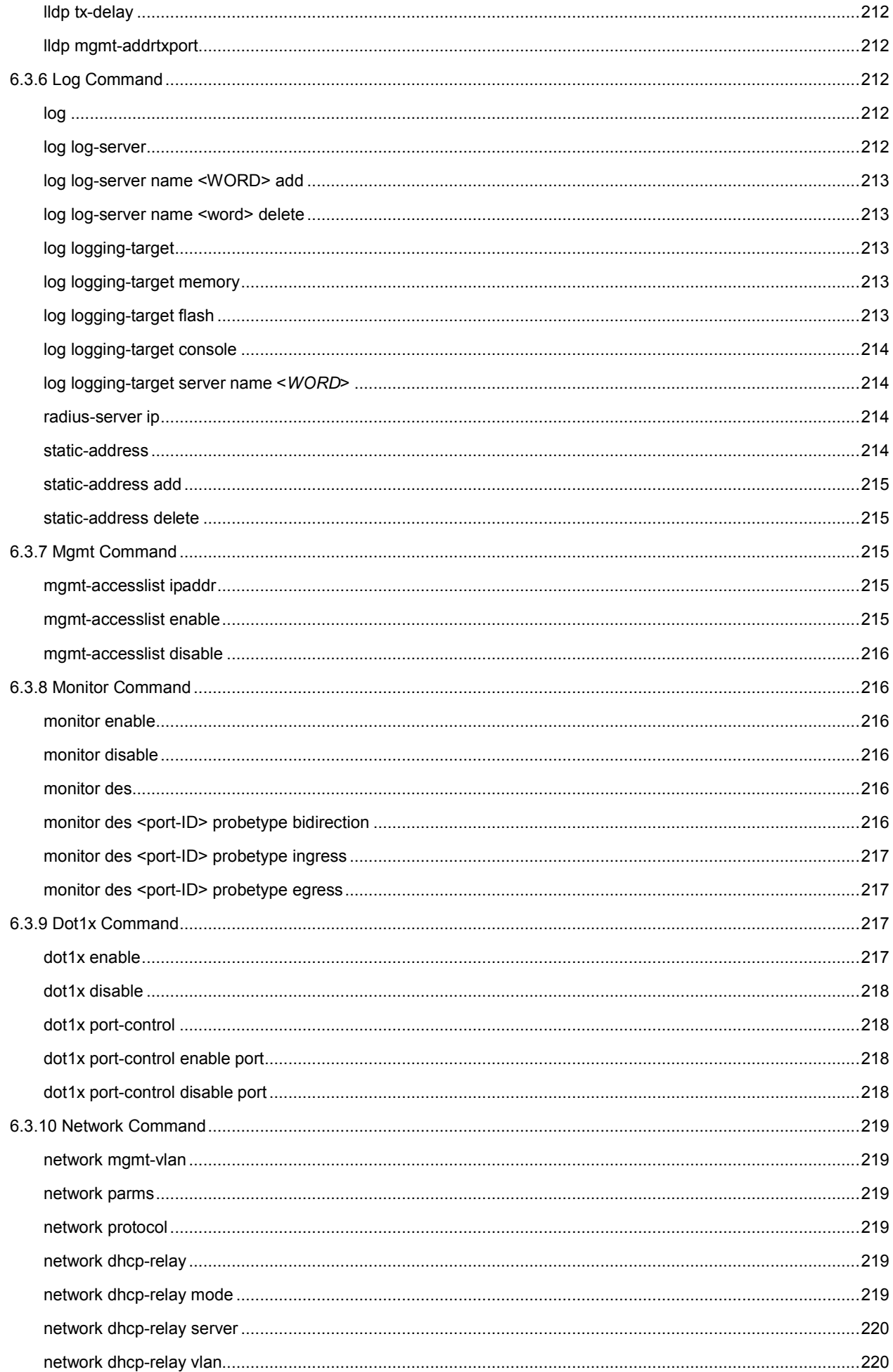

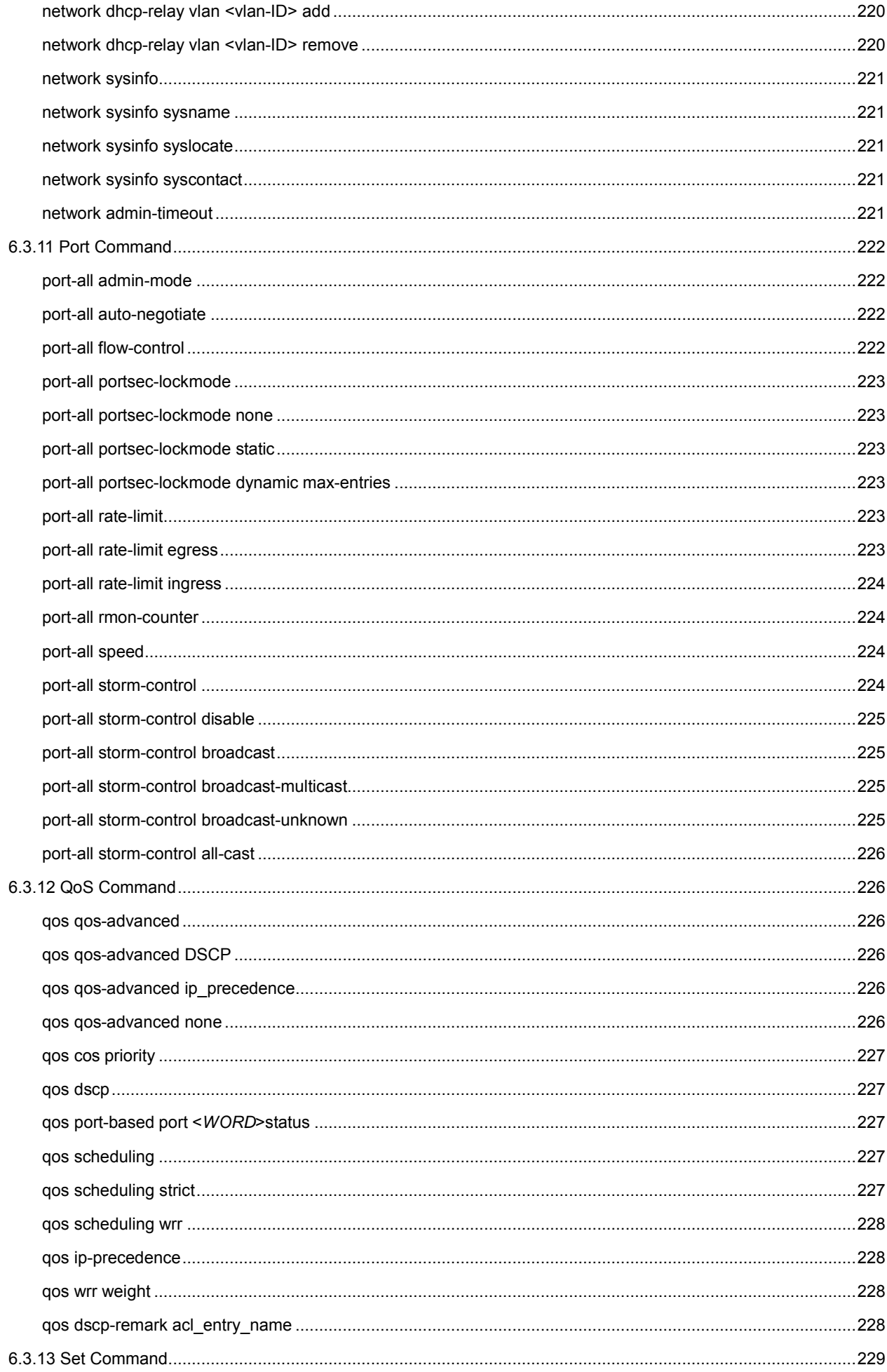

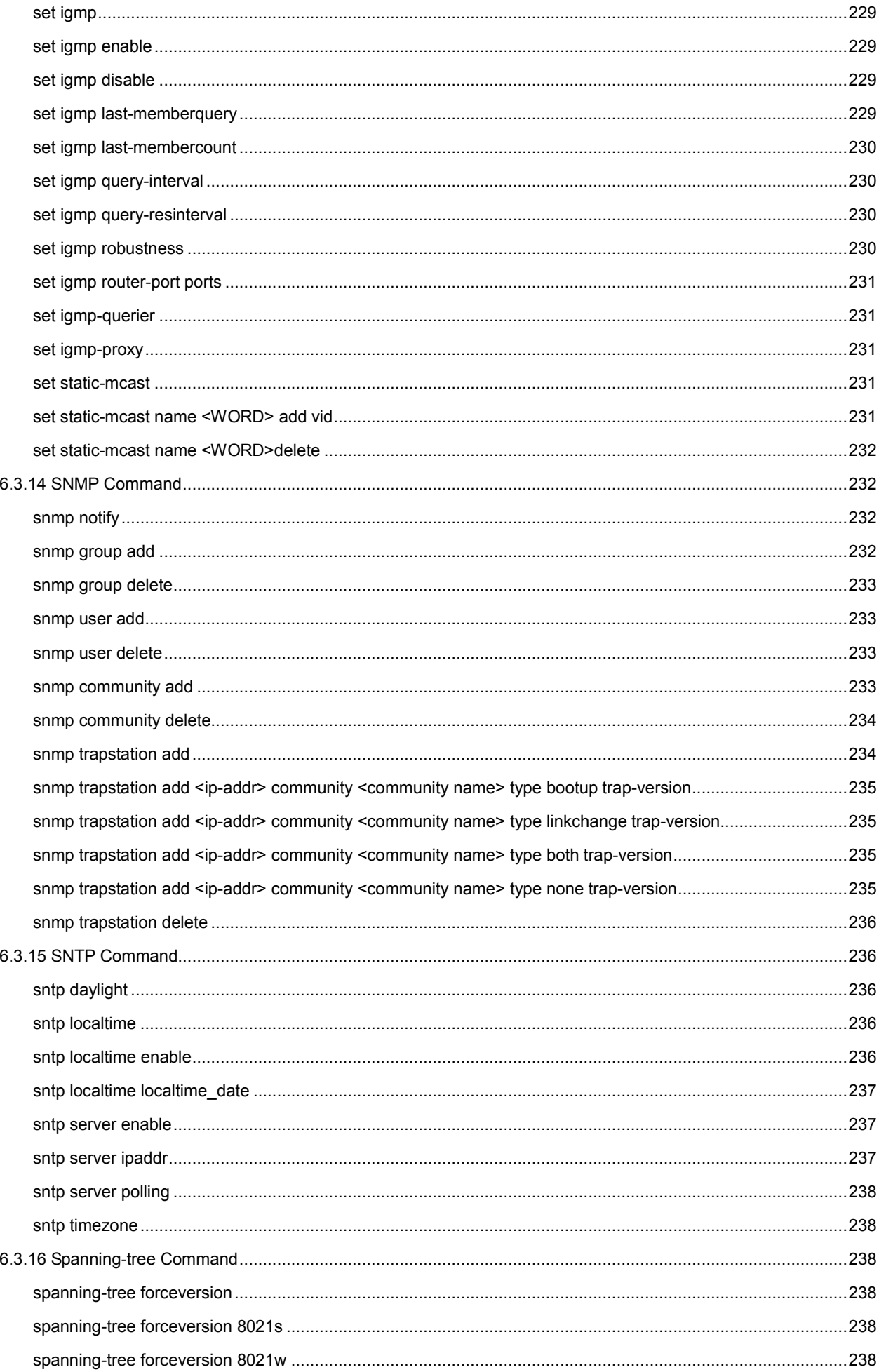

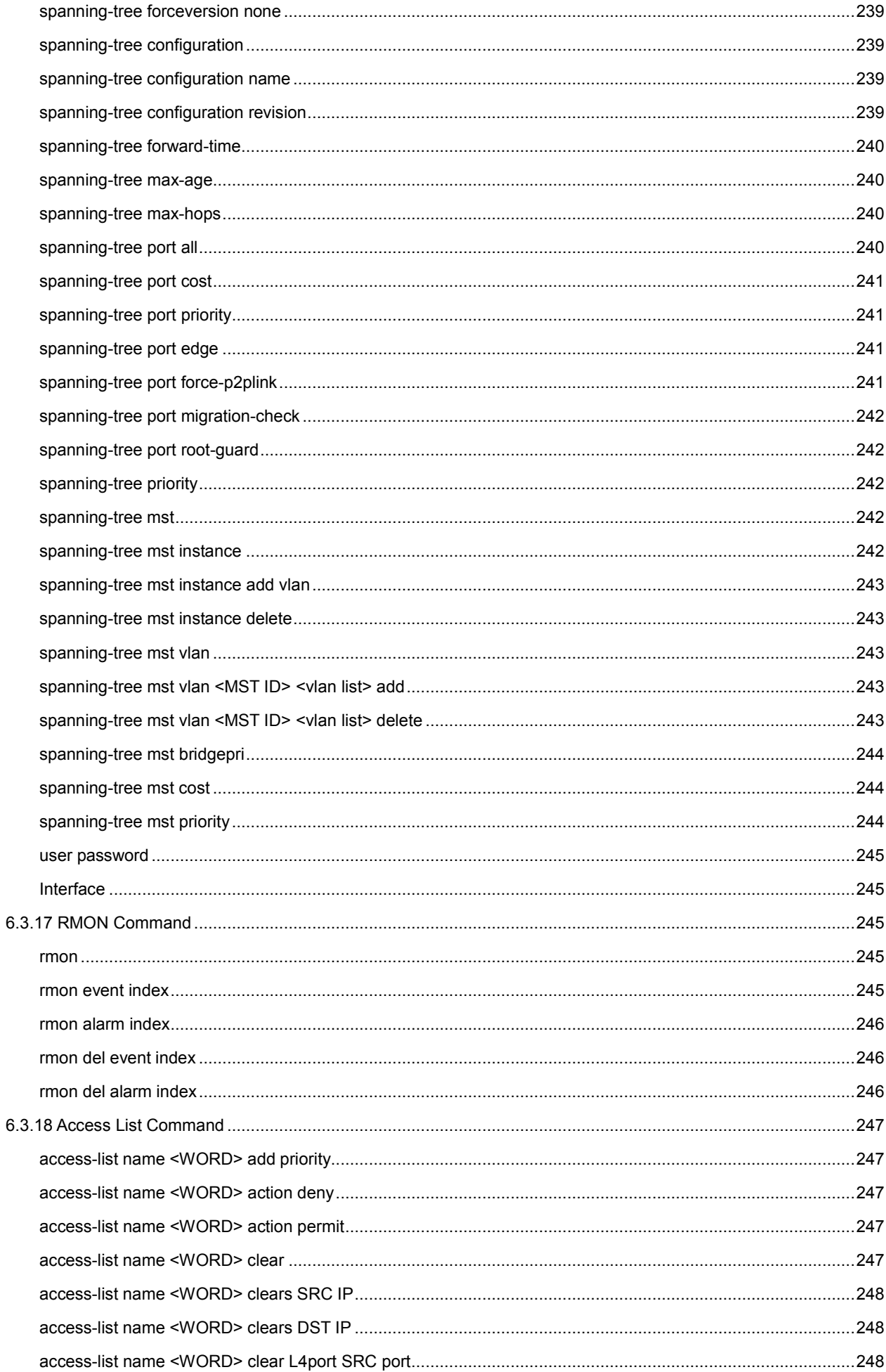

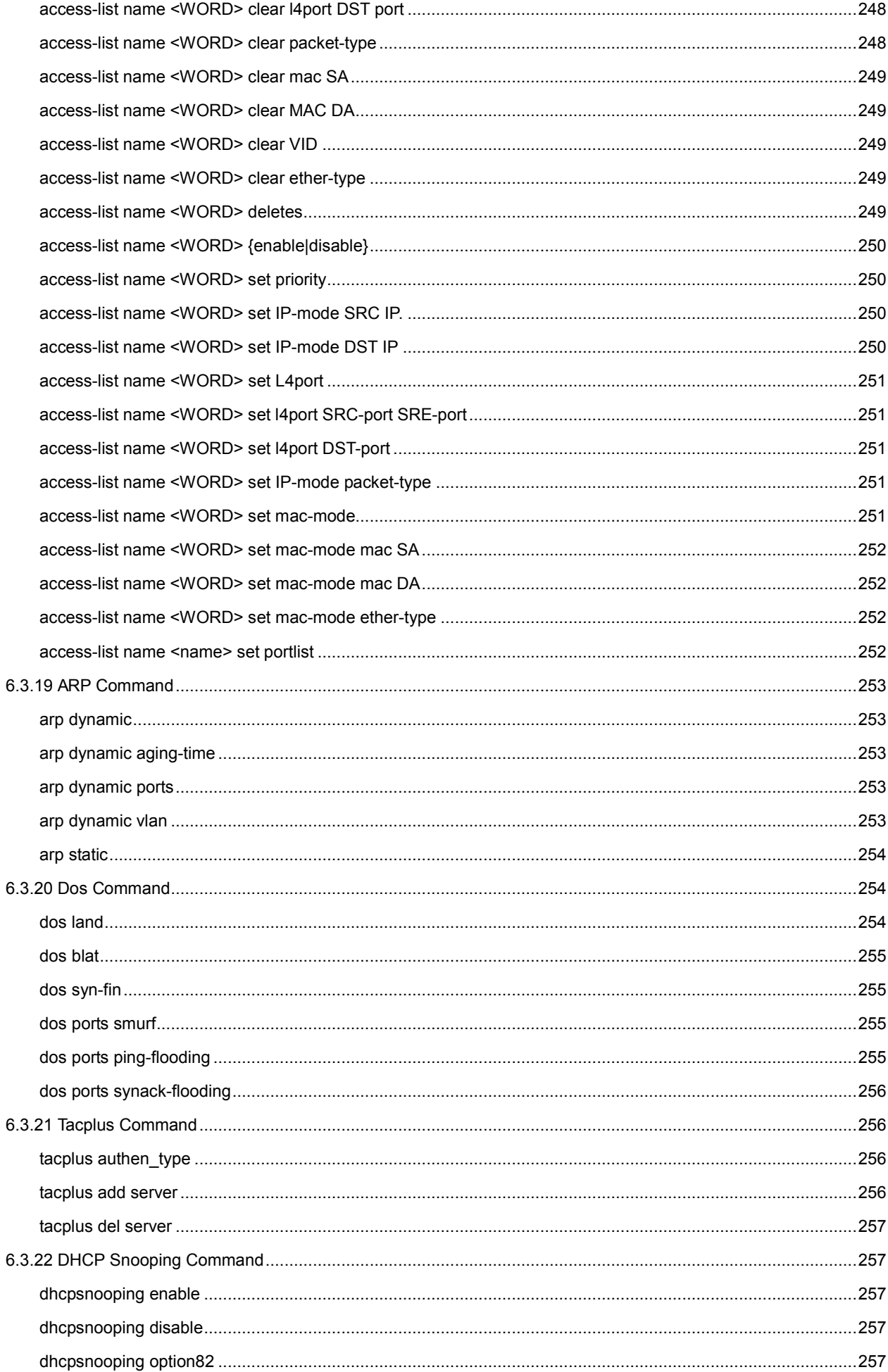

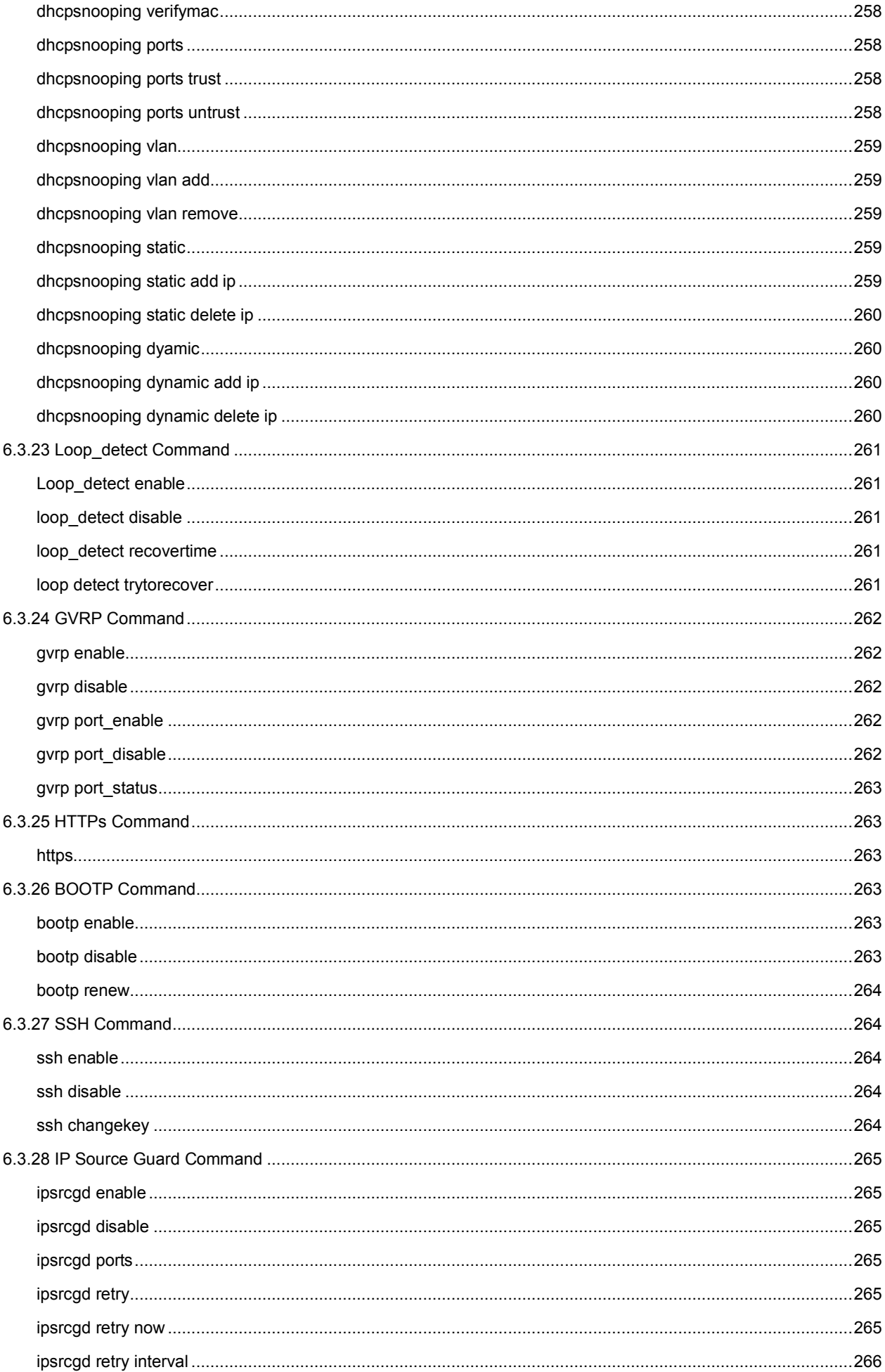

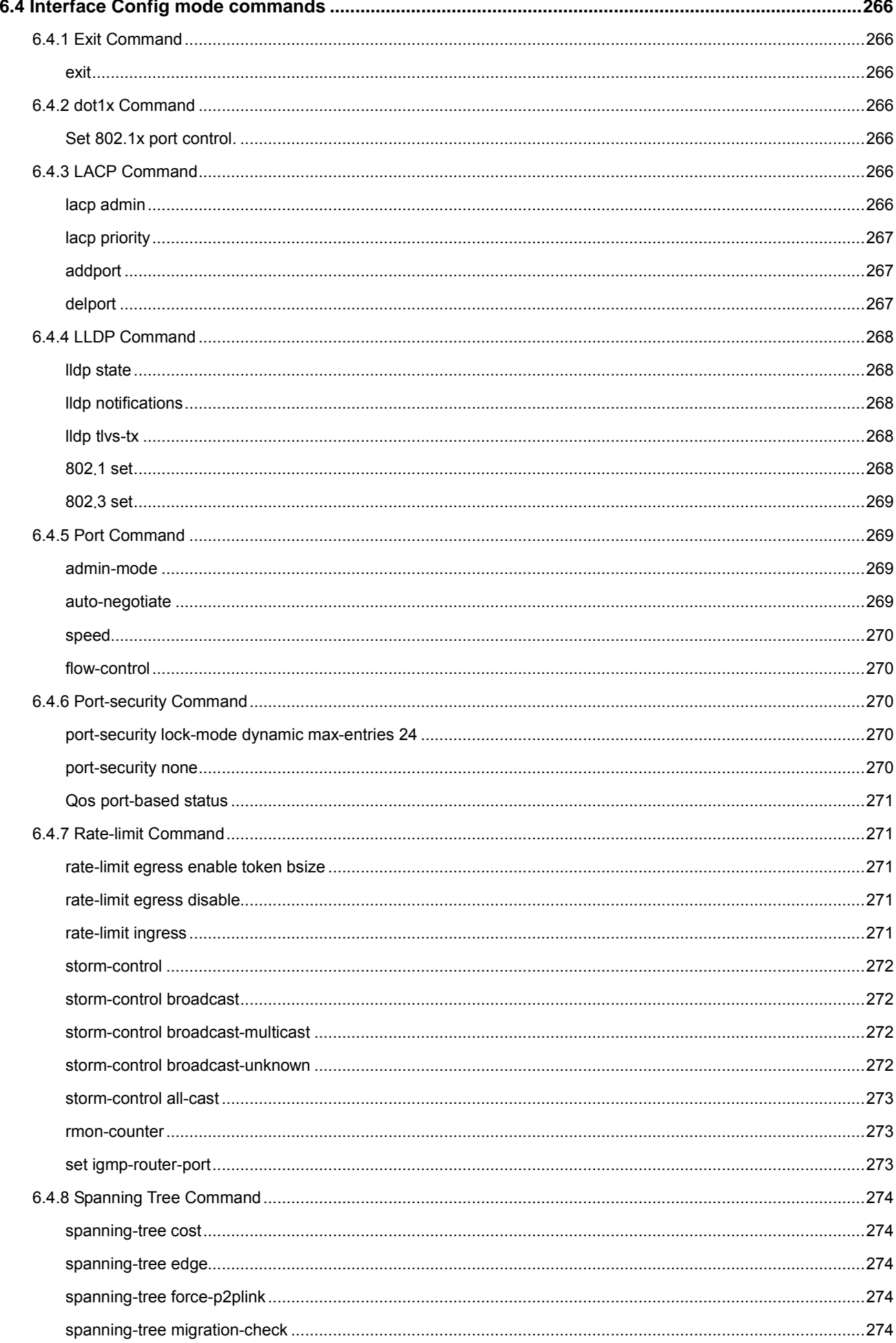

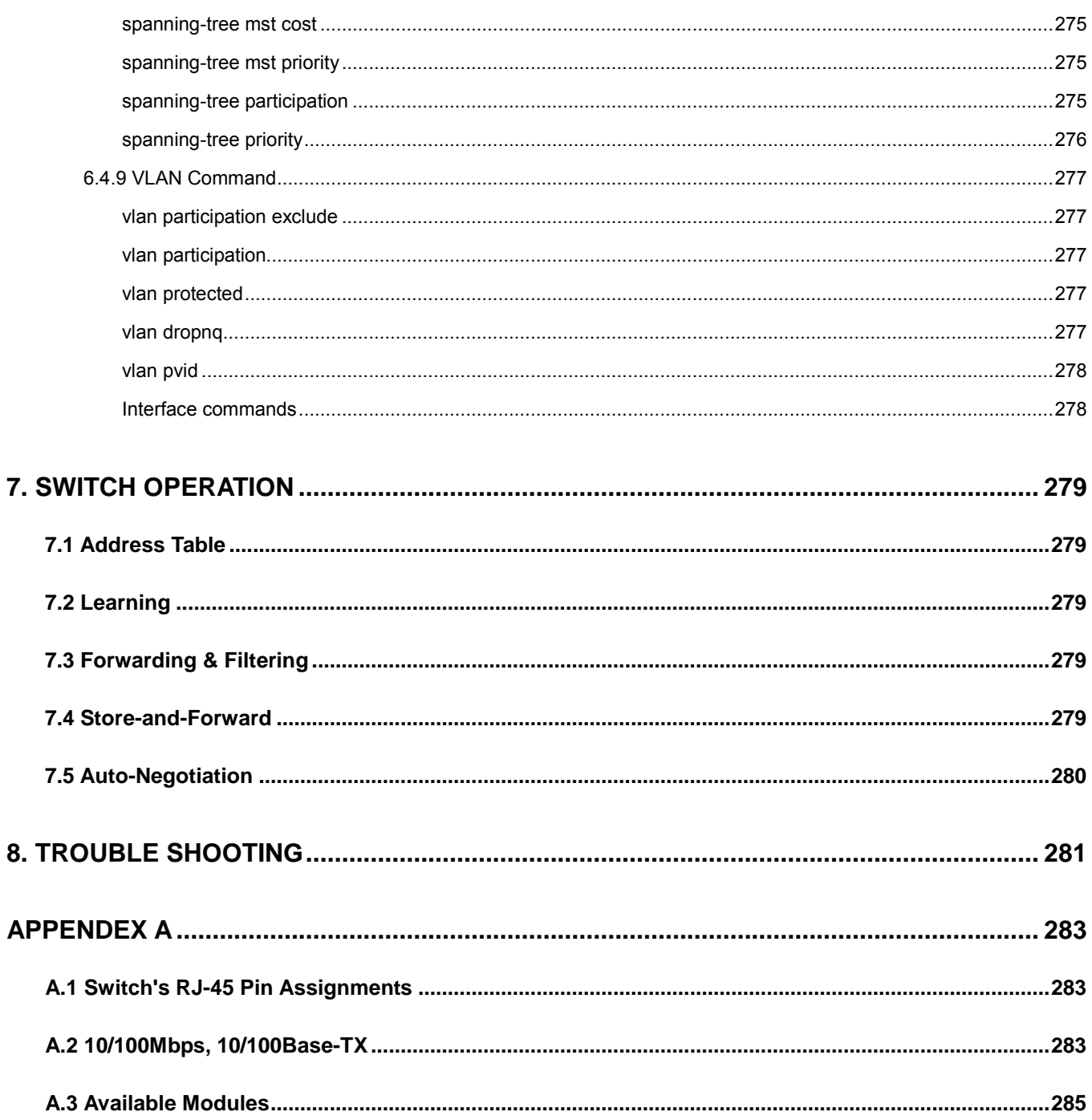

# **1. INTRODUTION**

<span id="page-19-0"></span>The PLANET WGSW-5242 is 48-Port 10/100Mbps + 4 Gigabit TP / 2 SFP Managed Switch and robust layer 2+ features; the description of this model shown as below:

Terms of "**Managed Switch**" means the Switch mentioned titled in the cover page of this User's manual, i.e.WGSW-5242.

# <span id="page-19-1"></span>**1.1 Packet Contents**

Open the box of the Managed Switch and carefully unpack it. The box should contain the following items: Check the contents of your package for following parts:

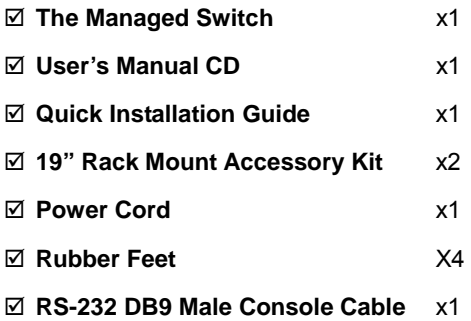

If any of these are missing or damaged, please contact your dealer immediately, if possible, retain the carton including the original packing material, and use them against to repack the product in case there is a need to return it to us for repair.

# <span id="page-19-2"></span>**1.2 Product Description**

### **High-Density and Cost-effective Fast Ethernet Solution for SMB / Enterprise Network**

The PLANET WGSW-5242 is a 48-Port 10/100Mbps plus 4 Gigabit TP / 2 SFP Managed Switch with advanced Web-based management support. It is ideal for small businesses, the network edge, or workgroups within large organizations where requires extra bandwidth, powerful QoS or security features. The WGSW-5242 is capable of providing non-blocking switch fabric and wire-speed throughput as high as 17.6Gbps to perform effective data traffic control for VoIP, video streaming and multicast applications in SMB and Enterprise, which greatly simplifies the tasks of upgrading the LAN for catering to increasing bandwidth demands.

### **Robust Layer 2 Features**

The WGSW-5242 can be programmed for basic Switch management functions such as Port speed configuration, Port aggregation, VLAN, Spanning Tree protocol, QoS, bandwidth control and IGMP Snooping. The WGSW-5242 provides 802.1Q VLAN protocol, which enables you to quickly segregate network traffic by department or workgroup. The VLAN groups allowed on the WGSW-5242 will be maximally up to 256. For port aggregation, the WGSW-5242 has 4 Gigabit copper with 2 SFP fiber uplink interfaces for connecting to the core Switch that allows the operation of high-speed trunk combining multiple ports. It enables up to 6 groups of maximum 8-Port trunking, and supports fail-over as well.

### **Excellent Traffic Control**

The WGSW-5242 is loaded with powerful traffic management and includes numerous QoS and bandwidth limiting features to ensure that traffic is prioritized properly to deliver the best possible user experience for real-time applications such as voice and video or bandwidth-intensive graphic/video file uploads or downloads. It also empowers the enterprises to take full advantages of the limited network resources and guarantees the best performance at VoIP and Video conferencing transmission.

#### **Efficient Management**

For efficient management, the WGSW-5242 Managed Ethernet Switch is equipped with console, telnet, SSH, SSL, Web and SNMP management interfaces. With its built-in Web-based management interface, the WGSW-5242 offers an easy-to-use, platform-independent management and configuration facility. The WGSW-5242 supports standard Simple Network Management Protocol (SNMP) and can be managed via any standard-based management software. For text-based management, the WGSW-5242 can be accessed via Telnet and the console port. Moreover, the WGSW-5242 offers secure remote management by supporting SSL and SSH connection which encrypts the packet content at each session.

#### **Powerful Security**

PLANET WGSW-5242 features comprehensive Access Control List (ACL) for enforcing security to the edge. Its protection mechanisms also comprise port-based 802.1x user and device authentication, which prompts end users to provide their username and password before they are permitted to pass data. The port-security is effective in limiting the numbers of clients pass through, so that network administrators can now construct highly secured corporate networks with time and effort considerably less than before. The WGSW-5242 enables you to monitor the type of traffic being transmitted on the network by many-to-one or one-to-one port mirroring function. In addition, the unicast & multicast storm control feature of the WGSW-5242 provides threshold for bandwidth used by unicast & multicast traffic.

#### **Flexibility and Extension solution**

The WGSW-5242 is well suited for applications within the enterprise data centers and distributions. The four mini-GBIC slots built in the WGSW-5242 are compatible with 100Base-FX, 1000Base-SX/LX and WDM SFP (Small Factor Pluggable) fiber-optic modules which offers great flexibility for network expansion. The distance can be extended from 550 meters (Multi-Mode fiber) up to above 10/20/30/40/50/70/120 kilometers (Single-Mode fiber or WDM fiber).

# <span id="page-20-0"></span>**1.3 How to Use This Manual**

#### **This User Manual is structured as follows:**

#### **Section 2**, **INSTALLATION**

The section explains the functions and how to physically install the Managed Switch.

#### **Section 3**, **SWITCH MANAGEMENT**

The section contains the information about the software function of the Managed Switch.

### **Section 4**, **WEB CONFIGURATION**

The section explains how to manage the Managed Switch by Web interface.

#### **Section 5**, **COMMAND LINE INTERFACE**

The section describes how to use the Command Line interface (CLI).

#### **Section 6**, **CLI CONFIGURATION**

The section explains how to manage the Managed Switch by Command Line interface.

#### **Section 7**, **SWITCH OPERATION**

The chapter explains how to does the switch operation of the Managed Switch.

### **Section 8**, **TROUBSHOOTING**

The chapter explains how to trouble shooting of the Managed Switch.

### **Appendix A**

The section contains cable information of the Managed Switch.

# <span id="page-21-0"></span>**1.4 Product Features**

### **Physical Port**

- □ 48-Port 10/100Base-TX Fast Ethernet RJ-45
- 4-Port 10/100/1000Base-T Gigabit Ethernet RJ-45
- 2 100/1000Base-X mini-GBIC/SFP slots, shared with Port-51 and Port-52
- RS-232 DB9 console interface for Switch basic management and setup

### **Layer 2 Features**

- Complies with the IEEE 802.3, IEEE 802.3u, IEEE 802.3ab, IEEE 802.3z Gigabit Ethernet standards
- Supports Auto-Negotiation and Half-Duplex / Full-Duplex modes for all 10Base-T/100Base-TX and 1000Base-T ports
- □ Auto-MDI/MDI-X detection on each RJ-45 port
- □ Prevents packet loss Flow Control
	- IEEE 802.3x PAUSE Frame flow control for Full-Duplex mode
	- Back-Pressure Flow Control in Half-Duplex mode
- $\Box$  High performance Store and Forward architecture, broadcast storm control, runt/CRC filtering eliminate erroneous packets to optimize the network bandwidth
- $\Box$  8K MAC address table, automatic source address learning and ageing
- $\Box$  4Mbit embedded memory for packet buffers
- □ Supports VLAN
	- IEEE 802.1Q Tag-Based VLAN
	- GVRP for dynamic VLAN Management
	- Up to 256 VLANs groups, out of 4096 VLAN IDs
	- Private VLAN Edge (PVE) supported
	- Management VLAN
- □ Supports Link Aggregation
	- − up to 6 trunk groups
	- − up to 8 ports per trunk group with 1.6Gbps bandwidth (Full Duplex Mode / Fast Ethernet port)
	- − up to 4 ports per trunk group with 8Gbps bandwidth (Full Duplex Mode / Gigabit Ethernet port)
	- − IEEE 802.3ad LACP (Link Aggregation Control Protocol)
- □ Spanning Tree Protocol
	- STP, IEEE 802.1D (Classic Spanning Tree Protocol)
	- RSTP, IEEE 802.1w (Rapid Spanning Tree Protocol)
	- MSTP, IEEE 802.1s (Multiple Spanning Tree Protocol, spanning tree by VLAN)
- $\Box$  Port Mirroring to monitor the incoming or outgoing traffic on a particular port (many to one)

### **Quality of Service**

- $\Box$  4 priority queues on all Switch ports
- $\Box$  Traffic classification
	- IEEE 802.1p CoS
	- IP TOS / DSCP / IP Precedence
	- Port-Based QoS
- $\Box$  Supports QoS and In/Out bandwidth control on each port

### **Multicast**

- □ Supports IGMP Snooping v1 and v2
- IGMP Querier / IGMP Proxy / IGMP Immediately Leave support

### **Security**

- IEEE 802.1x Port-Based Authentication
- IP-Based Access Control List (ACL)
- MAC-Based Access Control List
- □ Port Security
- □ Supports Auto DoS
- □ Port Self-loop Detection

### **Management**

- □ Switch Management Interface
	- Console / Telnet Command Line Interface
	- Web switch management
	- SNMP v1, v2c, and v3 switch management
	- SSH / SSL secure access
- D DHCP client for IP address assignment
- □ Supports DHCP relay function
- □ Built-in Trivial File Transfer Protocol (TFTP) client
- Firmware upload / download via TFTP or HTTP protocol
- $\Box$  Configuration upload / download via TFTP or HTTP protocol
- □ SNTP (Simple Network Time Protocol)
- $\Box$  Logging to syslog server
- $\Box$  Four RMON groups 1, 2, 3, 9 (history, statistics, alarms, and events)
- □ Supports Ping function
- □ Cable Diagnostic technology provides the mechanism to detect and report potential cabling issues such as cable opens, cable shorts, and etc. on Copper Links
- Link Layer Discovery Protocol (LLDP)
- □ Management IP
- $\Box$  Supports memory & flash log

# <span id="page-23-0"></span>**1.5 Product Specification**

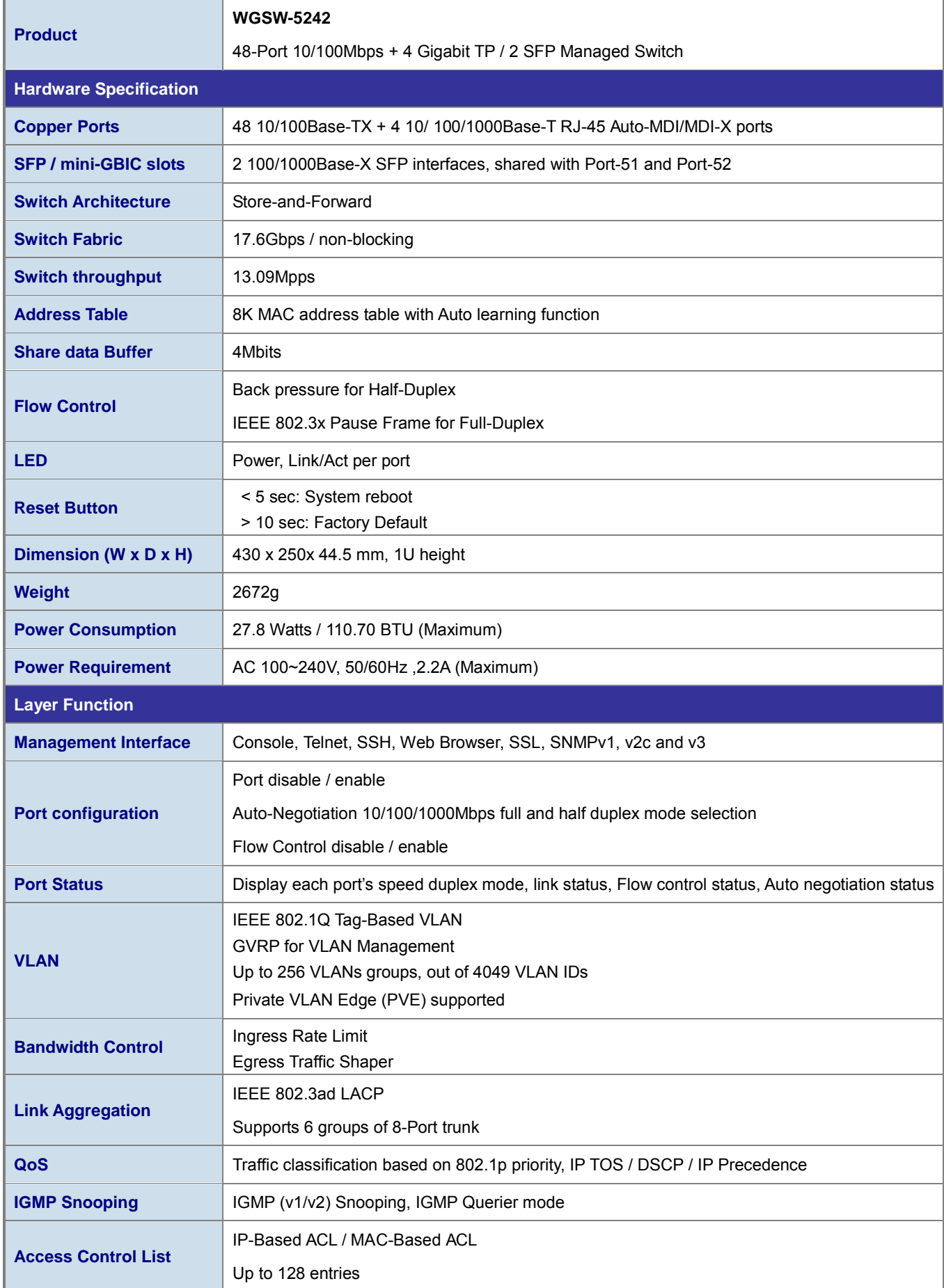

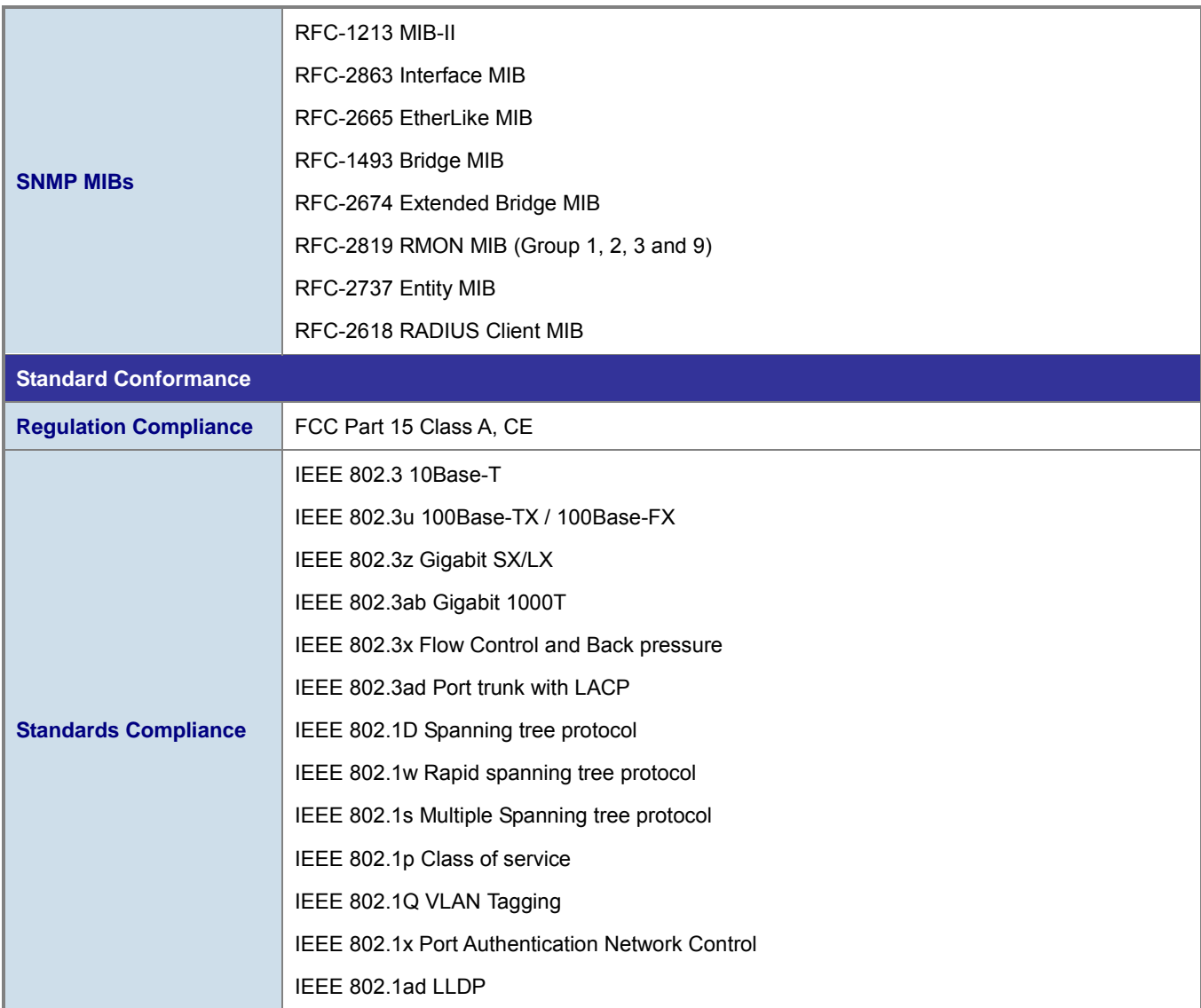

# **2. INSTALLATION**

<span id="page-25-0"></span>This section describes the hardware features and installation of the Managed Switch on the desktop or rack mount. For easier management and control of the Managed Switch, familiarize yourself with its display indicators, and ports. Front panel illustrations in this chapter display the unit LED indicators. Before connecting any network device to the Managed Switch, please read this chapter completely.

# <span id="page-25-1"></span>**2.1 Hardware Description**

# <span id="page-25-2"></span>**2.1.1 Switch Front Panel**

The unit front panel provides a simple interface monitoring the switch. Figure 2-1 shows the front panel of the Managed Switches.

### **WGSW-5242 Front Panel**

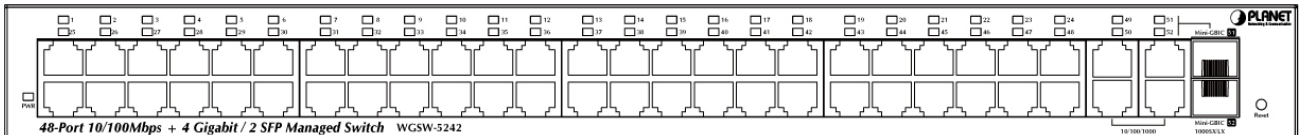

**Figure 2-1** WGSW-5242 front panel.

### ■ **Fast Ethernet TP interface** (Port-1 ~ Port-48)

10/100ase-TX Copper, RJ-45 Twist-Pair: Up to 100 meters.

### ■ **Gigabit TP interface** (Port-49 ~ Port-52)

10/100/1000Base-T Copper, RJ-45 Twist-Pair: Up to 100 meters.

### ■ **Gigabit SFP slots** (Shared with 10/100/1000Base-T Port-51 and Port-52)

1000Base-SX/LX mini-GBIC slot, SFP (Small Factor Pluggable) transceiver module: From 550 meters (Multi-mode fiber), up to 10/30/50/70/120 kilometers (Single-mode fiber).

### ■ **Reset button**

At the left of front panel, the reset button is designed for reboot the Managed Switch without turn off and on the power. The following is the summary table of Reset button functions:

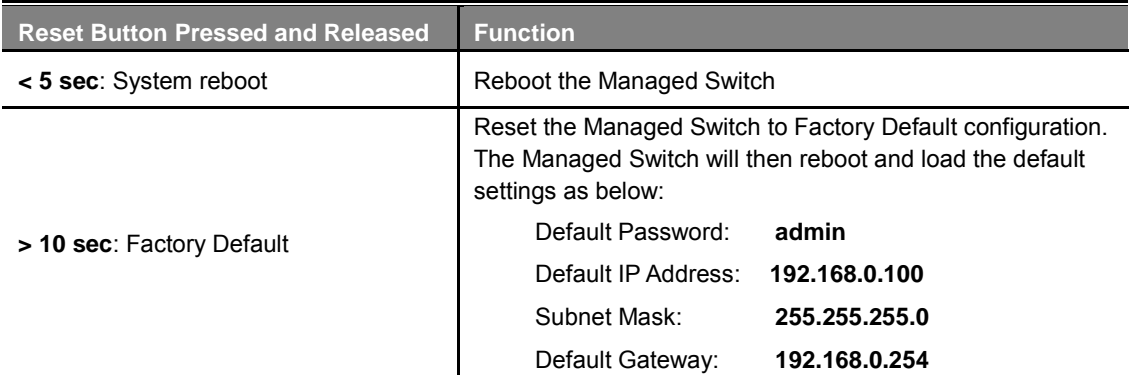

# <span id="page-26-0"></span>**2.1.2 LED Indications**

The front panel LEDs indicates instant status of port links, data activity, system operation and system power, helps monitor and troubleshoot when needed.

### **WGSW-5242 LED Indication**

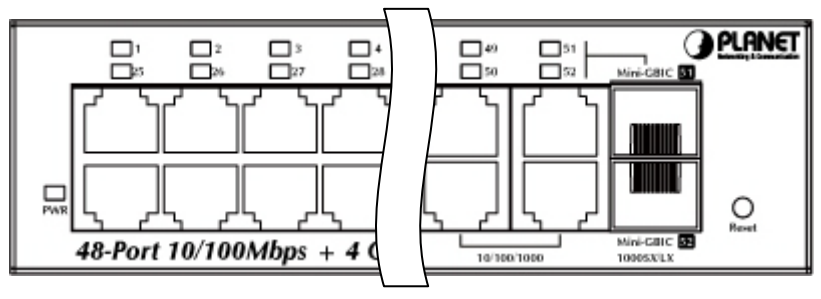

**Figure 2-2** WGSW-5242 LED panel

### **LED Definition**

### ■ **System**

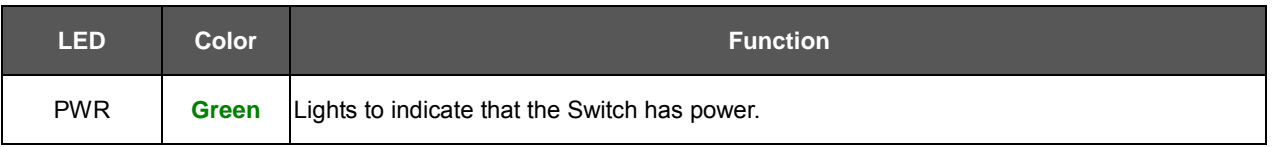

## ■ **Per 10/100/Base-T RJ-45 port** (Port-1 ~ Port-48)

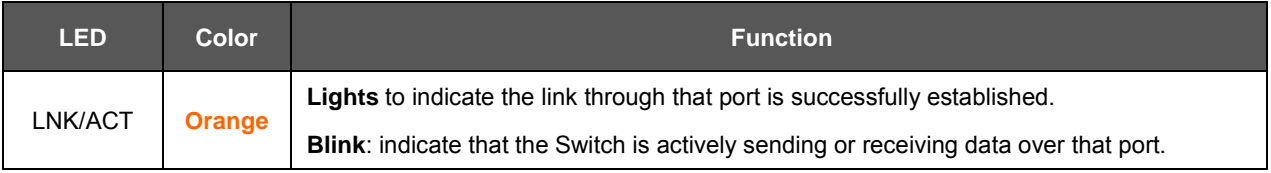

### ■ **Per 10/100/1000Base-T RJ-45 port** (Port-49 ~ Port-52)

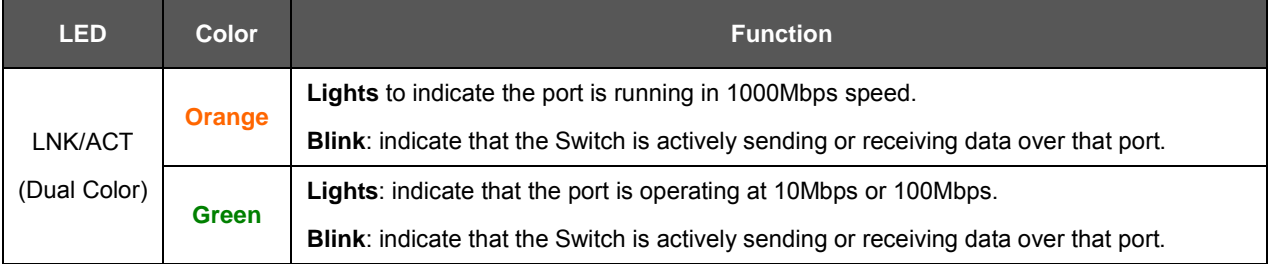

## ■ **Per SFP interfaces** ( Shared with 10/100/1000Base-T Port-51 and Port-52)

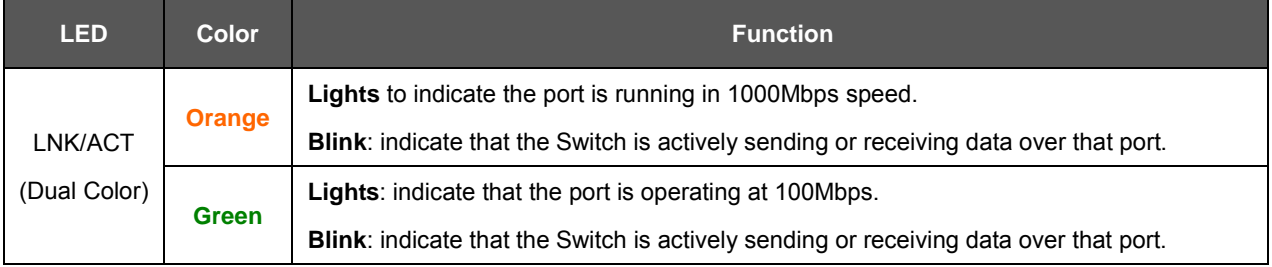

# <span id="page-27-0"></span>**2.1.3 Switch Rear Panel**

The rear panel of the Managed Switch indicates an AC inlet power socket, which accept input power from 100 to 240V AC, 50-60Hz. Figure 2-3 shows the rear panel of these Managed Switch.

#### **WGSW-5242 Rear Panel**

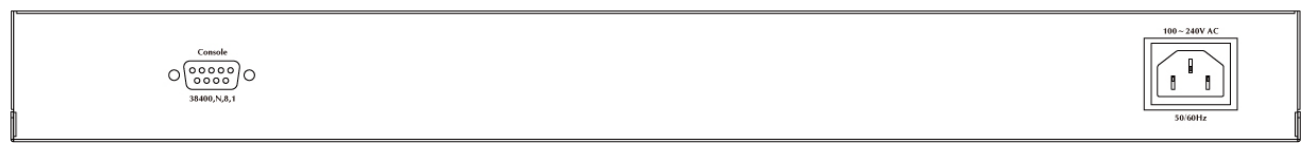

### **Figure 2-3** Rear panel of WGSW-5242

### **Console Port**

The console port is a DB9, RS-232 male seria port connector. It is an interface for connecting a terminal directly. Through the console port, it provides rich diagnostic information includes IP Address setting, factory reset, port management, link status and system setting. Users can use the attached RS-232 cable in the package and connect to the console port on the device. After the connection, users an run any terminal emulation program (Hyper Terminal, ProComm Plus, Telix, Winterm and so on) to enter the statup screen of the device.

### ■ **AC Power Receptacle**

For compatibility with electric service in most areas of the world, the Managed Switch's power supply automatically adjusts to line power in the range 100-240VAC and 50/60 Hz.

Plug the female end of the power cord firmly into the receptalbe on the rear panel of the Managed Switch. Plug the other end of the power cord into an electric service outlet then the power will be ready.

> The device is a power-required device, it means, it will not work till it is powered. If your networks should active all the time, please consider using UPS (Uninterrupted Power Supply) for your device. It will prevent you from network data loss or network downtime.

**Power Notice:**

In some area, installing a surge suppression device may also help to protect your Managed Switch from being damaged by unregulated surge or current to the Switch or the power adapter.

# <span id="page-27-1"></span>**2.2 Install the Switch**

This section describes how to install your Managed Switch and make connections to the Managed Switch. Please read the following topics and perform the procedures in the order being presented. To install your Managed Switch on a desktop or shelf, simply complete the following steps.

## <span id="page-27-2"></span>**2.2.1 Desktop Installation**

To install the Managed Switch on desktop or shelf, please follows these steps:

**Step1:** Attach the rubber feet to the recessed areas on the bottom of the Managed Switch.

**Step2:** Place the Managed Switch on the desktop or the shelf near an AC power source, as shown in Figure 2-4.

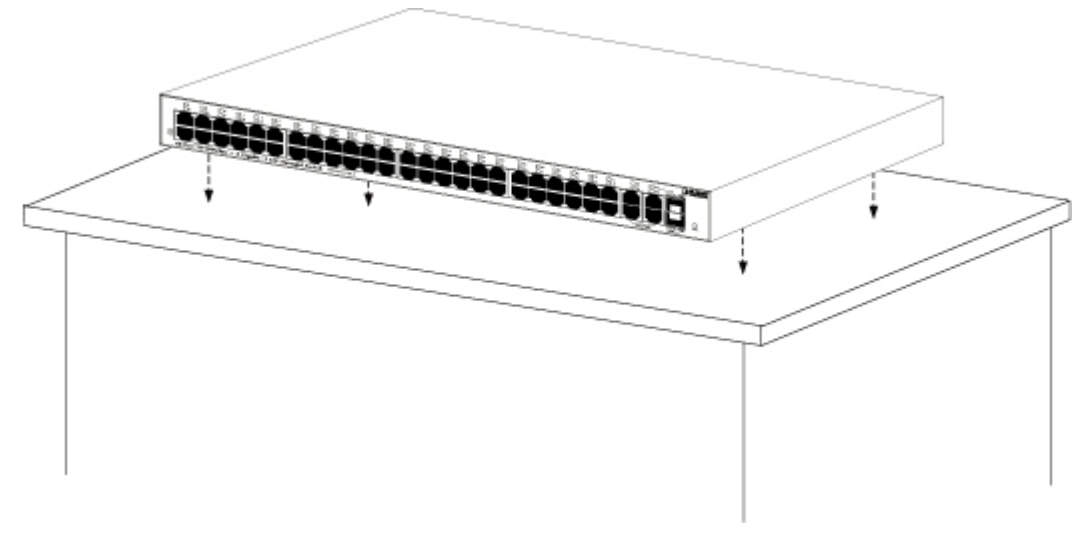

**Figure 2-4** Place the Managed Switch on the desktop

**Step3:** Keep enough ventilation space between the Managed Switch and the surrounding objects.

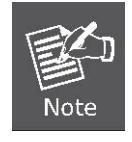

When choosing a location, please keep in mind the environmental restrictions discussed in Chapter 1, Section 4, and Specification.

### **Step4:** Connect the Managed Switch to network devices.

Connect one end of a standard network cable to the 10/100/1000 RJ-45 ports on the front of the Managed Switch Connect the other end of the cable to the network devices such as printer servers, workstations or routers…etc.

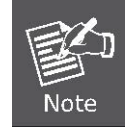

Connection to the Managed Switch requires UTP Category 5 network cabling with RJ-45 tips. For more information, please see the Cabling Specification in Appendix A.

**Step5:** Supply power to the Managed Switch.

Connect one end of the power cable to the Managed Switch.

Connect the power plug of the power cable to a standard wall outlet.

When the Managed Switch receives power, the Power LED should remain solid Green.

## <span id="page-28-0"></span>**2.2.2 Rack Mounting**

To install the Managed Switch in a 19-inch standard rack, please follows the instructions described below.

**Step1:** Place the Managed Switch on a hard flat surface, with the front panel positioned towards the front side.

**Step2:** Attach the rack-mount bracket to each side of the Managed Switch with supplied screws attached to the package.

Figure 2-5 shows how to attach brackets to one side of the Managed Switch.

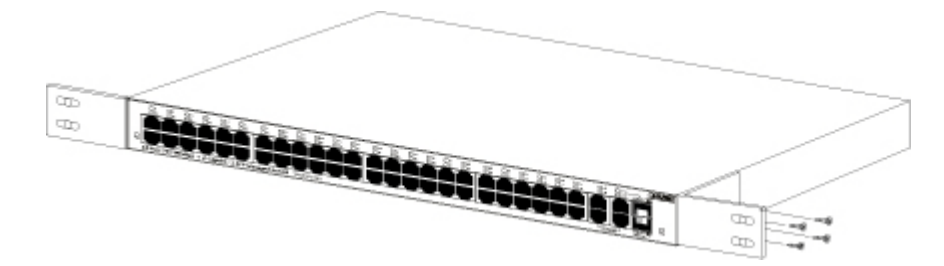

**Figure 2-5** Attach brackets to the Managed Switch.

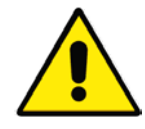

You must use the screws supplied with the mounting brackets. Damage caused to the parts by using incorrect screws would invalidate the warranty.

**Step3:** Secure the brackets tightly.

**Step4:** Follow the same steps to attach the second bracket to the opposite side.

Step5: After the brackets are attached to the Managed Switch, use suitable screws to securely attach the brackets to the rack,

as shown in Figure 2-6.

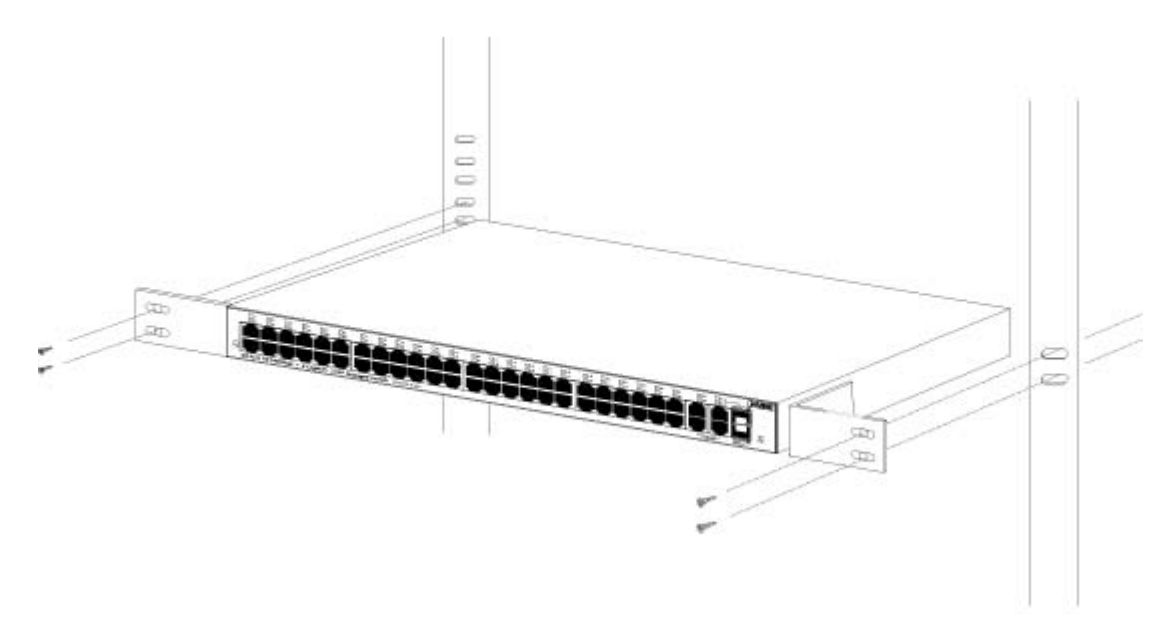

**Figure 2-6** Mounting Managed Switch in a Rack

**Step6:** Proceeds with the steps 4 and steps 5 of session 2.2.1 Desktop Installation to connect the network cabling and supply power to the Managed Switch.

# <span id="page-29-0"></span>**2.2.3 Installing the SFP transceiver**

The sections describe how to insert an SFP transceiver into an SFP slot.

The SFP transceivers are hot-pluggable and hot-swappable. You can plug-in and out the transceiver to/from any SFP port without having to power down the Managed Switch. As the Figure 2-7 appears.

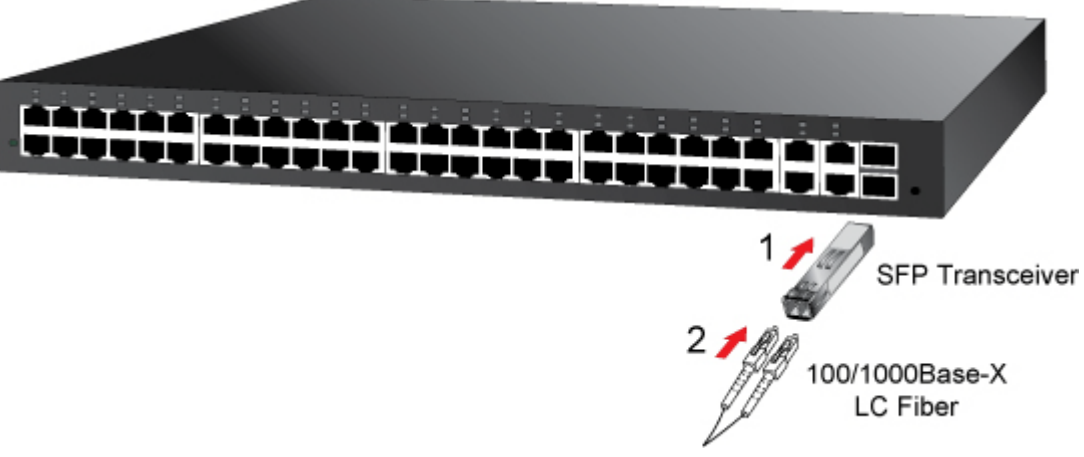

**Figure 2-7** Plug-in the SFP transceiver

## **Approved PLANET SFP Transceivers**

PLANET Managed Switch supports both Single mode and Multi-mode SFP transceiver. The following list of approved PLANET SFP transceivers is correct at the time of publication:

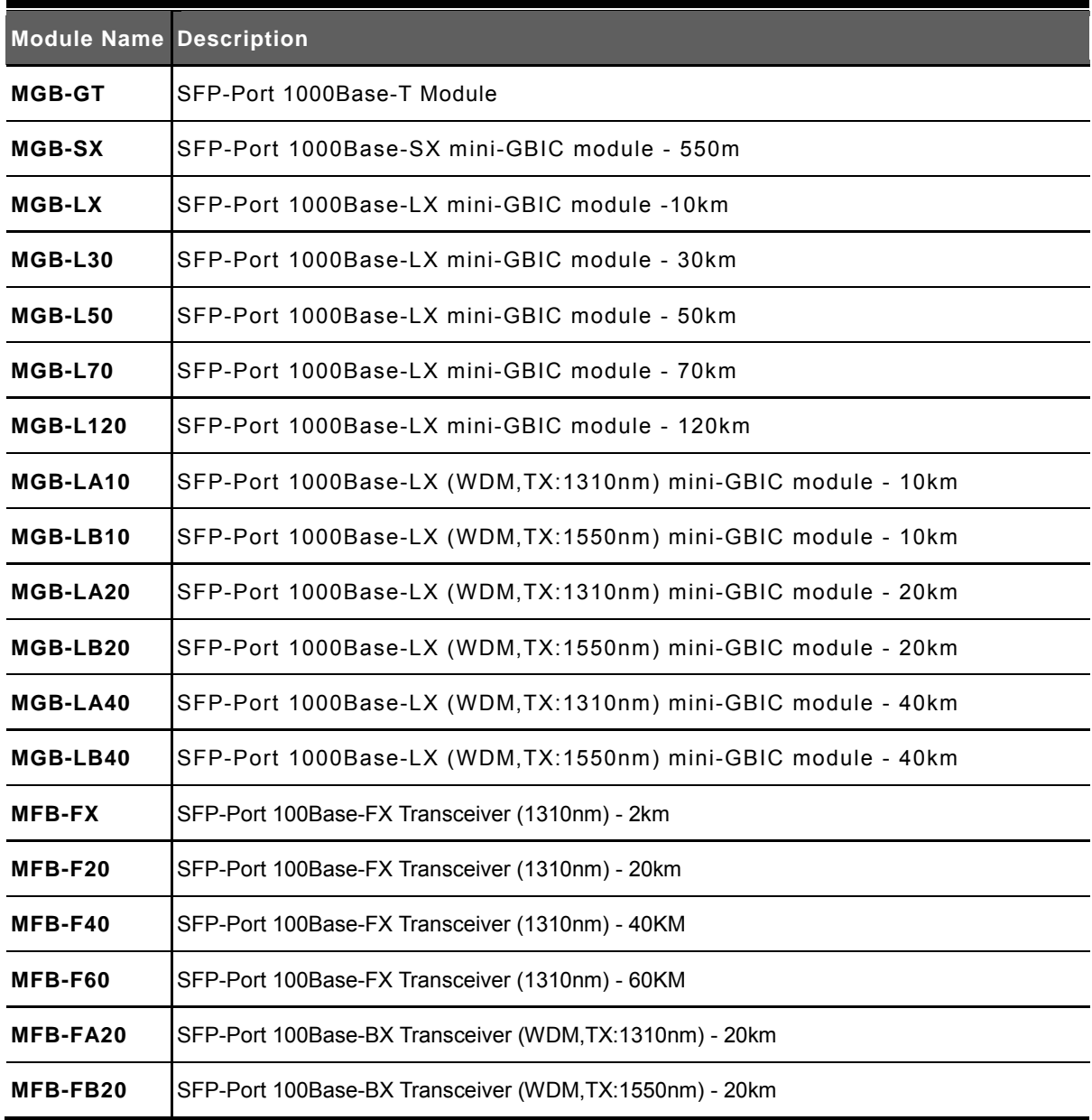

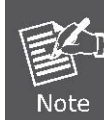

It recommends using PLANET SFPs on the Managed Switch. If you insert a SFP transceiver that is not supported, the Managed Switch will not recognize it.

Before connect the other Managed Switches, workstation or Media Converter.

- 1. Make sure both side of the SFP transceiver are with the same media type, for example: 1000Base-SX to 1000Base-SX, 1000Bas-LX to 1000Base-LX.
- 2. Check the fiber-optic cable type match the SFP transceiver model.
	- $\triangleright$  To connect to 1000Base-SX SFP transceiver, use the Multi-mode fiber cable- with one side must be male duplex LC connector type.
	- $\triangleright$  To connect to 1000Base-LX SFP transceiver, use the Single-mode fiber cable-with one side must be male duplex LC connector type.

### ■ Connect the fiber cable

- 1. Attach the duplex LC connector on the network cable into the SFP transceiver.
- 2. Connect the other end of the cable to a device switches with SFP installed, fiber NIC on a workstation or a Media Converter.
- 3. Check the LNK/ACT LED of the SFP slot on the front of the Managed Switch. Ensure that the SFP transceiver is operating correctly.
- 4. Check the Link mode of the SFP port if the link failed. Co works with some fiber-NICs or Media Converters, set the Link mode to "1000 Force" is needed.

### ■ Remove the transceiver module

- 1. Make sure there is no network activity by consult or check with the network administrator. Or through the management interface of the switch/converter (if available) to disable the port in advance.
- 2. Remove the Fiber Optic Cable gently.
- 3. Turn the handle of the MGB/MFB module to horizontal.
- 4. Pull out the module gently through the handle.

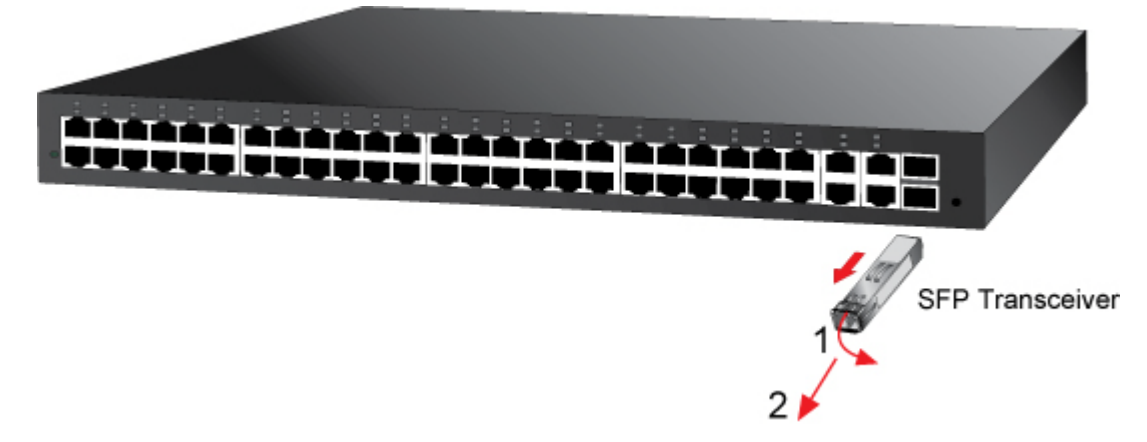

**Figure 2-8** Pull out the SFP transceiver

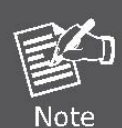

Never pull out the module without pull the handle or the push bolts on the module. Direct pull

out the module with violent could damage the module and SFP module slot of the Managed Switch.

# **3. SWITCH MANAGEMENT**

<span id="page-33-0"></span>This chapter explains the methods that you can use to configure management access to the Managed Switch. It describes the types of management applications and the communication and management protocols that deliver data between your management device (work-station or personal computer) and the system. It also contains information about port connection options.

### **This chapter covers the following topics:**

- **Requirements**
- **Management Access Overview**
- Administration Console Access
- Web Management Access
- SNMP Access
- Standards, Protocols, and Related Reading

# <span id="page-33-1"></span>**3.1 Requirements**

- **Workstations** of subscribers running Windows 2000/XP/2003/Vista/7/2008, MAC OS9 or later, Linux, UNIX or other platform compatible with **TCP/IP** protocols.
- **Workstation** installed with **Ethernet NIC** (Network Interface Card)
- **Serial Port** connect (Terminal)
	- Above PC with COM Port (DB-9 / RS-232) or USB-to-RS-232 converter
- Ethernet Port connect
	- Network cables Use standard network (UTP) cables with RJ-45 connectors.
- Above Workstation installed with **WEB Browser** and **JAVA runtime environment** Plug-in

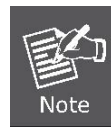

It is recommended to use Internet Explore 7.0 or above to access Managed Switch.

# <span id="page-33-2"></span>**3.2 Management Access Overview**

The Managed Switch gives you the flexibility to access and manage it using any or all of the following methods:

- An administration **console**
- **Web browser** interface
- An external **SNMP-based network management application**

The administration console and Web browser interface support are embedded in the Managed Switch software and are available for immediate use. Each of these management methods has their own advantages. Table 3-1 compares the three management methods.

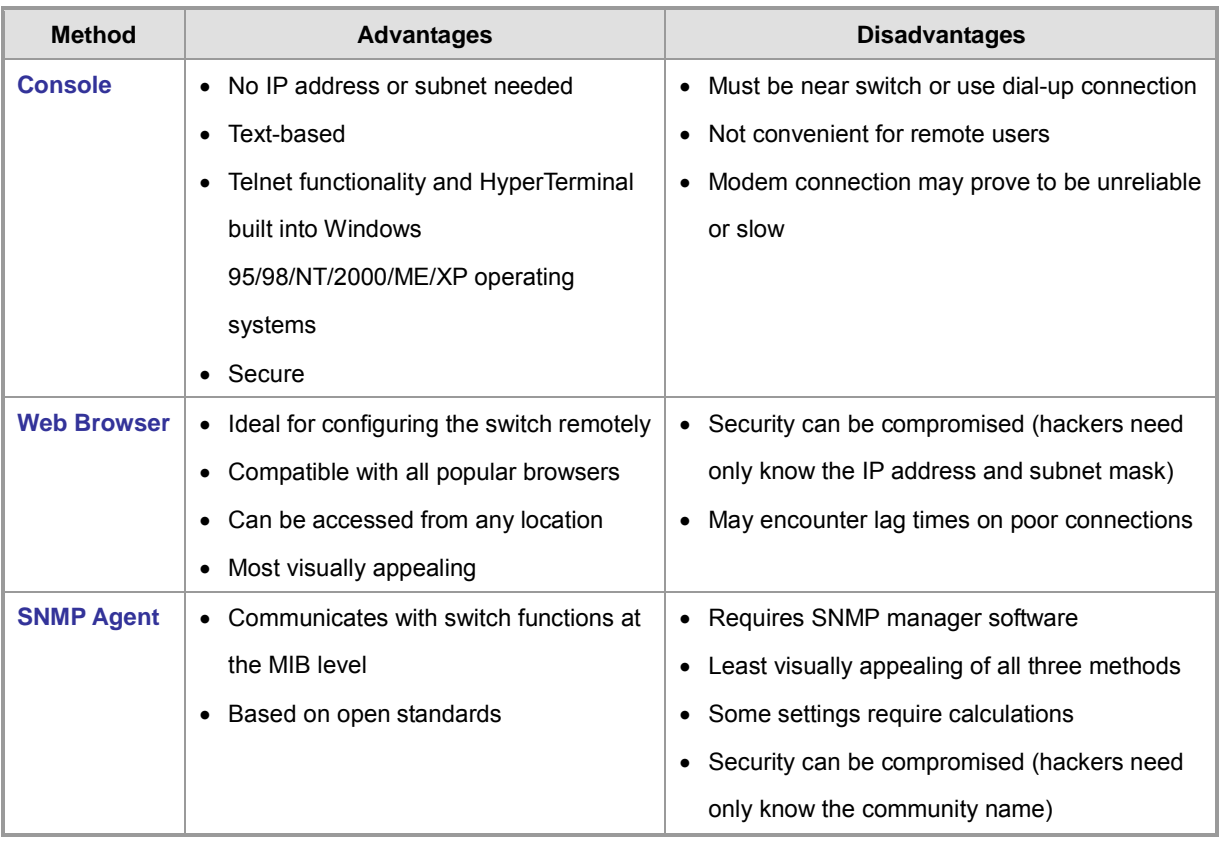

**Table 3-1** Management Methods Comparison

# <span id="page-34-0"></span>**3.3 Administration Console**

The administration console is an internal, character-oriented, and command line user interface for performing system administration such as displaying statistics or changing option settings. Using this method, you can view the administration console from a terminal, personal computer, Apple Macintosh, or workstation connected to the switch's console (serial) port. There are two ways to use this management method: via direct access or modem port access. The following sections describe these methods. For more information about using the console, refer to **Chapter 5 Command Line Interface Console Management**.

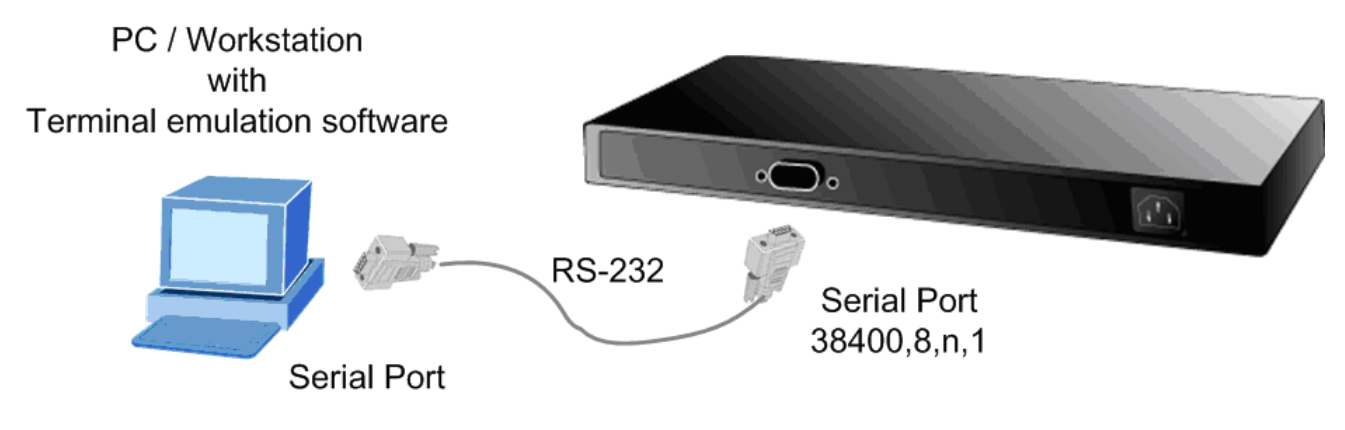

**Figure 3-1** Console management

### **Direct Access**

Direct access to the administration console is achieved by directly connecting a terminal or a PC equipped with a

terminal-emulation program (such as **HyperTerminal**) to the Managed Switch console (serial) port. When using this management method, a **straight DB9 RS-232 cable** is required to connect the switch to the PC. After making this connection, configure the terminal-emulation program to use the following parameters: The default parameters are:

- 38400 bps
- **8 data bits**
- **No parity**
- **1** stop bit

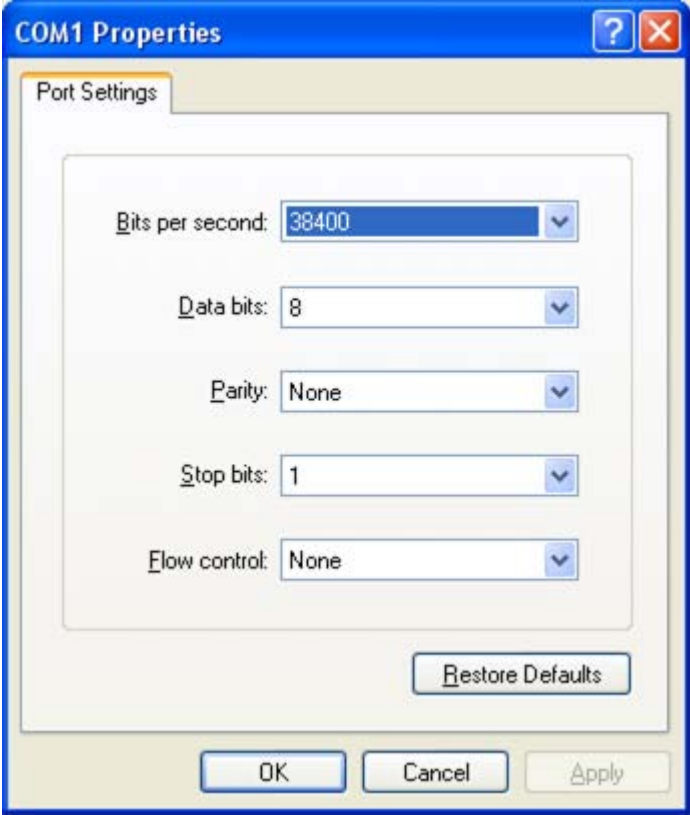

**Figure 3-2** Terminal parameter settings

You can change these settings, if desired, after you log on. This management method is often preferred because you can remain connected and monitor the system during system reboots. Also, certain error messages are sent to the serial port, regardless of the interface through which the associated action was initiated. A Macintosh or PC attachment can use any terminal-emulation program for connecting to the terminal serial port. A workstation attachment under UNIX can use an emulator such as TIP.

# <span id="page-35-0"></span>**3.4 Web Management**

The Managed Switch offers management features that allow users to manage the Managed Switch from anywhere on the network through a standard browser such as Microsoft Internet Explorer. After you set up your IP address for the Managed Switch, you can access the Managed Switch's Web interface applications directly in your Web browser by entering the IP address of the Managed Switch.
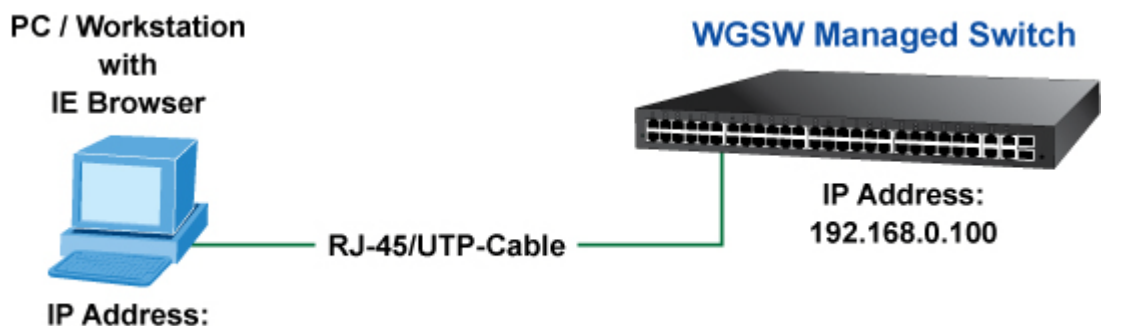

192.168.0.x

**Figure 3-3** Web management

You can then use your Web browser to list and manage the Managed Switch configuration parameters from one central location, just as if you were directly connected to the Managed Switch's console port. Web Management requires either **Microsoft Internet Explorer 7.0** or later, **Safari** or **Mozilla Firefox 3.0** or later.

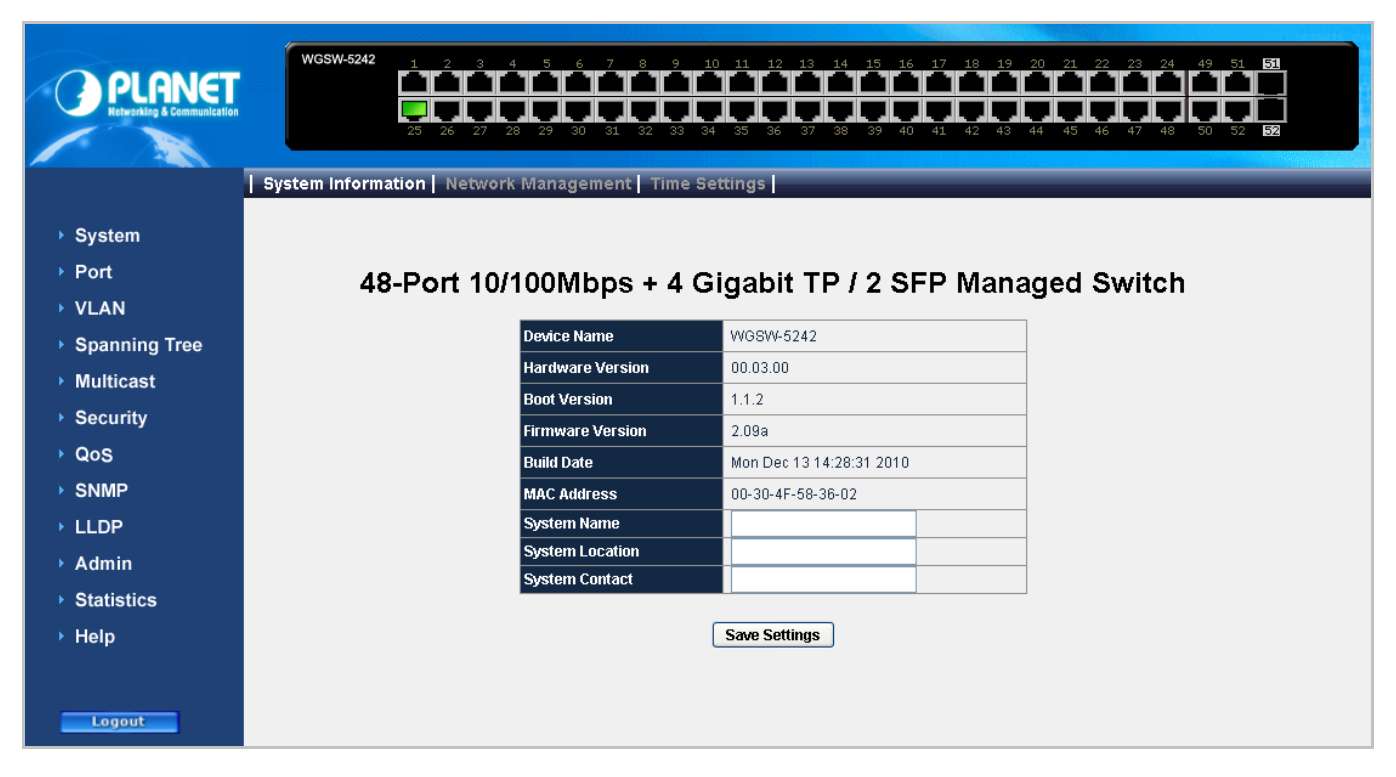

**Figure 3-4** Web main screen of Managed Switch

# **3.5 SNMP-Based Network Management**

You can use an external SNMP-based application to configure and manage the Managed Switch, such as SNMPc Network Manager, HP Openview Network Node Management (NNM) or What's Up Gold. This management method requires the SNMP agent on the switch and the SNMP Network Management Station to use the **same community string**. This management method, in fact, uses two community strings: the **get community** string and the **set community** string. If the SNMP Net-work management Station only knows the set community string, it can read and write to the MIBs. However, if it only knows the get community string, it can only read MIBs. The default gets and sets community strings for the Managed Switch are public.

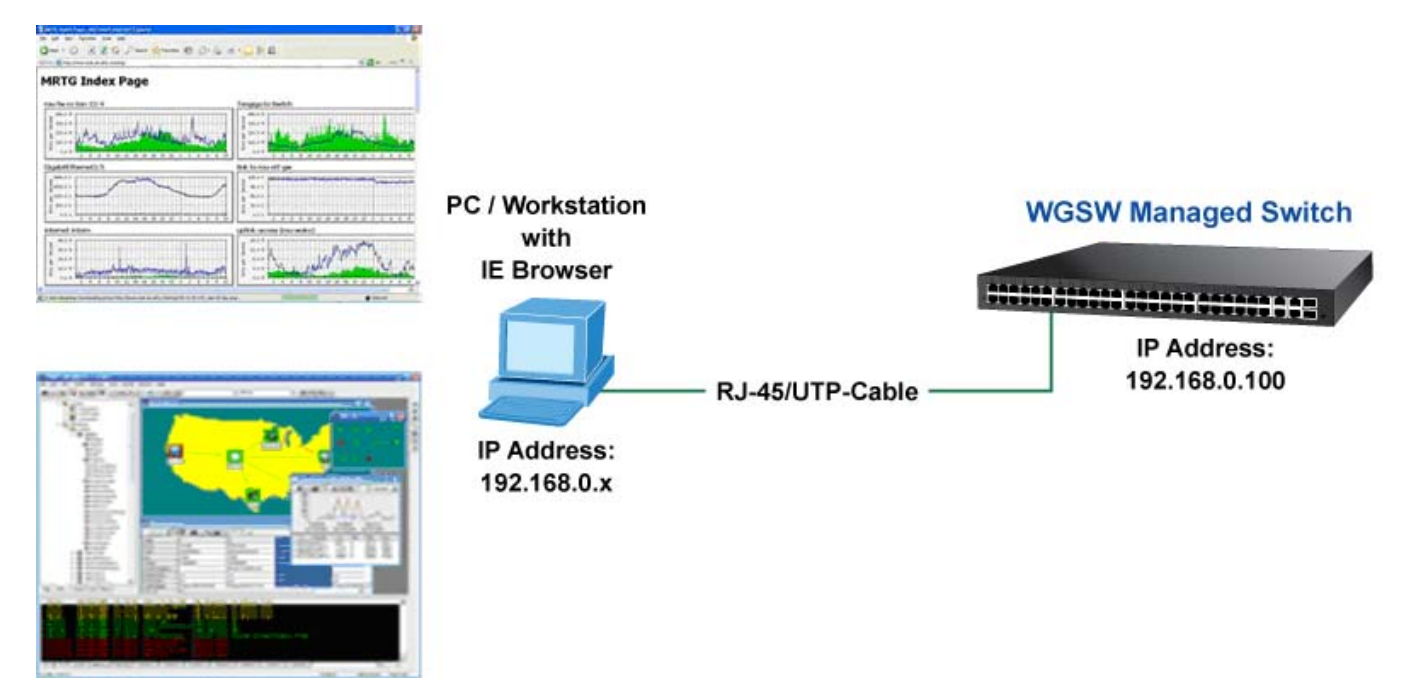

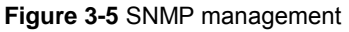

# **3.6 Protocols**

The Managed Switch supports the following protocols:

- Virtual terminal protocols, such as Telnet
- Simple Network Management Protocol (SNMP)

# **3.6.1 Virtual Terminal Protocols**

A virtual terminal protocol is a software program, such as **Telnet**, that allows you to establish a management session from a Macintosh, a PC, or a UNIX workstation. Because Telnet runs over TCP/IP, you must have at least one IP address configured on the Managed Switch before you can establish access to it with a virtual terminal protocol.

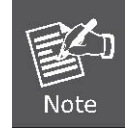

Terminal emulation differs from a virtual terminal protocol in that you must connect a terminal directly to the console (serial) port.

To access the Managed Switch through a Telnet session:

- 1. Be Sure of the Managed Switch is configured with an IP address and the Managed Switch is reachable from a PC.
- 2. Start the Telnet program on a PC and connect to the Managed Switch.

The management interface is exactly the same with RS-232 console management.

# **3.6.2 SNMP Protocol**

Simple Network Management Protocol (SNMP) is the standard management protocol for multi-vendor IP networks. SNMP supports transaction-based queries that allow the protocol to format messages and to transmit information between reporting devices and data-collection programs. SNMP runs on top of the User Datagram Protocol (UDP), offering a connectionless-mode service.

## **3.6.3 Management Architecture**

All of the management application modules use the same Messaging Application Programming Interface (MAPI). By unifying management methods with a single MAPI, configuration parameters set using one method (console port, for example) are immediately displayable by the other management methods (for example, SNMP agent of Web browser). The management architecture of the switch adheres to the IEEE open standard. This compliance assures customers that the

Managed Switch is compatible with, and will interoperate with other solutions that adhere to the same open standard.

39

# **4. WEB CONFIGURATION**

This section introduces the configuration and functions of the Web-Based management.

#### **About Web-based Management**

The Managed Switch offers management features that allow users to manage the Managed Switch from anywhere on the network through a standard browser such as Microsoft Internet Explorer.

The Web-Based Management supports Internet Explorer 7.0. It is based on Java Applets with an aim to reduce network bandwidth consumption, enhance access speed and present an easy viewing screen.

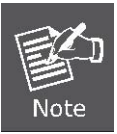

By default, IE7.0 or later version does not allow Java Applets to open sockets. The user has to explicitly modify the browser setting to enable Java Applets to use network ports.

The Managed Switch can be configured through an Ethernet connection, make sure the manager PC must be set on same the IP subnet address with the Managed Switch.

For example, the def ault I P addr ess of the Managed Switch is **192.168.0.100**, then the m anager P C s hould be set at **192.168.0.x** (where x is a number between 1 and 254, except 100), and the default subnet mask is 255.255.255.0.

If you have changed the default IP address of the Managed Switch to 192.168.1.1 with subnet mask 255.255.255.0 via console, then the manager PC should be set at 192.168.1.x (where x is a number between 2 and 254) to do the relative configuration on manager PC.

#### WGSW Managed Switch

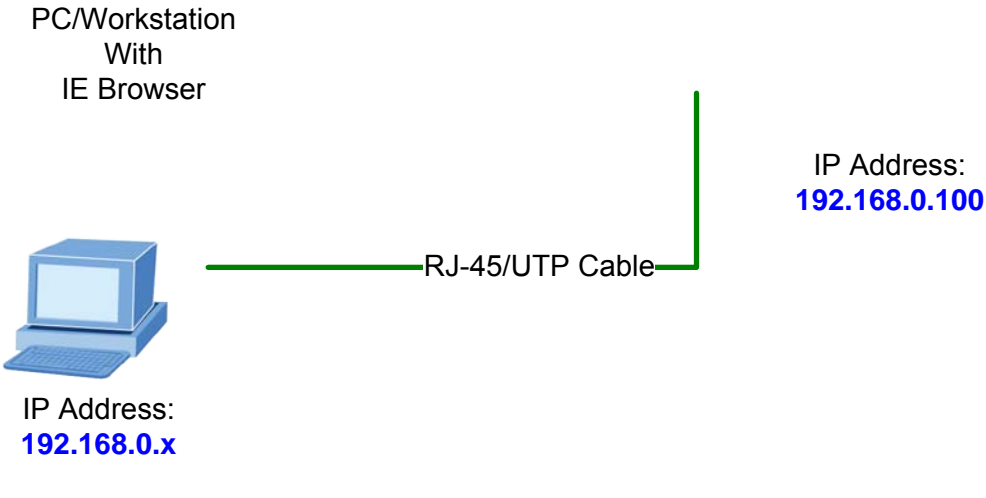

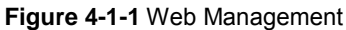

#### ■ Logging on the switch

1. Use Internet Explorer 7.0 or above Web browser. Enter the factory-default IP address to access the Web interface. The factory-default IP Address as following:

#### **http://192.168.0.100**

2. When the following login screen appears, please enter the default username **"admin"** with password "**admin**" (or the username/password you have changed via console) to login the main screen of Managed Switch. The login screen in Figure 4-1-2 appears.

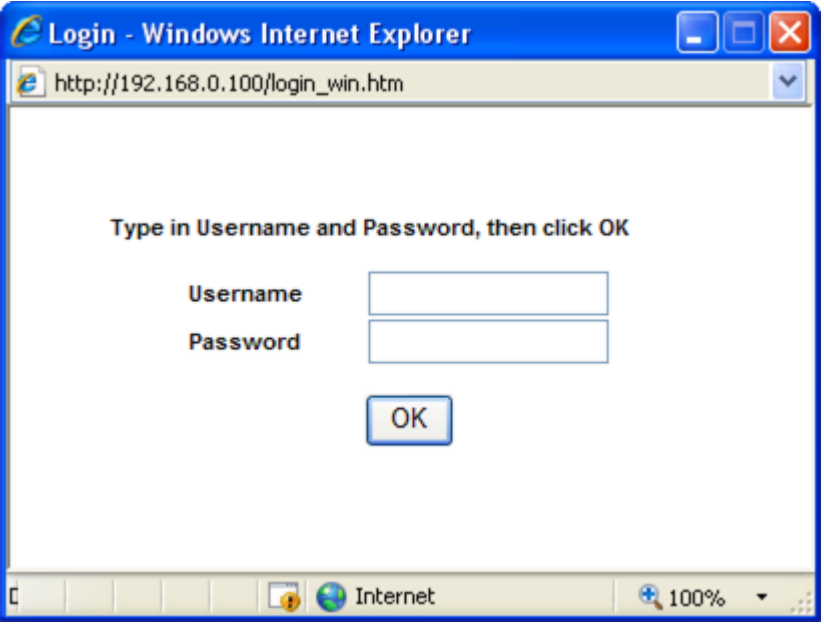

**Figure 4-1-2** Login screen

Default User Name: **admin** Default Password: **admin**

After entering the username and password, the main screen appears as Figure 4-1-3.

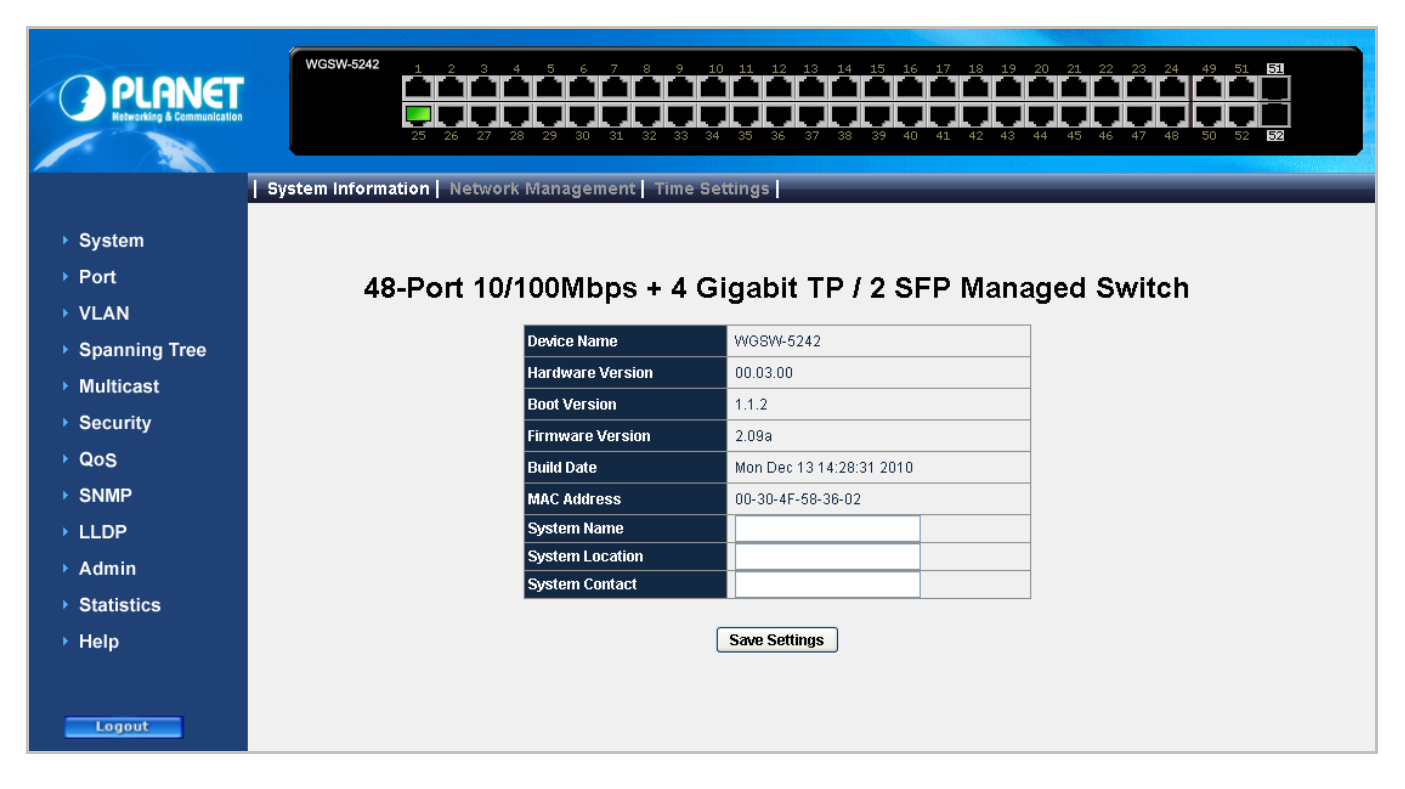

#### **Figure 4-1-3** Web main page

Now, you can use the Web management interface to continue the switch management or manage the Managed Switch by Web interface. The Switch Menu on the left of the web page let you access all the commands and statistics of the Managed Switch.

1. It is recommended to use Internet Explore 7.0 or above to access Managed Switch.

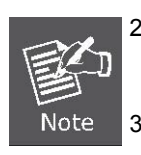

- 2. The IP address changed take effect immediately after click on the **Save** button, you need to use the new IP address to access the Web interface.
- 3. For security reason, please change and memorize the new password after this first setup.
- 4. Only accept command in lowercase letter under web interface.

# **4.1 Main Web Page**

The WGSW Managed Switch provides a Web-based browser interface for configuring and managing it. This interface allows you to access the Managed Switch using the Web browser of your choice. This chapter describes how to use the Managed Switch's Web browser interface to configure and manage it.

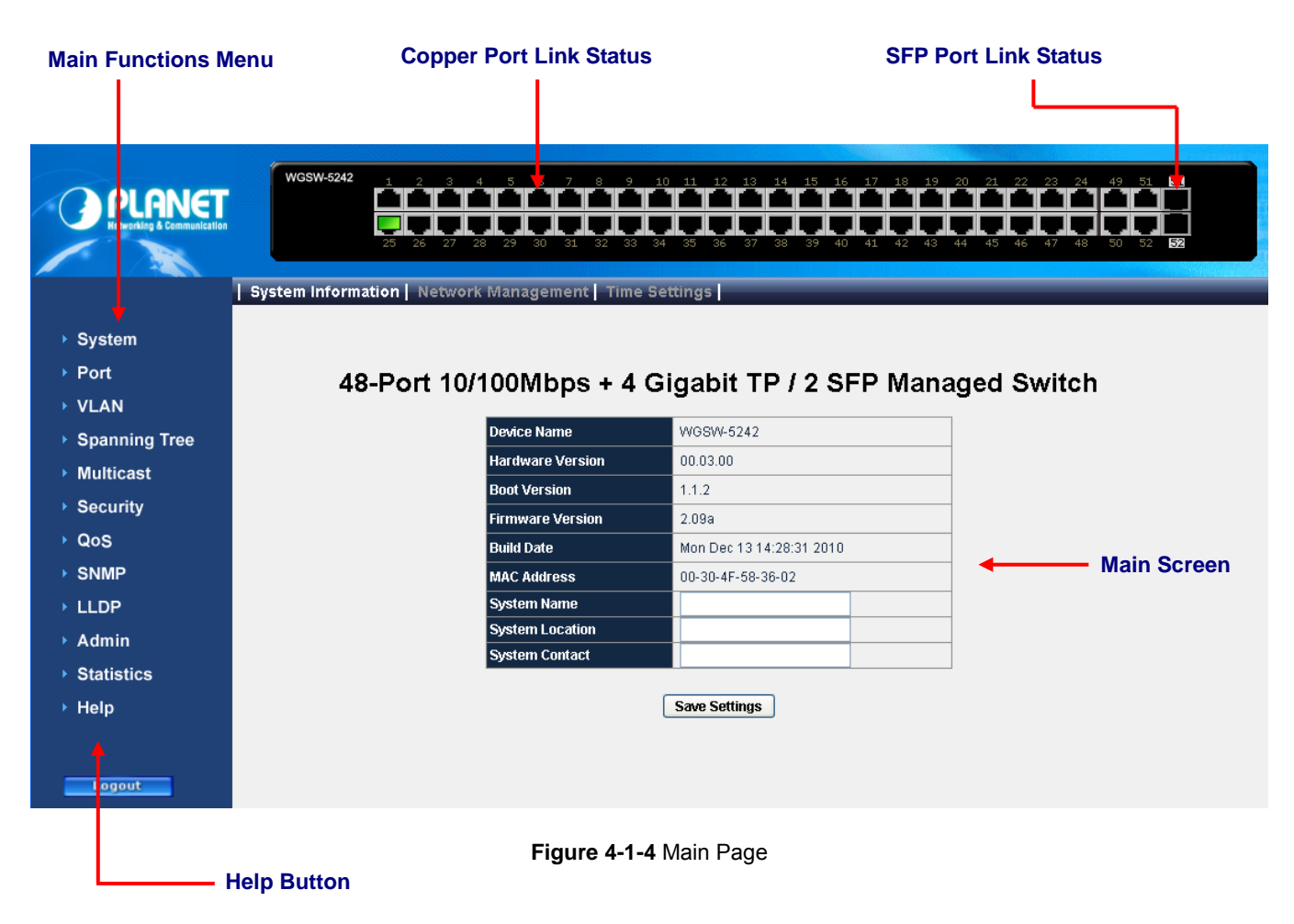

#### **Panel Display**

The web agent displays an image of the Managed Switch's ports. The Mode can be set to display different information for the ports, including Link up or Link down. Clicking on the image of a port opens the **Port Statistics** page.

The port states are illustrated as follows:

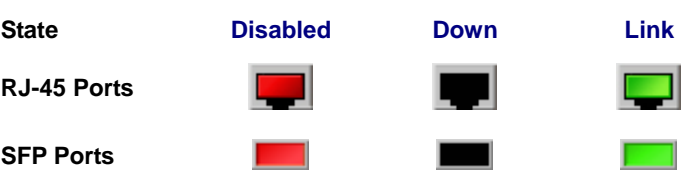

#### **Main Menu**

Using the onboard web agent, you can define system parameters, manage and control the Managed Switch, and all its ports, or monitor network conditions. Via the Web-Management, the administrator can setup the Managed Switch by select the functions those listed in the Main Function. The screen in Figure 4-1-5 appears.

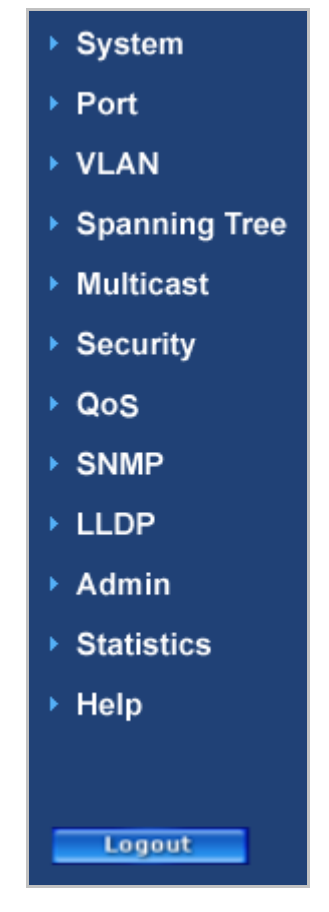

**Figure 4-1-5** Managed Switch Main Funcrions Menu

# **4.2 System**

Use the **System** menu items to display and configure basic administrative details of the Managed Switch. Under System the following topics are provided to configure and view the system information: This section has the following items:

- **System Information**
- **Network Management**
- **Time Settings**

# **4.2.1 System Information**

The **System Info** page provides information for the current device information. System Info page helps a switch administrator to identify the hardware MAC address, software version and system uptime.

# 48-Port 10/100Mbps + 4 Gigabit TP / 2 SFP Managed Switch

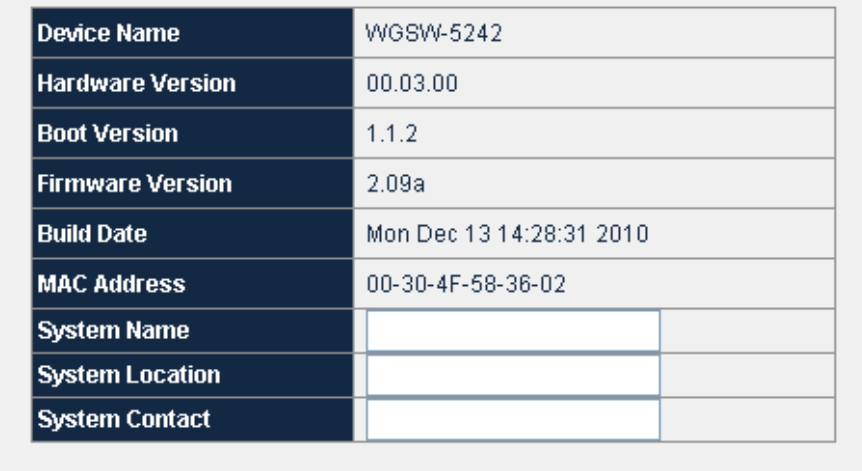

**Save Settings** 

**Figure 4-2-1** System Information Screenshot

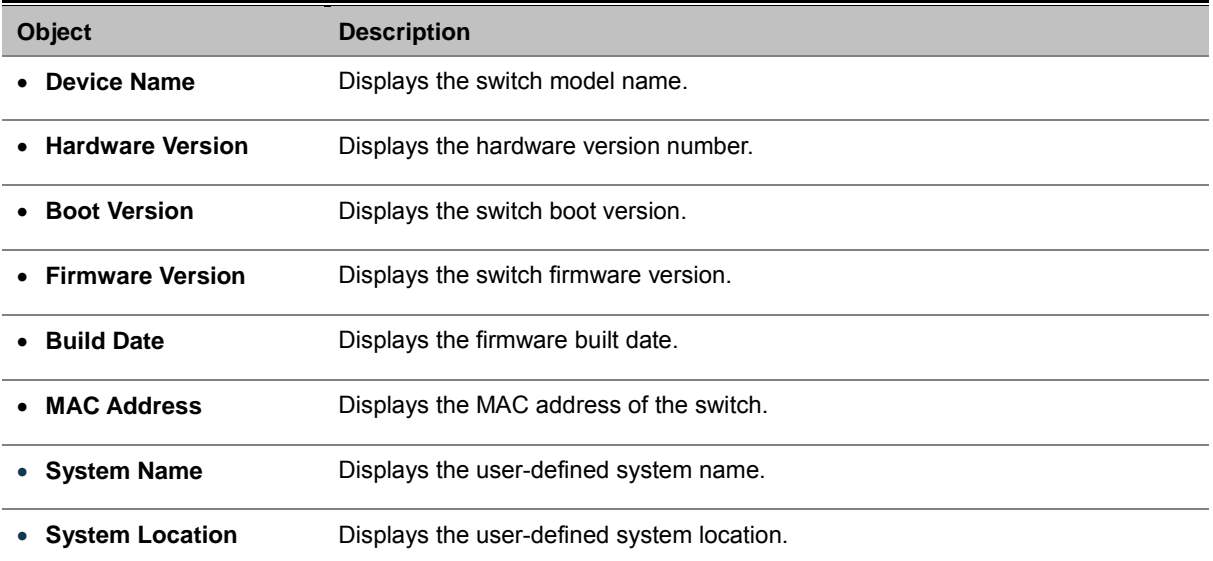

# **4.2.2 Network Management**

The **Network Managment** includes the IP Address, Subnet Mask and Gateway. The Configured column is used to view or change the IP configuration.Fill up the IP Address, Subnet Mask and G ateway for the device. The screen in Figure 4-2-2 appears.

| 10.1.1.87     |
|---------------|
|               |
| 255.255.255.0 |
| 10.1.1.254    |
|               |
|               |

**Figure 4-2-2** Network Management screenshot

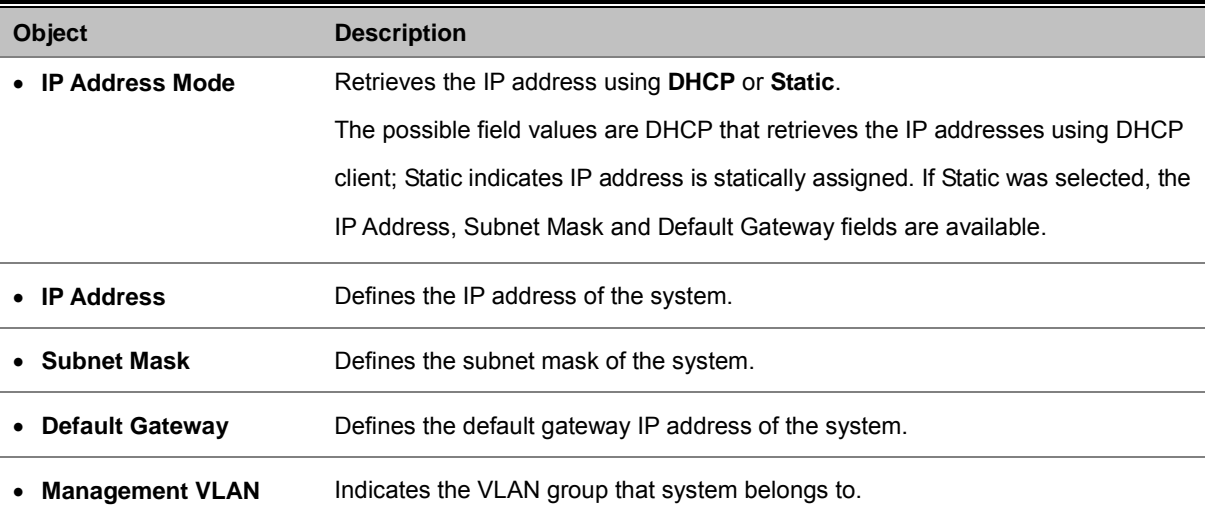

# **4.2.3 Time Setting**

In the System sub-function menu, you can see the **Time Setting**, by which you can configure the time settings for the Managed Switch. You can specify SNTP Servers and set GMT Timezone. The SNTP Configuration screen in Figure 4-2-3 appears.

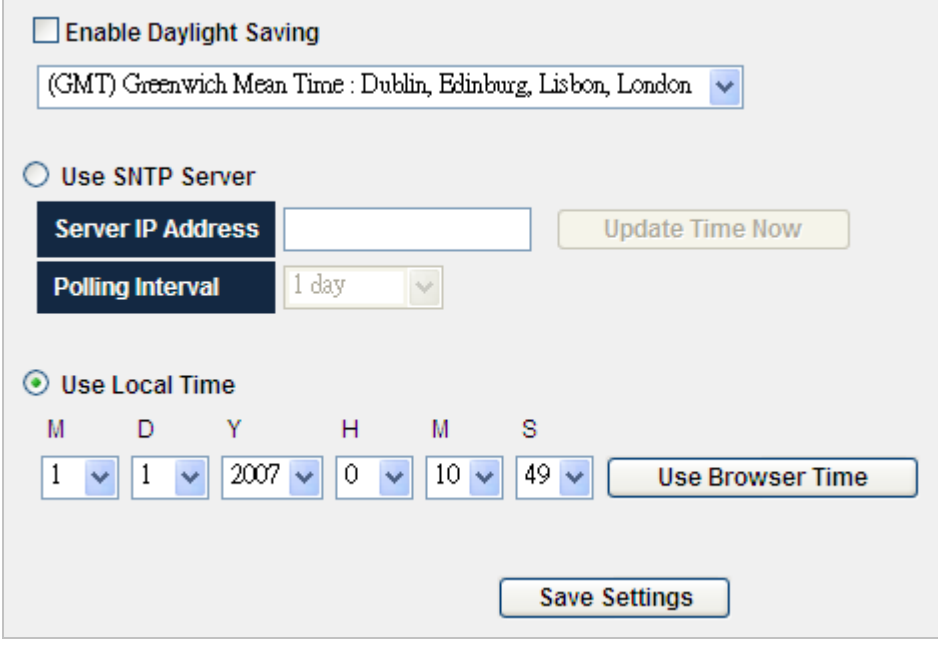

**Figure 4-2-3** Time Settings Screenshot

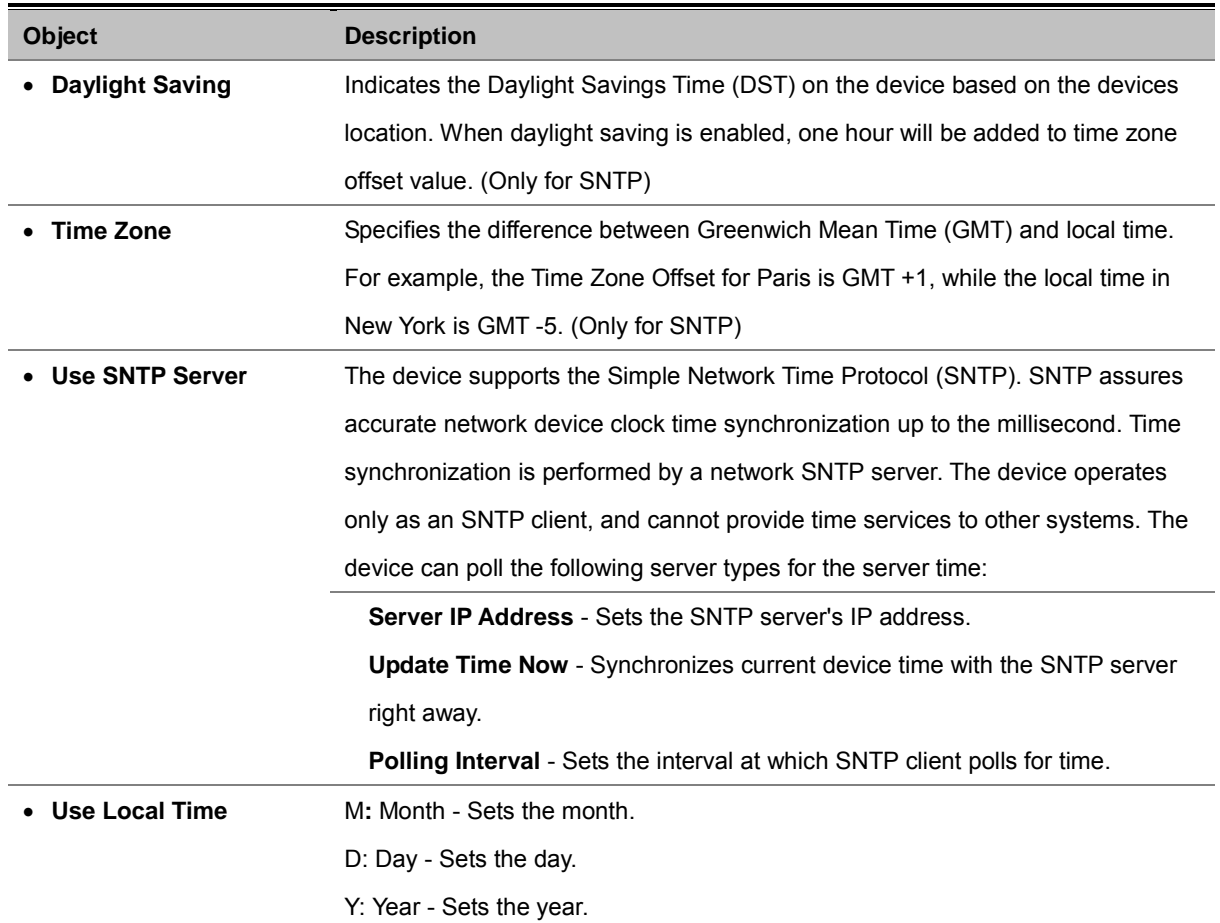

H: Hours - Sets the hours.

M: Minutes - Sets the minutes.

S: Seconds - Sets the seconds.

Use Browser Time - The device system time is configured by your

Desktop/Laptop's time setting.

**Use Browser Time** - Synchronizes current device time with the web browser

right away.

# **4.3 Port Management**

Use the Port Menu to display or configure the Managed Switch's ports. This section has the following items:

- **Port Configuration**
- **LACP Property**
- **LAG Group**

# **4.3.1 Port Configuration**

This page displays current port configurations. Ports can also be configured here.

The port settings relate to the currently selected stack unit, as reflected by the page header.

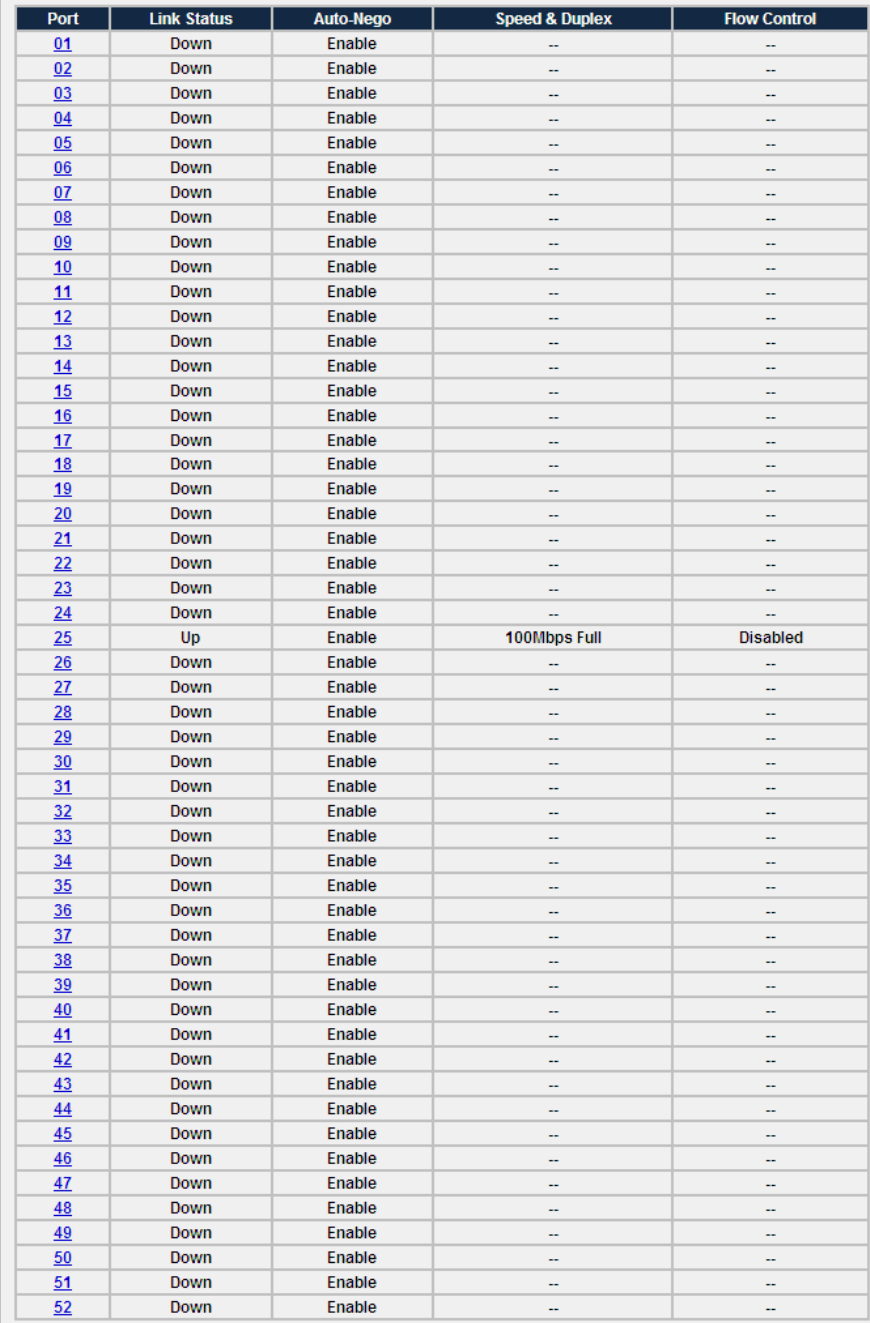

**Figure 4-3-1** Port Configuration screenshot

The page includes the following fields:

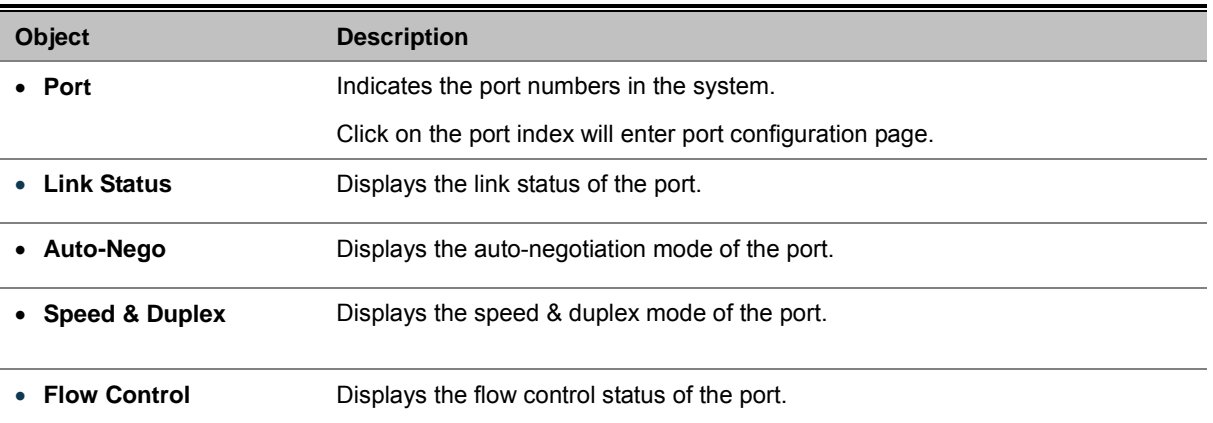

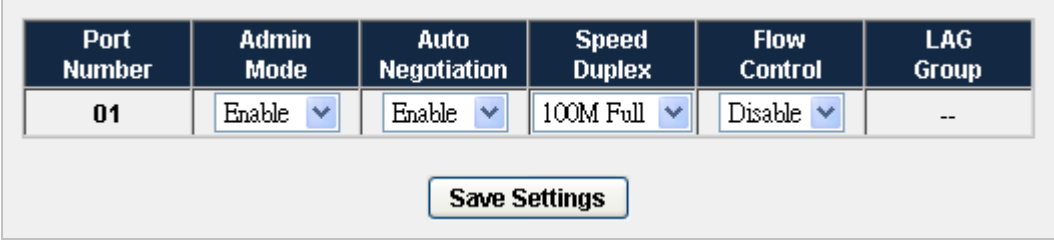

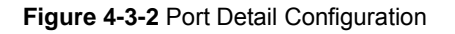

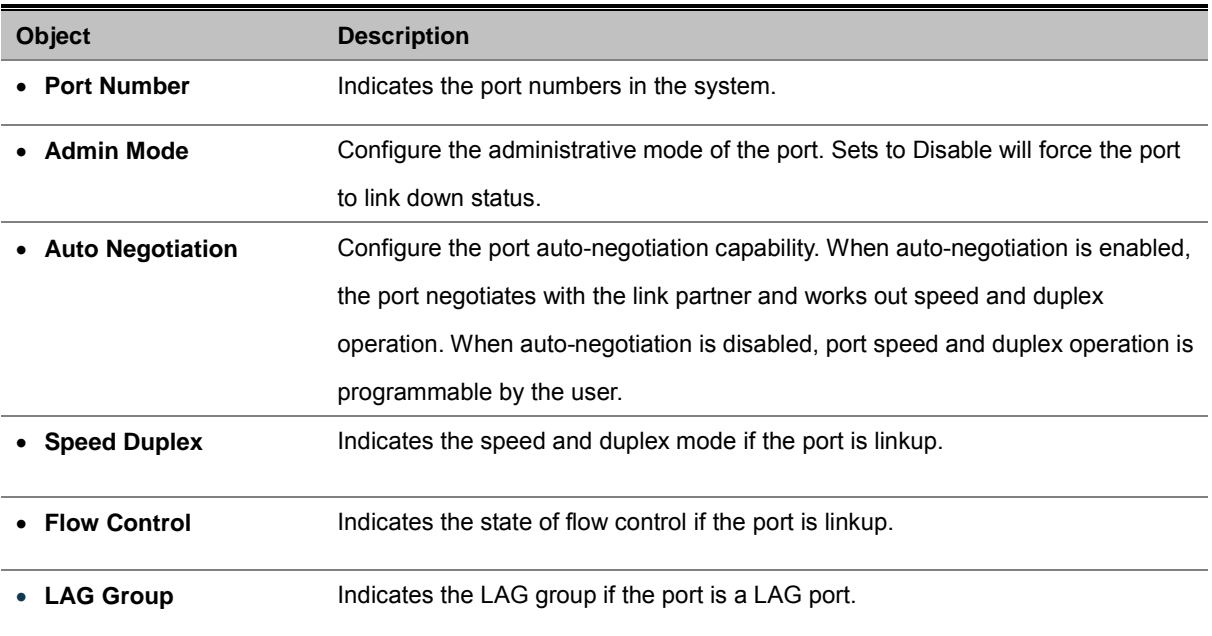

## **4.3.2 LACP Property**

**Link Aggregation Control Protocol (LACP)** is part of an IEEE specification (**802.3ad**) that allows several physical ports to be bundled together to form a single logical channel. Link Aggregation allows one or more links to be aggregated together to form a Link Aggregation Group, such that a MAC Client can treat the Link Aggregation Group as if it were a single link. Link aggregation can be used on 10Mbps, 100Mbps, or 1000Mbps ethernet full duplex ports. Example: A network administrator could combine a group of four 1000Mbps ports into a logical link that will function as a single 4000Mbps port (The actual throughput however will be less than the sum total of the links).

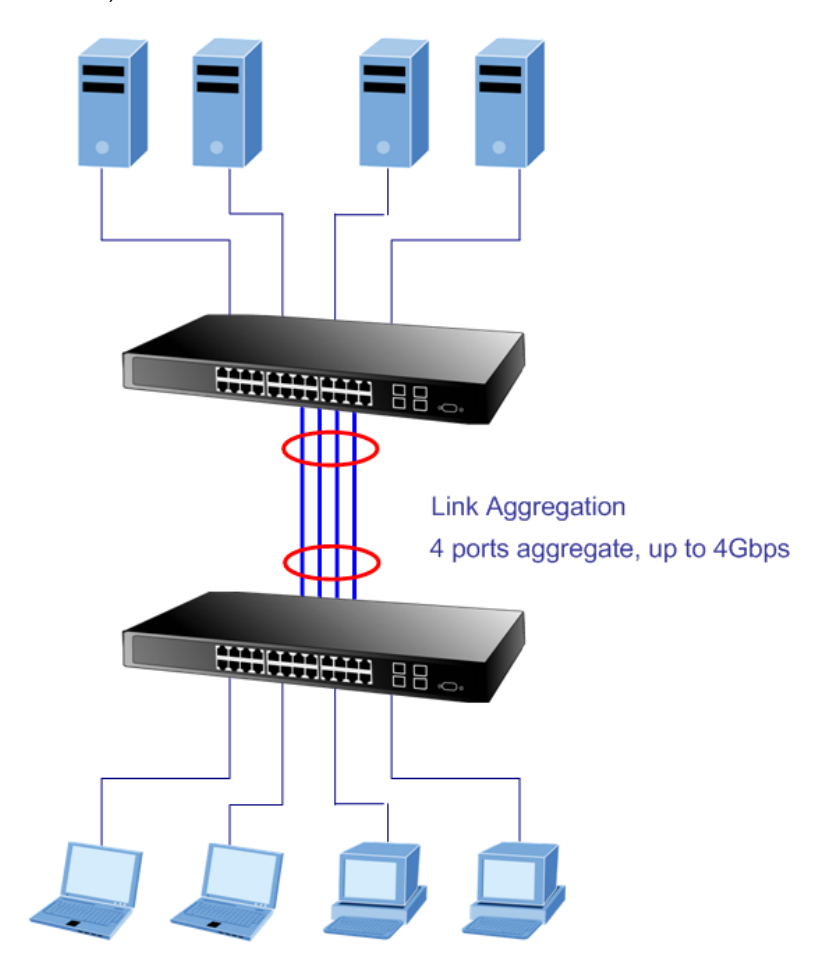

**Figure 4-3-3**Link Aggregation

The Link Aggregation Control Protocol (LACP) provides a standardized means for exchanging information between Partner Systems that require high speed redundant links. Link aggregation lets you group up to eight consecutive ports into a single dedicated connection. This feature can expand bandwidth to a device on the network. LACP operation requires full-duplex mode, more detail information refer to the IEEE 802.3ad standard.

Port link aggregations can be used to increase the bandwidth of a network connection or to ensure fault recovery. Link aggregation lets you group up to 4 consecutive ports into a single dedicated connection between any two the Switch or other Layer 2 switches. However, before making any physical connections between devices, use the Link aggregation Configuration menu to specify the link aggregation on the devices at both ends. When using a port link aggregation, note that:

• The ports used in a link aggregation must all be of the same media type (RJ-45, 100 Mbps fiber).

- The ports that can be assigned to the same link aggregation have certain other restrictions (see below).
- Ports can only be assigned to one link aggregation.
- The ports at both ends of a connection must be configured as link aggregation ports.
- None of the ports in a link aggregation can be configured as a mirror source port or a mirror target port.
- All of the ports in a link aggregation have to be treated as a whole when moved from/to, added or deleted from a VLAN.
- The Spanning Tree Protocol will treat all the ports in a link aggregation as a whole.
- Enable the link aggregation prior to connecting any cable between the switches to avoid creating a data loop.
- Disconnect all link aggregation port cables or disable the link aggregation ports before removing a port link aggregation to avoid creating a data loop.

It allows a maximum of 8 ports to be aggregated at the same time. The Managed Switch support Gigabit Ethernet ports. If the group is defined as a LACP static link aggregationing group, then any extra ports selected are placed in a standby mode for redundancy if one of the other ports fails. If the group is defined as a local static link aggregationing group, then the number of ports must be the same as the group member ports.

The aggregation code ensures that frames belonging to the same frame flow (for example, a TCP connection) are always forwarded on the same link aggregation member port. Reording of frames within a flow is therefore not possible. The aggregation code is based on the following information:

- **Source MAC**
- **Destination MAC**
- **Source and destination IPv4 address.**
- **Source and destination TCP/UDP ports for IPv4 packets**

Normally, all 5 contributions to the aggregation code should be enabled to obtain the best traffic distribution among the link aggregation member ports. Each link aggregation may consist of up to 8 member ports. Any quantity of link aggregation s may be configured for the device (only limited by the quantity of ports on the device.) To configure a proper traffic distribution, the ports within a link aggregation must use the same link speed.

#### **Link Aggregation Port Configuration**

Link Aggregation Control Protocol (LACP) - LACP LAG negotiate Aggregated Port links with other LACP ports located on a different device. LACP allows switches connected to each other to discover automatically whether any ports are member of the same LAG.

This page allows the user to inspect the current LACP port configurations, and possibly change them as well. The LACP port settings relate to the currently selected stack unit, as reflected by the page header. The LACP Port Configuration screen in Figure 4-3-4 appears.

| <b>LACP System Priority</b> |                 | 52746                          | $(0 - 65535)$ | <b>Save Settings</b> |
|-----------------------------|-----------------|--------------------------------|---------------|----------------------|
| <b>Port Number</b>          | <b>Priority</b> | <b>Admin Key   LAG Group  </b> |               | <b>Status</b>        |
| 01                          | 1001            | 1000                           | N/A           |                      |
| 02                          | 1002            | 1000                           | <b>N/A</b>    |                      |
| 03                          | 1003            | 1000                           | N/A           |                      |
| 04                          | 1004            | 1000                           | N/A           |                      |
| 05                          | 1005            | 1000                           | N/A           |                      |
| 06                          | 1006            | 1000                           | N/A           |                      |
| 07                          | 1007            | 1000                           | N/A           |                      |
| 08                          | 1008            | 1000                           | N/A           |                      |
| 09                          | 1009            | 1000                           | <b>N/A</b>    |                      |
| 10                          | 1010            | 1000                           | N/A           |                      |
| 11                          | 1011            | 1000                           | N/A           |                      |
| 12                          | 1012            | 1000                           | <b>N/A</b>    |                      |
| 13                          | 1013            | 1000                           | N/A           |                      |
| 14                          | 1014            | 1000                           | N/A           |                      |
| 15                          | 1015            | 1000                           | N/A           |                      |
| 16                          | 1016            | 1000                           | N/A           |                      |
| 17                          | 1017            | 1000                           | N/A           |                      |
| 18                          | 1018            | 1000                           | <b>N/A</b>    |                      |
| 19                          | 1019            | 1000                           | N/A           |                      |
| $\overline{20}$             | 1020            | 1000                           | N/A           |                      |
| 21                          | 1021            | 1000                           | N/A           |                      |
| $\overline{22}$             | 1022            | 1000                           | N/A           |                      |
| 23                          | 1023            | 1000                           | N/A           |                      |
| $\overline{24}$             | 1024            | 1000                           | N/A           |                      |
| 25                          | 1025            | 1000                           | N/A           |                      |
| 26                          | 1026            | 1000                           | N/A           |                      |
| $\overline{27}$             | 1027            | 1000                           | <b>N/A</b>    |                      |
| $\overline{28}$             | 1028            | 1000                           | N/A           |                      |
| 29                          | 1029            | 1000                           | N/A           |                      |
| 30                          | 1030            | 1000                           | <b>N/A</b>    |                      |
| 31                          | 1031            | 1000                           | <b>N/A</b>    |                      |
| 32                          | 1032            | 1000                           | <b>N/A</b>    |                      |
| 33                          | 1033            | 1000                           | N/A           |                      |
| $\frac{34}{5}$              | 1034            | 1000                           | <b>N/A</b>    |                      |
| 35                          | 1035            | 1000                           | N/A           |                      |
| $\frac{36}{5}$              | 1036            | 1000                           | N/A           |                      |
| 37                          | 1037            | 1000                           | N/A           |                      |
| 38                          | 1038            | 1000                           | N/A           |                      |
| 39                          | 1039            | 1000                           | N/A           |                      |
| 40                          | 1040            | 1000                           | N/A           |                      |
| 41                          | 1041            | 1000                           | N/A           |                      |
| 42                          | 1042            | 1000                           | <b>N/A</b>    |                      |
| 43                          | 1043            | 1000                           | N/A           |                      |
| 44                          | 1044            | 1000                           | N/A           |                      |
| 45                          | 1045            | 1000                           | <b>N/A</b>    |                      |
| 46                          | 1046            | 1000                           | N/A           |                      |
| 47                          | 1047            | 1000                           | N/A           |                      |
| 48                          | 1048            | 1000                           | N/A           |                      |
| 49                          | 1049            | 1000                           | <b>N/A</b>    |                      |
| 50                          | 1050            | 1000                           | N/A           |                      |
| 51                          | 1051            | 1000                           | N/A           |                      |
| 52                          | 1052            | 1000                           | <b>N/A</b>    |                      |

**Figure 4-3-4** LACP Property

The page includes the following fields:

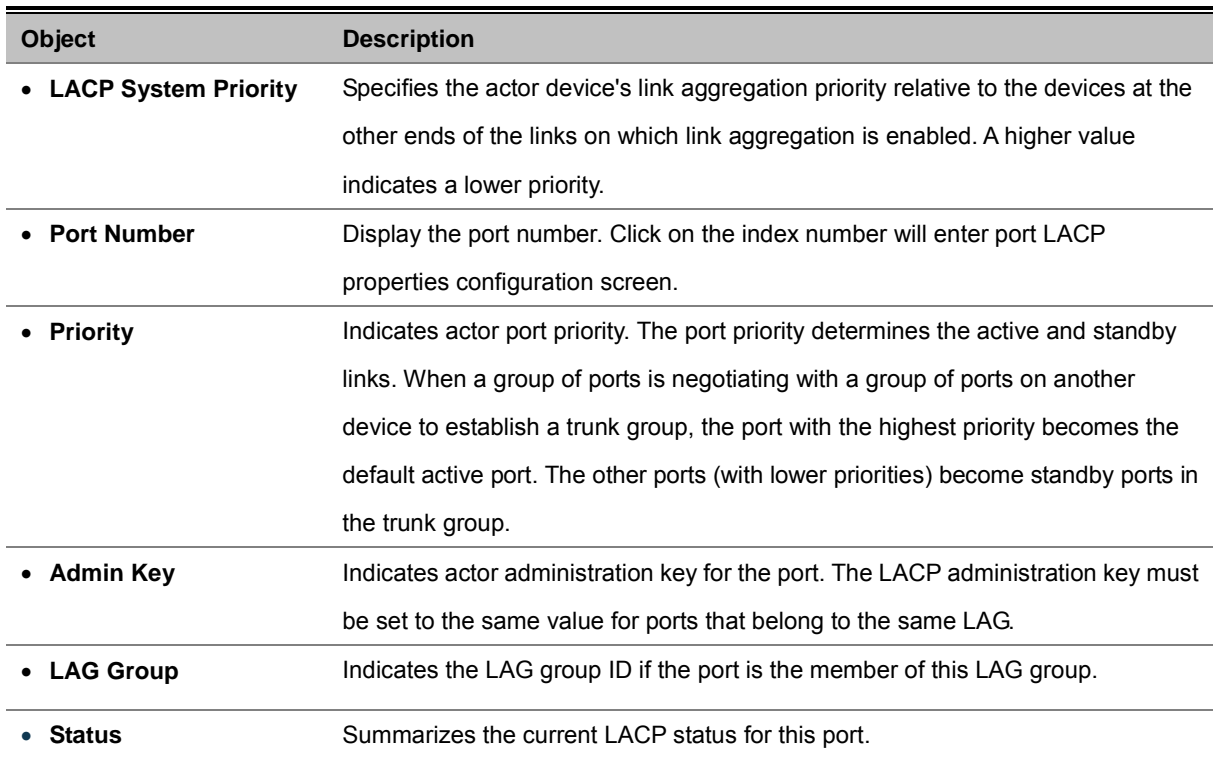

All information listed here is for reference only. Please refer to IEEE 802.3ad for details.

# **4.3.3 LAG Group**

Link Aggregated Groups optimize port usage by linking a group of ports together to form a single aggregated group. Link aggregated groups multiply the bandwidth between the devices, increase port flexibility, and provide link redundancy.

| <b>LAG</b><br><b>Group</b> | Port<br><b>Member</b> | <b>Link</b><br><b>Status</b> | <b>Speed</b><br><b>Duplex</b> |
|----------------------------|-----------------------|------------------------------|-------------------------------|
| 01                         | N/A                   | Down                         | $\overline{\phantom{a}}$      |
| 02                         | <b>N/A</b>            | Down                         | $\overline{\phantom{a}}$      |
| 03                         | <b>N/A</b>            | Down                         | $\overline{\phantom{a}}$      |
| 04                         | N/A                   | Down                         | $\overline{\phantom{a}}$      |
| 05                         | N/A                   | Down                         | $\overline{\phantom{a}}$      |
| 06                         | N/A                   | Down                         | $\overline{\phantom{a}}$      |

**Figure 4-3-5** LAG Group Screenshot

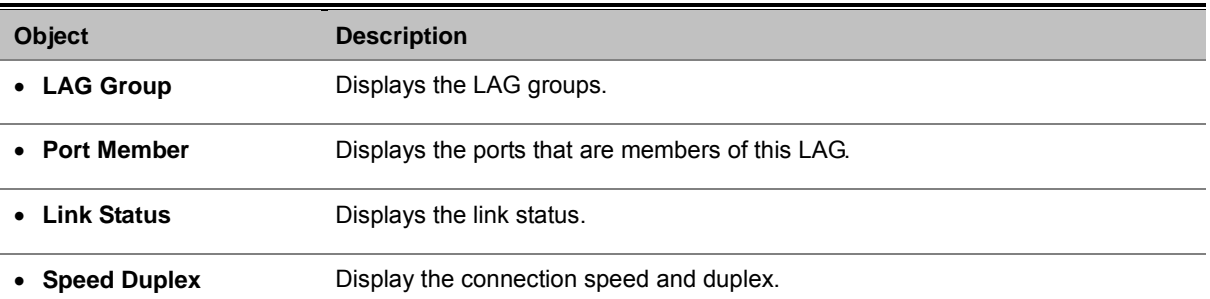

# **4.4 VLAN**

## **4.4.1 VLAN Overview**

**A Virtual Local Area Network (VLAN)** is a network topology configured according to a logical scheme rather than the physical layout. VLAN can be used to combine any collection of LAN segments into an autonomous user group that appears as a single LAN. VLAN also logically segment the network into different broadcast domains so that packets are forwarded only between ports within the VLAN. Typically, a VLAN corresponds to a particular subnet, although not necessarily.

VLAN can enhance performance by conserving bandwidth, and improve security by limiting traffic to specific domains.

A VLAN is a collection of end nodes grouped by logic instead of physical location. End nodes that frequently communicate with each other are assigned to the same VLAN, regardless of where they are physically on the network. Logically, a VLAN can be equated to a broadcast domain, because broadcast packets are forwarded to only members of the VLAN on which the broadcast was initiated.

> 1. No matter what basis is used to uniquely identify end nodes and assign these nodes VLAN membership, packets cannot cross VLAN without a network device performing a routing function between the VLAN.

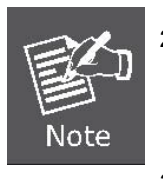

- 2. The Managed Switch supports **IEEE 802.1Q VLAN**. The port untagging function can be used to remove the 802.1 tag from packet headers to maintain compatibility with devices that are tag-unaware.
- 3. The Managed Switch's default is to assign all ports to a single 802.1Q VLAN named DEFAULT\_VLAN. As new VLAN is created, the member ports assigned to the new VLAN will be removed from the DEFAULT VLAN port member list. The DEFAULT VLAN has a VID = 1.

This section has the following items:

**IEEE 802.1Q VLAN** Enable IEEE 802.1Q Tag based VLAN group

## **4.4.2 IEEE 802.1Q VLAN**

In large networks, routers are used to isolate broadcast traffic for each subnet into separate domains. This Managed Switch provides a similar service at Layer 2 by using VLANs to organize any group of network nodes into separate broadcast domains. VLANs confine broadcast traffic to the originating group, and can eliminate broadcast storms in large networks. This also provides a more secure and cleaner network environment.

An IEEE 802.1Q VLAN is a group of ports that can be located anywhere in the network, but communicate as though they belong to the same physical segment.

VLANs help to simplify network management by allowing you to move devices to a new VLAN without having to change any physical connections. VLANs can be easily organized to reflect departmental groups (such as Marketing or R&D), usage groups (such as e-mail), or multicast groups (used for multimedia applications such as videoconferencing).

VLANs provide greater network efficiency by reducing broadcast traffic, and allow you to make network changes without having to update IP addresses or IP subnets. VLANs inherently provide a high level of network security since traffic must pass through a configured Layer 3 link to reach a different VLAN.

This Managed Switch supports the following VLAN features:

- Up to 255 VLANs based on the IEEE 802.1Q standard
- Distributed VLAN learning across multiple switches using explicit or implicit tagging and GVRP protocol
- Port overlapping, allowing a port to participate in multiple VLANs
- End stations can belong to multiple VLANs
- Passing traffic between VLAN-aware and VLAN-unaware devices
- **Priority tagging**

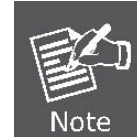

The Managed Switch allows 4k user-manageable VLANs.

#### ■ **IEEE 802.1Q Standard**

IEEE 802.1Q (tagged) VLAN are implemented on the Switch. 802.1Q VLAN require tagging, which enables them to span the entire network (assuming all switches on the network are IEEE 802.1Q-compliant).

VLAN allow a network to be segmented in order to reduce the size of broadcast domains. All packets entering a VLAN will only be forwarded to the stations (over IEEE 802.1Q enabled switches) that are members of that VLAN, and this includes broadcast, multicast and unicast packets from unknown sources.

VLAN can also provide a level of security to your network. IEEE 802.1Q VLAN will only deliver packets between stations that are members of the VLAN. Any port can be configured as either tagging or untagging. The untagging feature of IEEE 802.1Q VLAN allows VLAN to work with legacy switches that don't recognize VLAN tags in packet headers. The tagging feature allows VLAN to span multiple 802.1Q-compliant switches through a single physical connection and allows Spanning Tree to be enabled on all ports and work normally.

Any port can be configured as either tagging or untagging. The untagging feature of IEEE 802.1Q VLAN allow VLAN to work with legacy switches that don't recognize VLAN tags in packet headers. The tagging feature allows VLAN to span multiple 802.1Q-compliant switches through a single physical connection and allows Spanning Tree to be enabled on all ports and work normally.

Some relevant terms:

- Tagging The act of putting 802.1Q VLAN information into the header of a packet.
- **Untagging** The act of stripping 802.1Q VLAN information out of the packet header.

#### ■ **802.1Q VLAN Tags**

The figure below shows the 802.1Q VLAN tag. There are four additional octets inserted after the source MAC address. Their presence is indicated by a value of **0x8100** in the Ether Type field. When a packet's Ether Type field is equal to 0x8100, the packet carries the IEEE 802.1Q/802.1p tag. The tag is contained in the following two octets and consists of 3 bits of user priority, 1 bit of Canonical Format Identifier (CFI - used for encapsulating Token Ring packets so they can be carried across Ethernet backbones), and 12 bits of **VLAN ID (VID)**. The 3 bits of user priority are used by 802.1p. The VID is the VLAN identifier and is used by the 802.1Q standard. Because the VID is 12 bits long, 4094 unique VLAN can be identified.

The tag is inserted into the packet header making the entire packet longer by 4 octets. All of the information originally contained in the packet is retained.

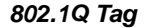

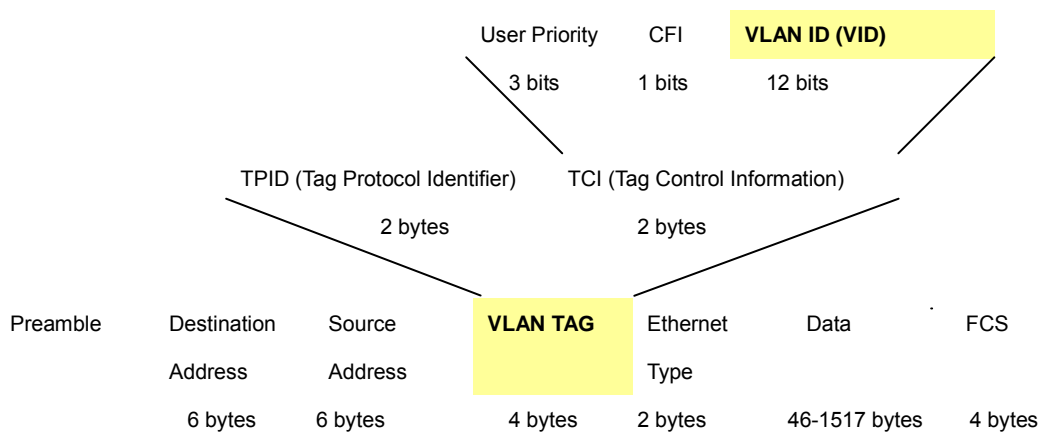

The Ether Type and VLAN ID are inserted after the MAC source address, but before the original Ether Type/Length or Logical Link Control. Because the packet is now a bit longer than it was originally, the Cyclic Redundancy Check (CRC) must be recalculated.

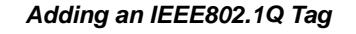

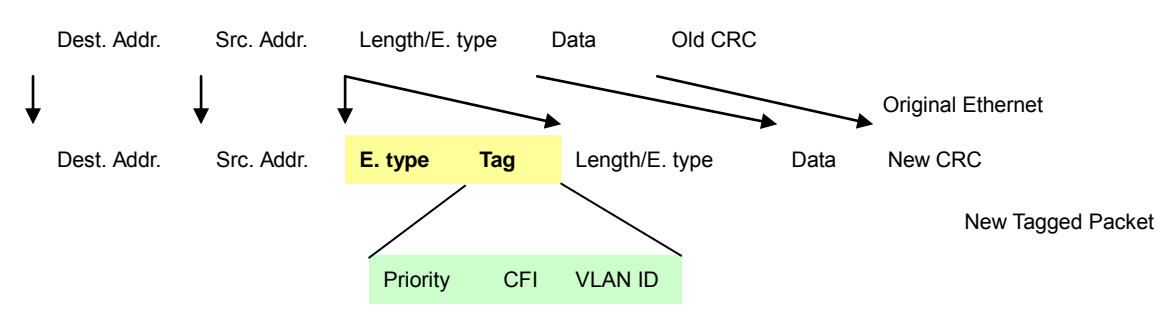

#### ■ **Port VLAN ID**

Packets that are tagged (are carrying the 802.1Q VID information) can be transmitted from one 802.1Q compliant network device to another with the VLAN information intact. This allows 802.1Q VLAN to span network devices (and indeed, the entire network – if all network devices are 802.1Q compliant).

Every physical port on a switch has a PVID. 802.1Q ports are also assigned a PVID, for use within the switch. If no VLAN are defined on the switch, all ports are then assigned to a default VLAN with a PVID equal to 1. Untagged packets are assigned the PVID of the port on which they were received. Forwarding decisions are based upon this PVID, in so far as VLAN are concerned. Tagged packets are forwarded according to the VID contained within the tag. Tagged packets are also assigned a PVID, but the PVID is not used to make packet forwarding decisions, the VID is.

Tag-aware switches must keep a table to relate PVID within the switch to VID on the network. The switch will compare the VID of a packet to be transmitted to the VID of the port that is to transmit the packet. If the two VID are different the switch will drop the packet. Because of the existence of the PVID for untagged packets and the VID for tagged packets, tag-aware and tag-unaware network devices can coexist on the same network.

A switch port can have only one PVID, but can have as many VID as the switch has memory in its VLAN table to store them.

Because some devices on a network may be tag-unaware, a decision must be made at each port on a tag-aware device before packets are transmitted – should the packet to be transmitted have a tag or not? If the transmitting port is connected to a tag-unaware device, the packet should be untagged. If the transmitting port is connected to a tag-aware device, the packet should be tagged.

#### ■ **Default VLANs**

The Switch initially configures one VLAN, VID = 1, called **"default."** The factory default setting assigns all ports on the Switch to the **"default"**. As new VLAN are configured in Port-based mode, their respective member ports are removed from the "default."

#### ■ **Assigning Ports to VLANs**

Before enabling VLANs for the switch, you must first assign each port to the VLAN group(s) in which it will participate. By default all ports are assigned to VLAN 1 as untagged ports. Add a port as a tagged port if you want it to carry traffic for one or more VLANs, and any intermediate network devices or the host at the other end of the connection supports VLANs. Then assign ports on the other VLAN-aware network devices along the path that will carry this traffic to the same VLAN(s), either manually or dynamically using GVRP. However, if you want a port on this switch to participate in one or more VLANs, but none of the intermediate network devices nor the host at the other end of the connection supports VLANs, then you should add this port to the VLAN as an untagged port.

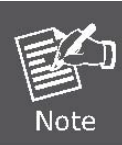

VLAN-tagged frames can pass through VLAN-aware or VLAN-unaware network interconnection devices, but the VLAN tags should be stripped off before passing it on to any end-node host that does not support VLAN tagging.

#### ■ **VLAN Classification**

When the switch receives a frame, it classifies the frame in one of two ways. If the frame is untagged, the switch assigns the frame to an associated VLAN (based on the default VLAN ID of the receiving port). But if the frame is tagged, the switch uses the tagged VLAN ID to identify the port broadcast domain of the frame.

#### ■ **Port Overlapping**

Port overlapping can be used to allow access to commonly shared network resources among different VLAN groups, such as file servers or printers. Note that if you implement VLANs which do not overlap, but still need to communicate, you can connect them by enabled routing on this switch.

#### ■ **Untagged VLANs**

Untagged (or static) VLANs are typically used to reduce broadcast traffic and to increase security. A group of network users assigned to a VLAN form a broadcast domain that is separate from other VLANs configured on the switch. Packets are forwarded only between ports that are designated for the same VLAN. Untagged VLANs can be used to manually isolate user groups or subnets. However, you should use IEEE 802.3 tagged VLANs with GVRP whenever possible to fully automate VLAN registration.

#### **3. Automatic VLAN Registration**

**GVRP (GARP VLAN Registration Protocol)** defines a system whereby the switch can automatically learn the VLANs to which each end station should be assigned. If an end station (or its network adapter) supports the IEEE 802.1Q VLAN protocol, it can be configured to broadcast a message to your network indicating the VLAN groups it wants to join. When this switch receives these messages, it will automatically place the receiving port in the specified VLANs, and then forward the message to all other ports. When the message arrives at another switch that supports GVRP, it will also place the receiving port in the specified VLANs, and pass the message on to all other ports. VLAN requirements are propagated in this way throughout the network. This allows GVRP-compliant devices to be automatically configured for VLAN groups based solely on endstation requests. To implement GVRP in a network, first add the host devices to the required VLANs (using the operating system or other application software), so that these VLANs can be propagated onto the network. For both the edge switches attached directly to these hosts, and core switches in the network, enable GVRP on the links between these devices. You should also determine security boundaries in the network and disable GVRP on the boundary ports to prevent advertisements from being propagated, or forbid those ports from joining restricted VLANs.

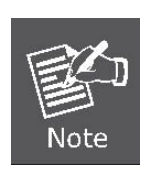

If you have host devices that do not support GVRP, you should configure static or untagged VLANs for the switch ports connected to these devices (as described in "Adding Static Members to VLANs (VLAN Index)"). But you can still enable GVRP on these edge switches, as well as on the core switches in the network.

This section is to control the VLAN of the switch, the VLAN function contains links to the following topics:

- **Create VLAN**
- **VLAN Settings**
- **VLAN Port**
- **GVRP**

# **4.4.3 Create VLAN**

**Single VLAN** Create (VLAN ID: 2-4094) **Multiple VLAN** Create (Low - High) **VLAN Ingress Filter:** Proceed ⊙ Forward  $\bigcirc$  Drop  $\bigcirc$  Bypass **Previous Page Next Page VLAN ID** Member ports **Delete** Tagged Untagged 01 02 03 04 05 06 07 08 09 10 11 12 13 14 15 16 17 18 19 20 21 22 23 24 25 26  $\overline{1}$ Delete 27 28 29 30 31 32 33 34 35 36 37 38 39 40 41 42 43 44 45 46 47 48 49 50 51 52

The Create VLAN screen provides information and global parameters for configuring and working with VLANs.

### **Figure 4-4-1** Create VLAN screenshot

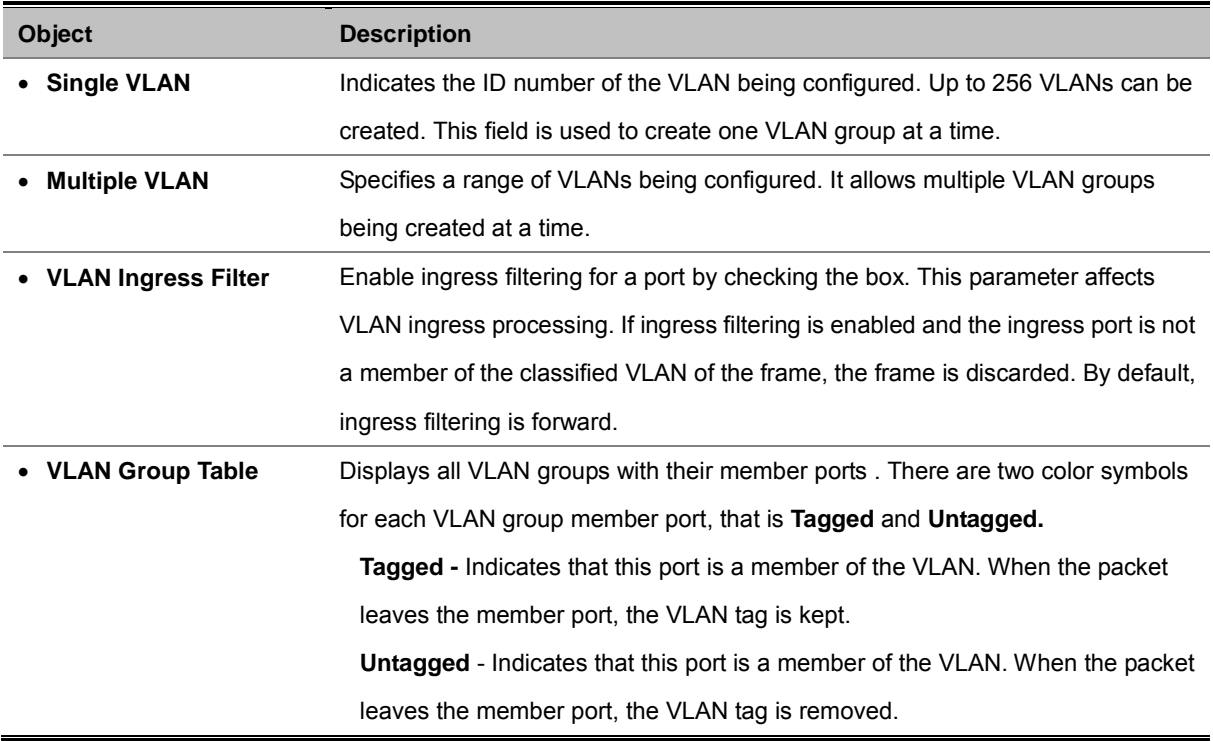

## **4.4.4 VLAN Setting**

The VLAN Setting screen contains fields for configuring ports to a VLAN. The port default VLAN ID (PVID) is configured on the Create VLAN screen. All untagged packets arriving to the device are tagged by the ports PVID. The VLAN Settings screen contains a Port Table for VLAN parameters for each port. Ports are assigned VLAN membership by selecting and configuring the presented configuration options, you can refer to Figure 4-4-2.

| VLAN Group 1 v                   |            |                                                                         |                             |            |                       |                                                 |         |         |                                                 |                                                 |                                                             |            |                                               |            |            |                      |                                               |            |            |                  |            |         |         |                        |
|----------------------------------|------------|-------------------------------------------------------------------------|-----------------------------|------------|-----------------------|-------------------------------------------------|---------|---------|-------------------------------------------------|-------------------------------------------------|-------------------------------------------------------------|------------|-----------------------------------------------|------------|------------|----------------------|-----------------------------------------------|------------|------------|------------------|------------|---------|---------|------------------------|
| <b>Port</b>                      |            | 01 02 03 04 05 06 07 08 09 10 11 12 13 14 15 16 17 18 19 20 21 22 23 24 |                             |            |                       |                                                 |         |         |                                                 |                                                 |                                                             |            |                                               |            |            |                      |                                               |            |            |                  |            |         |         |                        |
| <b>Exclude</b>                   | $\odot$    | $\odot$                                                                 | $_{\odot}$                  | $\odot$    | $\odot$               | $_{\odot}$                                      | $\circ$ | $\odot$ | $_{\odot}$                                      | $\odot$                                         | $\odot$                                                     | $\odot$    | $\odot$                                       | $\odot$    | $_{\odot}$ | $\odot$              | $\odot$                                       | $_{\odot}$ | $\odot$    | $\odot$          | $\odot$    | $\odot$ | $\odot$ | $\odot$                |
| <b>UnTagged</b><br><b>Tagged</b> |            |                                                                         |                             |            |                       | $\left( \begin{array}{c} 1 \end{array} \right)$ |         | 0       | $\left( \begin{array}{c} 1 \end{array} \right)$ | $\left( \begin{array}{c} 1 \end{array} \right)$ | O                                                           | $\bigcirc$ | $\left( \begin{array}{c} \end{array} \right)$ | $\bigcirc$ | $\bigcirc$ |                      | $\left( \begin{array}{c} \end{array} \right)$ | O          |            | $\left( \right)$ | $\bigcirc$ |         |         | $\bigcirc$             |
| <b>Port</b>                      | 25         |                                                                         | 26 27 28                    |            |                       |                                                 |         |         |                                                 |                                                 | 29 30 31 32 33 34 35 36 37 38 39 40 41 42 43 44 45 46 47 48 |            |                                               |            |            |                      |                                               |            |            |                  |            |         |         |                        |
| <b>Exclude</b>                   | $\cup$     |                                                                         |                             |            |                       |                                                 |         |         |                                                 |                                                 |                                                             |            |                                               |            |            |                      |                                               |            |            |                  |            |         |         | $\left( \quad \right)$ |
| <b>UnTagged</b>                  | $\odot$    | ◉                                                                       | ◉                           | $\circ$    | $\circ$               | $\circ$                                         | $\circ$ | $\circ$ | $\circ$                                         | ◉                                               | $\circ$                                                     | $\circ$    | ◉                                             | $\circ$    | $\odot$    | $\odot$              | $\circ$                                       | $\circ$    | $\circ$    | $\circ$          | $\circ$    | $\circ$ | $\circ$ | $\circ$                |
| <b>Tagged</b>                    |            |                                                                         |                             | $\bigcirc$ | $\bigcirc$            | $\bigcirc$                                      | $\circ$ |         | $O$ $O$                                         |                                                 | 000                                                         |            | $\circ$                                       |            | $O$ $O$    | $\circ$              | $\bigcirc$                                    | $\bigcirc$ | $\bigcirc$ | $\circ$          | $\bigcirc$ |         | O O     | $\bigcirc$             |
| Port                             |            | 49 50 51 52                                                             |                             |            |                       |                                                 |         |         |                                                 |                                                 |                                                             |            |                                               |            |            |                      |                                               |            |            |                  |            |         |         |                        |
| <b>Exclude</b>                   | O          |                                                                         | 000                         |            |                       |                                                 |         |         |                                                 |                                                 |                                                             |            |                                               |            |            |                      |                                               |            |            |                  |            |         |         |                        |
| <b>UnTagged</b>                  | $_{\odot}$ |                                                                         | $\circ\circ$                | $\odot$    |                       |                                                 |         |         |                                                 |                                                 |                                                             |            |                                               |            |            |                      |                                               |            |            |                  |            |         |         |                        |
| <b>Tagged</b>                    | $\bigcirc$ |                                                                         | $\circ$ $\circ$             | $\bigcirc$ |                       |                                                 |         |         |                                                 |                                                 |                                                             |            |                                               |            |            |                      |                                               |            |            |                  |            |         |         |                        |
| <b>LAG Group</b>                 |            | 01 02 03 04 05 06                                                       |                             |            |                       |                                                 |         |         |                                                 |                                                 |                                                             |            |                                               |            |            |                      |                                               |            |            |                  |            |         |         |                        |
| <b>Exclude</b>                   | $\circ$    |                                                                         | $\circ\circ\circ\circ\circ$ |            |                       |                                                 |         |         |                                                 |                                                 |                                                             |            |                                               |            |            |                      |                                               |            |            |                  |            |         |         |                        |
| <b>UnTagged</b>                  |            |                                                                         |                             |            |                       |                                                 |         |         |                                                 |                                                 |                                                             |            |                                               |            |            |                      |                                               |            |            |                  |            |         |         |                        |
| <b>Tagged</b>                    |            | $\cup$                                                                  | $\circ$                     | $\bigcirc$ | $\bigcirc$ $\bigcirc$ |                                                 |         |         |                                                 |                                                 |                                                             |            |                                               |            |            |                      |                                               |            |            |                  |            |         |         |                        |
|                                  |            |                                                                         |                             |            |                       |                                                 |         |         |                                                 |                                                 |                                                             |            |                                               |            |            | <b>Save Settings</b> |                                               |            |            |                  |            |         |         |                        |

**Figure 4-4-2** VLAN Setting Screenshot

#### **Understand nomenclature of the Switch**

#### ■ **IEEE 802.1Q Tagged and Untagged**

Every port on an 802.1Q compliant switch can be configured as tagged or untagged.

- **Tagged:** Ports with tagging enabled will put the VID number, priority and other VLAN information into the header of all packets that flow into those ports. If a packet has previously been tagged, the port will not alter the packet, thus keeping the VLAN information intact. The VLAN information in the tag can then be used by other 802.1Q compliant devices on the network to make packet-forwarding decisions.
- **Untagged:** Ports with untagging enabled will strip the 802.1Q tag from all packets that flow into those ports. If the packet doesn't have an 802.1Q VLAN tag, the port will not alter the packet. Thus, all packets received by and forwarded by an untagging port will have no 802.1Q VLAN information. (Remember that the PVID is only used internally within the Switch). Untagging is used to send packets from an 802.1Q-compliant network device to a non-compliant network

device.

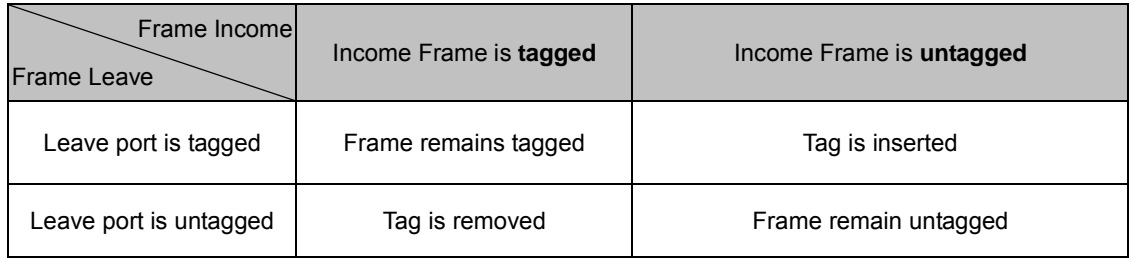

The page includes the following fields:

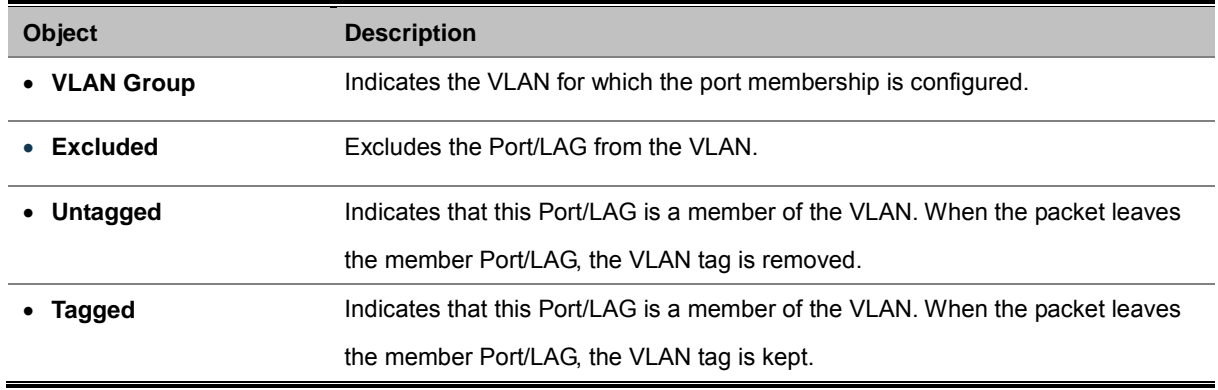

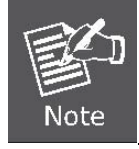

The port must be a member of the same VLAN as the Port VLAN ID.

# **4.4.5 VLAN Port**

This page is used for configuring the Managed Switch port VLAN. The VLAN per Port Configuration page contains fields for managing ports that are part of a VLAN. The port default **VLAN ID (PVID)** is configured on the VLAN Port Configuration page. All untagged packets arriving to the device are tagged by the ports PVID.

| <b>Port Number</b> | <b>PVID</b>                  | Protected Port       | Drop Non 1Q Frame |
|--------------------|------------------------------|----------------------|-------------------|
| 01                 | $\overline{1}$<br>Y          | $\Box$               | □                 |
| 02                 | $\overline{1}$<br>Y          | $\Box$               | $\Box$            |
| 03                 | $\overline{1}$<br>٧          | $\Box$               | $\Box$            |
| 04                 | $\overline{1}$<br>٧          | □                    | $\Box$            |
| 05                 | $\overline{1}$<br>Y          | $\Box$               | $\Box$            |
| 06                 | $\,1$<br>Y                   | $\Box$               | $\Box$            |
| 07                 | $\overline{1}$<br>٧          | $\Box$               | $\Box$            |
| 08                 | $1\,$<br>×                   | □                    | $\Box$            |
| 09                 | $\,1$<br>v                   | $\Box$               | $\Box$            |
| 10                 | $\mathbf{1}$<br>Y            | □                    | $\Box$            |
| 11                 | $\,1$<br>٧                   | $\Box$               | $\Box$            |
| 12                 | $\,1$<br>٧                   | □                    | $\Box$            |
| 13                 | $\overline{1}$<br>Y          | $\Box$               | $\Box$            |
| 14                 | $\overline{1}$<br>Y          | $\Box$               | $\Box$            |
| 15                 | $\overline{1}$<br>Y          | $\Box$               | $\Box$            |
| 16                 | $\overline{1}$<br>٧          |                      | $\Box$            |
| 17                 | $\,1$                        | $\Box$               |                   |
|                    | Y<br>$\overline{1}$          | □                    | $\Box$            |
| 18                 | Y<br>$\,1\,$                 | $\Box$               | $\Box$            |
| 19                 | Y                            | □                    | $\Box$            |
| 20                 | $\overline{1}$<br>٧          | $\Box$               | $\Box$            |
| 21                 | $\mathbf{1}$<br>٧            | $\Box$               | $\Box$            |
| 22                 | $\overline{1}$<br>Y          | $\Box$               | $\Box$            |
| 23                 | $\mathbf 1$<br>٧             | $\Box$               | $\Box$            |
| 24                 | $\overline{1}$<br>Y          | $\Box$               | $\Box$            |
| 25                 | $\,1$<br>×                   | □                    | $\Box$            |
| 26                 | $\,1$<br>Y                   | □                    | $\Box$            |
| 27                 | $\overline{1}$<br>v          | $\Box$               | $\Box$            |
| 28                 | $\overline{1}$<br>Y          | □                    | $\Box$            |
| 29                 | $\overline{1}$<br>٧          | $\Box$               | $\Box$            |
| 30                 | $\,1\,$<br>Y                 | □                    | $\Box$            |
| 31                 | $\overline{1}$<br>Y          | $\Box$               | $\Box$            |
| 32                 | $\mathbf{1}$<br>Y            | $\Box$               | $\Box$            |
| 33                 | $\overline{1}$<br>٧          | $\Box$               | $\Box$            |
| 34                 | $\,1$<br>٧                   | $\Box$               | $\Box$            |
| 35                 | $\boxed{1}$<br>×             | $\Box$               | $\Box$            |
| 36                 | $1\,$<br>Y                   | $\Box$               | $\Box$            |
| 37                 | $\overline{1}$<br>Y          | $\Box$               | $\Box$            |
| 38                 | $\overline{1}$<br>Y          | $\Box$               | $\Box$            |
| 39                 | $\overline{1}$<br>Y          | $\Box$               | $\Box$            |
| 40                 | $\overline{1}$<br>Y          | $\Box$               | $\Box$            |
| 41                 | $\mathbf 1$<br>Y             | $\Box$               | $\Box$            |
| 42                 | $\overline{1}$<br>Y          | $\Box$               | $\Box$            |
| 43                 | $1\,$<br>Y                   | $\Box$               | $\Box$            |
| 44                 | $\overline{1}$<br>Y          | $\Box$               | $\Box$            |
| 45                 | $\mathbf{1}$<br>Y            | $\Box$               | $\Box$            |
| ${\bf 46}$         | $\overline{\mathbf{1}}$<br>Y | $\Box$               | $\Box$            |
| 47                 | $\,1\,$<br>Y                 | $\Box$               | $\Box$            |
| 48                 | $\overline{1}$<br>Y          |                      | $\Box$            |
|                    | $\overline{1}$               | $\Box$               |                   |
| 49                 | Y                            | $\Box$               | $\Box$            |
| 50                 | $\overline{1}$<br>Y          | $\Box$               | $\Box$            |
| 51                 | $\overline{1}$<br>٧          | $\Box$               | $\Box$            |
| 52                 | $\mathbf 1$<br>٧             | $\Box$               | $\Box$            |
|                    |                              | <b>Save Settings</b> |                   |

**Figure 4-4-3** VLAN Port Screenshot

The page includes the following fields:

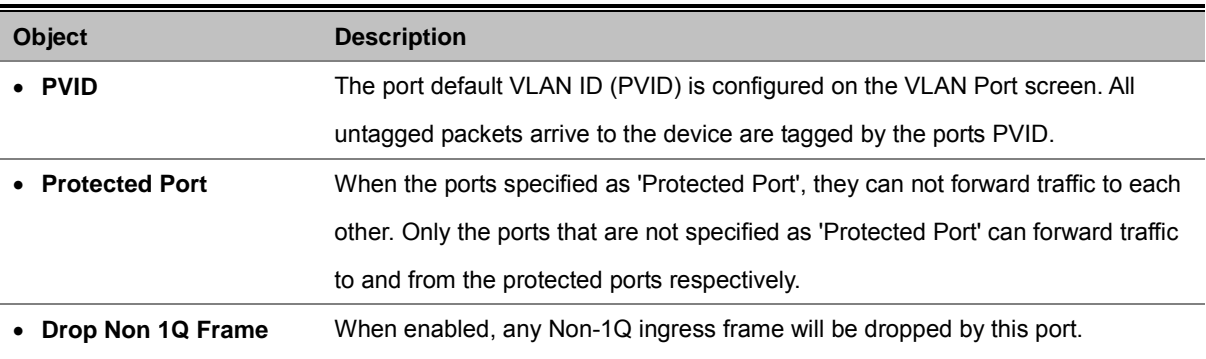

## **4.4.6 GVRP**

When Switch GVRP is enabled, you can modify the GVRP settings of multiple ports.

But if it's disabled, GVRP will be disabled on all ports.

Click the Modify hyperlink to modify the GVRP settings of multiple ports when Switch GVRP is enabled.

On the port GVRP modification page, you can enable/disable GVRP on the port you specified.

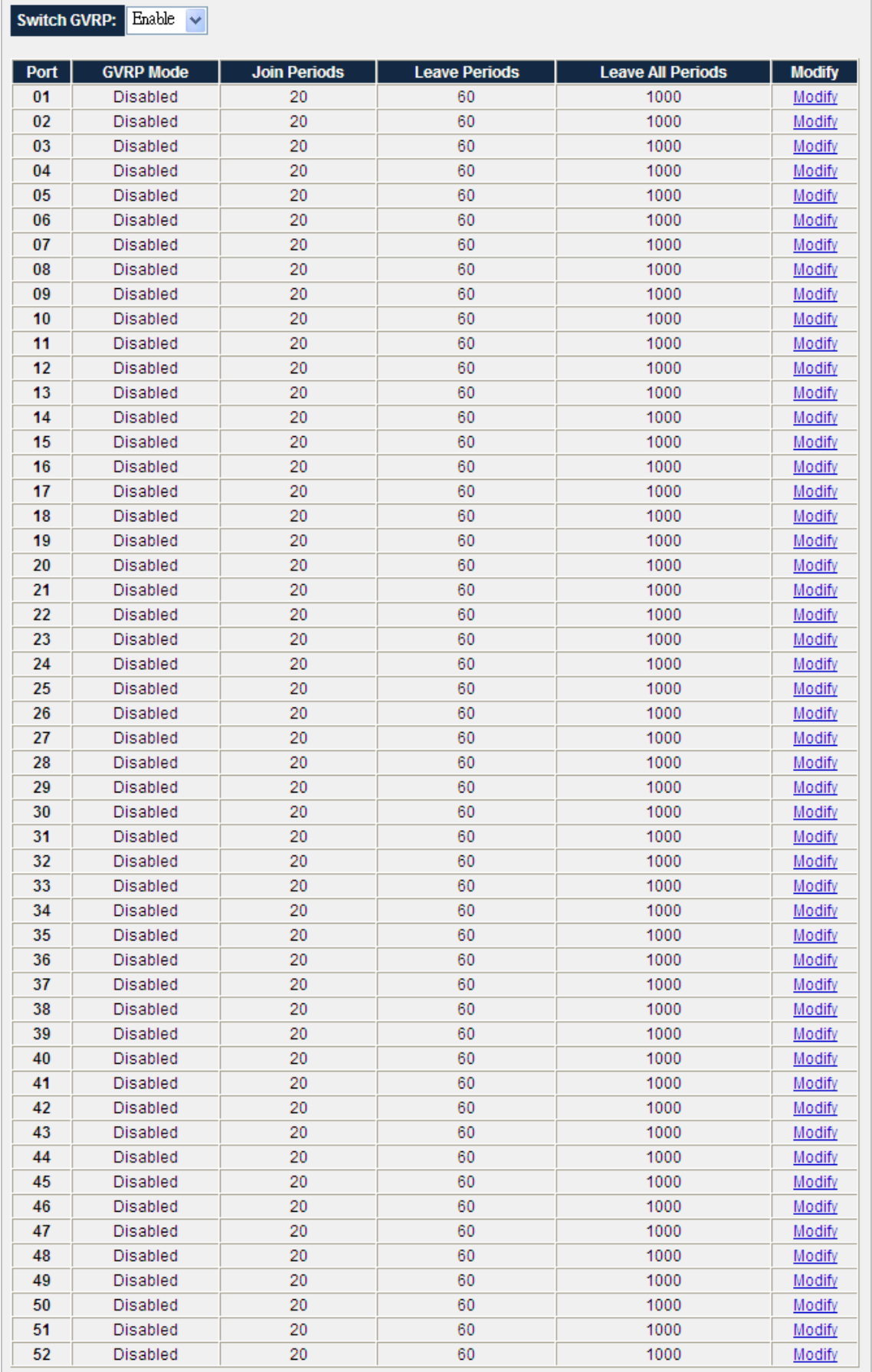

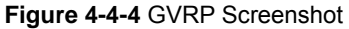

The page contains the following fields:

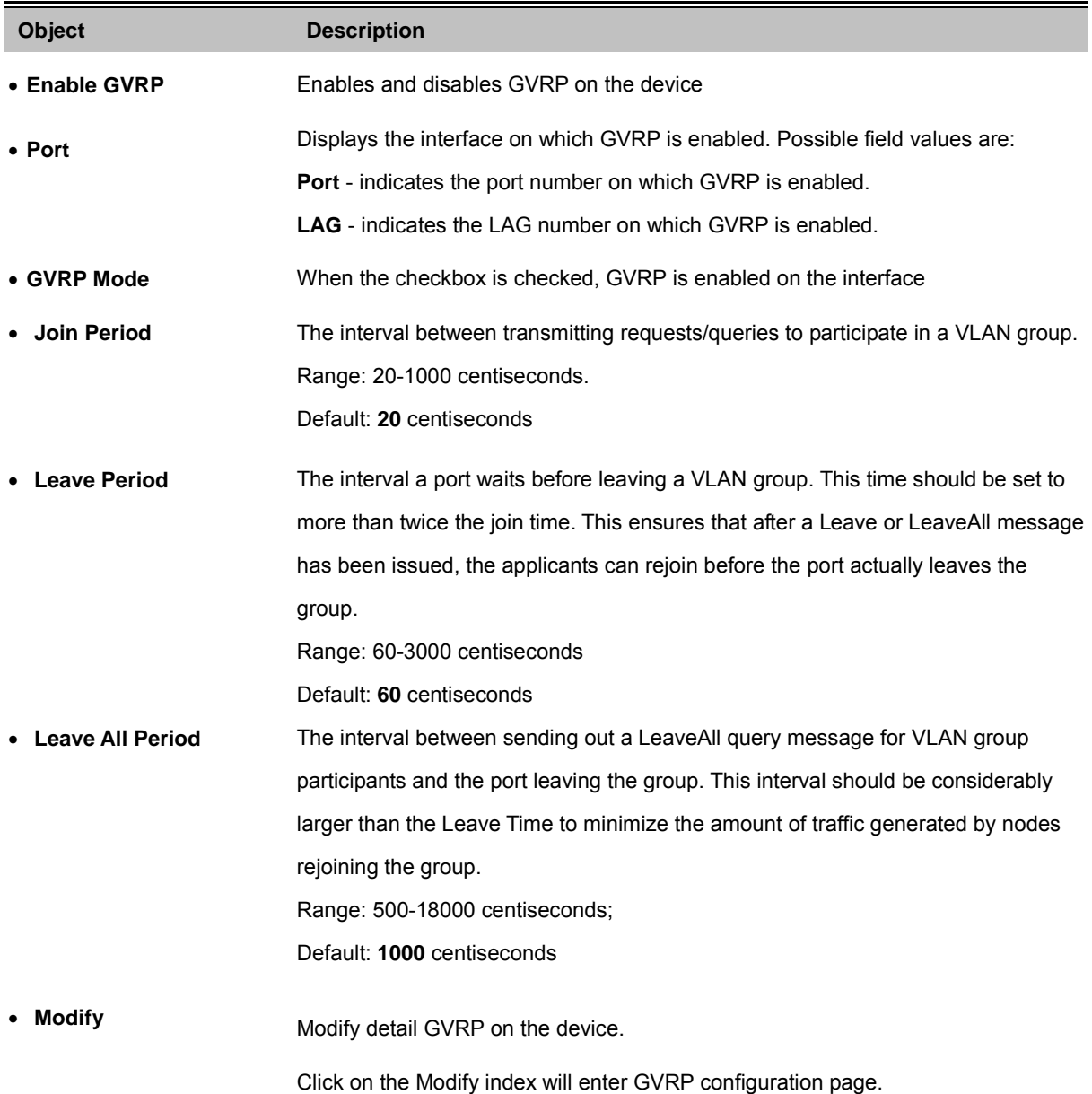

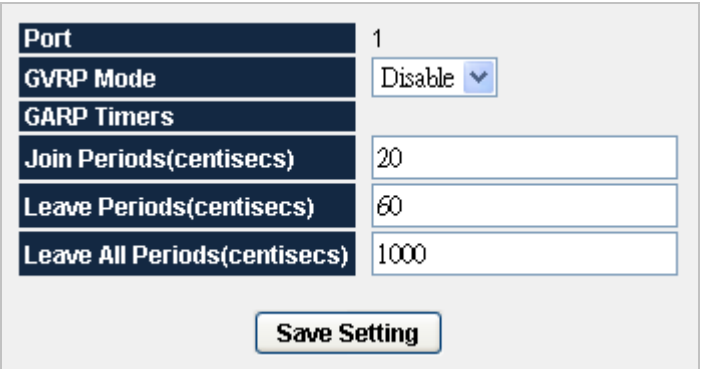

**Figure 4-4-5** GVRP Screenshot

The page contains the following fields:

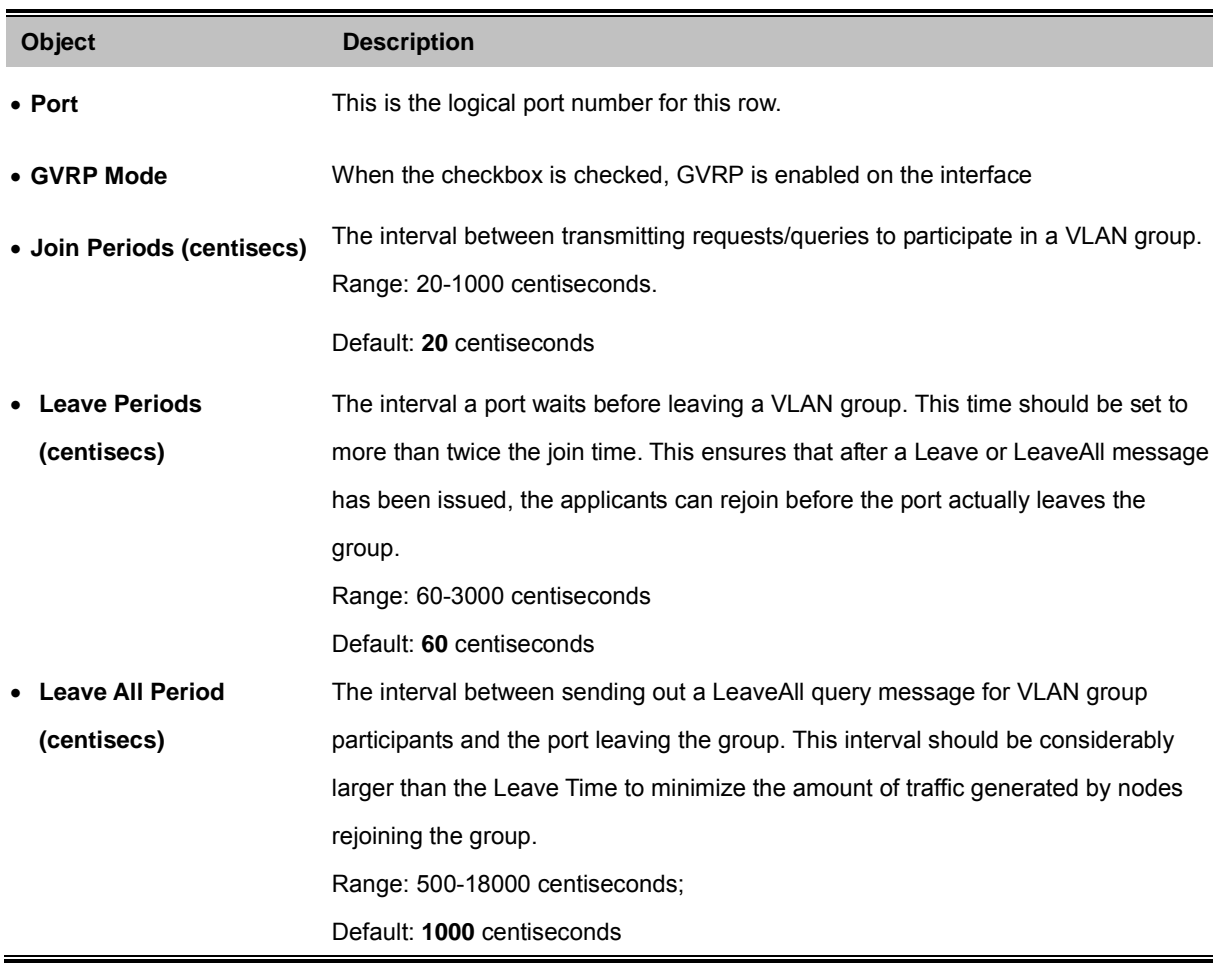

# **4.5 Spanning Tree**

The Spanning Tree protocol can be used to detect and disable network loops, and to provide backup links between switches, bridges or routers. This allows the switch to interact with other bridging devices in your network to ensure that only one route exists between any two stations on the network, and provide backup links which automatically take over when a primary link goes down. The spanning tree algorithms supported by this switch include these versions:

- STP Spanning Tree Protocol (IEEE 802.1D)
- RSTP Rapid Spanning Tree Protocol (IEEE 802.1w)
- **MSTP- Multiple Spanning Tree Protocol (IEEE 802.1s)**

### **Theory of Spanning Tree Protocol**

The **IEEE 802.1D Spanning Tree** Protocol and **IEEE 802.1W Rapid Spanning Tree** Protocol allow for the blocking of links between switches that form loops within the network. When multiple links between switches are detected, a primary link is established. Duplicated links are blocked from use and become standby links. The protocol allows for the duplicate links to be used in the event of a failure of the primary link. Once the Spanning Tree Protocol is configured and enabled, primary links are established and duplicated links are blocked automatically. The reactivation of the blocked links (at the time of a primary link failure) is also accomplished automatically without operator intervention.

This automatic network reconfiguration provides maximum uptime to network users. However, the concepts of the Spanning Tree Algorithm and protocol are a complicated and complex subject and must be fully researched and understood. It is possible to cause serious degradation of the performance of the network if the Spanning Tree is incorrectly configured. Please read the following before making any changes from the default values.

The Switch STP performs the following functions:

- Creates a single spanning tree from any combination of switching or bridging elements.
- Creates multiple spanning trees from any combination of ports contained within a single switch, in user specified groups.
- Automatically reconfigures the spanning tree to compensate for the failure, addition, or removal of any element in the tree.
- Reconfigures the spanning tree without operator intervention.

#### **Bridge Protocol Data Units**

For STP to arrive at a stable network topology, the following information is used:

- The unique switch identifier
- The path cost to the root associated with each switch port
- The por tidentifier

STP communicates between switches on the network using Bridge Protocol Data Units (BPDUs). Each BPDU contains the following information:

- The unique identifier of the switch that the transmitting switch currently believes is the root switch
- The path cost to the root from the transmitting port
- The port identifier of the transmitting port

The switch sends BPDUs to communicate and construct the spanning-tree topology. All switches connected to the LAN on which the packet is transmitted will receive the BPDU. BPDUs are not directly forwarded by the switch, but the receiving switch uses the information in the frame to calculate a BPDU, and, if the topology changes, initiates a BPDU transmission.

The communication between switches via BPDUs results in the following:

- One switch is elected as the root switch
- The shortest distance to the root switch is calculated for each switch
- A designated switch is selected. This is the switch closest to the root switch through which packets will be forwarded to the root.
- A port for each switch is selected. This is the port providing the best path from the switch to the root switch.
- **Ports included in the STP are selected.**

## **Creating a Stable STP Topology**

It is to make the root port a fastest link. If all switches have STP enabled with default settings, the switch with the lowest MAC address in the network will become the root switch. By increasing the priority (lowering the priority number) of the best switch, STP can be forced to select the best switch as the root switch.

When STP is enabled using the default parameters, the path between source and destination stations in a switched network might not be ideal. For instance, connecting higher-speed links to a port that has a higher number than the current root port can cause a root-port change.

## **STP Port States**

The BPDUs take some time to pass through a network. This propagation delay can result in topology changes where a port that transitioned directly from a Blocking state to a Forwarding state could create temporary data loops. Ports must wait for new network topology information to propagate throughout the network before starting to forward packets. They must also wait for the packet lifetime to expire for BPDU packets that were forwarded based on the old topology. The forward delay timer is used to allow the network topology to stabilize after a topology change. In addition, STP specifies a series of states a port must transition through to further ensure that a stable network topology is created after a topology change.

#### **Each port on a switch using STP exists is in one of the following five states:**

- **Blocking** the port is blocked from forwarding or receiving packets
- **Listening** the port is waiting to receive BPDU packets that may tell the port to go back to the blocking state
- Learning the port is adding addresses to its forwarding database, but not yet forwarding packets
- **Forwarding** the port is forwarding packets
- **Disabled** the port only responds to network management messages and must return to the blocking state first

#### **A port transitions from one state to another as follows:**

- From initialization (switch boot) to blocking
- From blocking to listening or to disabled
- From listening to learning or to disabled
- **From learning to forwarding or to disabled**
- **From forwarding to disabled**
- From disabled to blocking

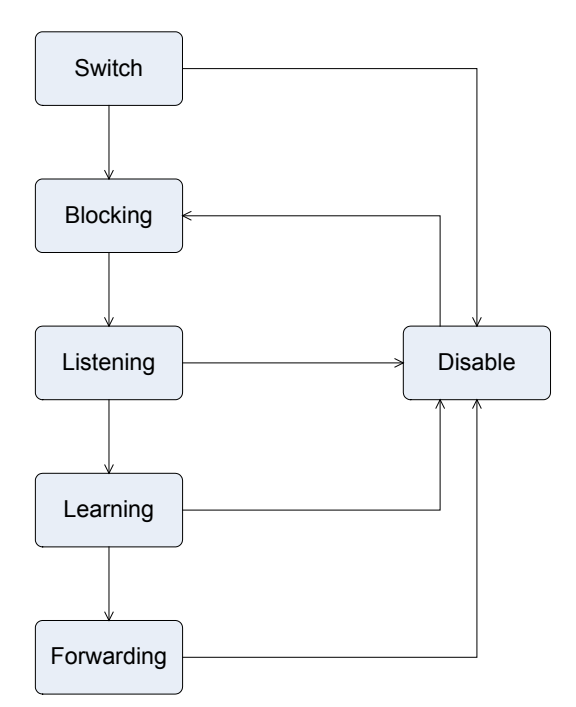

**Figure 4-5-1** STP Port State Transitions Screenshot

You can modify each port state by using management software. When you enable STP, every port on every switch in the network goes through the blocking state and then transitions through the states of listening and learning at power up. If properly configured, each port stabilizes to the forwarding or blocking state. No packets (except BPDUs) are forwarded from, or received by, STP enabled ports until the forwarding state is enabled for that port.

# **STP Parameters**

#### **STP Operation Levels**

The Switch allows for two levels of operation: the switch level and the port level. The switch level forms a spanning tree consisting of links between one or more switches. The port level constructs a spanning tree consisting of groups of one or more ports. The STP operates in much the same way for both levels.

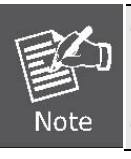

On the switch level, STP calculates the Bridge Identifier for each switch and then sets the Root Bridge and the Designated Bridges. On the port level, STP sets the Root Port and the Designated Ports.

The following are the user-configurable STP parameters for the switch level:

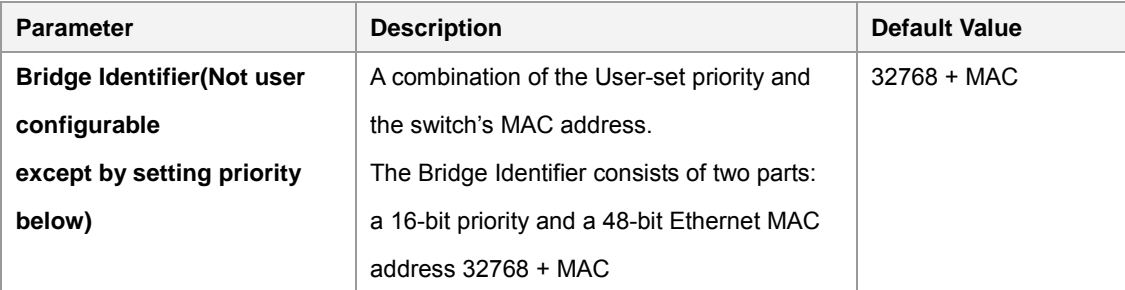

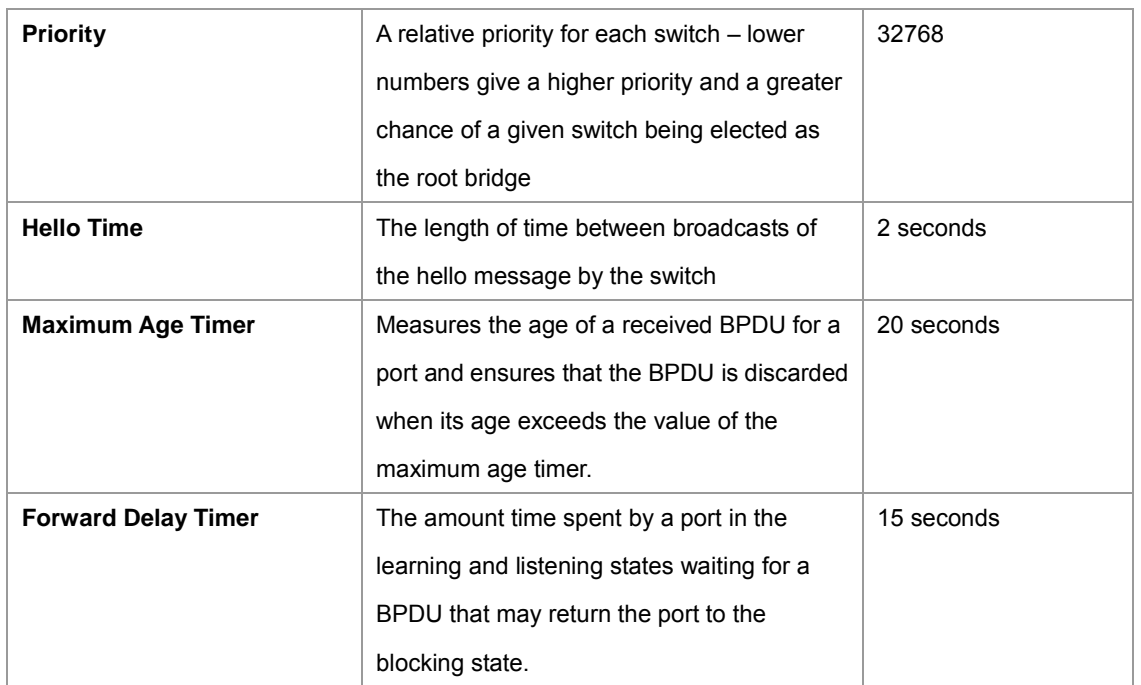

The following are the user-configurable STP parameters for the port or port group level:

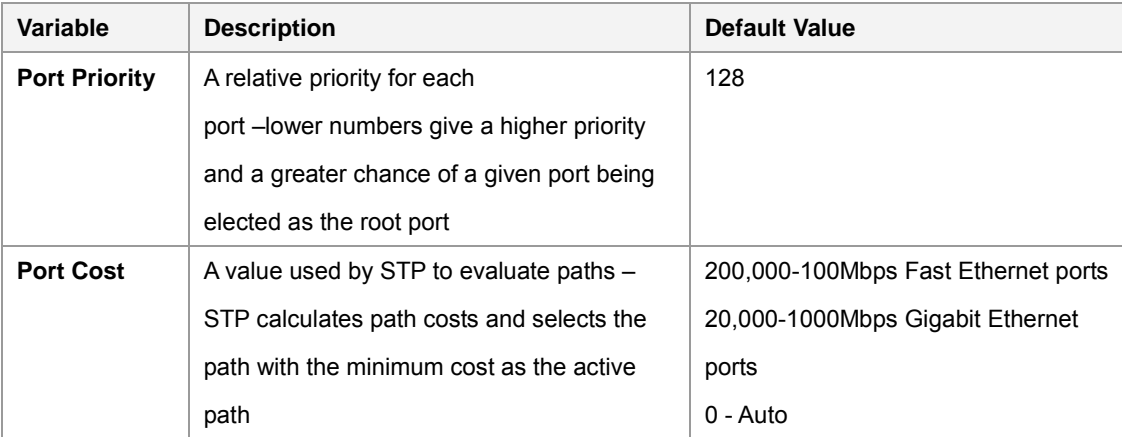

# **Default Spanning-Tree Configuration**

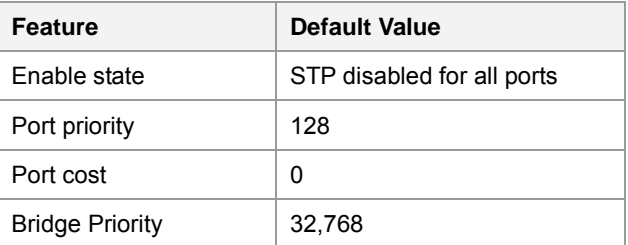

#### **User-Changeable STA Parameters**

The Switch's factory default setting should cover the majority of installations. However, it is advisable to keep the default settings as set at the factory; unless, it is absolutely necessary. The user changeable parameters in the Switch are as follows: **Priority** – A Priority for the switch can be set from 0 to 65535. 0 is equal to the highest Priority.

**Hello Time** – The Hello Time can be from 1 to 10 seconds. This is the interval between two transmissions of BPDU packets sent by the Root Bridge to tell all other Switches that it is indeed the Root Bridge. If you set a Hello Time for your Switch, and it is not the Root Bridge, the set Hello Time will be used if and when your Switch becomes the Root Bridge.

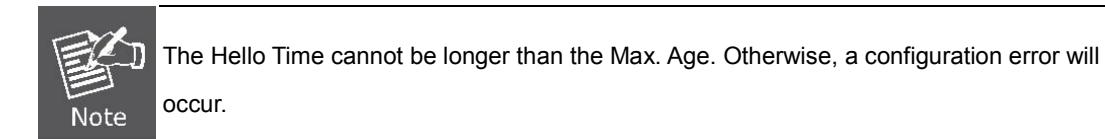

**Max. Age** – The Max Age can be from 6 to 40 seconds. At the end of the Max Age, if a BPDU has still not been received from the Root Bridge, your Switch will start sending its own BPDU to all other Switches for permission to become the Root Bridge. If it turns out that your Switch has the lowest Bridge Identifier, it will become the Root Bridge.

**Forward Delay Timer** – The Forward Delay can be from 4 to 30 seconds. This is the time any port on the

Switch spends in the listening state while moving from the blocking state to the forwarding state.

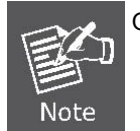

Observe the following formulas when setting the above parameters: **Max. Age \_ 2 x (Forward Delay - 1 second) Max. Age \_ 2 x (Hello Time + 1 second)**

**Port Priority** – A Port Priority can be from 0 to 240. The lower the number, the greater the probability the port will be chosen as the Root Port.

**Port Cost** – A Port Cost can be set from 0 to 200000000. The lower the number, the greater the probability the port will be chosen to forward packets.

#### **Illustration of STP**

A simple illustration of three switches connected in a loop is depicted in the below diagram. In this example, you can anticipate some major network problems if the STP assistance is not applied.

If switch A broadcasts a packet to switch B, switch B will broadcast it to switch C, and switch C will broadcast it to back to switch A and so on. The broadcast packet will be passed indefinitely in a loop, potentially causing a network failure. In this example, STP breaks the loop by blocking the connection between switch B and C. The decision to block a particular connection is based on the STP calculation of the most current Bridge and Port settings.

Now, if switch A broadcasts a packet to switch C, then switch C will drop the packet at port 2 and the broadcast will end there. Setting-up STP using values other than the defaults, can be complex. Therefore, you are advised to keep the default factory settings and STP will automatically assign root bridges/ports and block loop connections. Influencing STP to choose a particular
switch as the root bridge using the Priority setting, or influencing STP to choose a particular port to block using the Port Priority and Port Cost settings is, however, relatively straight forward.

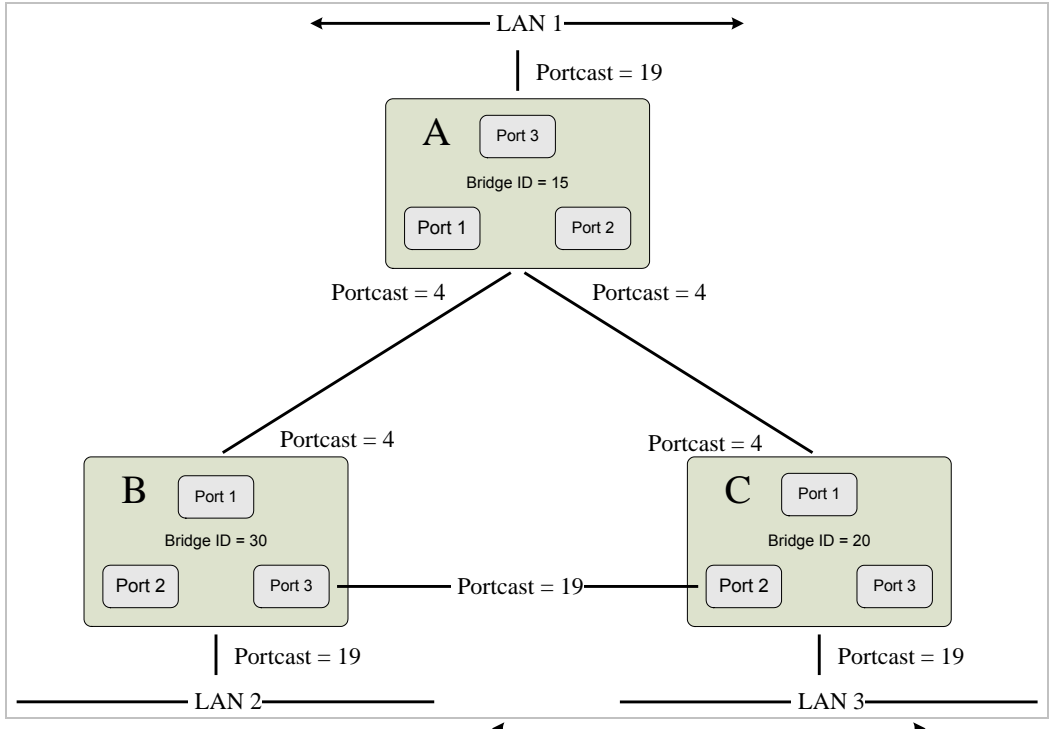

**Figure 4-5-2** Before Applying the STA Rules

In this example, only the default STP values are used.

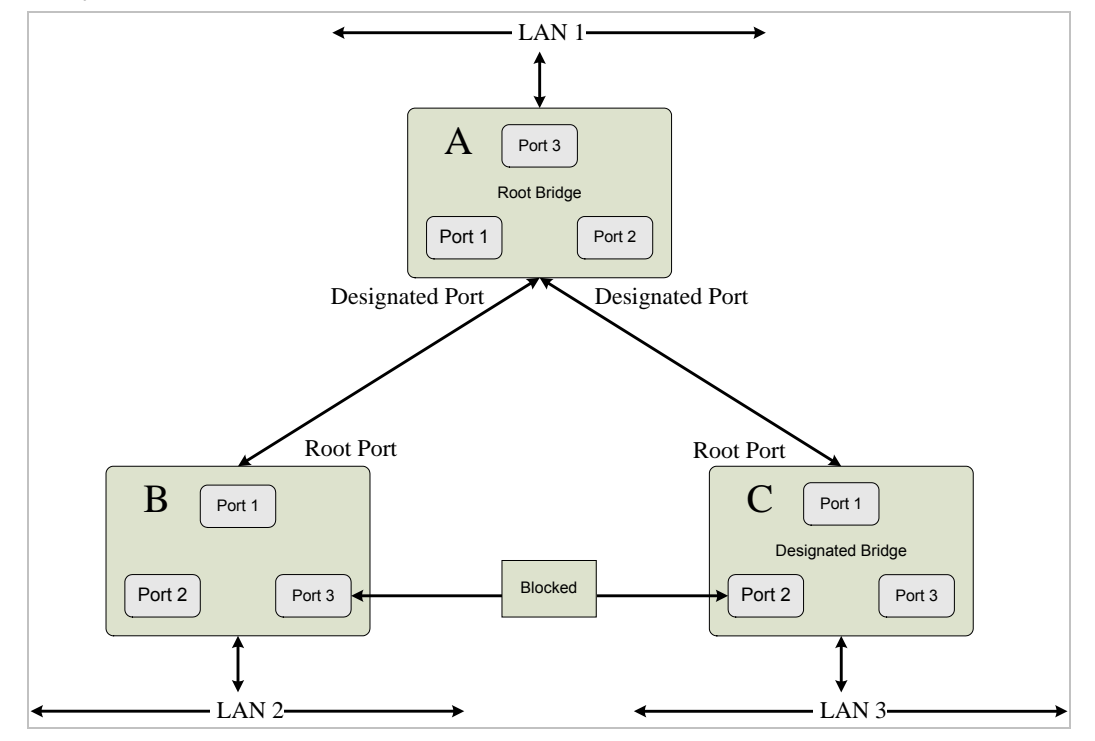

**Figure 4-5-3** After Applying the STA Rules

The switch with the lowest Bridge ID (switch C) was elected the root bridge, and the ports were selected to give a high port cost between switches B and C. The two (optional) Gigabit ports (default port cost = 4) on switch A are connected to one (optional) Gigabit port on both switch B and C. The redundant link between switch B and C is deliberately chosen as a 100 Mbps Fast Ethernet link (default port cost = 19). Gigabit ports could be used, but the port cost should be increased from the default to

ensure that the link between switch B and switch C is the blocked link.

This section is to control the spanning tree of the switch, the spanning tree function contains links to the following topics:

- **RSTP**
- **RSTP Port**
- **MSTP**
- **MSTP Port**
- **MSTP Instance**
- **MSTP Interface**

# **4.5.1 RSTP (Rapid Spanning Tree Protocol)**

The Rapid Spanning Tree Protocol (RSTP) provides rapid convergence of the spanning tree by assigning port roles and by determining the active topology. The RSTP builds upon the IEEE 802.1D STP protocol to select the switch with the highest switch priority as the root switch.

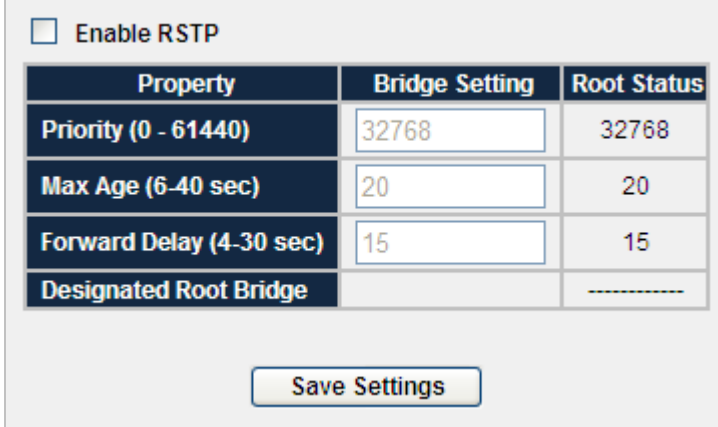

**Figure 4-5-4** RSTP Screenshot

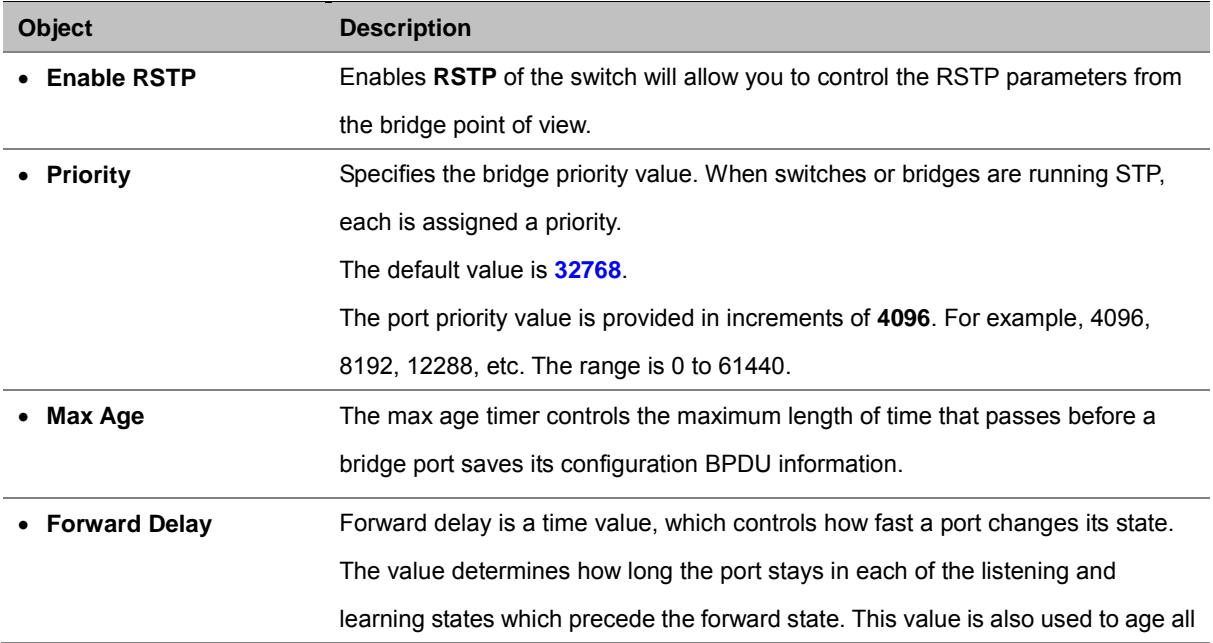

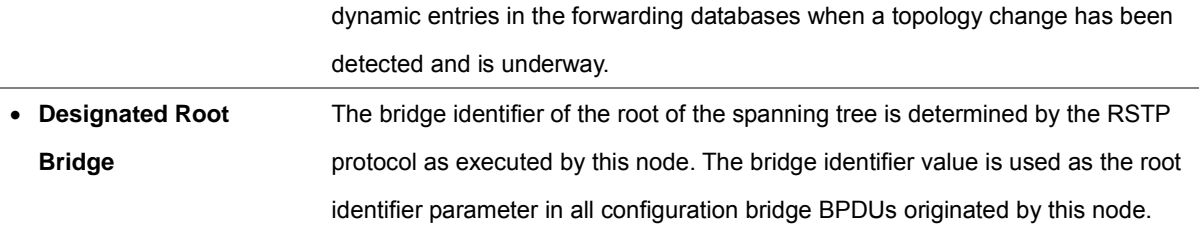

# **4.5.2 RSTP Port**

RSTP port settings control and monitor per port spanning tree status.

| Port | Participate   | Cost                                | Priority | Edge | Root<br>Guard                    | P <sub>2</sub> P | <b>Status</b> | Role |
|------|---------------|-------------------------------------|----------|------|----------------------------------|------------------|---------------|------|
| 01   | $\Box$ Yes    | l,                                  | l,       | ä,   | ä,                               | ł                | l,            | ł,   |
| 02   | $\Box$<br>Yes | ł                                   | ł        | į,   | į,                               | į,               | ł             | ł    |
| 03   | □<br>Yes      | l,                                  | į,       | í,   | í,                               | í,               | Ļ             | l,   |
| 04   | $\Box$<br>Yes | ł                                   | l        | ł    | į,                               | ł                | l             | l    |
| 05   | $\Box$ Yes    | į,                                  | í,       | ł,   | ł                                | ł,               | į,            | l,   |
| 06   | $\Box$<br>Yes | ł                                   | Ļ        |      |                                  | ł                | ł             | ł    |
| 07   | $\Box$<br>Yes | l,                                  | ł        | l,   | ł.                               | l,               | l,            | i,   |
| 08   | □<br>Yes      | Ļ                                   | L        | l,   | l,                               | Ļ                | Ļ             | L    |
| 09   | Yes<br>□      | í,                                  | í,       | ł,   | í,                               | í,               | í,            | İ,   |
| 10   | $\Box$<br>Yes | ł                                   | ł        | ł    |                                  | ï                | ł             | ł    |
| 11   | $\Box$<br>Yes | l                                   | l,       | l,   | l,                               | L                | l             | l,   |
| 12   | $\Box$<br>Yes |                                     | ś        | ł,   | ł                                | ł,               | į,            | Ļ    |
| 13   | $\Box$<br>Yes | í,                                  | l,       | ł,   | l,                               | Ļ                | į,            | í,   |
| 14   | Yes<br>□      | ł                                   | ł        | ł    | ÷                                | í,               | ł             | ł    |
| 15   | □<br>Yes      | l,                                  | l,       | l,   | l,                               | L                | L             | L    |
| 16   | $\Box$<br>Yes | ł                                   | l,       | ł,   | l,                               | í,               | l,            | l,   |
| 17   | $\Box$<br>Yes | í,                                  | į,       | l,   | į,                               | l,               | į,            | í,   |
| 18   | Yes<br>$\Box$ | ÷                                   | ł        | ÷    | ł                                | ÷                | ÷             | ÷    |
| 19   | O<br>Yes      | l,                                  | L        | l,   | l,                               | L                | L             | l,   |
| 20   | $\Box$<br>Yes | ł                                   | į,       | ł,   | į,                               | į,               | ł             | l,   |
| 21   | Yes<br>□      | l,                                  | l,       | l,   | l,                               | L                | L             | L    |
| 22   | Yes<br>$\Box$ | ł                                   | ł        | ÷    | ł                                | ÷                | ł             | ł    |
| 23   | Yes<br>□      | í,                                  | ł,       | ł,   | í,                               | ï                | í,            | i,   |
| 24   | П<br>Yes      | Ļ                                   |          | l,   |                                  | Ļ                | Ļ             |      |
| 25   | Yes<br>□      | l,                                  | l,       | l,   | l,                               | L                | L             | L    |
| 26   | Yes<br>П      | ł                                   | ï        | š    |                                  | ï                | ł             | ı    |
| 27   | $\Box$<br>Yes | l,                                  | L        | l,   | l,                               | l,               | l,            | l,   |
| 28   | Yes<br>$\Box$ | l,                                  | ł        | Ļ    |                                  | Ļ                | Ļ             | L    |
| 29   | Yes<br>□      | į,                                  | ł,       | ł,   | ł,                               | ï                | i,            | ł,   |
| 30   | Yes<br>$\Box$ | į,                                  | į,       | į,   |                                  | į,               | į,            | l,   |
| 31   | $\Box$<br>Yes | ł                                   | ł        | ł,   | ł                                | ł                | ł             | ł    |
| 32   | Yes<br>П      | i,                                  |          |      |                                  |                  | i,            | l    |
| 33   | $\Box$<br>Yes | l,                                  | l,       | l,   | l,                               | l,               | l,            | l,   |
| 34   | Yes<br>$\Box$ | ł                                   | ł        | ł    |                                  | ł                | ł             |      |
| 35   | $\Box$<br>Yes | į,                                  | ł,       | í,   | l,                               | į,               | į,            | l,   |
| 36   | Yes<br>$\Box$ | l,                                  |          | l,   |                                  | l,               | l,            |      |
| 37   | Yes<br>□      | ł                                   | ł        | ł,   | ł                                | ł,               | ł             | ł    |
| 38   | $\Box$<br>Yes | ł                                   | ł        | ł    |                                  | ł                | ł             | l,   |
| 39   | $\Box$<br>Yes | ł                                   | ł        | ł,   | i,                               | ł                | į,            | l,   |
| 40   | $\Box$<br>Yes | Ļ                                   | L        | l,   |                                  | Ļ                | Ļ             | L    |
| 41   | Yes<br>$\Box$ | ł                                   | í,       | ł,   | í,                               | ç                | ł,            | í,   |
| 42   | $\Box$<br>Yes | l,                                  | l        | l,   |                                  | l,               | l,            | l    |
| 43   | □<br>Yes      | Ļ                                   | l,       | l,   | Í,                               | l,               | Ļ             | l,   |
| 44   | $\Box$<br>Yes | ł                                   | ł        | ł    | l,                               | ł                | ł             | ł    |
| 45   | Yes<br>□      | i,                                  | ï        | í,   | i,                               | ï                | ï             | i,   |
| 46   | $\Box$<br>Yes | Ļ                                   | Ļ        | Ļ    |                                  | Ļ                | Ļ             | L    |
| 47   | $\Box$<br>Yes | í,                                  | ł,       | ł,   | ł                                | ł,               | ł,            | Ļ    |
| 48   | □<br>Yes      | ł                                   | į,       | l,   | í,                               | į,               | ł             | l,   |
| 49   | Yes<br>□      | į,                                  | ł        | ł,   | ł                                | í,               | í,            | l,   |
| 50   | $\Box$<br>Yes | l,                                  | L        | l,   |                                  | L                | Ļ             | L    |
| 51   | $\Box$<br>Yes | i,                                  | i,       | ł,   | i,                               | i,               | i,            | i,   |
| 52   | $\Box$ Yes    | ł                                   | Ļ        | ł    | ł                                | Ļ                | ł             | ł    |
|      |               | <b>Edit RSTP Port Property</b><br>I |          |      | JL.<br><b>Save Port Settings</b> |                  |               |      |

**Figure 4-5-5** RSTP Port Screenshot

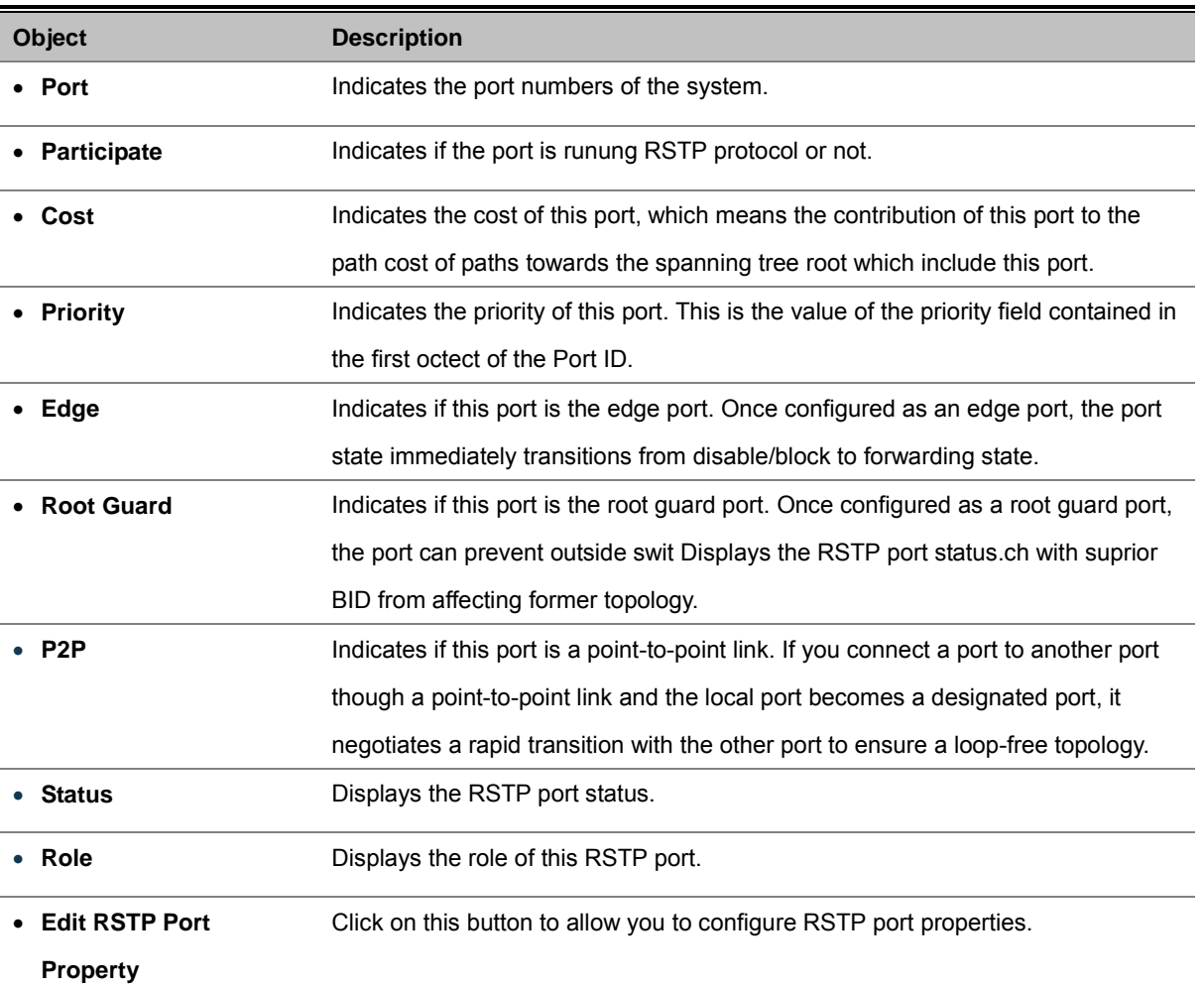

### **4.5.3 MSTP**

The **Multiple Spanning Tree Protocol (MSTP)** algorithm and protocol provides simple and full connectivity for frames assigned to any given VLAN throughout a Bridged Local Area Network comprising arbitrarily interconnected Bridges, each operating MSTP, STP (Clause 8 of IEEE Std 802.1D, 1998 Edition), or RSTP (Clause 17 of IEEE Std 802.1D,1998 Edition).

MSTP allows frames assigned to different VLANs to follow separate paths, each based on an independent **Multiple Spanning Tree Instance (MSTI)**, within **Multiple Spanning Tree (MST)** Regions composed of LANs and or MST Bridges. These Regions and the other Bridges and LANs are connected into a single **Common Spanning Tree (CST)**.

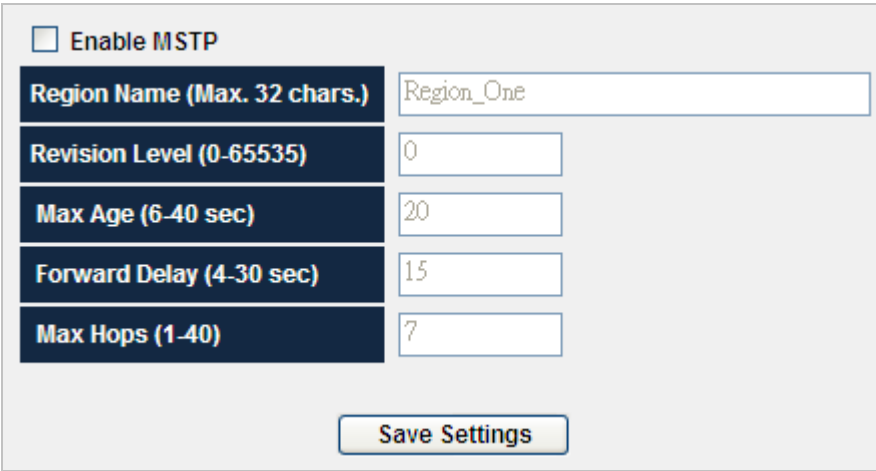

**Figure 4-5-6** MSTP Screenshot

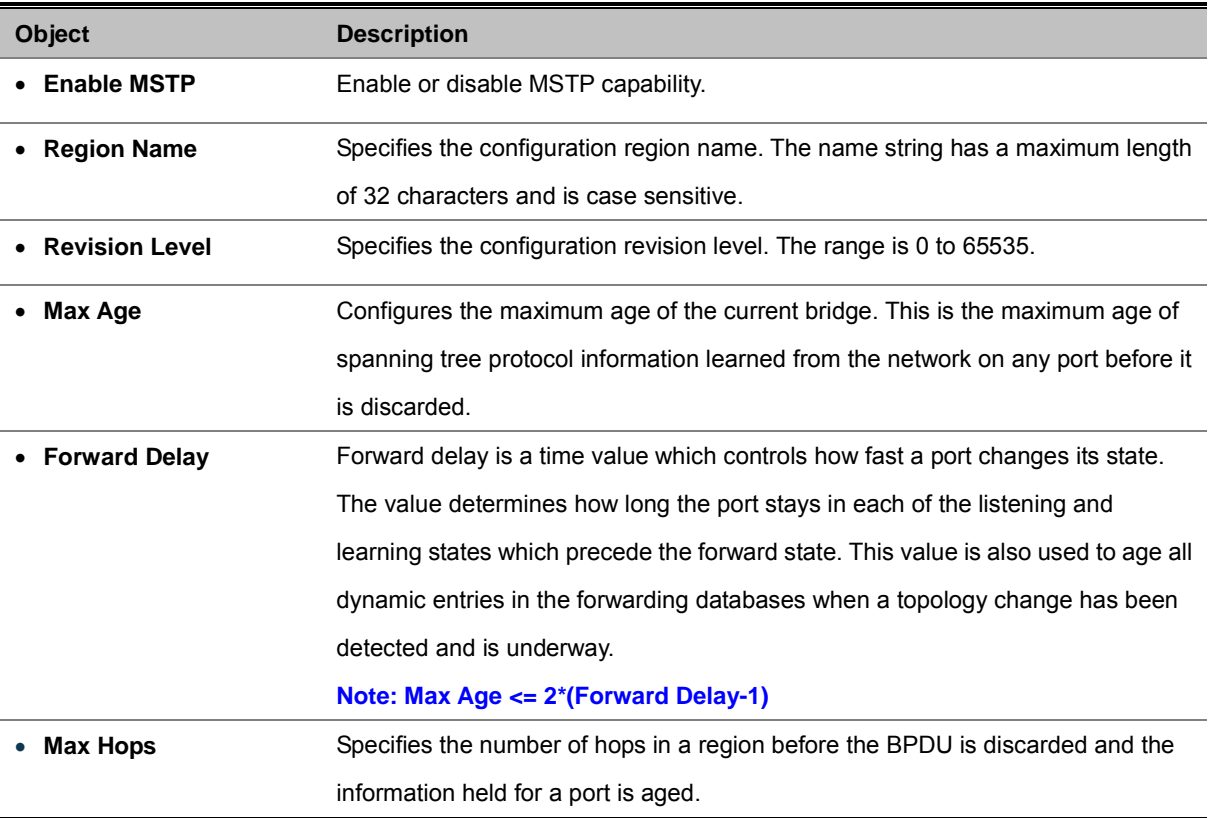

# **4.5.4 MSTP Port**

×

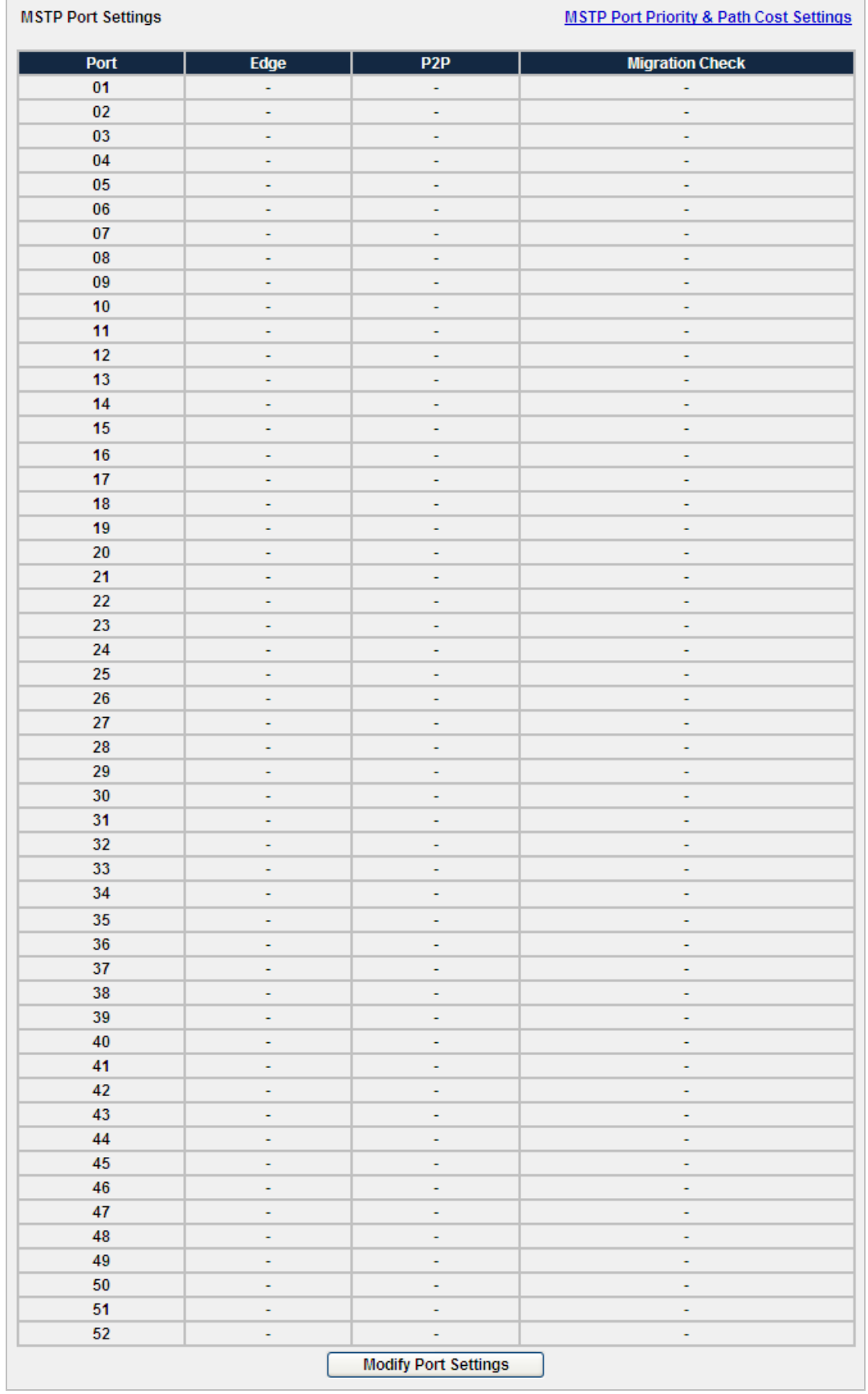

**Figure 4-5-7** MSTP Port Screenshot

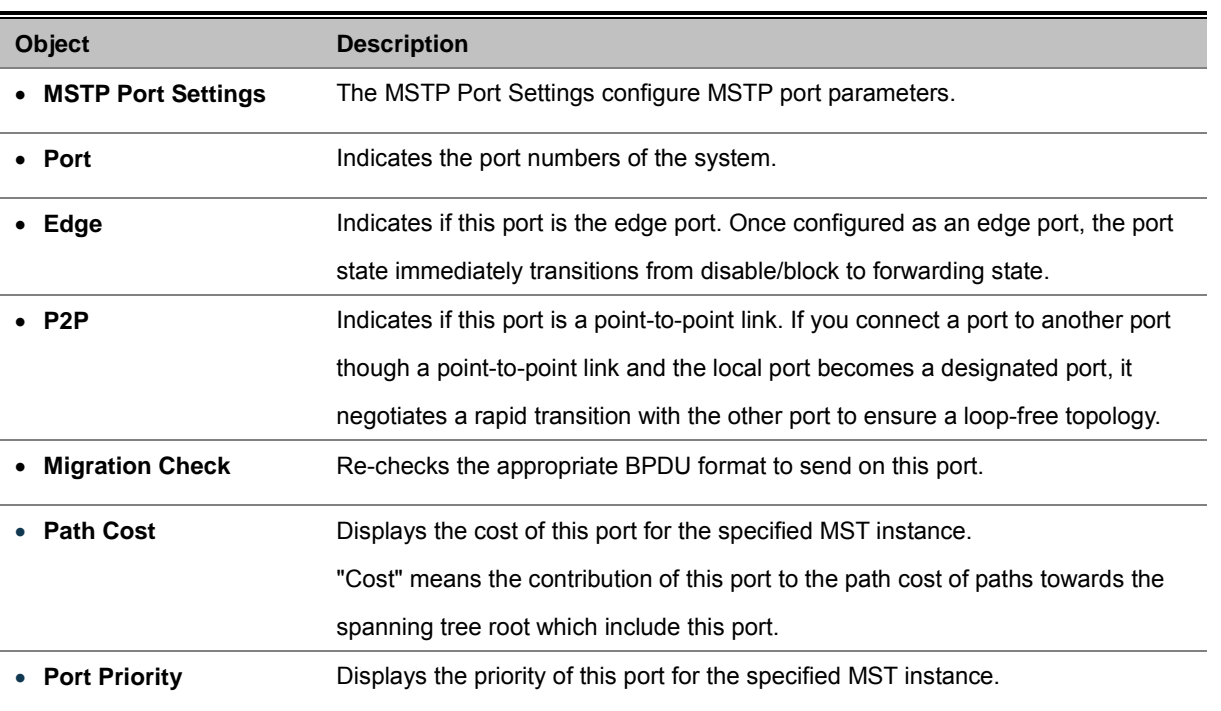

### **4.5.5 MSTP Instance**

MSTP operation maps VLANs into STP instances. Packets assigned to various VLANs are transmitted along different paths within **Multiple Spanning Tree Regions** (MST Regions). Regions are one or more Multiple Spanning Tree bridges by which frames can be transmitted. In configuring MST, the MST region to which the device belongs is defined. A configuration consists of the name, revision, and region to which the device belongs.

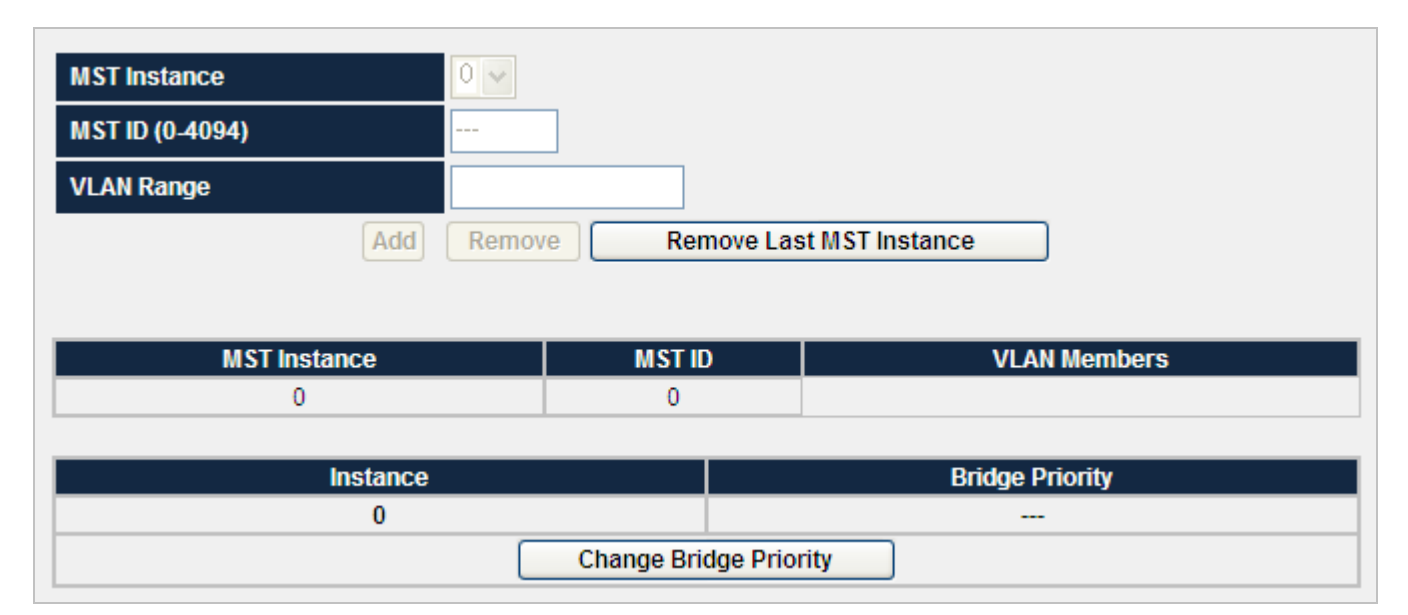

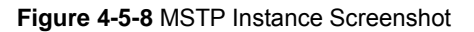

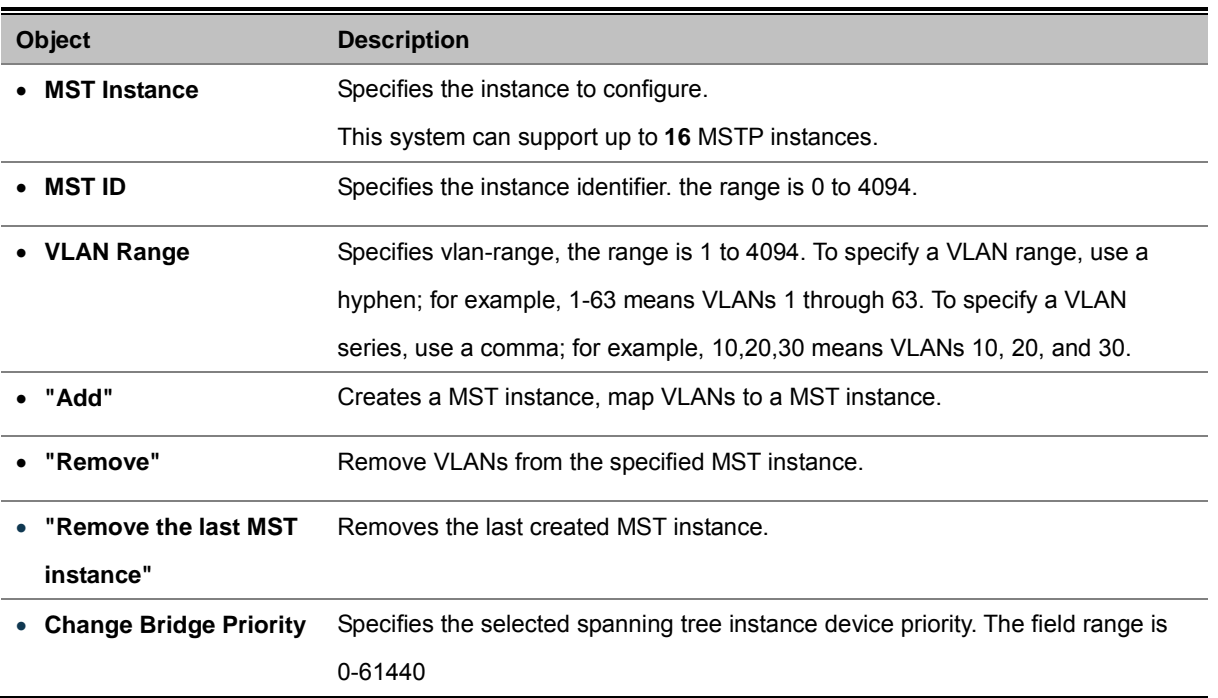

# **4.5.6 MSTP Interface**

Network Administrators can assign MSTP Interface settings through the "MSTP Port" page.

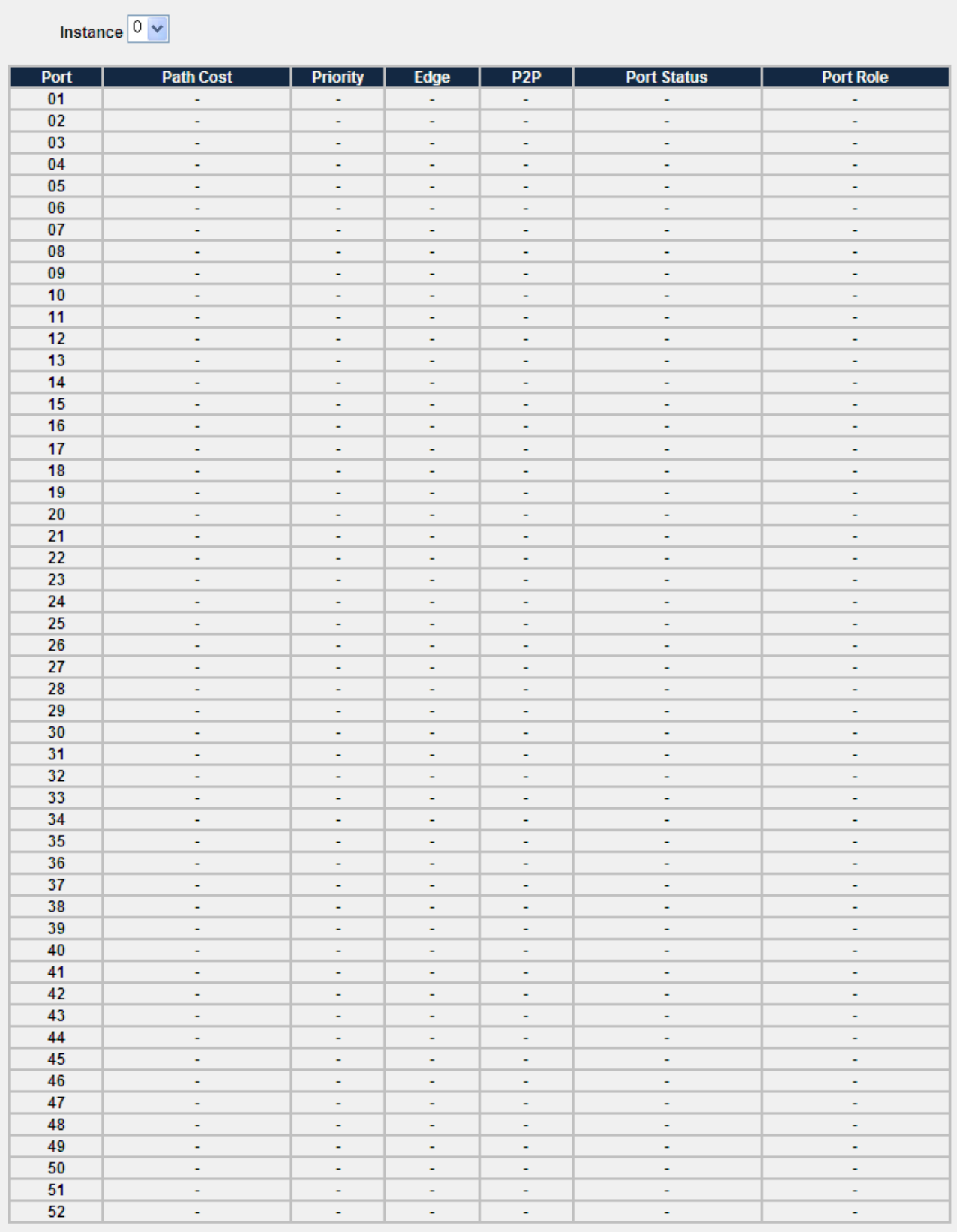

**Figure 4-5-9** MSTP Interface Screenshot

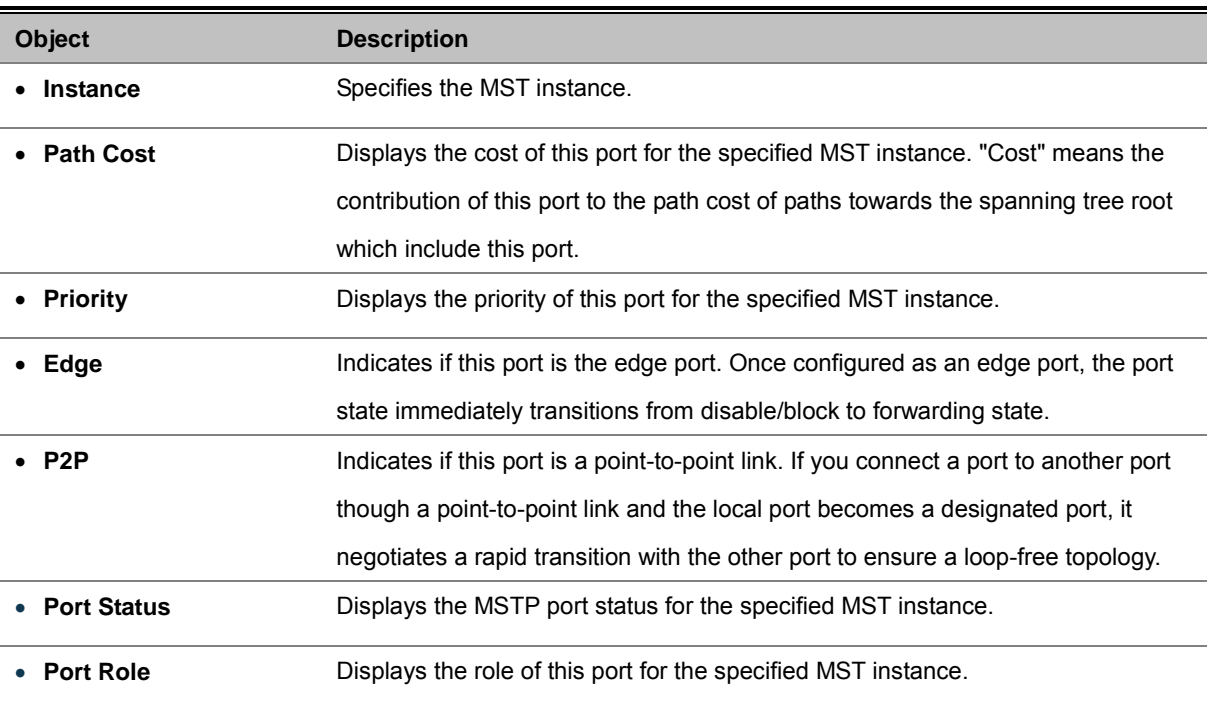

# **4.6 Multicast**

This section is to control the multicast of the switch, the multicast function contains links to the following topics:

- **Static Multicast**
- **Static Multicast Table**
- **IGMP**

### **4.6.1 IGMP Snooping**

The **Internet Group Management Protocol (IGMP)** lets host and routers share information about multicast groups memberships. IGMP snooping is a switch feature that monitors the exchange of IGMP messages and copies them to the CPU for feature processing. The overall purpose of IGMP Snooping is to limit the forwarding of multicast frames to only ports that are a member of the multicast group.

#### **About the Internet Group Management Protocol (IGMP) Snooping**

Computers and network devices that want to receive multicast transmissions need to inform nearby routers that they will become members of a multicast group. The **Internet Group Management Protocol (IGMP)** is used to communicate this information. IGMP is also used to periodically check the multicast group for members that are no longer active. In the case where there is more than one multicast router on a sub network, one router is elected as the 'queried'. This router then keeps track of the membership of the multicast groups that have active members. The information received from IGMP is then used to determine if multicast packets should be forwarded to a given sub network or not. The router can check, using IGMP, to see if there is at least one member of a multicast group on a given subnet work. If there are no members on a sub network, packets will not be forwarded to that sub network.

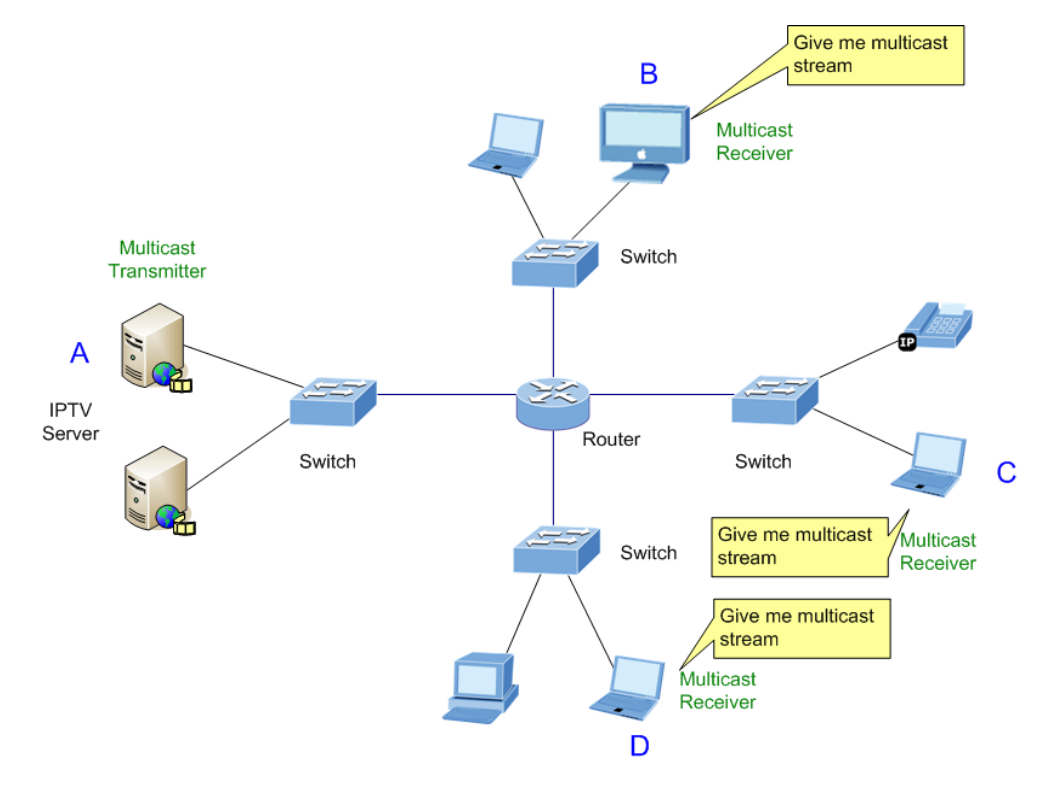

**Figure 4-6-1** Multicast Service

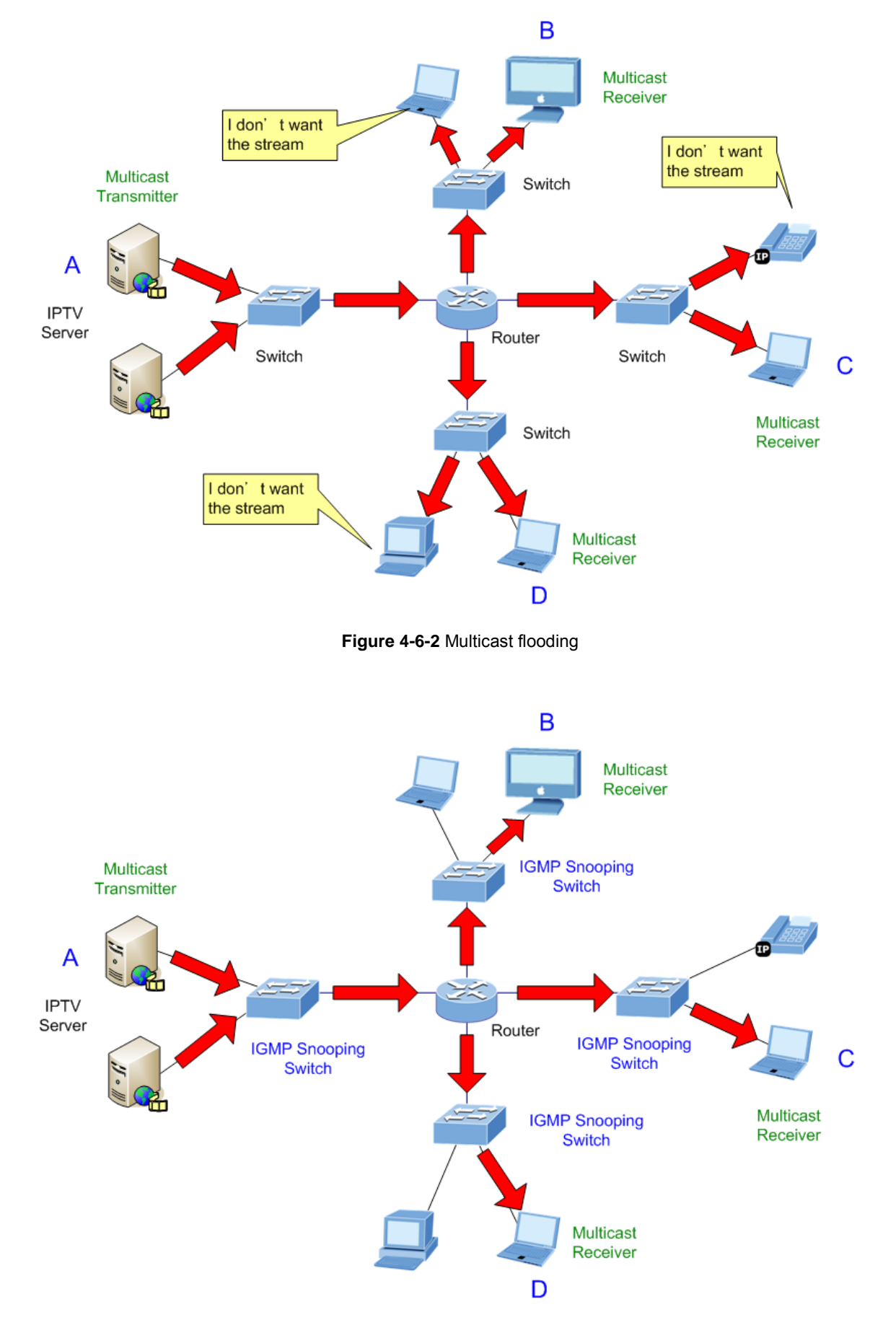

**Figure 4-6-3** IGMP Snooping multicast stream control

#### **IGMP Versions 1 and 2**

Multicast groups allow members to join or leave at any time. IGMP provides the method for members and multicast routers to communicate when joining or leaving a multicast group.

IGMP version 1 is defined in RFC 1112. It has a fixed packet size and no optional data.

The format of an IGMP packet is shown below:

#### *IGMP Message Format*

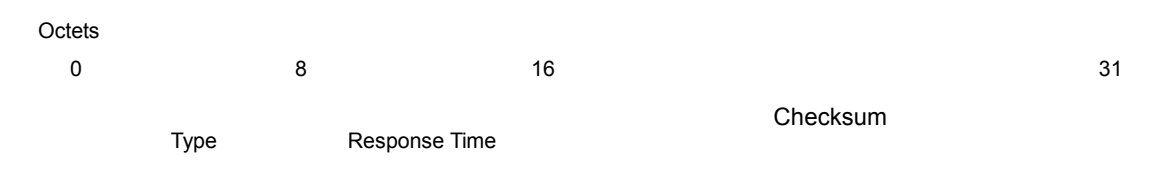

Group Address (all zeros if this is a query)

#### The IGMP Type codes are shown below:

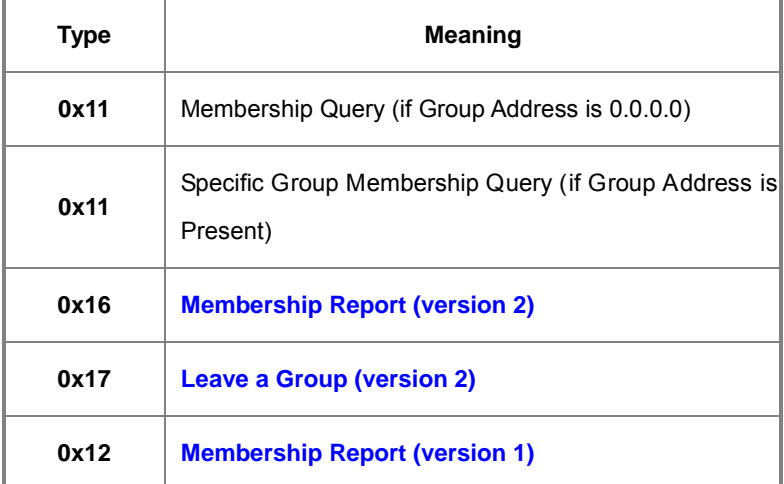

IGMP packets enable multicast routers to keep track of the membership of multicast groups, on their respective sub networks.

The following outlines what is communicated between a multicast router and a multicast group member using IGMP.

A host sends an IGMP **"report"** to join a group

A host will never send a report when it wants to leave a group (for version 1).

A host will send a **"leave"** report when it wants to leave a group (for version 2).

Multicast routers send IGMP queries (to the all-hosts group address: 224.0.0.1) periodically to see whether any group members exist on their sub networks. If there is no response from a particular group, the router assumes that there are no group members on the network.

The Time-to-Live (TTL) field of query messages is set to 1 so that the queries will not be forwarded to other sub networks.

IGMP version 2 introduces some enhancements such as a method to elect a multicast queried for each LAN, an explicit leave message, and query messages that are specific to a given group.

The states a computer will go through to join or to leave a multicast group are shown below:

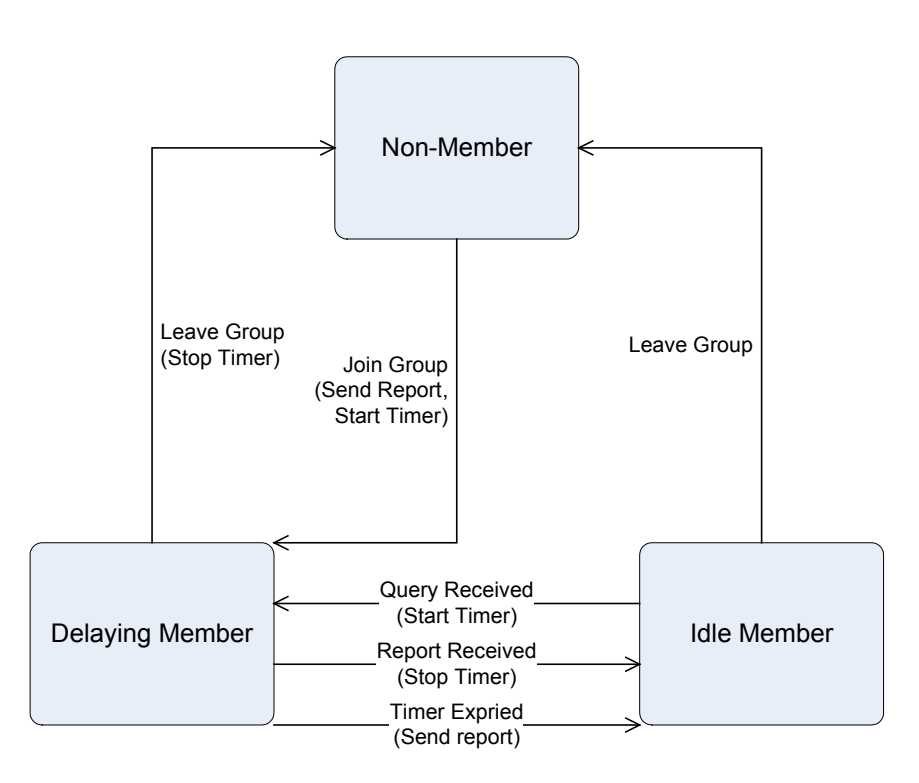

**Figure 4-6-4** IGMP State Transitions

### **IGMP Querier –**

A router, or multicast-enabled switch, can periodically ask their hosts if they want to receive multicast traffic. If there is more than one router/switch on the LAN performing IP multicasting, one of these devices is elected "**querier**" and assumes the role of querying the LAN for group members. It then propagates the service requests on to any upstream multicast switch/router to ensure that it will continue to receive the multicast service.

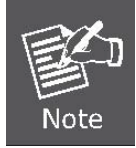

Multicast r outers u se t his i nformation, al ong w ith a multicast r outing protocol s uch as DVMRP or PIM, to support IP multicasting across the Internet.

### **4.6.2 Static Multicast**

Static multicast groups provides a way to add and delete multicast addresses in the L2 address table.

| <b>Group Name</b>                             | (Max. 8 characters)                                                                                                    |  |  |  |
|-----------------------------------------------|----------------------------------------------------------------------------------------------------|--|--|--|
| <b>VLAN ID</b>                                | $(1 - 4094)$                                                                                                    |  |  |  |
| <b>MAC Address</b>                            | (01:00:00:00:00:00)                                                                                                    |  |  |  |
| 32 33<br>Port 27 28<br>-29<br>-30<br>-31<br>× | Port 01 02 03 04 05 06 07 08 09 10 11 12 13 14 15 16 17 18 19 20 21 22 23 24 25 26<br>-38<br>34 35 36<br>-37<br>-39<br>43<br>40<br>42<br>46<br>-41<br>44<br>45<br>47<br>48<br>50<br>49<br>-51<br>- 52<br>× |  |  |  |
| Create                                        |                                                                                                    |  |  |  |

**Figure 4-6-5** Static Multicast Screenshot

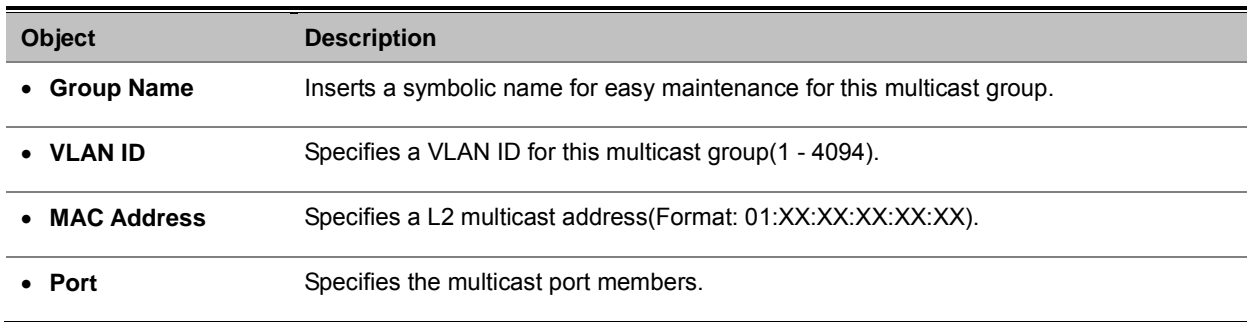

## **4.6.3 Static Multicast Table**

The IGMP Static Multicast Table allowed the network administrator to assigning a specificy Multicast Group to a port. The port is configured to send and receive all traffic for a particular mulcast group. Usually, the function is use to test the multicast protocols in the network or for the PC/Laptop manufactory to pre-install operation system via multicast. There is maximum 128 static Multicast Groups are able to assign.

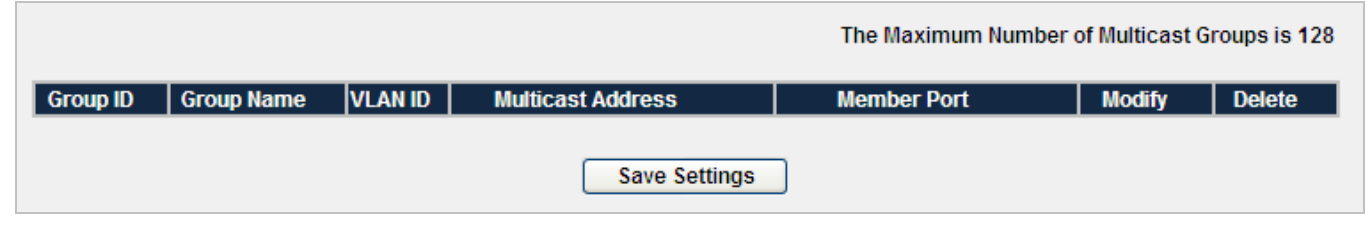

**Figure 4-6-6** Static Multicast Table Screenshot

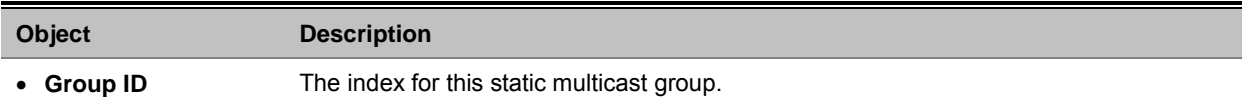

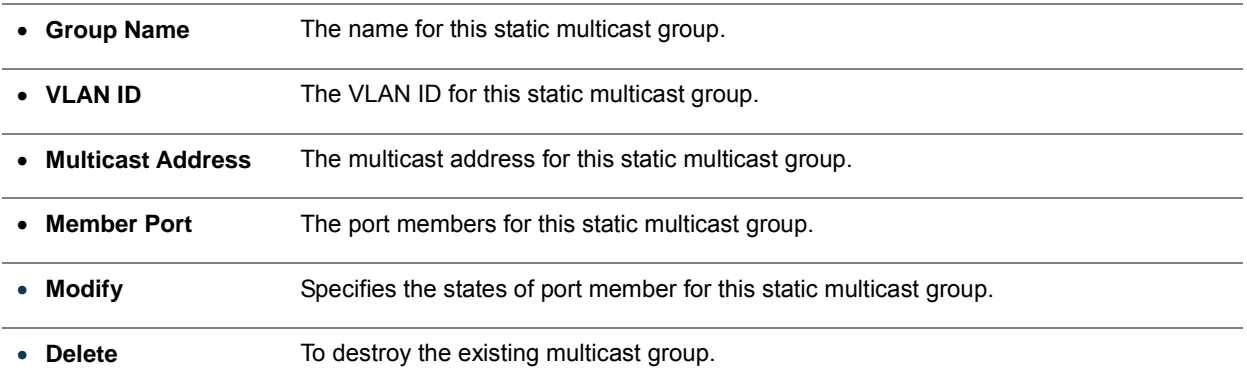

# **4.6.4 IGMP**

**IGMP** is a standard defined in RFC1112 for IGMPv1, and in RFC2236 for IGMPv2. IGMP specifies how a host can register a router in order to receive specific multicast traffic. Configure the switch to use IGMP snooping in subnets that receive IGMP queries from either IGMP or the IGMP snooping querier. IGMP snooping constrains multicast traffic at Layer 2 by configuring Layer 2 LAN ports dynamically to forward multicast traffic only to those ports that want to receive it.

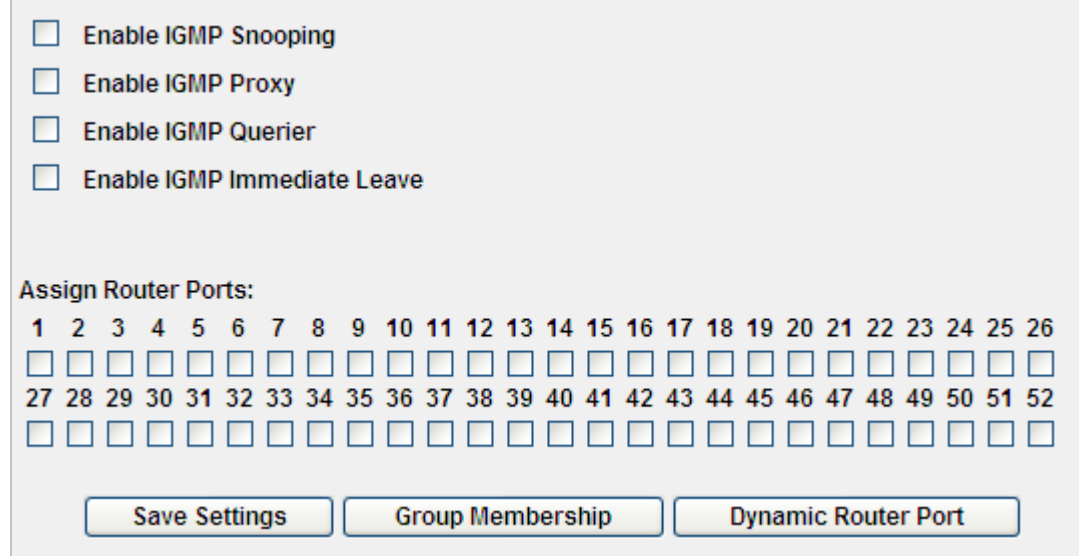

**Figure 4-6-7** IGMP Screenshot

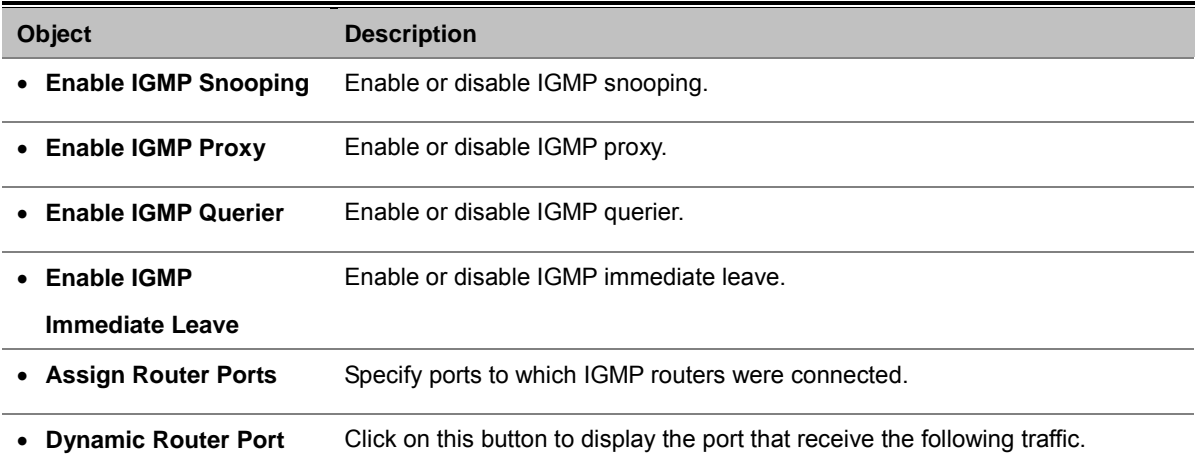

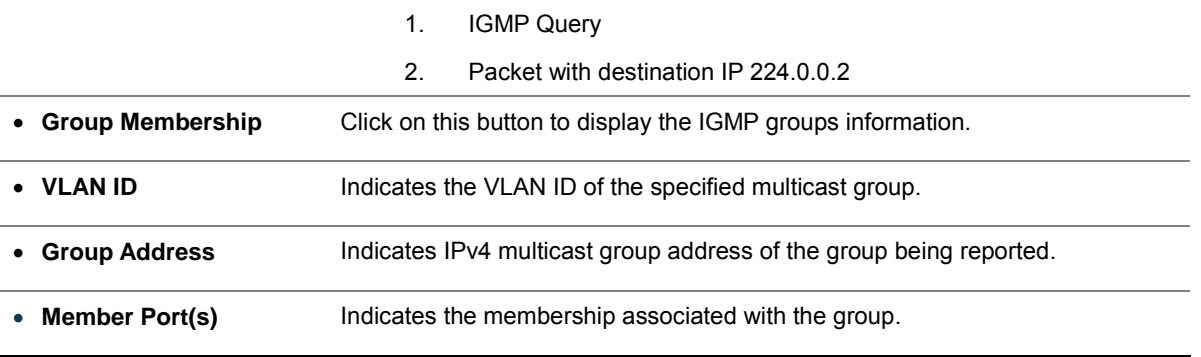

# **4.7 Security**

This section is to control the security access of the switch, includes the user access and management control.

The Security function contains links to the following topics:

- **ACL**
- **Port Security**
- **802.1X**
- **RADIUS**
- **TACACS+**
- **Strom Control**
- **Management IP List**
- **Auto DoS**
- **SSH**
- **HTTPS**
- **Telnet**

## **4.7.1 ACL**

An ACL consists of a set of rules which are matched sequentially against a packet. When a packet meets the match criteria of a rule, the specified rule action (Permit / Deny) is taken and the additional rules are not checked for a match. On this menu the interfaces to which an ACL applies must be specified, as well as whether it applies to inbound or outbound traffic. Rules for the ACL are specified/created using the ACL Rule Configuration menu.

ACL is an acronym for Access Control List. It is the list table of ACEs, containing access control entries that specify individual users or groups permitted or denied to specific traffic objects, such as a process or a program. Each accessible traffic object contains an identifier to its ACL. The privileges determine whether there are specific traffic object access rights.

ACL implementations can be quite complex, for example, when the ACEs are prioritized for the various situation. In networking, the ACL refers to a list of service ports or network services that are available on a host or server, each with a list of hosts or servers permitted or denied to use the service. ACL can generally be configured to control inbound traffic, and in this context, they are similar to firewalls.

ACE is an acronym for Access Control Entry. It describes access permission associated with a particular ACE ID. There are three ACE frame types (Ethernet Type, ARP, and IPv4) and two ACE actions (permit and deny). The ACE also contains many detailed, different parameter options that are available for individual application.

| <b>Access Control List</b>                                               |                           |                   |         |         |                     |                  |          |               |  |
|--------------------------------------------------------------------------|---------------------------|-------------------|---------|---------|---------------------|------------------|----------|---------------|--|
|                                                                          | Sort By : Priority $\vee$ |                   |         |         |                     |                  |          |               |  |
|                                                                          | ID                        | <b>Entry Name</b> | Permit  | Deny    | Queue<br>Assignment | <b>Port List</b> | Priority | <b>Delete</b> |  |
| $\Box$                                                                   |                           |                   | O       | $\circ$ | No Assign V         | All Ports V      |          |               |  |
| $\Box$                                                                   |                           |                   | O       | $\circ$ | No Assign $\vee$    | All Ports V      |          |               |  |
| □                                                                        |                           |                   | О       | $\circ$ | No Assign V         | All Ports $\vee$ |          |               |  |
| $\Box$                                                                   |                           |                   | $\circ$ | $\circ$ | No Assign V         | All Ports v      |          |               |  |
| $\Box$                                                                   |                           |                   | O       | $\circ$ | No Assign $\vee$    | All Ports $\vee$ |          |               |  |
| $\Box$                                                                   |                           |                   | O       | $\circ$ | No Assign V         | All Ports v      |          |               |  |
| □                                                                        |                           |                   | O       | $\circ$ | No Assign $\vee$    | All Ports V      |          |               |  |
| $\Box$                                                                   |                           |                   | О       | $\circ$ | No Assign $\vee$    | All Ports $\vee$ |          |               |  |
| □                                                                        |                           |                   | $\circ$ | $\circ$ | No Assign V         | All Ports V      |          |               |  |
| $\Box$                                                                   |                           |                   | $\circ$ | $\circ$ | No Assign V         | All Ports $\vee$ |          |               |  |
| Maximal number of ACL entries : 128 (Including 64 MAC based ACL at most) |                           |                   |         |         |                     |                  |          |               |  |
| New Entry<br><b>Save Settings</b><br>Export<br>Import                    |                           |                   |         |         |                     |                  |          |               |  |

**Figure 4-7-1** Access Control List main page Screenshot

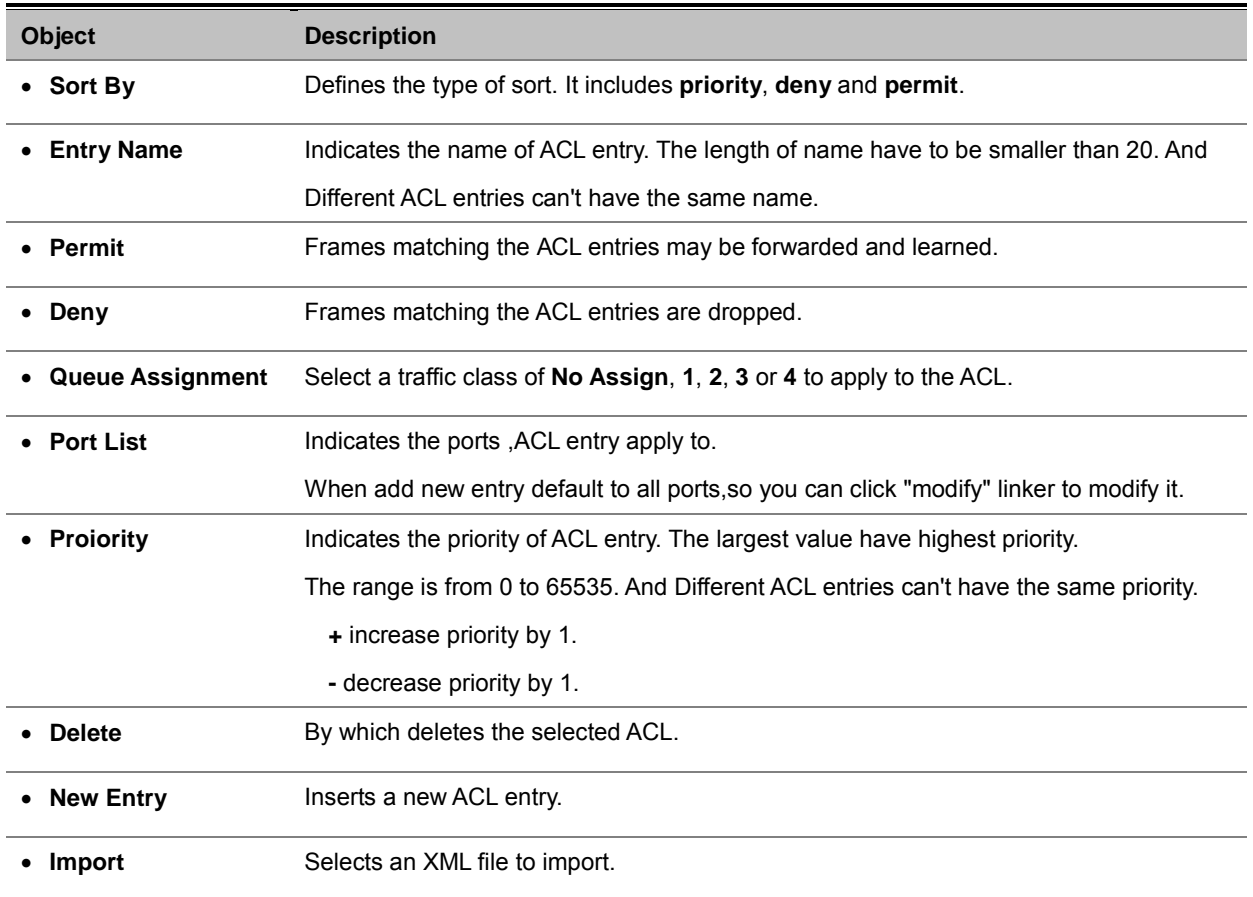

• **Export** Writes all ACL entries to an XML file.

• **Save Settings** Modifies the changes of ACL entries which are shown on this page.

### **Create new ACL entry**

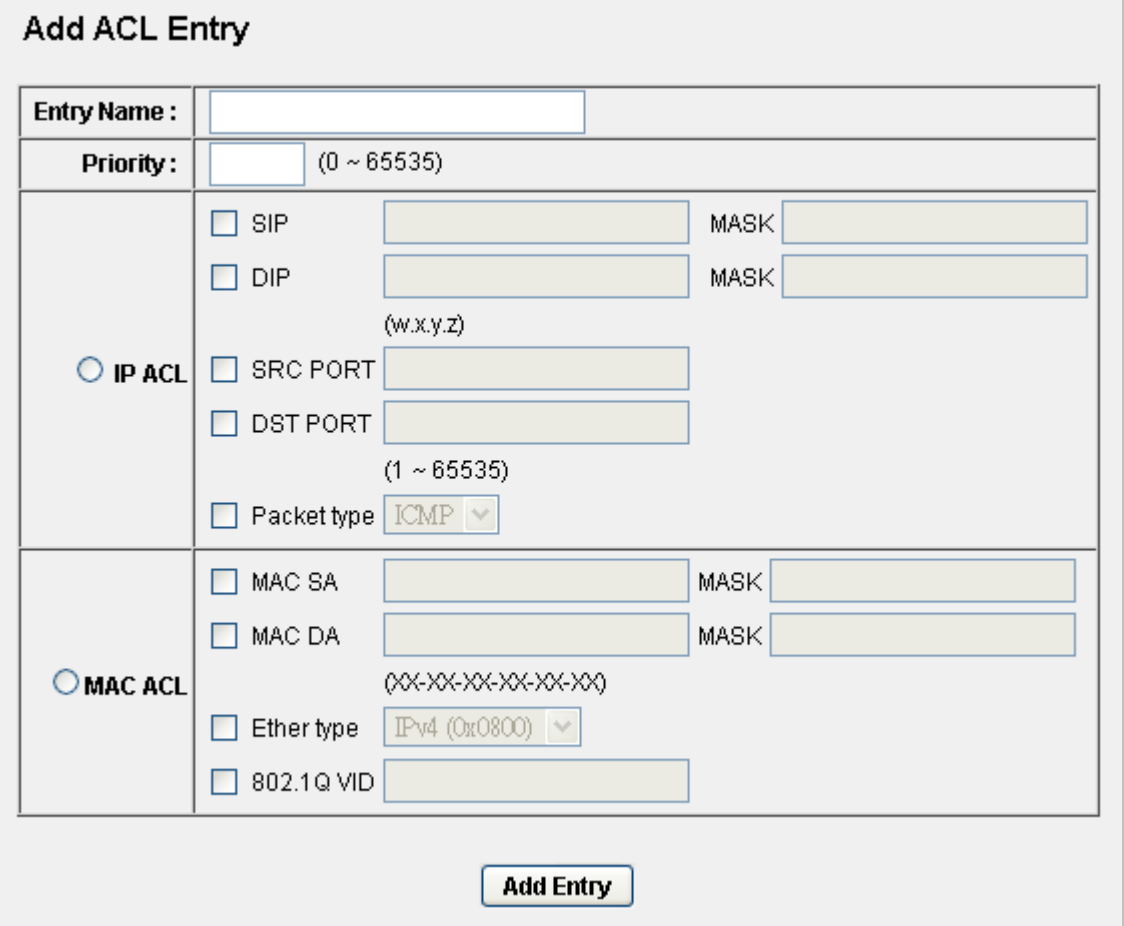

**Figure 4-7-2** Access Control List – add new ACL entry Screenshot

The Page contains the following fields:

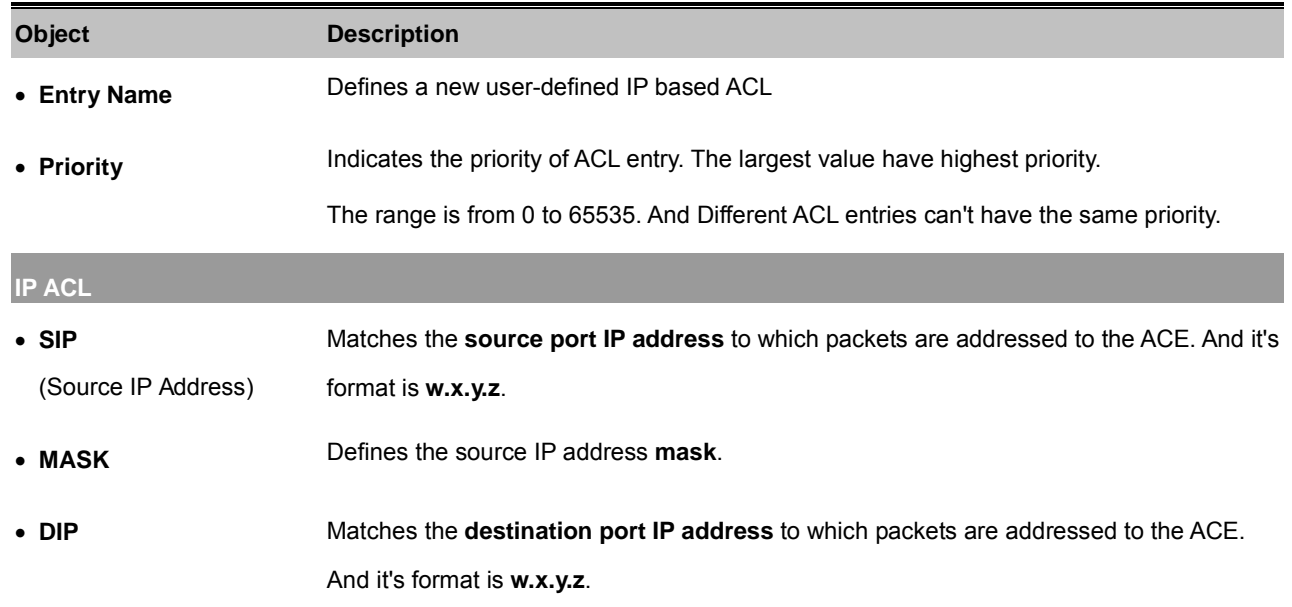

(Destination IP Address)

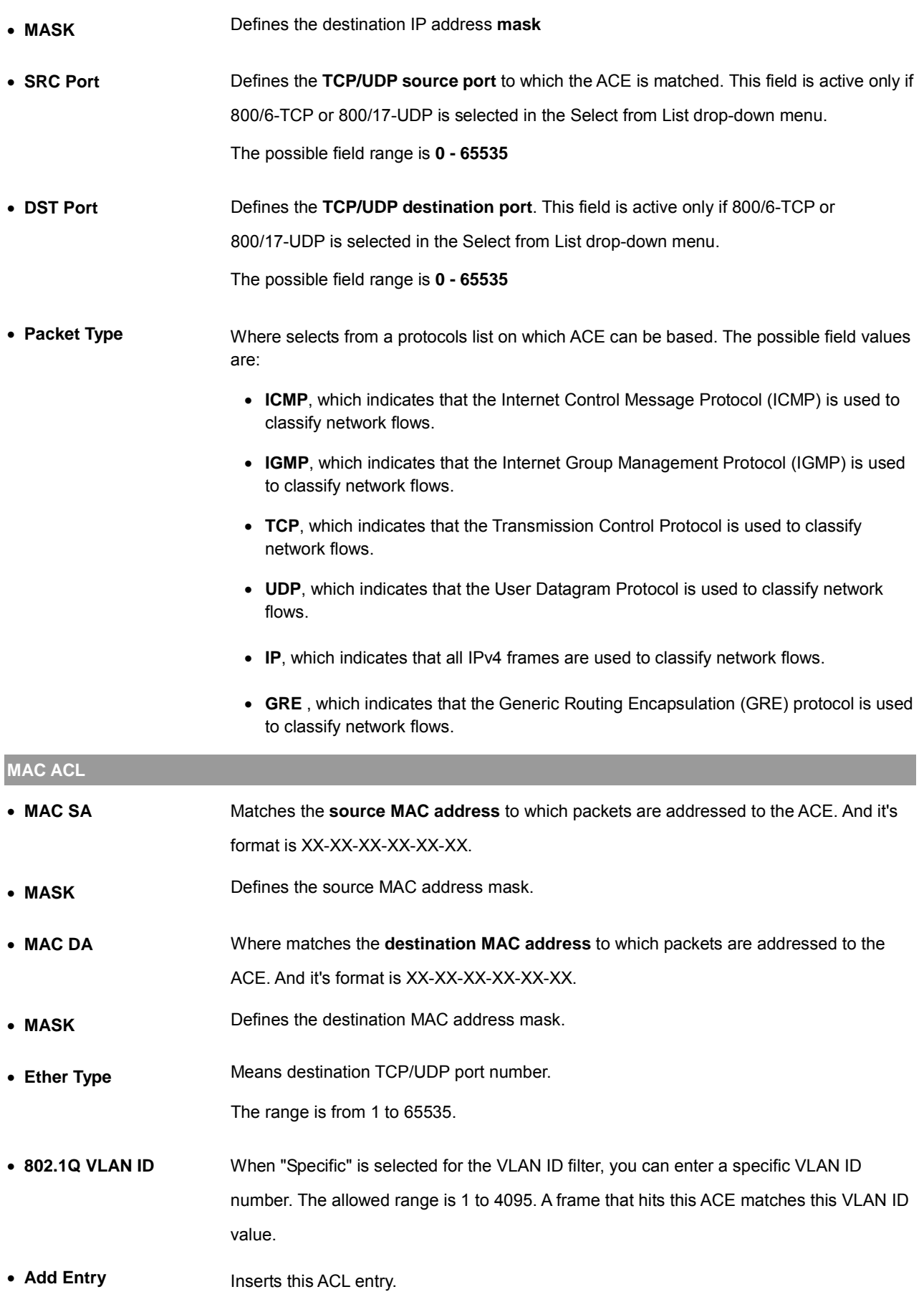

- 1. If the rule/filter of ACL entry is empty, the check box of this entry will not be checked by default.
- 2. If the check box is not checked, the corresponding ACL entry will not be programmed to hardware.

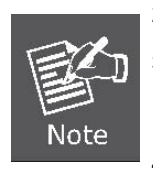

- 3. Before input MAC, IP, port number, Packet type or Ether type, you have to check the corresponding check box of rule/filter.
- 4. The count of ACL entries which own PORT rule/filter have to be s maller than 8, otherwise it would cause NO RESOURCE when add ACL entry.

# **4.7.2 Port Security**

Port security is a feature that allows you to configure a switch port with one or more device MAC addresses that are authorized to access the network through that port.

When port security is enabled on a port, the Managed Switch stops learning new MAC addresses on the specified port when it has reached a configured maximum number. Only incoming traffic with source addresses already stored in the dynamic or static address table will be authorized to access the network through that port. If a device with an unauthorized MAC address attempts to use the switch port, the intrusion will be detected and the switch can automatically take action by disabling the port and sending a trap message.

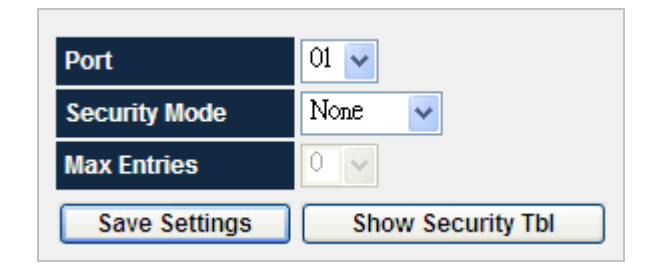

**Figure 4-7-3** Port Security main screen Screenshot

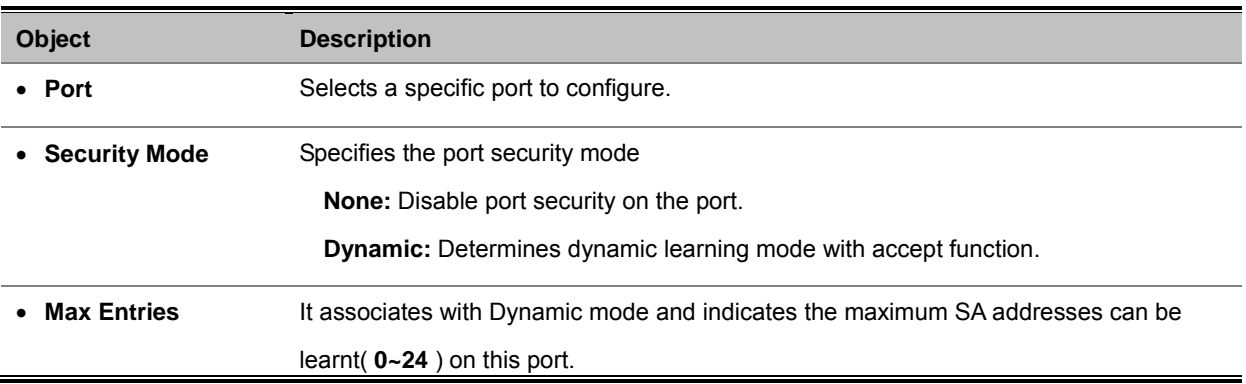

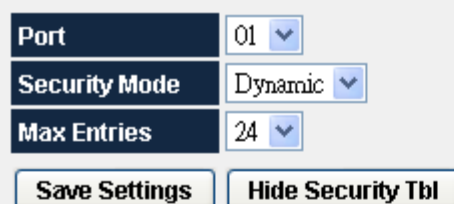

 $\sim$ 

 $\overline{a}$ 

|      | Summary.             |                         |    |                      |                    |  |  |
|------|----------------------|-------------------------|----|----------------------|--------------------|--|--|
| Port | <b>Securiy Mode</b>  | <b>Max Entries Port</b> |    | <b>Security Mode</b> | <b>Max Entries</b> |  |  |
| 01   | Limited Dynamic Lock | 24                      | 27 | No Security function | 0                  |  |  |
| 02   | No Security function | 0                       | 28 | No Security function | 0                  |  |  |
| 03   | No Security function | 0                       | 29 | No Security function | 0                  |  |  |
| 04   | No Security function | 0                       | 30 | No Security function | 0                  |  |  |
| 05   | No Security function | 0                       | 31 | No Security function | 0                  |  |  |
| 06   | No Security function | 0                       | 32 | No Security function | 0                  |  |  |
| 07   | No Security function | 0                       | 33 | No Security function | 0                  |  |  |
| 08   | No Security function | 0                       | 34 | No Security function | 0                  |  |  |
| 09   | No Security function | 0                       | 35 | No Security function | 0                  |  |  |
| 10   | No Security function | 0                       | 36 | No Security function | 0                  |  |  |
| 11   | No Security function | 0                       | 37 | No Security function | 0                  |  |  |
| 12   | No Security function | 0                       | 38 | No Security function | 0                  |  |  |
| 13   | No Security function | 0                       | 39 | No Security function | 0                  |  |  |
| 14   | No Security function | 0                       | 40 | No Security function | 0                  |  |  |
| 15   | No Security function | 0                       | 41 | No Security function | 0                  |  |  |
| 16   | No Security function | 0                       | 42 | No Security function | 0                  |  |  |
| 17   | No Security function | 0                       | 43 | No Security function | 0                  |  |  |
| 18   | No Security function | 0                       | 44 | No Security function | 0                  |  |  |
| 19   | No Security function | 0                       | 45 | No Security function | 0                  |  |  |
| 20   | No Security function | 0                       | 46 | No Security function | 0                  |  |  |
| 21   | No Security function | 0                       | 47 | No Security function | 0                  |  |  |
| 22   | No Security function | 0                       | 48 | No Security function | 0                  |  |  |
| 23   | No Security function | 0                       | 49 | No Security function | $\overline{0}$     |  |  |
| 24   | No Security function | 0                       | 50 | No Security function | 0                  |  |  |
| 25   | No Security function | 0                       | 51 | No Security function | $\overline{0}$     |  |  |
| 26   | No Security function | 0                       | 52 | No Security function | 0                  |  |  |

**Figure 4-7-4** Port Security – current security table Screenshot

### **4.7.3 802.1x**

#### **Overview of 802.1X Port-Based Authentication**

In the 802.1X-world, the user is called the supplicant, the switch is the authenticator, and the RADIUS server is the authentication server. The switch acts as the man-in-the-middle, forwarding requests and responses between the supplicant and the authentication server. Frames sent between the supplicant and the switch are special 802.1X frames, known as **EAPOL (EAP Over LANs)** frames. EAPOL frames encapsulate EAP PDUs (RFC3748). Frames sent between the switch and the RADIUS server are RADIUS packets. RADIUS packets also encapsulate EAP PDUs together with other attributes like the switch's IP address, name, and the supplicant's port number on the switch. EAP is very flexible, in that it allows for different authentication methods, like **MD5-Challenge**, **PEAP**, and **TLS**. The important thing is that the authenticator (the switch) doesn't need to know which authentication method the supplicant and the authentication server are using, or how many information exchange frames are needed for a particular method. The switch simply encapsulates the EAP part of the frame into the relevant type (EAPOL or RADIUS) and forwards it.

When authentication is complete, the RADIUS server sends a special packet containing a success or failure indication. Besides forwarding this decision to the supplicant, the switch uses it to open up or block traffic on the switch port connected to the supplicant.

#### **4.7.3.1 Understanding IEEE 802.1X Port-Based Authentication**

The IEEE 802.1X standard defines a client-server-based access control and authentication protocol that restricts unauthorized clients from connecting to a LAN through publicly accessible ports. The authentication server authenticates each client connected to a switch port before making available any services offered by the switch or the LAN.

Until the client is authenticated, 802.1X access control allows only **Extensible Authentication Protocol over LAN (EAPOL)** traffic through the port to which the client is connected. After authentication is successful, normal traffic can pass through the port.

This section includes this conceptual information:

- Device Roles
- Authentication Initiation and Message Exchange
- Ports in Authorized and Unauthorized States

### **Device Roles**

With 802.1X port-based authentication, the devices in the network have specific roles as shown below.

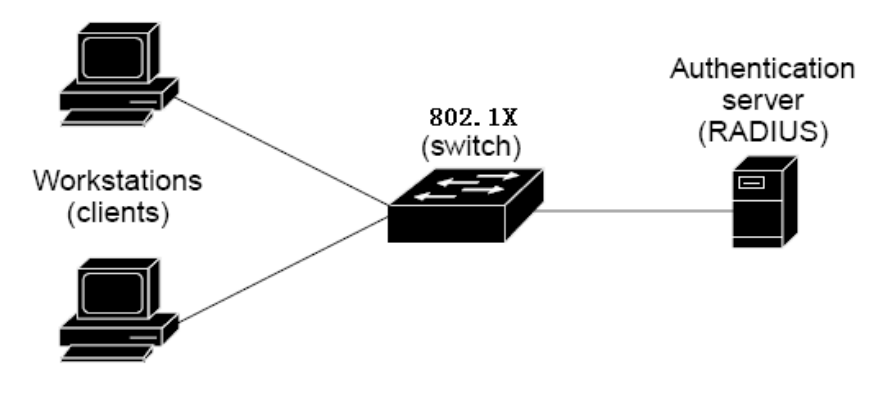

**Figure 4-7-5** Device Roles

- *Client*—the device (workstation) that requests access to the LAN and switch services and responds to requests from the switch. The workstation must be running 802.1X-compliant client software such as that offered in the Microsoft Windows XP operating system. (The client is the *supplicant* in the IEEE 802.1X specification.)
- *Authentication server*—performs t he a ctual authentication of the c lient. T he authentication server v alidates t he identity of the client and notifies the switch whether or not the client is authorized to access the LAN and switch services. Because the switch acts as the proxy, the authentication service is transparent to the client. In this release, the Remote Authentication D ial-In U ser Service (R ADIUS) s ecurity s ystem w ith **Extensible Authentication Protocol (EAP)** extensions is the only supported authentication server; it is available in Cisco Secure Access Control Server version 3.0. RADIUS oper ates in a client/server m odel in w hich secure aut hentication i nformation is ex changed be tween the RADIUS server and one or more RADIUS clients.
- *Switch* **(802.1X device)**—controls the physical access to the network based on the authentication status of the client. The s witch a cts as an i ntermediary ( proxy) bet ween t he c lient and t he aut hentication s erver, r equesting i dentity information from the client, verifying that information with the authentication server, and relaying a response to the client. The s witch i ncludes t he R ADIUS c lient, w hich is r esponsible for en capsulating and d ecapsulating the **Extensible Authentication Protocol (EAP)** frames and interacting with the authentication server. When the switch receives EAPOL frames and relays them to the authentication server, the Ethernet header is stripped and the remaining EAP frame is re-encapsulated in the RADIUS format. The EAP frames are not modified or examined during encapsulation, and the authentication server must support EAP within the native frame format. When the switch receives frames from the authentication server, the server's frame header is removed, leaving the EAP frame, which is then encapsulated for Ethernet and sent to the client.

#### **Authentication Initiation and Message Exchange**

The switch or the client can initiate authentication. If you enable authentication on a port by using the **dot1x port-control auto** interface configuration command, the switch must initiate authentication when it determines that the port link state transitions from down to up. It then sends an EAP-request/identity frame to the client to request its identity (typically, the switch sends an initial identity/request frame followed by one or more requests for authentication information). Upon receipt of the frame, the client responds with an EAP-response/identity frame.

However, if during bootup, the client does not receive an EAP-request/identity frame from the switch, the client can initiate authentication by sending an EAPOL-start frame, which prompts the switch to request the client's identity

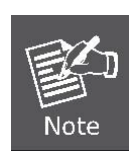

If 802.1X is not enabled or supported on the network access device, any EAPOL frames from the client are dropped. If the client does not receive an EAP-request/identity frame after three attempts to start authentication, the client transmits frames as if the port is in the authorized state. A port in the authorized state effectively means that the client has been successfully authenticated.

When the client supplies its identity, the switch begins its role as the intermediary, passing EAP frames between the client and the authentication server until authentication succeeds or fails. If the authentication succeeds, the switch port becomes authorized.

The specific exchange of EAP frames depends on the authentication method being used. "Figure 4-7-6" shows a message exchange initiated by the client using the **One-Time-Password (OTP)** authentication method with a RADIUS server.

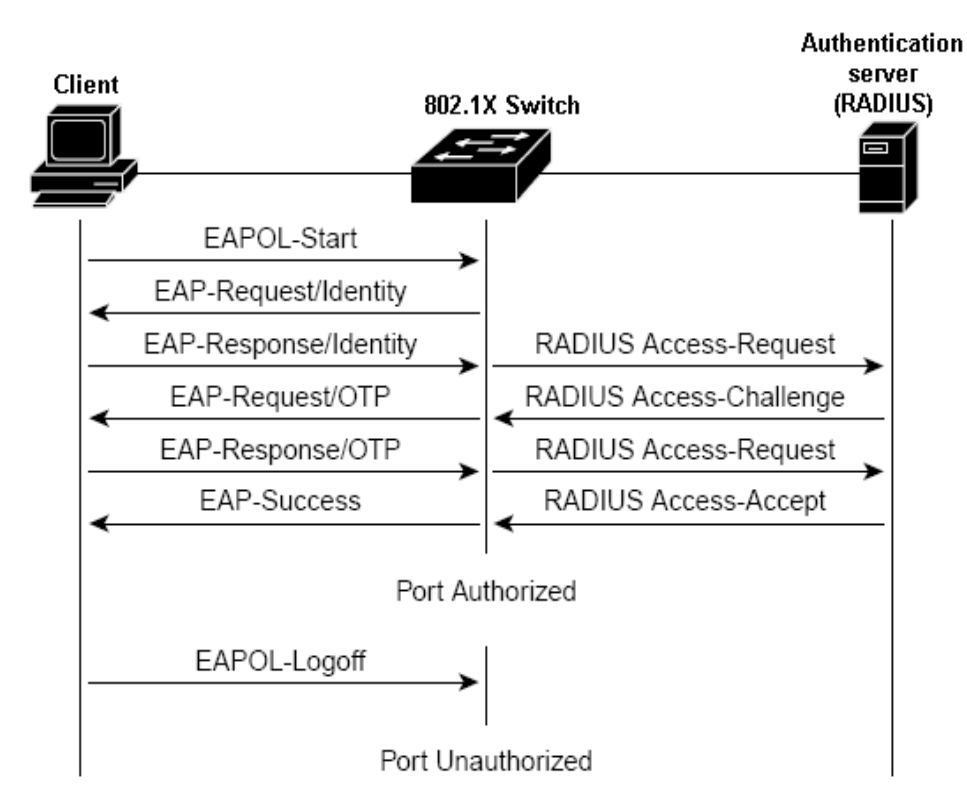

**Figure 4-7-6** EAP message exchange

#### **Ports in Authorized and Unauthorized States**

The switch port state determines whether or not the client is granted access to the network. The port starts in the *unauthorized* state. While in this state, the port disallows all ingress and egress traffic except for 802.1X protocol packets. When a client is successfully authenticated, the port transitions to the *authorized* state, allowing all traffic for the client to flow normally.

If a client that does not support 802.1X is connected to an unauthorized 802.1X port, the switch requests the client's identity. In this situation, the client does not respond to the request, the port remains in the unauthorized state, and the client is not granted access to the network.

In contrast, when an 802.1X-enabled client connects to a port that is not running the 802.1X protocol, the client initiates the authentication process by sending the EAPOL-start frame. When no response is received, the client sends the request for a fixed number of times. Because no response is received, the client begins sending frames as if the port is in the authorized state

If the client is successfully authenticated (receives an Accept frame from the authentication server), the port state changes to authorized, and all frames from the authenticated client are allowed through the port. If the authentication fails, the port remains in the unauthorized state, but authentication can be retried. If the authentication server cannot be reached, the switch can retransmit the request. If no response is received from the server after the specified number of attempts, authentication fails, and network access is not granted.

When a client logs off, it sends an EAPOL-logoff message, causing the switch port to transition to the unauthorized state.

If the link state of a port transitions from up to down, or if an EAPOL-logoff frame is received, the port returns to the unauthorized state.

### **4.7.3.2 802.1x Port Configuration**

The Port Authentication function establishes security between ports.

|      | Enable 802.1X<br>☑           |                                    |
|------|------------------------------|------------------------------------|
| Part | <b>Status</b>                | Client MAC Address   Authorization |
| 01   | Enabled                      | N/A                                |
| 02   | L<br>ı<br>Enabled<br>Enabled | N/A                                |
| 03   | Г                            | <b>N/A</b>                         |
| 04   | □<br>Enabled                 | N/A                                |
| 05   | Enabled<br>⊔                 | N/A                                |
| 06   | о<br>Enabled                 | N/A                                |
| 07   | ٦<br>Enabled<br>ı            | N/A                                |
| 08   | Г<br>Enabled<br>1            | N/A                                |
| 09   | L<br>ı<br>Enabled            | <b>N/A</b>                         |
| 10   | L<br>1<br>Enabled            | N/A                                |
| 11   | □<br>Enabled                 | <b>N/A</b>                         |
| 12   | П<br>Enabled                 | N/A                                |
| 13   | □<br>Enabled                 | N/A                                |
| 14   | ľ<br>1<br>Enabled            | N/A                                |
| 15   | Г<br>Enabled<br>J            | <b>N/A</b>                         |
| 16   | Enabled<br>L<br>ı            | <b>N/A</b>                         |
| 17   | Enabled<br>ľ<br>1            | N/A                                |
| 18   | □<br>Enabled                 | <b>N/A</b>                         |
| 19   | □<br>Enabled                 | N/A                                |
| 20   | ٦<br>L<br>Enabled            | N/A                                |
| 21   | Ш<br>Enabled                 | N/A                                |
| 22   | Г<br>٦<br>Enabled            | <b>N/A</b>                         |
| 23   | L<br>1<br>Enabled            | N/A                                |
| 24   | Г<br>Enabled<br>H            | N/A                                |
| 25   | ◘<br>Enabled                 | <b>N/A</b>                         |
| 26   | □<br>Enabled                 | N/A                                |
| 27   | ٦<br>Enabled<br>L            | <b>N/A</b>                         |
| 28   | □<br>Enabled                 | <b>N/A</b>                         |
| 29   | Enabled<br>Г<br>ı            | <b>N/A</b>                         |
| 30   | L<br>ı<br>Enabled            | N/A                                |
| 31   | Г<br>Enabled                 | N/A                                |
| 32   | □<br>Enabled                 | N/A                                |
| 33   | ⊔<br>Enabled                 | N/A                                |
| 34   | E<br>1<br>Enabled            | <b>N/A</b>                         |
| 35   | □<br>Enabled                 | N/A                                |
| 36   | Enabled<br>г<br>J            | N/A                                |
| 37   | Г<br>ı<br>Enabled            | N/A                                |
| 38   | Г<br>٦<br>Enabled            | N/A                                |
| 39   | □<br>Enabled                 | N/A                                |
| 40   | ப<br>Enabled                 | NJA                                |
| 41   | L<br>Enabled                 | <b>N/A</b>                         |
| 42   | $\Box$ Enabled               | <b>N/A</b>                         |
| 43   | Enabled<br>L<br>I            | <b>N/A</b>                         |
| 44   | Enabled<br>L<br>J            | <b>N/A</b>                         |
| 45   | L<br>Enabled<br>J            | N/A                                |
| 46   | П<br>Enabled                 | N/A<br><b>N/A</b>                  |
| 47   | □<br>Enabled                 |                                    |
| 48   | L<br>I.<br>Enabled           | N/A                                |
| 49   | П<br>Enabled                 | <b>N/A</b>                         |
| 50   | Enabled<br>L<br>J            | N/A                                |
| 51   | L<br>I<br>Enabled            | N/A                                |
| 52   | □<br>Enabled                 | N/A                                |
|      |                              | <b>Save Settings</b>               |

**Figure 4-7-7** 802.1X port configuration Screenshot

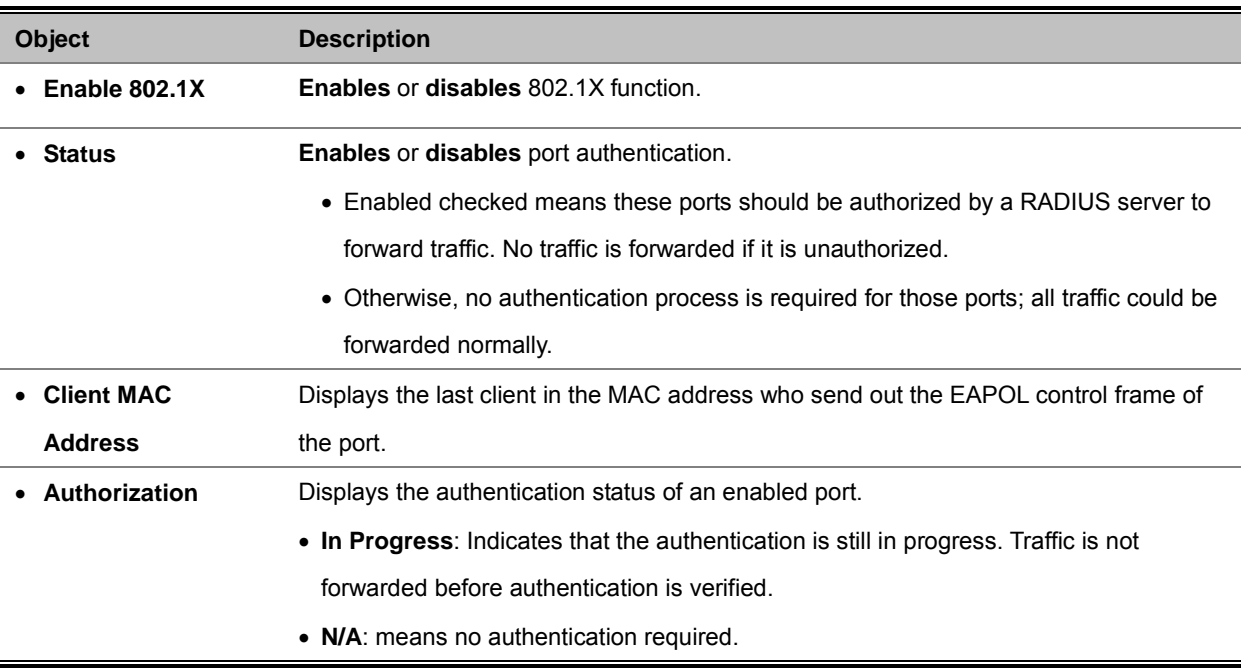

### **4.7.3.3 Windows Platform RADIUS Server Configuration**

1. Setup the **RADIUS server** and assign the client IP address to the Managed switch. In this case, field in the default IP Address of the Managed Switch with **192.168.0.100**. And also make sure the shared secret key is as same as the one you had set at the switch RADIUS server – **12345678** at this case.

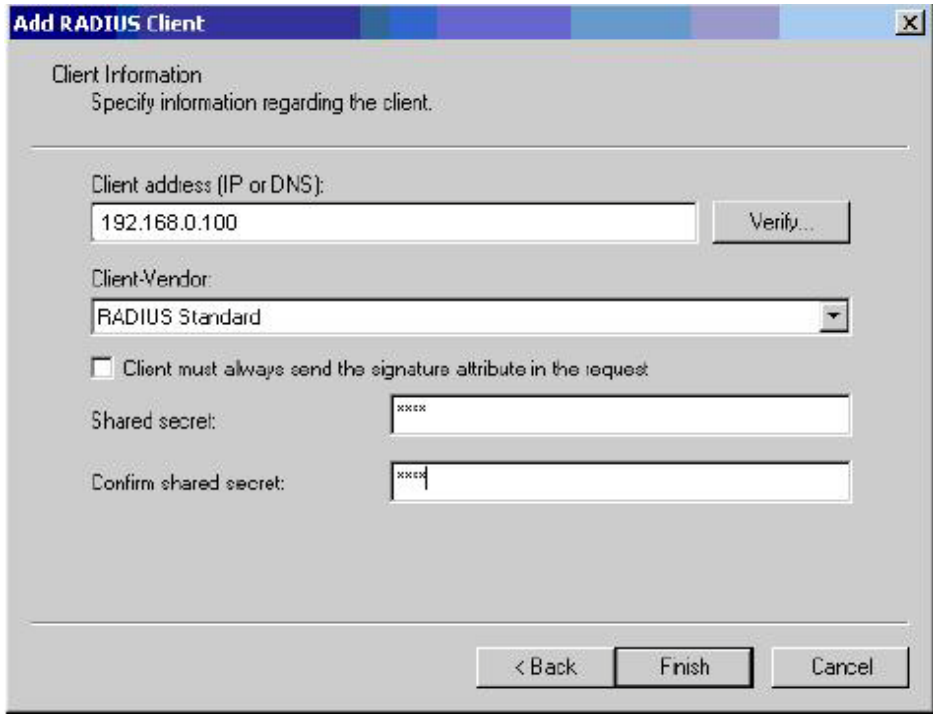

**Figure 4-7-8** Windows Server RADIUS Server setting Screenshot

2. Configure ports attribute of 802.1X, the same as "802.1X Port Configuration".

|      | <b>Enable 802.1X</b><br>M |                                           |     |  |  |  |
|------|---------------------------|-------------------------------------------|-----|--|--|--|
| Port | <b>Status</b>             | <b>Client MAC Address   Authorization</b> |     |  |  |  |
| 01   | Enabled<br>v              |                                           | N/A |  |  |  |
| 02   | Enabled<br>⊽              |                                           | N/A |  |  |  |
| 03   | Enabled<br>◛              |                                           | N/A |  |  |  |
| 04   | Enabled<br>ᢦ              |                                           | N/A |  |  |  |
| 05   | Enabled<br>ᢦ              |                                           | N/A |  |  |  |
| 06   | Enabled<br>v              |                                           | N/A |  |  |  |
| 07   | Enabled<br>▿              |                                           | N/A |  |  |  |
| 08   | Enabled<br>⊽              |                                           | N/A |  |  |  |
| 09   | Enabled<br>⊽              |                                           | N/A |  |  |  |
| 10   | Enabled<br>ᢦ              |                                           | N/A |  |  |  |
| 11   | Enabled<br>v              |                                           | N/A |  |  |  |
|      |                           |                                           |     |  |  |  |

**Figure 4-7-9** 802.1x Port Configuration Screenshot

3. Create u ser d ata. T hat step are di fferent of "**Local Authenticate**", the establishment of t he u ser d ata n eeds t o be created on the Radius Server PC. For example, the Radius Server founded on Win2000 Server, and then:

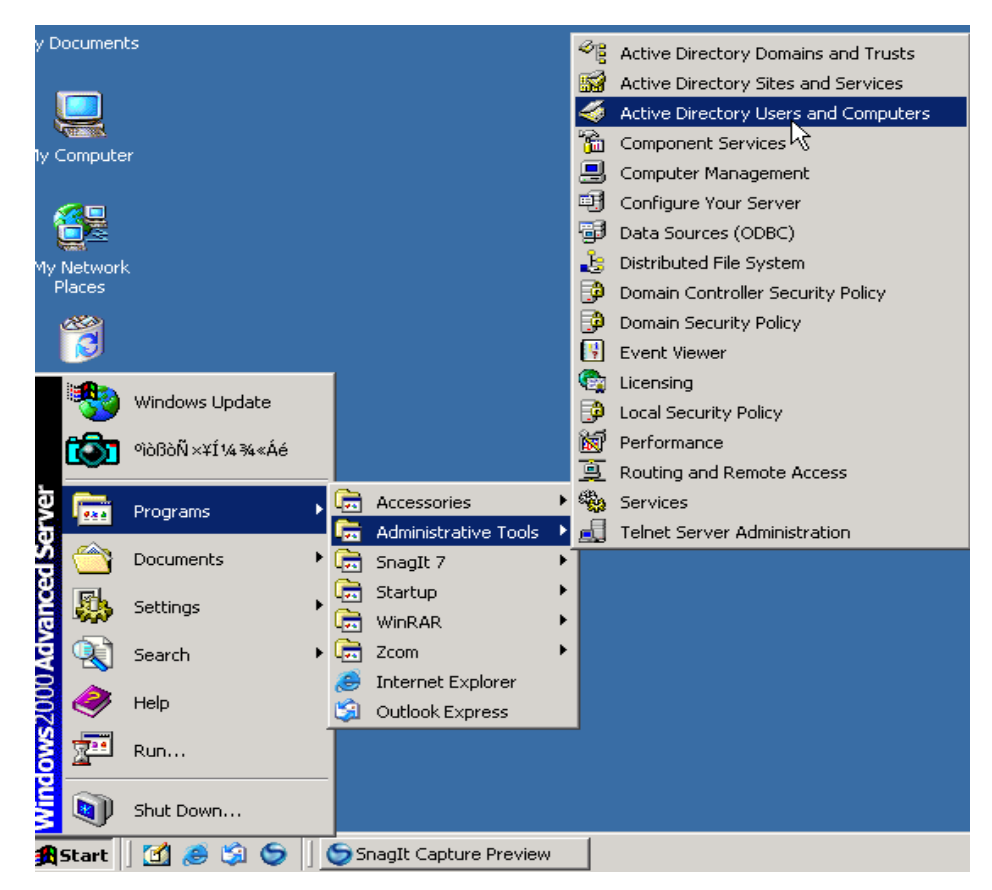

**Figure 4-7-10**Windows Server RADIUS Server setting path

5. Enter " **Active Directory Users and Computers**", create legal user data, the next, right-click a user what you created to enter properties, and what to be noticed:

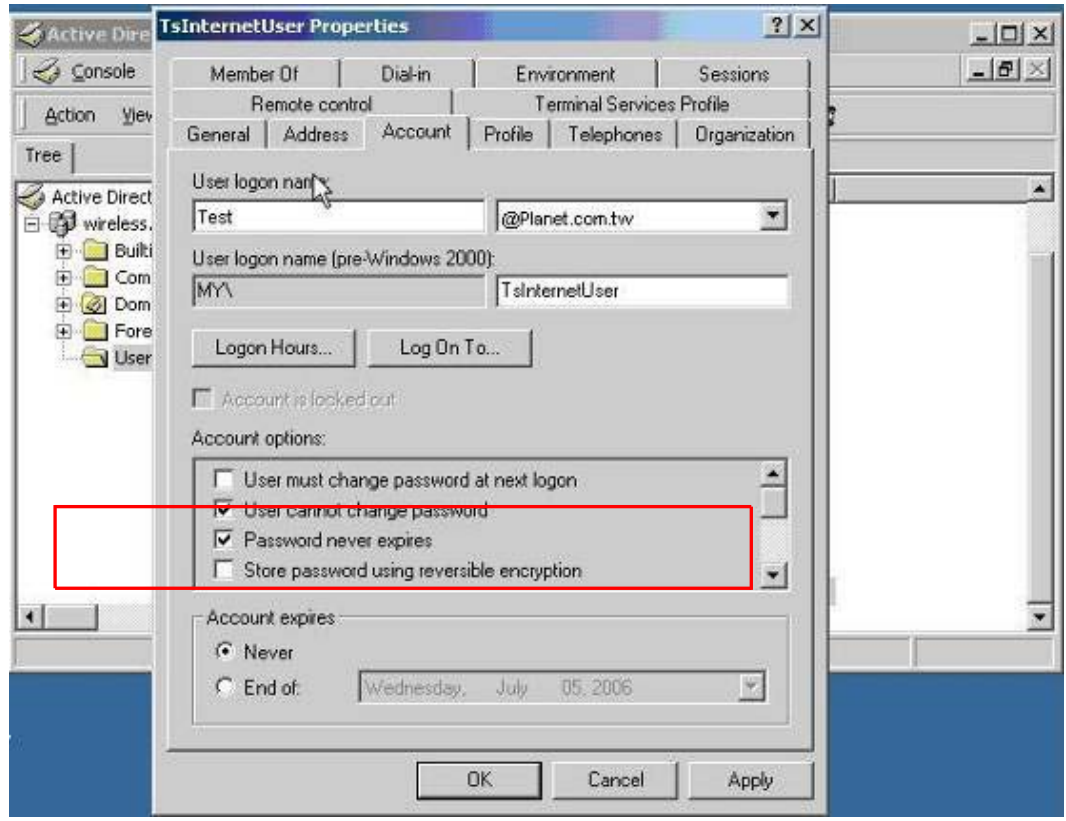

**Figure 4-7-11** TsInternetUser Properties Screenshot

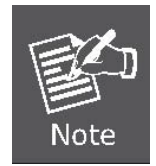

Set the Ports Authenticate Status to "**Disable**" if the port is connected to the RADIUS server or the port is a uplink port that is connected to another switch. Or once the 802.1X stat to work, the switch might not be able to access the RADIUS server.

### **4.7.3.4 802.1X Client Configuration**

Windows XP is originally 802.1X support. As to other operating systems (windows 98SE, ME, 2000), an 802.1X client utility is needed. The following procedures show how to configure 802.1X Authentication in Windows XP.

Please note that if you want to change the 802.1x authentication type of a wireless client, i.e. switch to EAP-TLS from EAP-MD5, you must remove the current existing wireless network from your preferred connection first, and add it in again.

### **Configure Sample: EAP-MD5 Authentication**

- 1. Go to **Start** > **Control Panel,** double-click on "**Network Connections**".
- 2. Right-click on the Local Network Connection.
- 3. Click "**Properties**" to open up the Properties setting window.

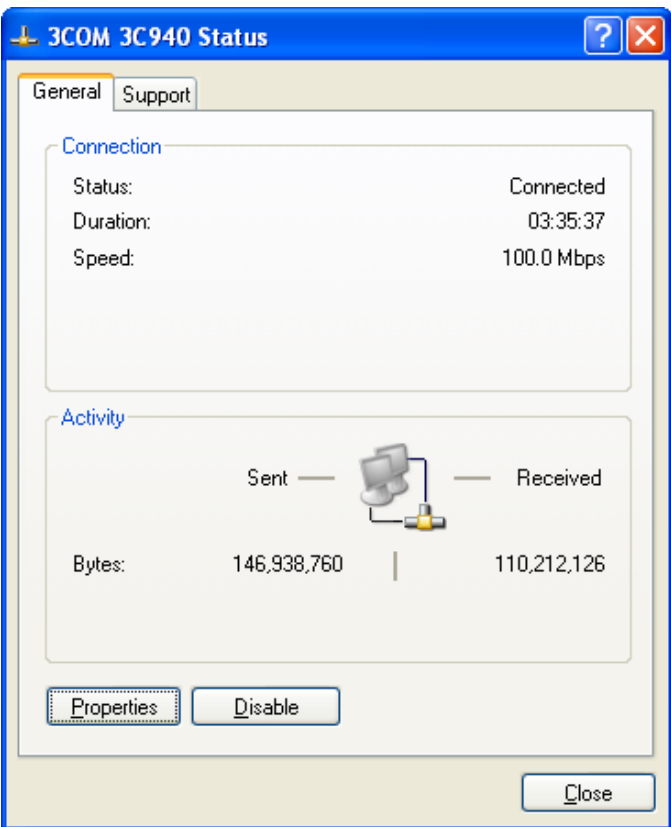

**Figure 4-7-12** Client's NIC Screenshot

- 4. Select "**Authentication**" tab.
- 5. Select "**Enable network access control using IEEE 802.1X**" to enable 802.1x authentication.
- 6. Select "**MD-5 Challenge**" from the drop-down list box for EAP type.

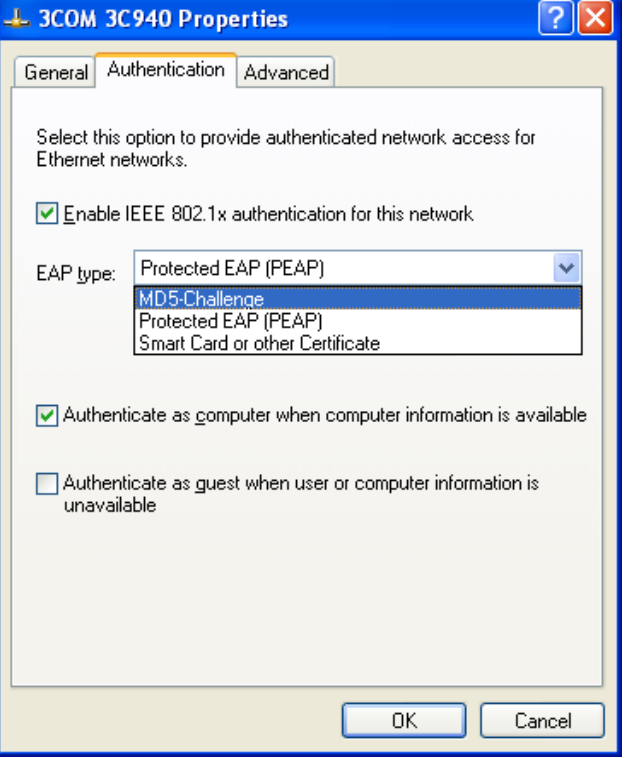

**Figure 4-7-13** 802.1x client configuration Screenshot

- 7. Click "**OK**".
- 8. When client has associated with the Managed Switch, a user authentication notice appears in system tray. Click on the notice to continue.

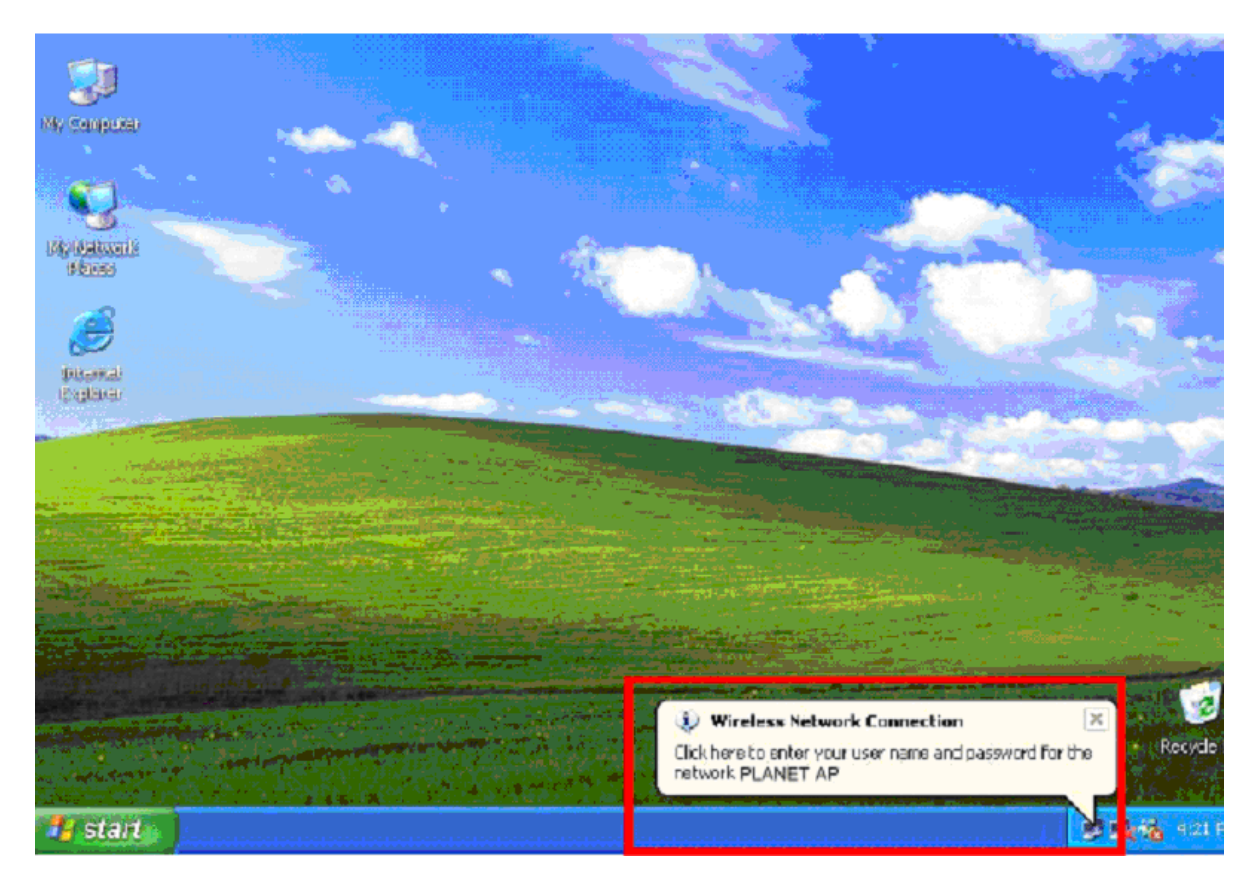

**Figure 4-7-14** 802.1x client port-based authentication Screenshot

- 9. Enter the user name, password and the logon domain that your account belongs.
- 10. Click "**OK**" to complete the validation process.

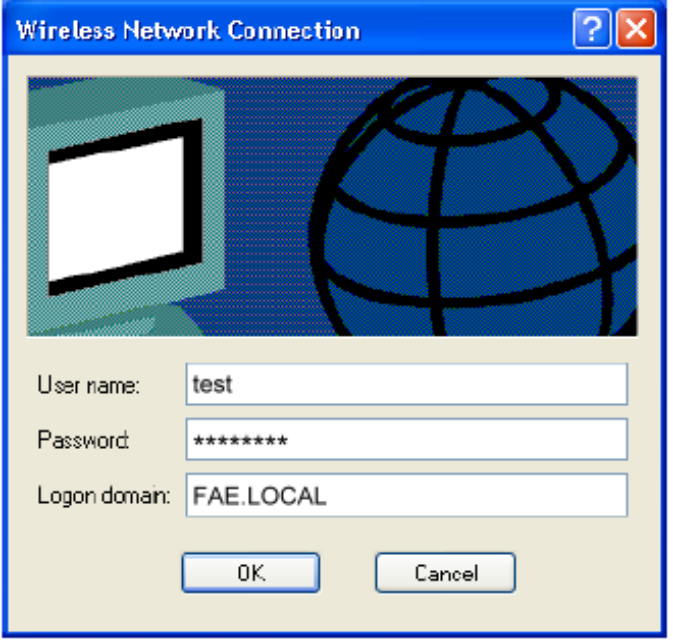

**Figure 4-7-15** 802.1x authentication dialogue window Screenshot

# **4.7.4 RADIUS**

The RADIUS server is **Remote Authentication Dial-In User Service (RADIUS)** defined in RFC2865. It is primarily used by ISPs who authenticate a username and password before authorizing use of the network.

The RADIUS server configuration screen in Figure 4-7-16 appears.

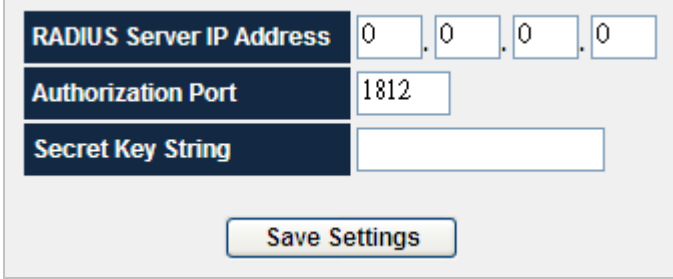

**Figure 4-7-16** RADIUS server configuration screenshot

#### The page includes the following fields:

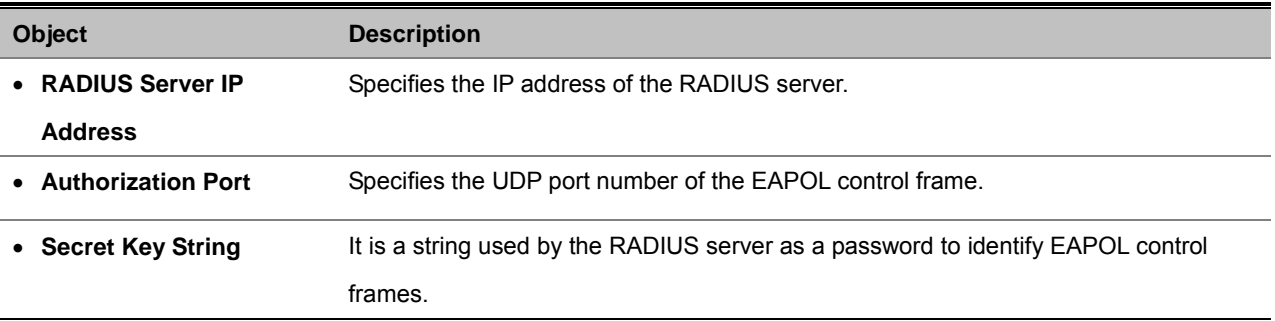

## **4.7.5 TACACS+**

**TACACS+ (Terminal Access Controller Access-Control System Plus)** is a protocol which provides access control for routers, network access servers and other networked computing devices via one or more centralized servers. TACACS+ provides separate authentication, authorization and accounting services.

TACACS+ is based on TACACS, but, in spite of its name, it is an entirely new protocol which is incompatible with any previous version of TACACS. TACACS+ and RADIUS have generally replaced the earlier protocols in more recently built or updated networks, although TACACS and XTACACS are still running on many older systems.

Whereas RADIUS combines authentication and authorization in a user profile, TACACS+ separates the two operations. Another difference is that TACACS+ uses the TCP while RADIUS uses the UDP. Most administrators recommend using TACACS+ because TCP is seen as a more reliable protocol.

The extensions to the TACACS+ protocol provide for more types of authentication requests and more types of response codes than were in the original specification.

The TACACS+ server configuration screen in Figure 4-7-17 appears.

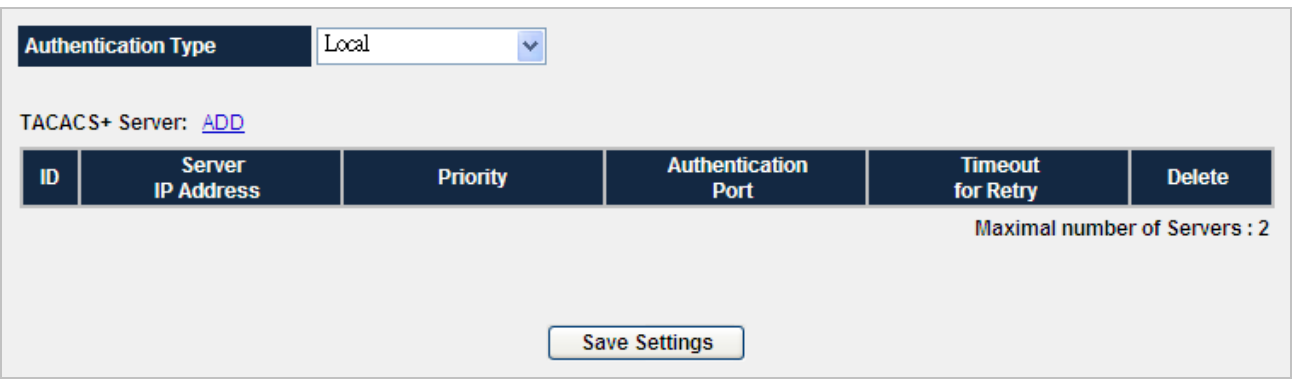

**Figure 4-7-17** TACACS+ server configuration Screenshot

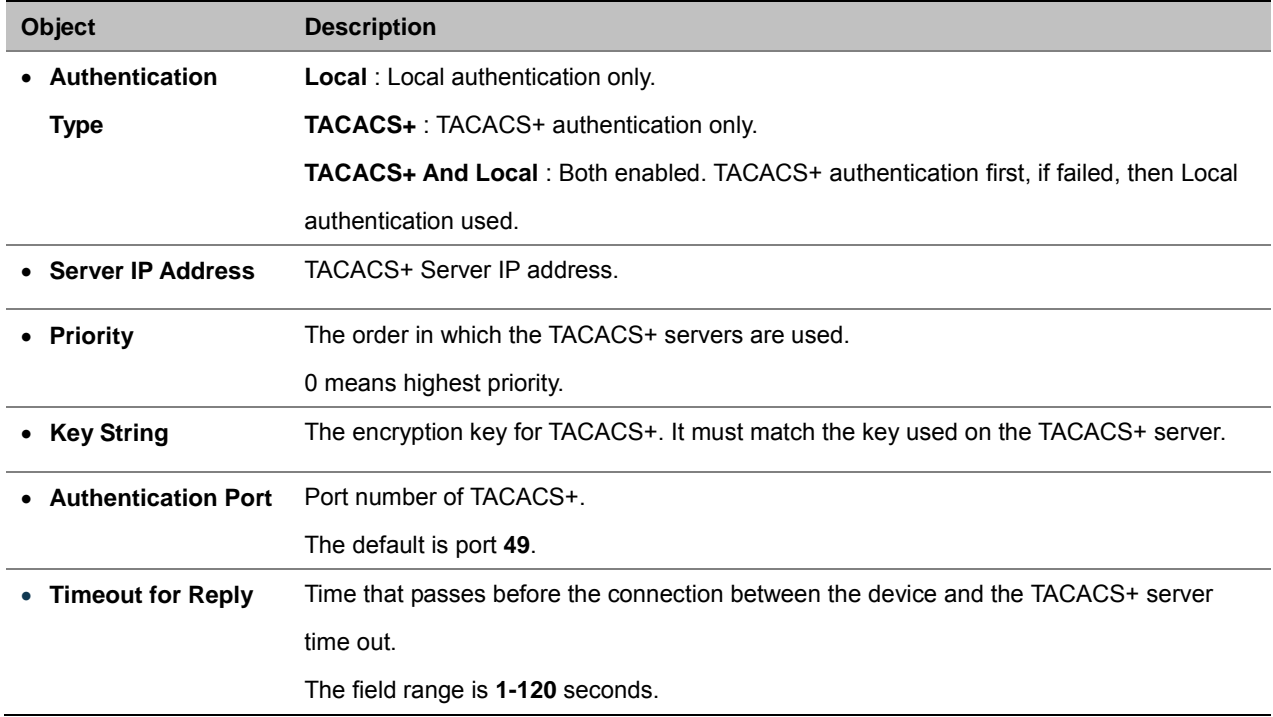

### **4.7.6 Storm Control**

Forwarding broadcast traffic consumes switch resuources, which can negatively impact the forwarding of other traffic. This configuration page is used to protect regular traffic from an overabundance of broadcast or multicast traffic. The system measures the incoming Broadcast and Multicast frame rate separately on each port, and discard frames when the rate exceeds a user-defined rate.

The Storm Control page provides fields for enabling and configuring Storm Control. The screen in Figure 4-7-18 appears.

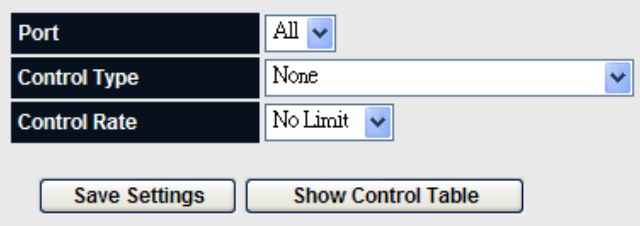

**Figure 4-7-18** Storm Control screenshot

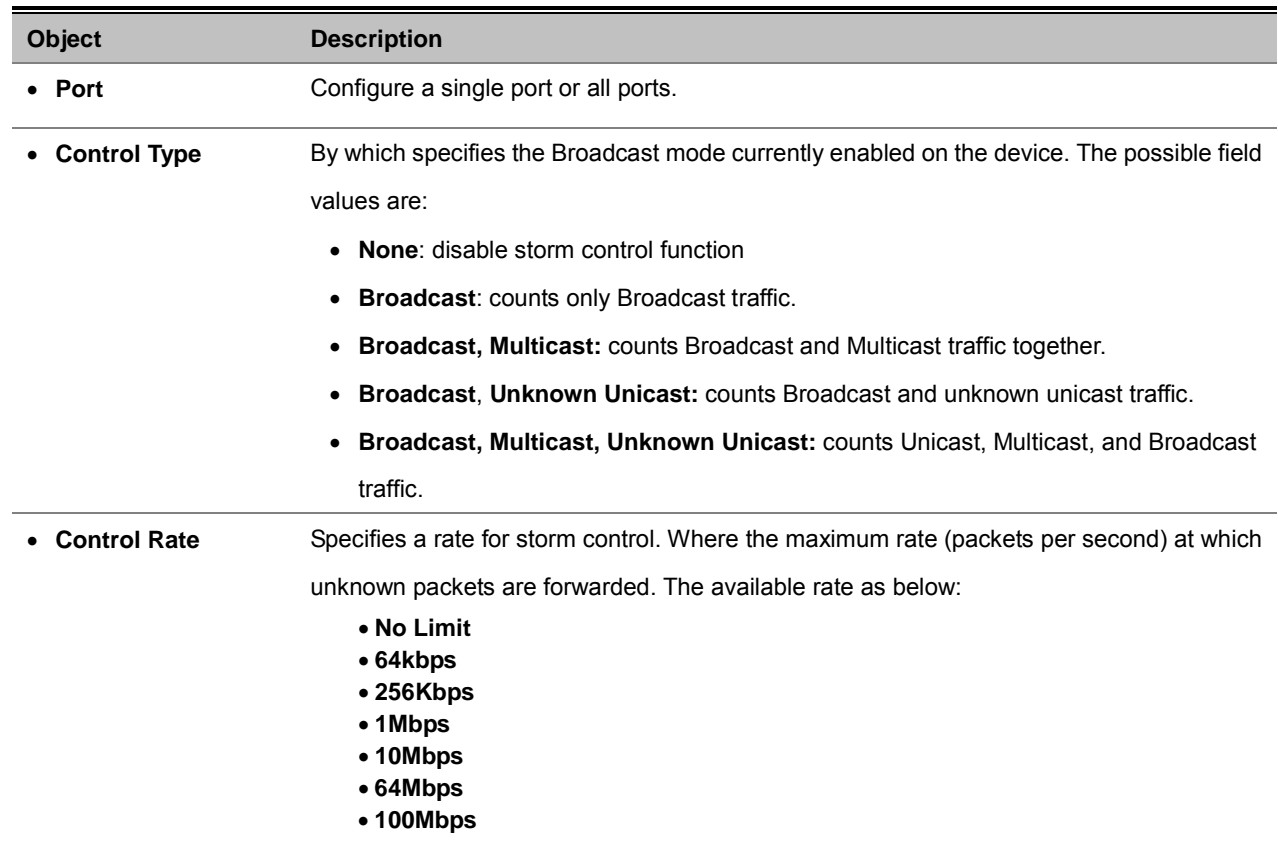

# **4.7.7 Management IP List**

Management IP List specifies the IP addresses which can access the system.

| <b>Management</b>   | Disabled $\sim$      |
|---------------------|----------------------|
| <b>IP Address 1</b> |                      |
| <b>IP Address 2</b> |                      |
| <b>IP Address 3</b> |                      |
| <b>IP Address 4</b> |                      |
| <b>IP Address 5</b> |                      |
| <b>IP Address 6</b> |                      |
| <b>IP Address 7</b> |                      |
| <b>IP Address 8</b> |                      |
|                     | <b>Save Settings</b> |

**Figure 4-7-19** Management IP List Screenshot
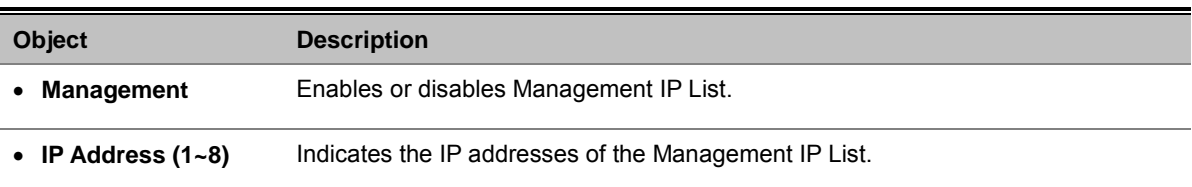

## **4.7.8 Auto DoS**

Getting started with Global Auto DoS Attack Prevention.

Settings apply to all ports.

Denial of Sevice Prevention

Global Auto DoS Attack Prevention

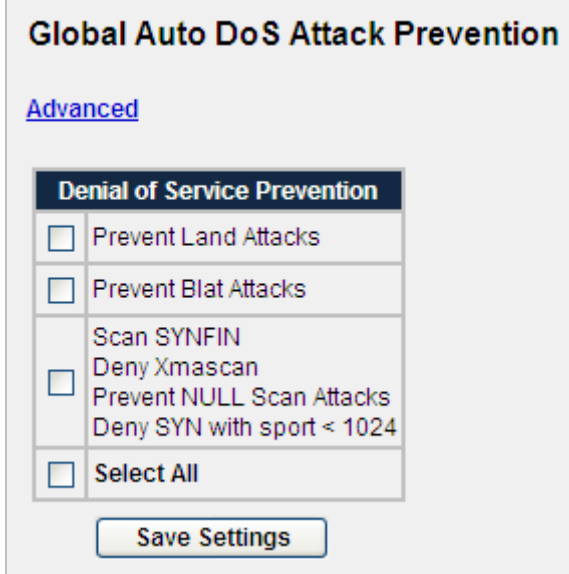

**Figure 4-7-20** Global Auto DoS Attack Prevention screenshot

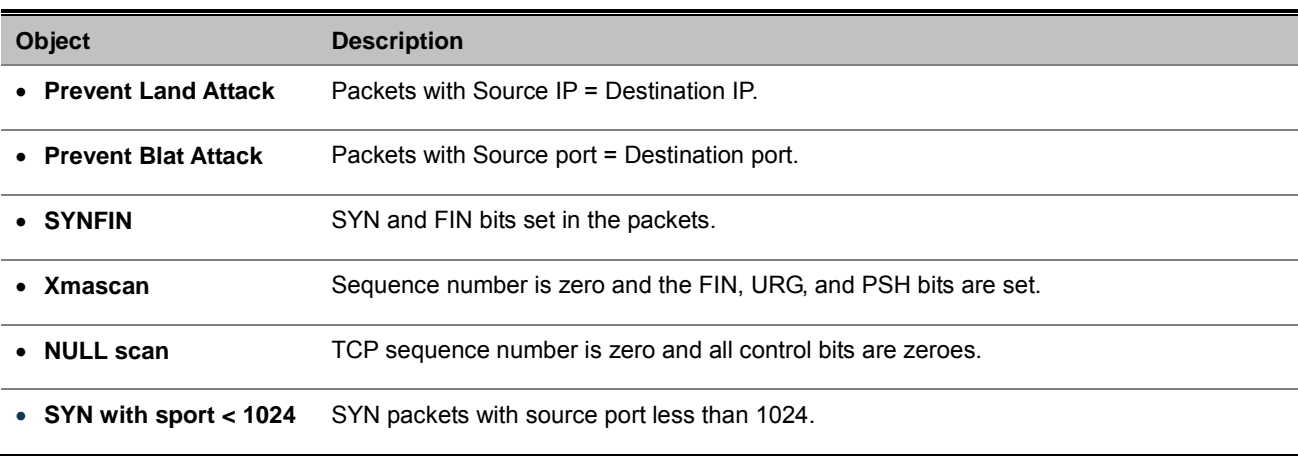

Advanced Auto DoS Attack Prevention

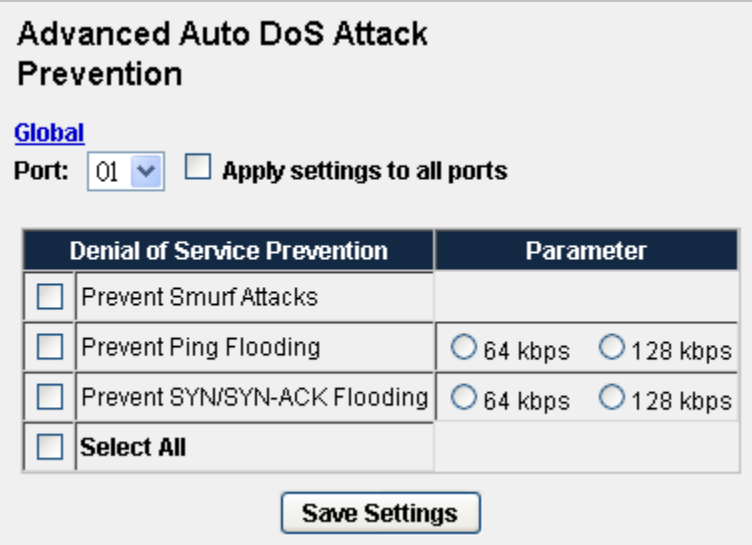

**Figure 4-7-21** Advanced Auto DoS Attack Prevention screenshot

The page includes the following fields:

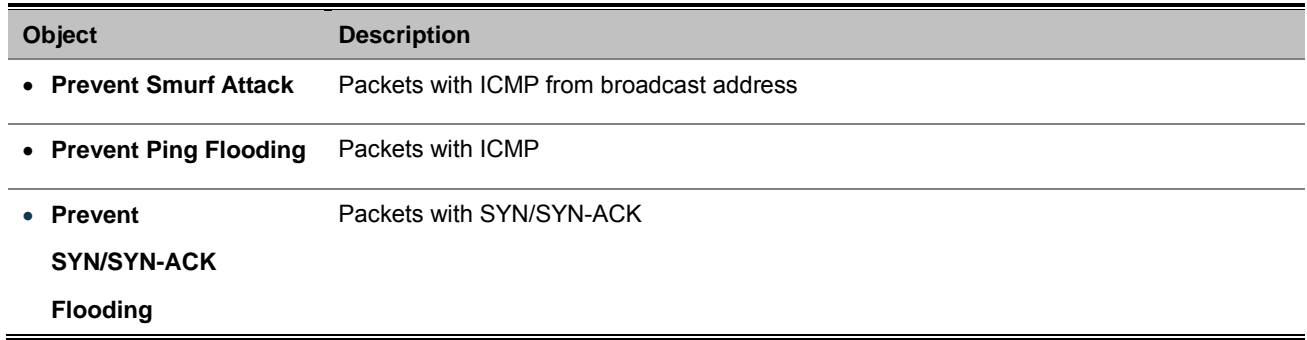

## **4.7.9 SSH**

**SSH ( secure shell)** is a network protocol that allows data to be exchanged using a secure channel between two networked devices. SSH was designed as a replacement for TELNET and other insecure remote shells, which sent information, notably passwords, in plaintext, leaving them open for interception. The encryption used by SSH provides confidentiality and integrity of data over an insecure network, such as the Internet.

SSH uses public-key cryptography to authenticate the remote computer and allow the remote computer to authenticate the user, if necessary. SSH is typically used to log into a remote machine and execute commands.

An SSH server, by default, listens on the standard **TCP port 22**.

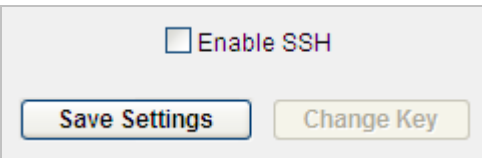

**Figure 4-7-22** SSH page screenshot

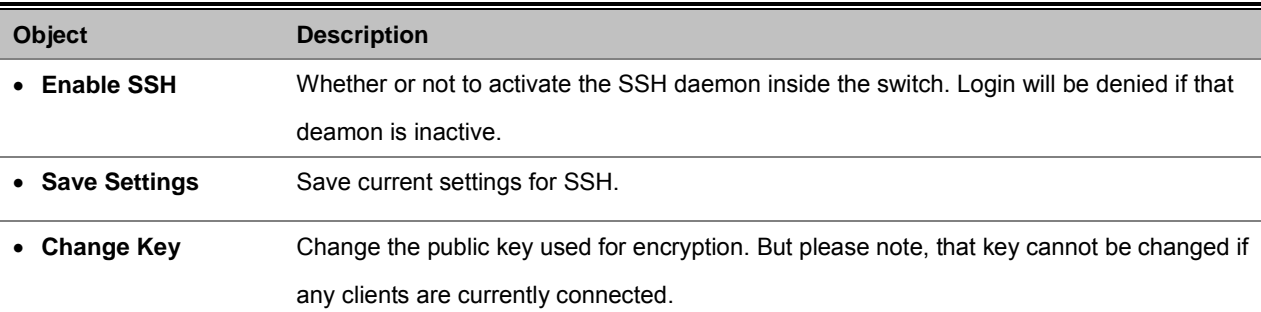

## **4.7.10 HTTPS**

### **Getting started with HTTPS setting**

Hypertext Transfer Protocol over Secure Socket Layer or HTTPS is a URI scheme used to indicate a secure HTTP connection. It is syntactically identical to the http:// scheme normally used for accessing resources using HTTP. Using an https: URL indicates that HTTP is to be used, but with a different default TCP port (443) and an additional encryption/authentication layer between the HTTP and TCP.

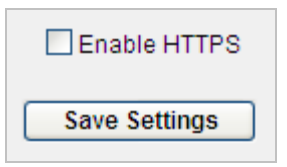

**Figure 4-7-23** HTTPs configuration Screenshot

The page includes the following fields:

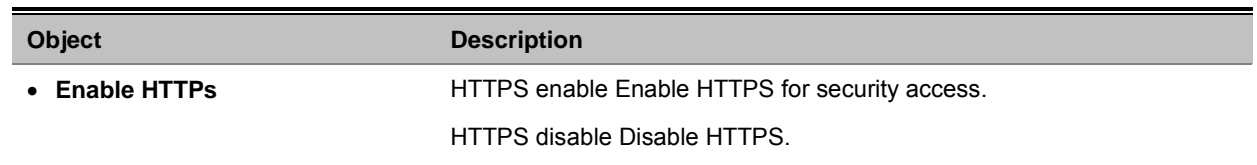

# **4.7.11 Telnet**

Telnet is a [network protocol](http://en.wikipedia.org/wiki/Network_protocol) used on the [Internet](http://en.wikipedia.org/wiki/Internet) o[r local area networks](http://en.wikipedia.org/wiki/Local_Area_Network) to provide a bidirectional interactive text-oriented communications facility using a virtual [terminal](http://en.wikipedia.org/wiki/Text_terminal) connection. User data is interspersed in-band with Telnet control information in an 8-bi[t byte oriented](http://en.wikipedia.org/wiki/Byte_oriented) data connection over the [Transmission Control Protocol](http://en.wikipedia.org/wiki/Transmission_Control_Protocol) (TCP).

| <b>Telnet Port</b> | 23                   | (23 or 1024~65535) |
|--------------------|----------------------|--------------------|
| <b>Max Session</b> | 8                    | $(1 - 16)$         |
|                    | <b>Save Settings</b> |                    |

**Figure 4-7-24** HTTPs configuration Screenshot

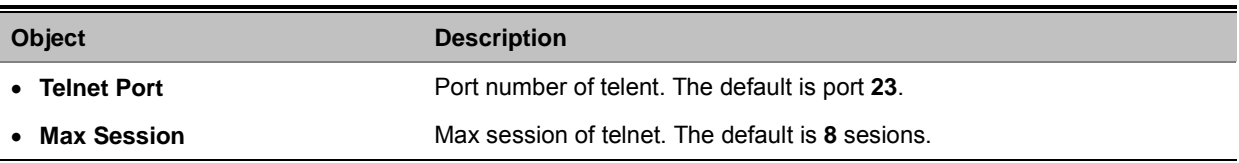

# **4.8 Quality of Service**

## **4.8.1 Understand QoS**

**Quality of Service (QoS)** is an advanced traffic prioritization feature that allows you to establish control over network traffic. QoS enables you to assign various grades of network service to different types of traffic, such as multi-media, video, protocol-specific, time critical, and file-backup traffic.

QoS reduces bandwidth limitations, delay, loss, and jitter. It also provides increased reliability for delivery of your data and allows you to prioritize certain applications across your network. You can define exactly how you want the switch to treat selected applications and types of traffic.

You can use QoS on your system to:

- Control a wide variety of network traffic by:
- Classifying traffic based on packet attributes.
- Assigning priorities to traffic (for example, to set higher priorities to time-critical or business-critical applications).
- Applying security policy through traffic filtering.
- Provide predictable throughput for multimedia applications such as video conferencing or voice over IP by minimizing delay and jitter.
- Improve performance for specific types of traffic and preserve performance as the amount of traffic grows.
- Reduce the need to constantly add bandwidth to the network.
- Manage network congestion.

### **QoS Terminology**

- **Classifier**-classifies the traffic on the network. Traffic classifications are determined by protocol, application, source, destination, and so on. You can create and modify classifications. The Switch then groups classified traffic in order to schedule them with the appropriate service level.
- **DiffServ Code Point (DSCP)** is the traffic prioritization bits within an IP header that are encoded by certain applications and/or devices to indicate the level of service required by the packet across a network.
- **Service Level**-defines the priority that will be given to a set of classified traffic. You can create and modify service levels.
- **Policy**-comprises a set of "rules" that are applied to a network so that a network meets the needs of the business. That is, traffic can be prioritized across a network according to its importance to that particular business type.
- **QoS Profile**-consists of multiple sets of rules (classifier plus service level combinations). The QoS profile is assigned to a port(s).
- **Rules**-comprises a service level and a classifier to define how theSwitch will treat certain types of traffic. Rules are associated with a QoS Profile (see above).

To implement QoS on your network, you need to carry out the following actions:

- **1.** Define a service level to determine the priority that will be applied to traffic.
- **2.** Apply a classifier to determine how the incoming traffic will be classified and thus treated by the Managed Switch.
- **3.** Create a QoS profile which associates a service level and a classifier.
- **4.** Apply a QoS profile to a port(s).

# **4.8.2 Queue Settings**

The Queue Setting page contains fields for defining the QoS queue forwarding types. The screen in Figure 4-8-1 appears.

| <b>Scheduling Mode</b><br><b>Queue</b> | Weighted Round Robin $\sim$<br><b>Weights</b> |
|----------------------------------------|-----------------------------------------------|
|                                        |                                               |
|                                        |                                               |
| 2                                      | 2                                             |
| 3                                      | 4                                             |
| 4                                      | 8                                             |
|                                        | <b>Save Settings</b>                          |

**Figure 4-8-1** Queue Settings screenshot

The page includes the following fields:

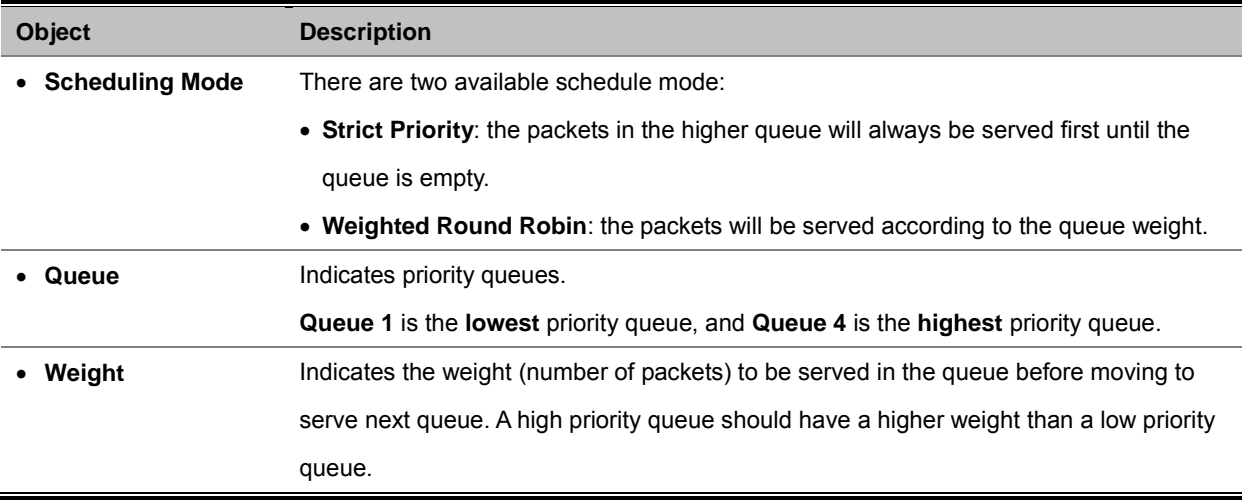

## **4.8.3 DSCP**

TOS/DSCP priority is obtained through a 6-bit **Type-of-Service (TOS)** or **Differentiated Service Code Point (DSCP)** to 3-bit priority mapping.

The **Type of Service (TOS)** octet in the IPv4 header is divided into three parts; Precedence (3 bits), TOS (4 bits), and MBZ (1 bit). The Precedence bits indicate the importance of a packet, whereas the TOS bits indicate how the network should make tradeoffs between throughput, delay, reliability, and cost (as defined in RFC 1394). The MBZ bit (for "must be zero") is currently unused and is either set to zero or just ignored.

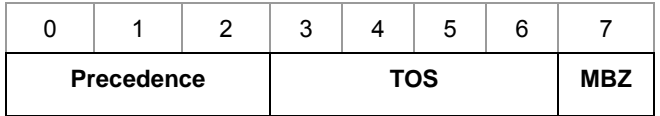

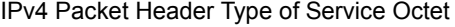

The four TOS bits provide 15 different priority values, however only five values have a defined meaning.

**DiffServ Code Point (DSCP)** - is the traffic prioritization bits within an IP header that are encoded by certain applications and/or devices to indicate the level of service required by the packet across a network. DSCP are defined in RFC2597 for classifying traffic into different service classes. The Managed Switch extracts the codepoint value of the DS field from IPv4 packets and identifies the priority of the incoming IP packets based on the configured priority.

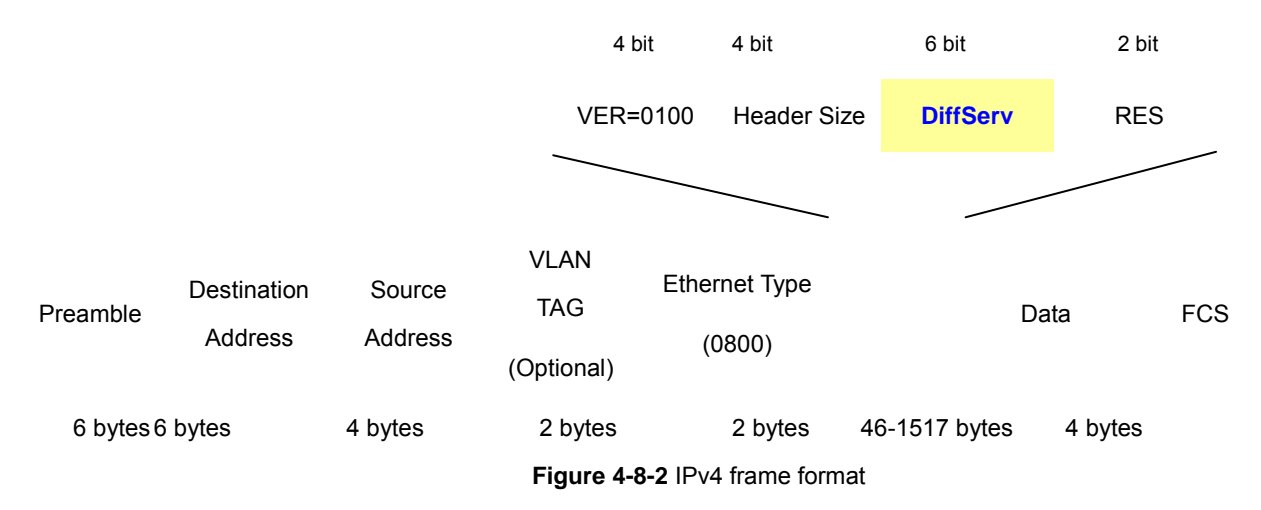

The DSCP is **six bits** wide, allowing coding for up to 64 different forwarding behaviors. The DSCP retains backward compatibility with the three precedence bits so that non-DSCP compliant, TOS-enabled devices, will not conflict with the DSCP mapping. Based on network policies, different kinds of traffic can be marked for different kinds of forwarding.

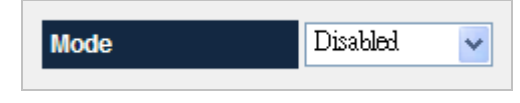

**Figure 4-8-3** DSCP configuration page screenshot

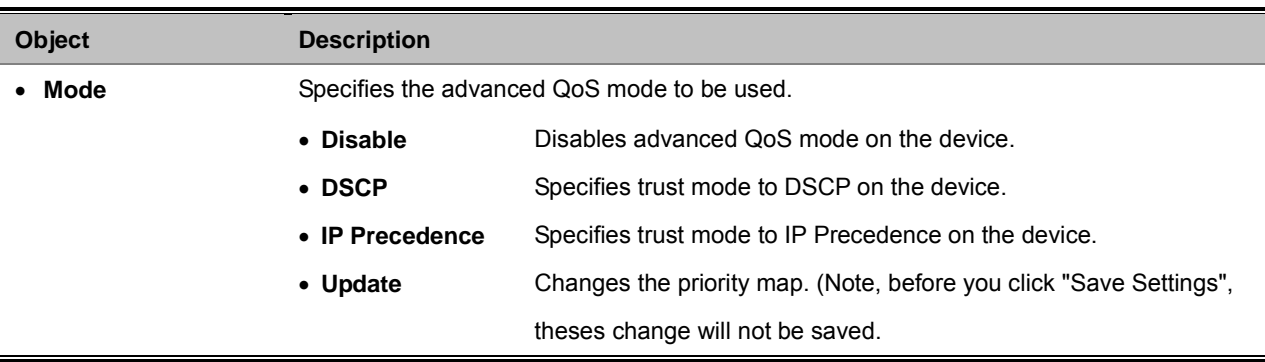

# $\blacksquare$  DSCP mode configuration

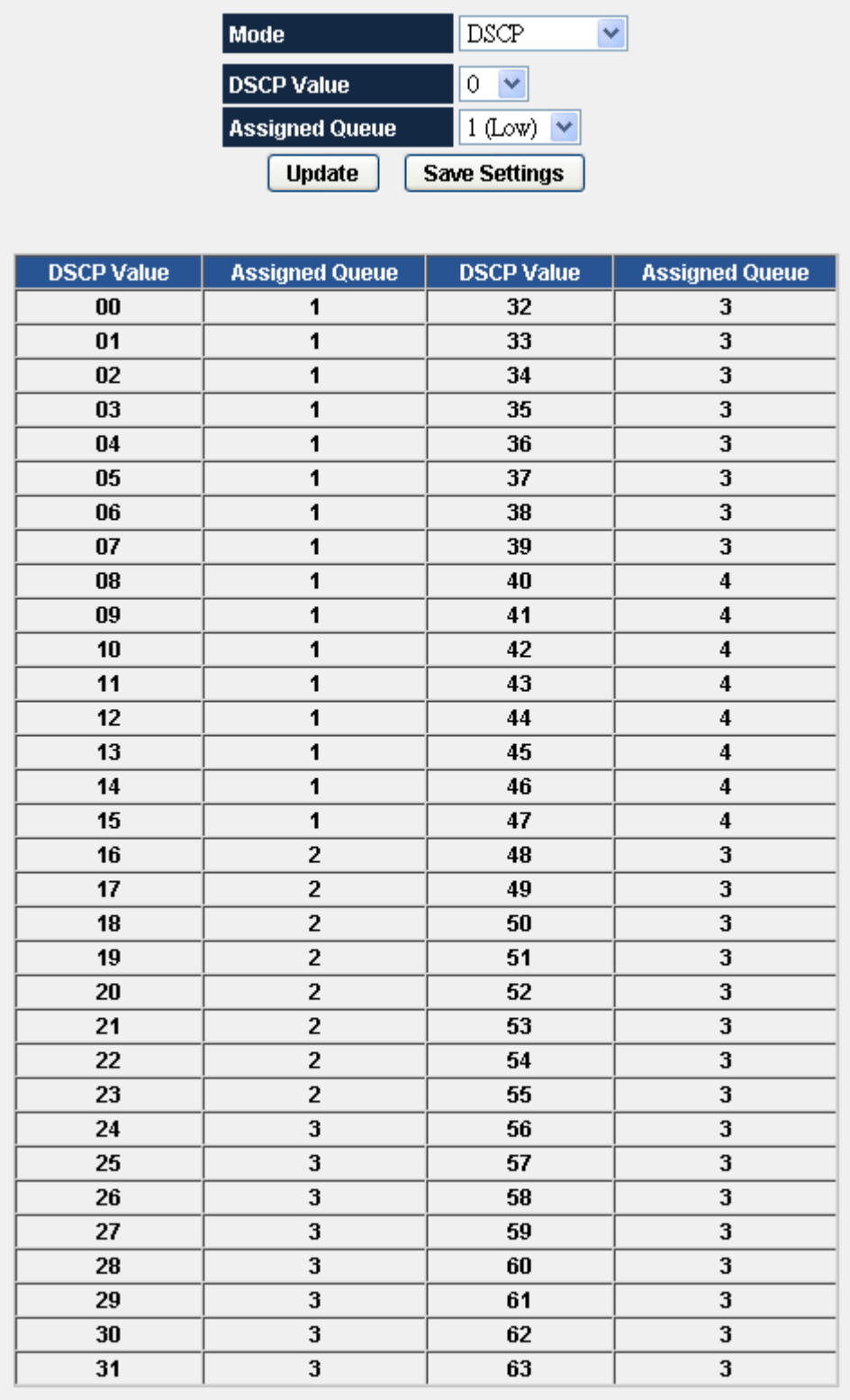

**Figure 4-8-4** DSCP mode configuration page screenshot

### **IP Precedence mode configuration**

| Mode                                      | $P$ Precedence $\vee$ |  |  |  |  |  |
|-------------------------------------------|-----------------------|--|--|--|--|--|
| <b>IP Precedence</b>                      | $\overline{0}$        |  |  |  |  |  |
| $1$ (Low) $\vee$<br><b>Assigned Queue</b> |                       |  |  |  |  |  |
| <b>Update</b><br><b>Save Settings</b>     |                       |  |  |  |  |  |
|                                           |                       |  |  |  |  |  |
| <b>IP Precedence</b>                      | <b>Assigned Queue</b> |  |  |  |  |  |
| 00                                        |                       |  |  |  |  |  |
| 01                                        | 1                     |  |  |  |  |  |
| 02                                        | 2                     |  |  |  |  |  |
| 03                                        | 2                     |  |  |  |  |  |
| 04                                        | 3                     |  |  |  |  |  |
|                                           | 3                     |  |  |  |  |  |
| 05                                        |                       |  |  |  |  |  |
| 06                                        | 4                     |  |  |  |  |  |

**Figure 4-8-5** IP Precedence mode configuration page screenshot

## **4.8.4 802.1P**

QoS settings allow customization of packet priority in order to facilitate delivery of data traffic that might be affected by latency problems. When CoS / 802.1p Tag Priority is applied, the Managed Switch recognizes **802.1Q VLAN tag** packets and extracts the VLAN tagged packets with **User Priority** value.

### *802.1Q Tag and 802.1p priority*

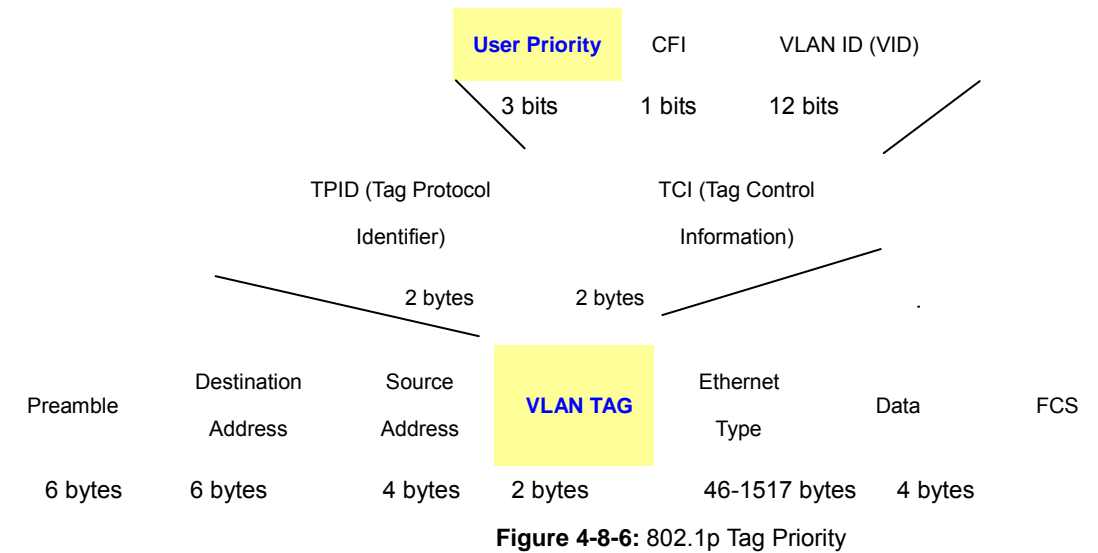

Set up the COS priority level. With the drop-down selection item of Priority Type above being selected as COS only/COS first, this control item will then be available to set the queuing policy for each port.

QoS settings allow customization of packet priority in order to facilitate delivery of data traffic that might be affected by latency problems. The IEEE 802.1p Priority specification uses 8 priority levels to classify data packets. In 802.1p compliant devices, a tag inserted into the packet header is used to identify the priority level of data packets.

The Managed Switch supports **Port-based QoS** (Port priority mapping) and **four queues**. The screen in Figure 4-8-7 appears.

802.1P sets the priority relationships between queues and 802.1p priority.

| 0<br>802.1P Priority<br>1<br><b>Assigned Queue</b> |       |  |  |  |  |
|----------------------------------------------------|-------|--|--|--|--|
| Change<br><b>Save Settings</b>                     |       |  |  |  |  |
| <b>Priority</b>                                    | Queue |  |  |  |  |
| 0                                                  |       |  |  |  |  |
| 1                                                  | 1     |  |  |  |  |
| 2                                                  | 2     |  |  |  |  |
| 3                                                  | 2     |  |  |  |  |
| 4                                                  | 3     |  |  |  |  |
| 5                                                  | 3     |  |  |  |  |
| 6                                                  | 4     |  |  |  |  |
| 7<br>4                                             |       |  |  |  |  |

**Figure 4-8-7** 802.1P configuration screenshot

The page includes the following fields:

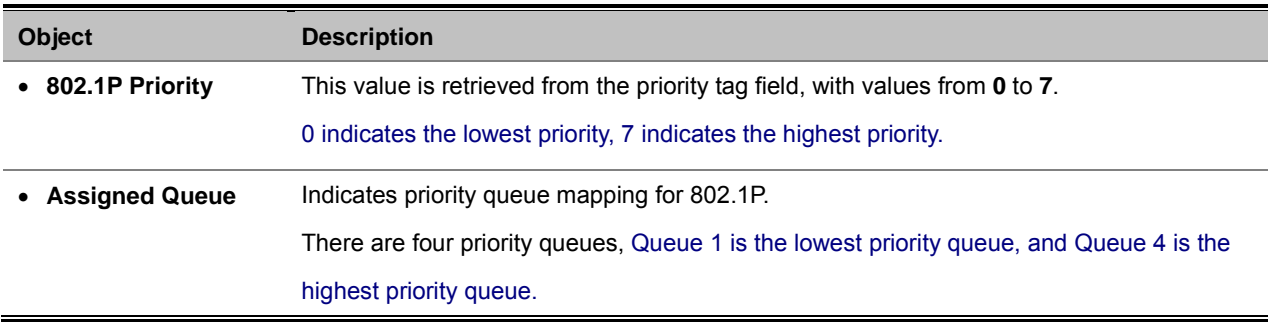

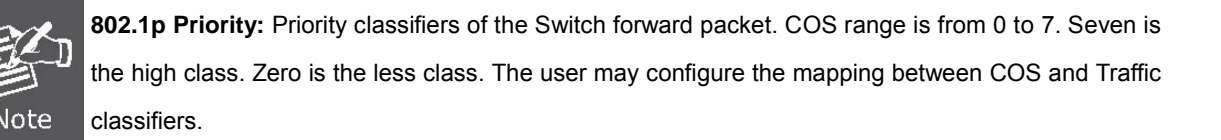

## **4.8.5 Port-Based QoS**

When Port-Based priority is applied, any packets received from a high priority port will be treated as a high priority packet. Select the QoS mode to Port-Based Priority, the Port ID to queue mapping configuration page appears, as the Figure 4-8-8 shows.

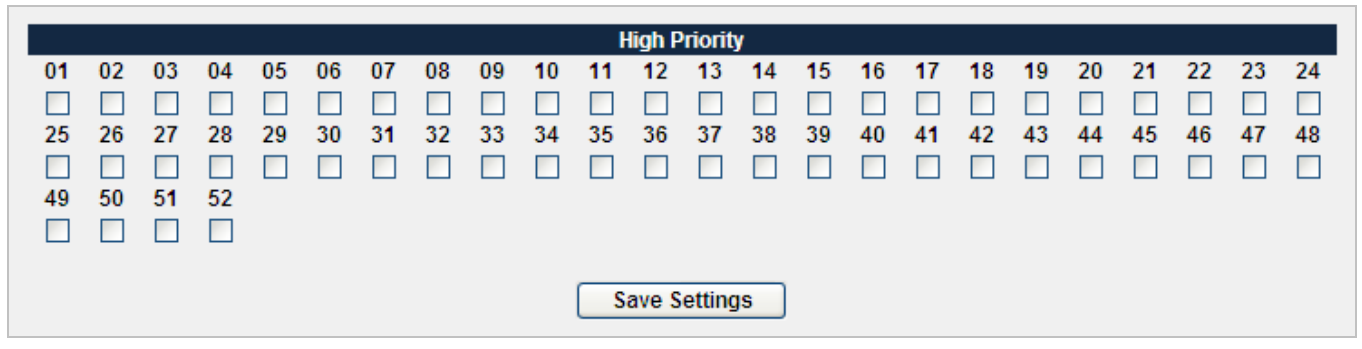

**Figure 4-8-8** Port-Base QoS configuration screenshot

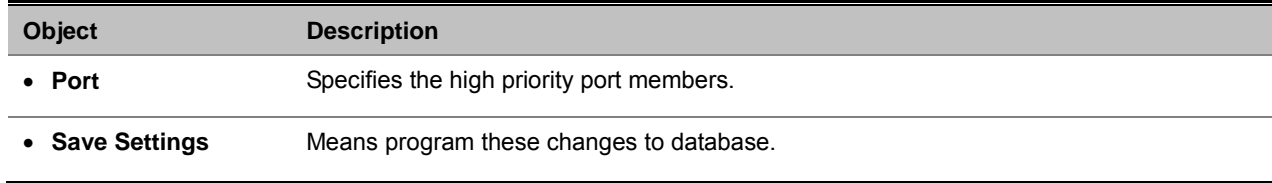

# **4.8.6 Rate Control**

Configure the switch port rate limit for Policers and Shapers on this page. The settings relate to the Managed Switch, as reflected by the page header. The screen Rate Control in Figure 4-8-9 appears.

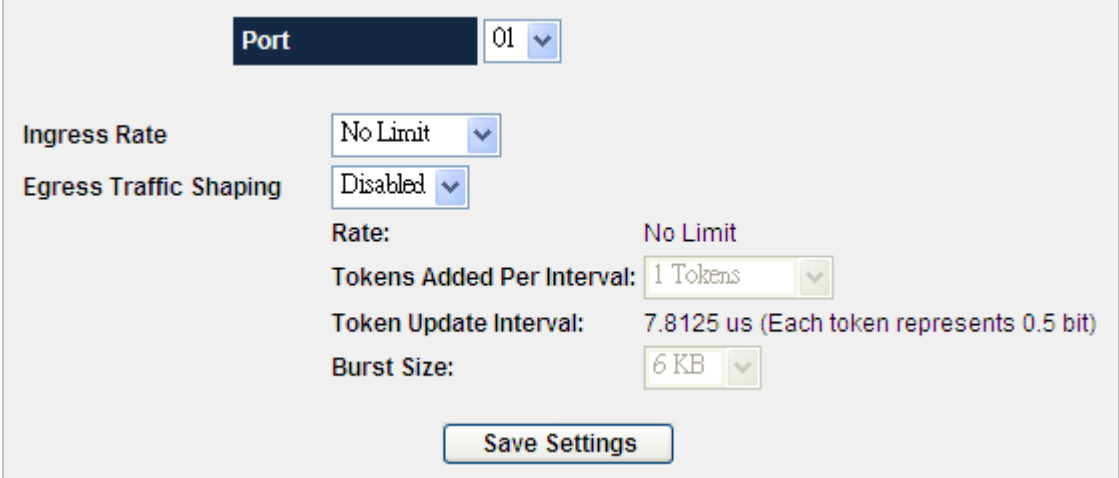

**Figure 4-8-9** Rate Control configuration screenshot

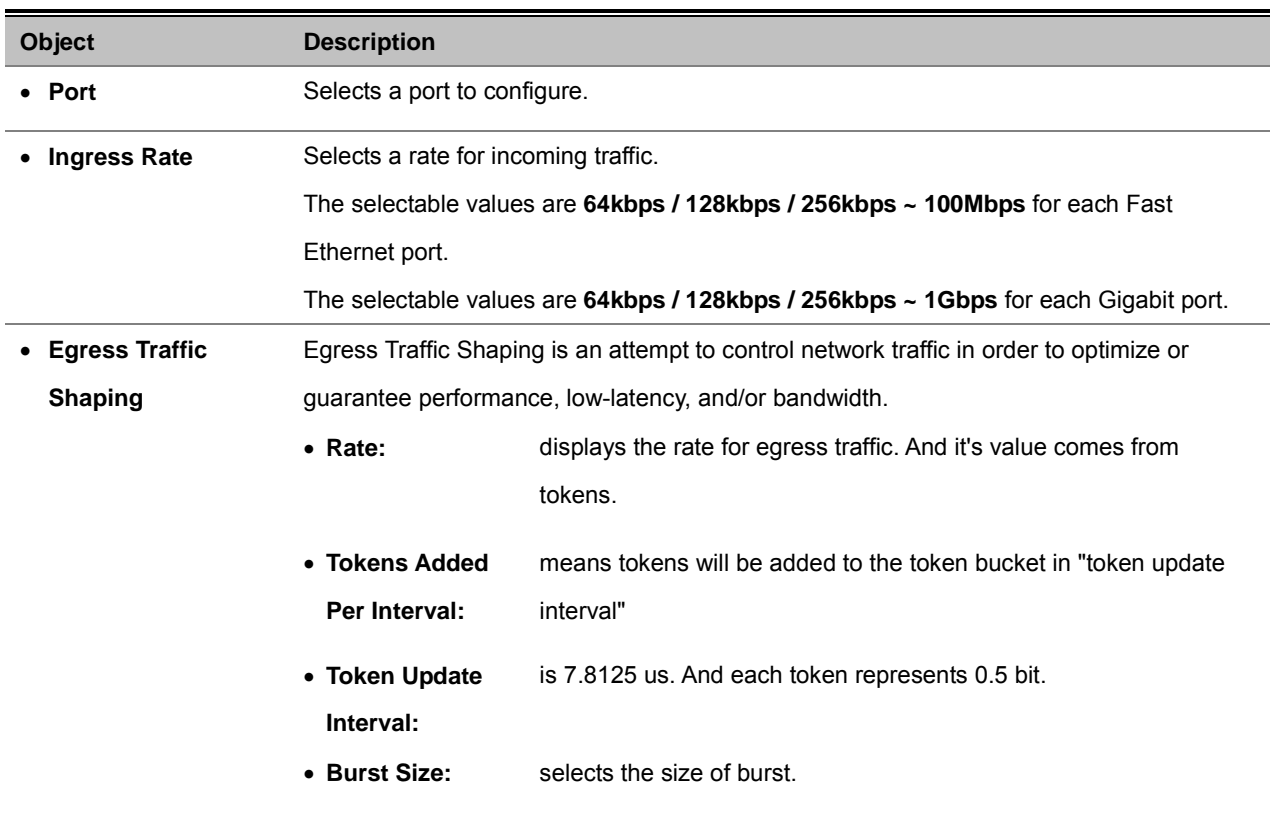

# **4.9 SNMP**

## **4.9.1 SNMP Overview**

The Simple Network Management Protocol (SNMP) is an application layer protocol that facilitates the exchange of management information between network devices. It is part of the Transmission Control Protocol/Internet Protocol (TCP/IP) protocol suite. SNMP enables network administrators to manage network performance, find and solve network problems, and plan for network growth.

An SNMP-managed network consists of three key components: Network management stations (NMSs), SNMP agents, Management information base (MIB) and network-management protocol:

- Network management stations (NMSs): Sometimes called consoles, these devices execute management applications that monitor and control network elements. Physically, NMSs are usually engineering workstation-caliber computers with fast CPUs, megapixel color displays, substantial memory, and abundant disk space. At least one NMS must be present in each managed environment.
- Agents: Agents are software modules that reside in network elements. They collect and store management information such as the number of error packets received by a network element.
- **Management information base (MIB)**: A MIB is a collection of managed objects residing in a virtual information store. Collections of related managed objects are defined in specific MIB modules.
- 。 **network-management protocol**:A management protocol is used to convey management information between agents and NMSs. SNMP is the Internet community's de facto standard management protocol.

#### **SNMP Operations**

SNMP itself is a simple request/response protocol. NMSs can send multiple requests without receiving a response.

- Get -- Allows the NMS to retrieve an object instance from the agent.
- **Set --** Allows the NMS to set values for object instances within an agent.
- 。 **Trap --** Used by the agent to asynchronously inform the NMS of some event. The SNMPv2 trap message is designed to replace the SNMPv1 trap message.

#### **SNMP community**

An SNMP community is the group that devices and management stations running SNMP belong to. It helps define where information is sent. The community name is used to identify the group. A SNMP device or agent may belong to more than one SNMP community. It will not respond to requests from management stations that do not belong to one of its communities. SNMP default communities are:

- 。 **Write** = private
- 。 **Read** = public

### **4.9.2 SNMP**

Configure SNMP on this page. The SNMP System Configuration screen in Figure 4-9-1 appears.

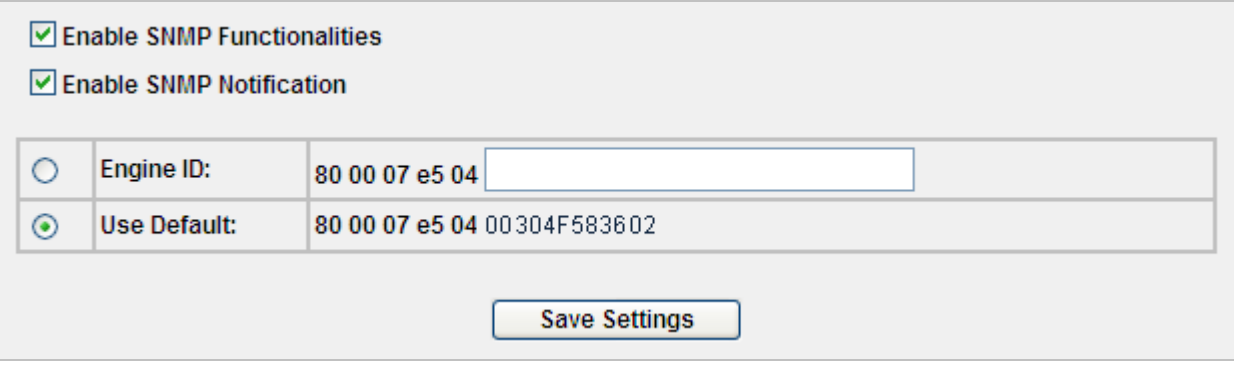

**Figure 4-9-1** SNMP configuration screenshot

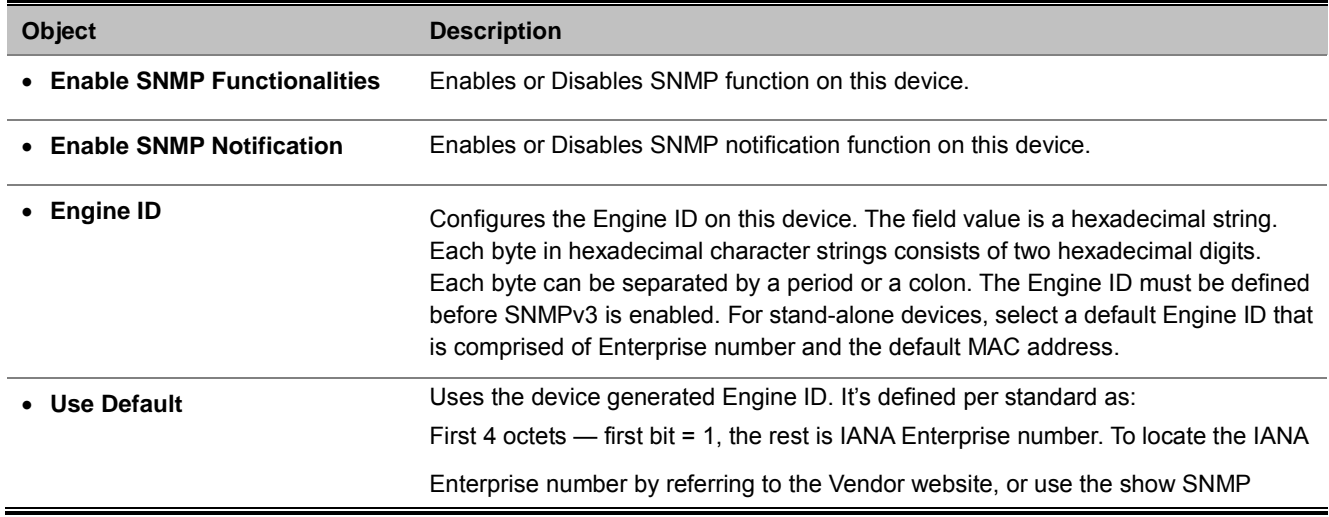

# **4.9.3 Group Profile**

The Group Profile screen provides information for creating SNMP groups and assigning SNMP access control privileges to SNMP groups. Groups allow network managers to assign access rights to specific device features, or features aspects. The SNMP Groups Configuration screen in Figure 4-9-2 appears.

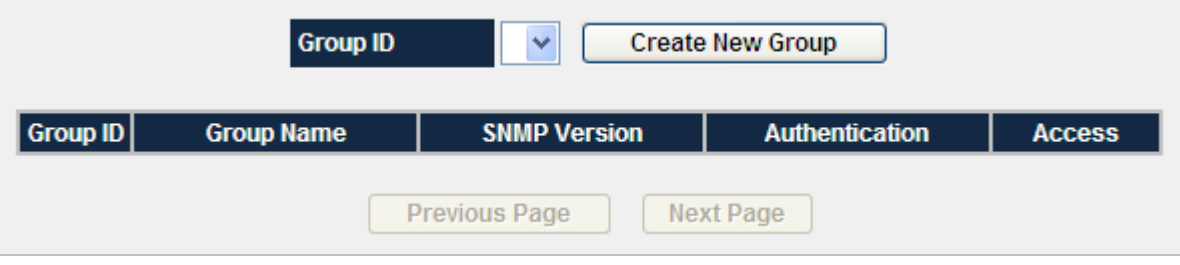

**Figure 4-9-2** Group Profile Screenshot

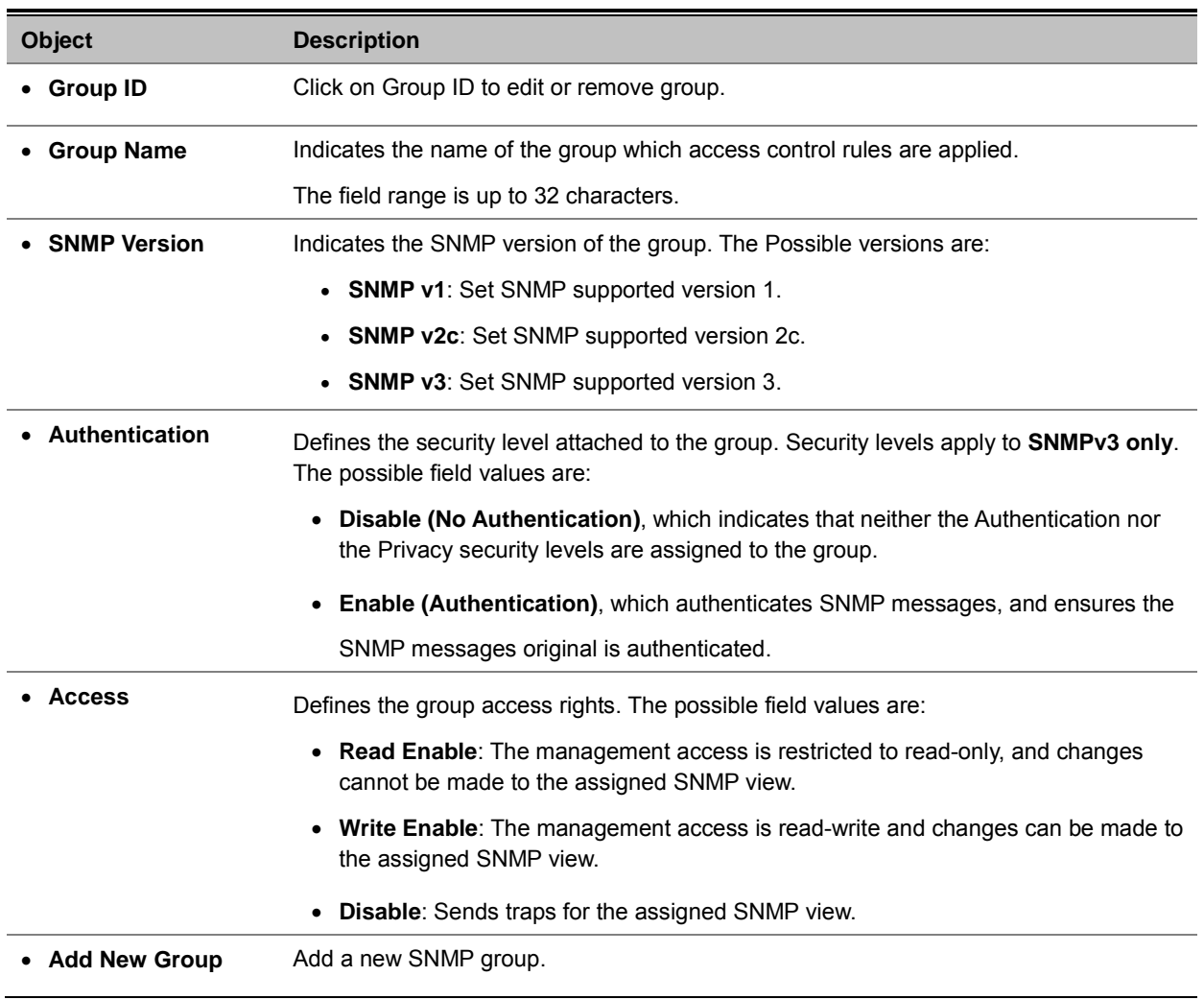

# **4.9.4 User Profile**

Configure SNMPv3 users table on this page. The entry index key are Engine ID and User Name. The SNMPv3 Users Configuration screen in Figure 4-9-3 appears.

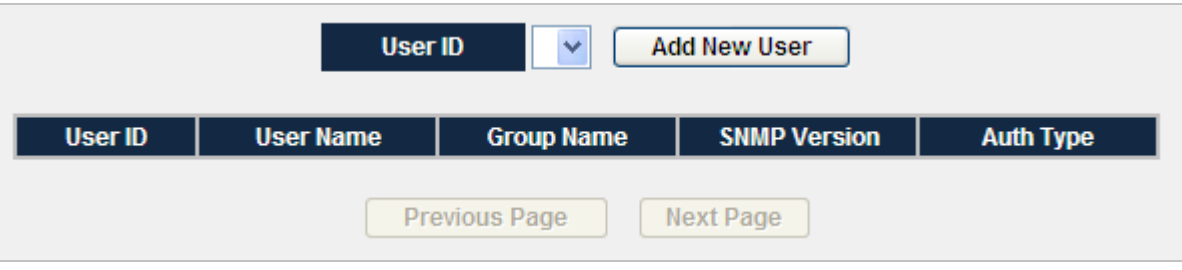

**Figure 4-9-3** User Profile Screenshot

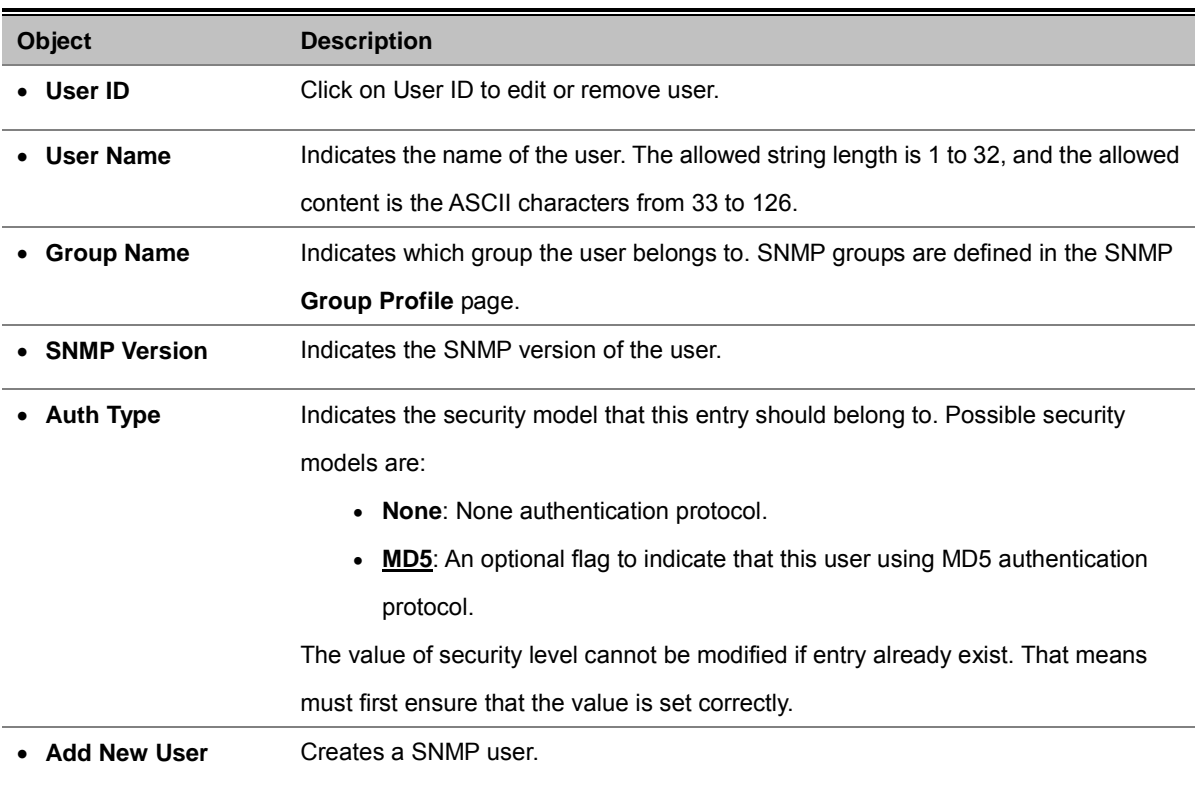

### **Add New User**

| User Name           | SNMPv3_User    |
|---------------------|----------------|
| <b>Group Name</b>   | SNMPv3_Group V |
| <b>SNMP Version</b> | SNMPv3         |
| <b>Auth Type</b>    | MD5.           |
| Key                 | <b></b>        |

**Figure 4-9-4** Add new user screenshot

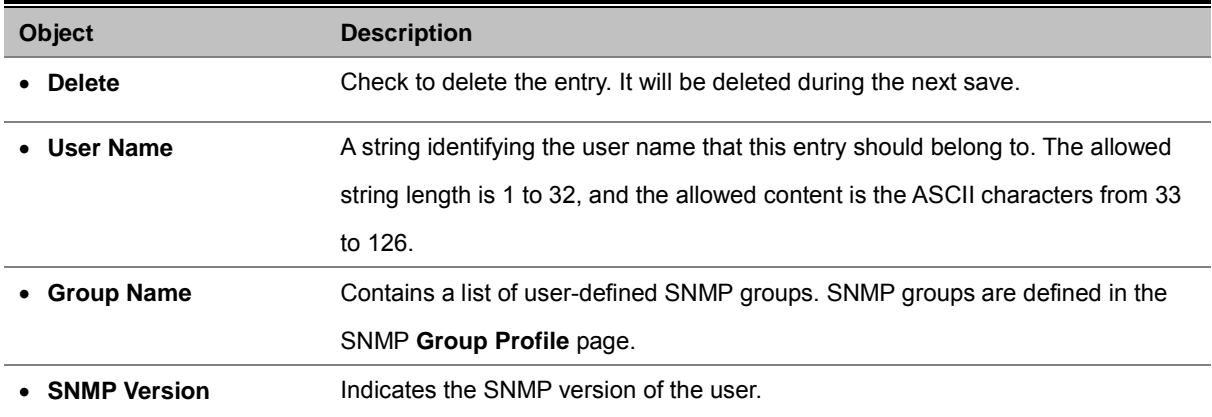

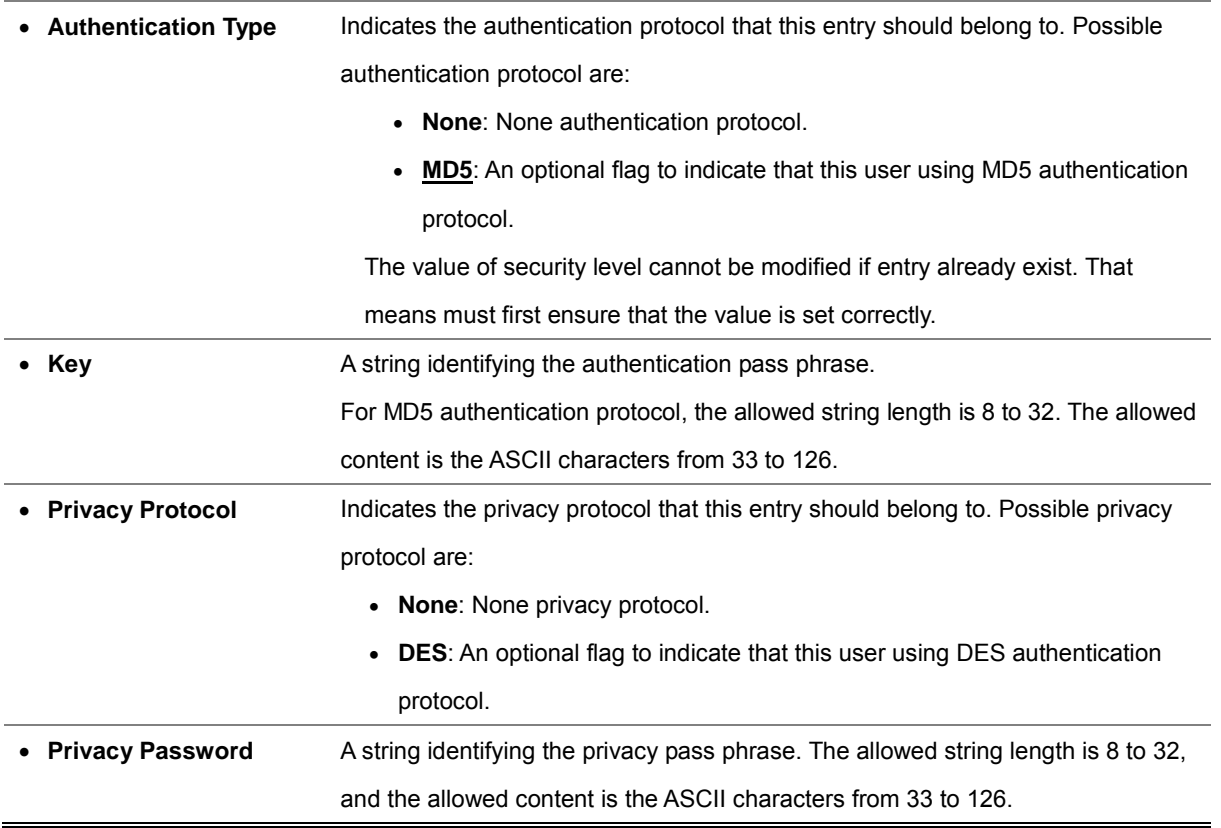

# **4.9.5 Community Profile**

Configure SNMP communities table on this page. The entry index key is Community. The SNMP Communities Configuration screen in Figure 4-9-5 and Figure 4-9-6 appears.

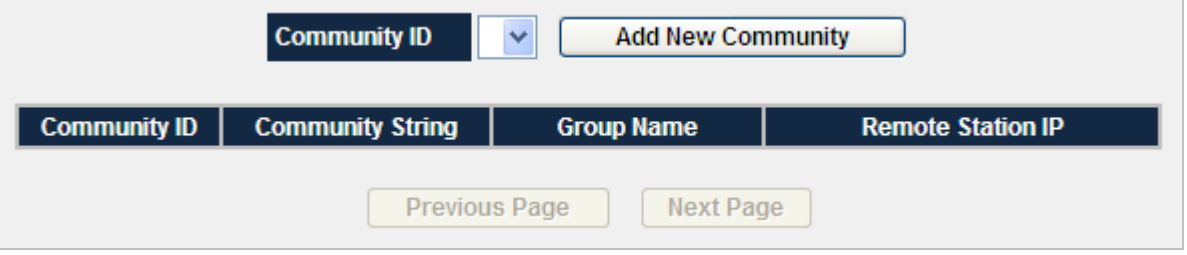

**Figure 4-9-5** SNMP Community Profile Screenshot

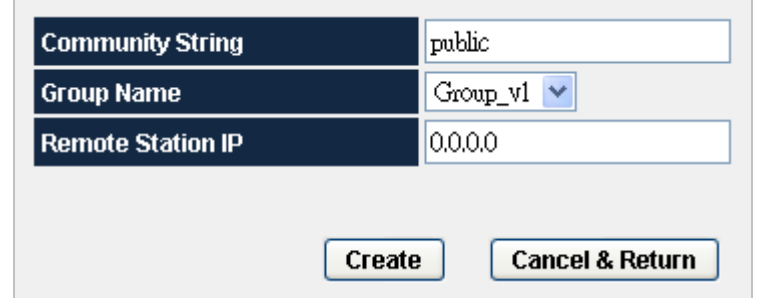

**Figure 4-9-6** SNMP Community Profile Screenshot

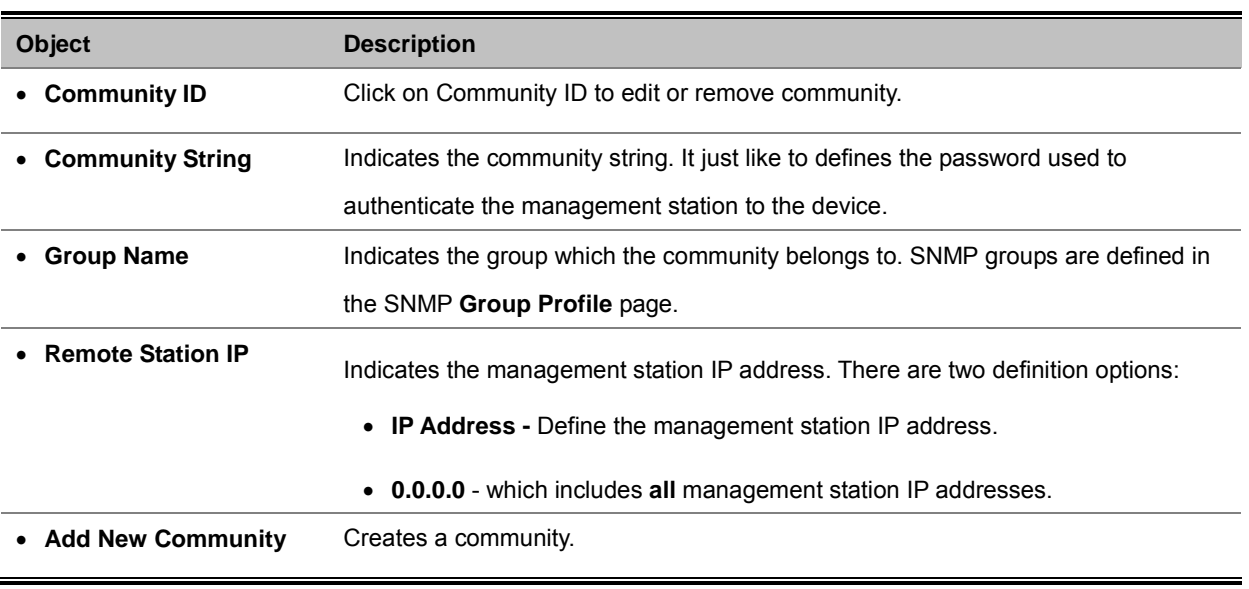

# **4.9.6 SNMP Trap Station**

Configure SNMP trap on this page. The SNMP Trap Configuration screen in Figure 4-9-7 and Figure 4-9-8 appears.

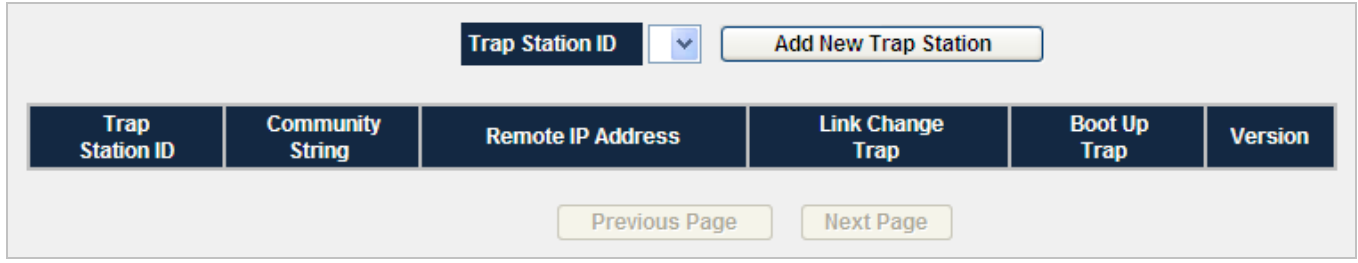

**Figure 4-9-7** SNMP Trap Station Screenshot

| <b>Community String</b>  | public                                                  |
|--------------------------|---------------------------------------------------------|
| <b>Remote IP Address</b> | 192.168.0.21                                            |
| Link Change Trap         | $\odot$ Enable $\odot$ Disable                          |
| <b>Boot Up Trap</b>      | $\odot$ Enable $\odot$ Disable                          |
| <b>Trap Version</b>      | $\odot$ $\odot$ $\odot$ $\odot$ $\odot$ $\odot$ $\odot$ |
|                          |                                                         |
|                          | Create<br><b>Cancel &amp; Return</b>                    |

**Figure 4-9-8** Add new SNMP Trap Station Screenshot

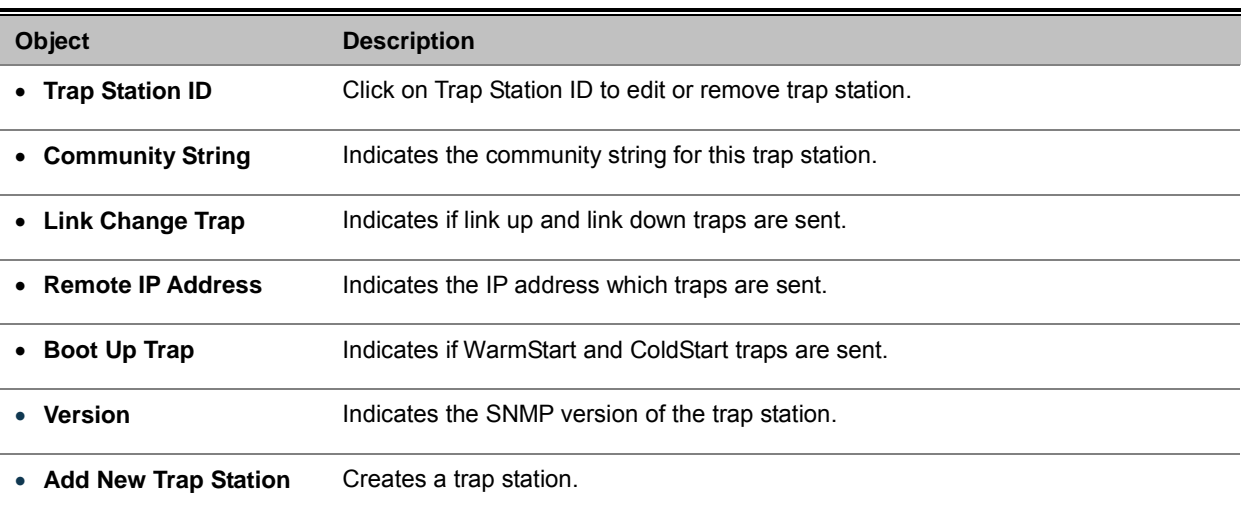

# **4.10 LLDP**

**Link Layer Discovery Protocol (LLDP)** is used to discover basic information about neighboring devices on the local broadcast domain. LLDP is a Layer 2 protocol that uses periodic broadcasts to advertise information about the sending device. Advertised information is represented in **Type Length Value (TLV)** format according to the IEEE 802.1ab standard, and can include details such as device identification, capabilities and configuration settings. LLDP also defines how to store and maintain information gathered about the neighboring network nodes it discovers.

**Link Layer Discovery Protocol - Media Endpoint Discovery (LLDP-MED)** is an extension of LLDP intended for managing endpoint devices such as Voice over IP phones and network switches. The LLDP-MED TLVs advertise information such as network policy, power, inventory, and device location details. LLDP and LLDP-MED information can be used by SNMP applications to simplify troubleshooting, enhance network management, and maintain an accurate network topology.

## **4.10.1 LLDP Settings**

This page allows the user to inspect and configure the current LLDP port settings. The LLDP settings screen in Figure 4-10-1 appears.

| LLDP:                 |                     | Advertised Interval (5-32768 sec):<br>Hold value (2-10):                                                                                                    |                                                    | Disabled<br>30<br>4                          |                              |                                |
|-----------------------|---------------------|----------------------------------------------------------------------------------------------------|----------------------------------------------------|----------------------------------------------|------------------------------|--------------------------------|
|                       |                     | Re-initialization Delay (1-10 sec):<br>Transmit Delay (1-8192 sec):<br>Notification Interval (5-3600 sec):<br><b>MED Device Type:</b><br>Fast Start Count(1-10): |                                                    | $\overline{c}$<br>2<br>5<br>Not Defined<br>3 |                              |                                |
|                       |                     |                                                                                                    | <b>Management Address Transmit Ports:</b>          |                                              |                              |                                |
| <b>Select</b>         | Port                | <b>LLDP Port Settings</b><br><b>LLDP State</b>                                                                                                    | <b>Change Settings</b><br><b>SNMP Notification</b> | Basic 802.1 802.3 MED                        | <b>Optional Enabled TLVs</b> |                                |
| $\bigcirc$            | 1                   | Disabled                                                                                                    | <b>Disabled</b>                                    |                                              | ä,                           |                                |
| $\bigcirc$            | $\overline{2}$      | <b>Disabled</b>                                                                                                    | <b>Disabled</b>                                    |                                              |                              |                                |
| $\bigcirc$            | 3                   | <b>Disabled</b>                                                                                                    | <b>Disabled</b>                                    | $\overline{a}$                               | $\overline{\phantom{a}}$     |                                |
| $\circ$               | $\overline{4}$      | <b>Disabled</b>                                                                                                    | <b>Disabled</b>                                    |                                              |                              | 4                              |
| $\bigcirc$            | 5                   | <b>Disabled</b>                                                                                                    | <b>Disabled</b>                                    |                                              |                              |                                |
| $\circ$               | 6<br>$\overline{7}$ | <b>Disabled</b><br><b>Disabled</b>                                                                                                    | <b>Disabled</b><br><b>Disabled</b>                 | ш,                                           |                              | ш,                             |
| $\circ$<br>$\circ$    | 8                   | <b>Disabled</b>                                                                                                    | Disabled                                           |                                              | ш,                           |                                |
| $\circ$               | -9                  | <b>Disabled</b>                                                                                                    | <b>Disabled</b>                                    |                                              |                              |                                |
| $\bigcirc$            | 10                  | Disabled                                                                                                    | <b>Disabled</b>                                    |                                              |                              |                                |
| $\circ$               | 11                  | <b>Disabled</b>                                                                                                    | <b>Disabled</b>                                    |                                              | Ξ.                           |                                |
| $\circ$               | 12                  | <b>Disabled</b>                                                                                                    | <b>Disabled</b>                                    | н.                                           | ц,                           | н.                             |
| $\bigcap$             | 13                  | <b>Disabled</b>                                                                                                    | <b>Disabled</b>                                    |                                              |                              |                                |
| $\bigcirc$            | 14                  | <b>Disabled</b>                                                                                                    | <b>Disabled</b>                                    |                                              | ш,                           | н.                             |
| $\circ$               | 15                  | Disabled                                                                                                    | <b>Disabled</b>                                    |                                              |                              |                                |
| O                     | 16                  | <b>Disabled</b>                                                                                                    | <b>Disabled</b>                                    |                                              |                              |                                |
| $\circ$<br>$\bigcirc$ | 17<br>18            | <b>Disabled</b><br><b>Disabled</b>                                                                                                    | <b>Disabled</b><br><b>Disabled</b>                 | Ξ.                                           | ÷.                           | ä,                             |
| $\bigcirc$            | 19                  | <b>Disabled</b>                                                                                                    | <b>Disabled</b>                                    | $\overline{a}$                               | ш.                           |                                |
| $\circ$               | 20                  | <b>Disabled</b>                                                                                                    | <b>Disabled</b>                                    |                                              |                              | ۰.                             |
| $\bigcirc$            | 21                  | <b>Disabled</b>                                                                                                    | <b>Disabled</b>                                    |                                              |                              |                                |
| $\circ$               | 22                  | Disabled                                                                                                    | <b>Disabled</b>                                    |                                              |                              |                                |
| $\circ$               | 23                  | <b>Disabled</b>                                                                                                    | <b>Disabled</b>                                    | ш,                                           | ш,                           | ш,                             |
| $\circ$               | 24                  | Disabled                                                                                                    | <b>Disabled</b>                                    |                                              |                              |                                |
| $\circ$               | 25                  | <b>Disabled</b>                                                                                                    | <b>Disabled</b>                                    |                                              |                              | ш,                             |
| $\bigcirc$            | 26                  | <b>Disabled</b>                                                                                                    | <b>Disabled</b>                                    |                                              |                              |                                |
| $\bigcap$             | 27                  | <b>Disabled</b>                                                                                                    | <b>Disabled</b><br><b>Disabled</b>                 |                                              | Ξ.<br>                       |                                |
| $\circ$<br>$\bigcirc$ | 28<br>29            | <b>Disabled</b><br><b>Disabled</b>                                                                                                    | <b>Disabled</b>                                    |                                              |                              |                                |
| $\bigcirc$            | 30                  | Disabled                                                                                                    | <b>Disabled</b>                                    |                                              | 4                            | 4                              |
| $\bigcirc$            | 31                  | <b>Disabled</b>                                                                                                    | <b>Disabled</b>                                    |                                              |                              |                                |
| $\circ$               | 32                  | Disabled                                                                                                    | Disabled                                           |                                              |                              |                                |
| $\circ$               | 33                  | <b>Disabled</b>                                                                                                    | <b>Disabled</b>                                    | -                                            | ÷                            | ÷                              |
| $\circ$               | 34                  | Disabled                                                                                                    | <b>Disabled</b>                                    | $\overline{a}$                               | $\sim$                       | ÷.                             |
| $\circ$               | 35                  | <b>Disabled</b>                                                                                                    | Disabled                                           | ۰.                                           | ш,                           | ÷.                             |
| $\bigcirc$            | 36                  | Disabled                                                                                                    | Disabled                                           | $\sim$                                       |                              | $\sim$                         |
| $\circ$               | 37<br>38            | Disabled<br>Disabled                                                                                                    | <b>Disabled</b><br>Disabled                        | $\sim$                                       | ۰.<br>$\sim$                 | ۰.<br>$\sim$                   |
| $\circ$<br>$\circ$    | 39                  | Disabled                                                                                                    | Disabled                                           |                                              | ÷                            |                                |
| $\circ$               | 40                  | Disabled                                                                                                    | <b>Disabled</b>                                    | ÷                                            | ÷.                           |                                |
| $\circ$               | 41                  | Disabled                                                                                                    | Disabled                                           |                                              |                              |                                |
| $\circ$               | 42                  | Disabled                                                                                                    | <b>Disabled</b>                                    | ÷.                                           | ÷.                           |                                |
| $\circ$               | 43                  | <b>Disabled</b>                                                                                                    | Disabled                                           |                                              | ÷,                           | u,                             |
| $\circ$               | 44                  | Disabled                                                                                                    | Disabled                                           | $\sim$                                       | $\sim$                       | $\sim$                         |
| $\bigcirc$            | 45                  | Disabled                                                                                                    | <b>Disabled</b>                                    | ш,                                           | ÷,                           | ÷,                             |
| $\bigcirc$            | 46                  | Disabled                                                                                                    | <b>Disabled</b>                                    | ÷                                            | ÷                            | н.                             |
| $\circ$               | 47                  | Disabled                                                                                                    | Disabled                                           |                                              |                              | ÷.                             |
| $\circ$<br>$\bigcirc$ | 48<br>49            | Disabled<br>Disabled                                                                                                    | Disabled<br>Disabled                               | ٠<br>÷                                       | ÷<br>÷                       | $\overline{\phantom{a}}$<br>÷. |
| $\circ$               | 50                  | <b>Disabled</b>                                                                                                    | Disabled                                           |                                              | -                            |                                |
| $\circ$               | 51                  | Disabled                                                                                                    | Disabled                                           | ÷.                                           | ÷.                           | ÷.                             |
| $\circ$               | 52                  | Disabled                                                                                                    | Disabled                                           |                                              |                              |                                |
|                       |                     |                                                                                                    |                                                    |                                              |                              |                                |

**Figure 4-10-1** LLDP Settings screenshot

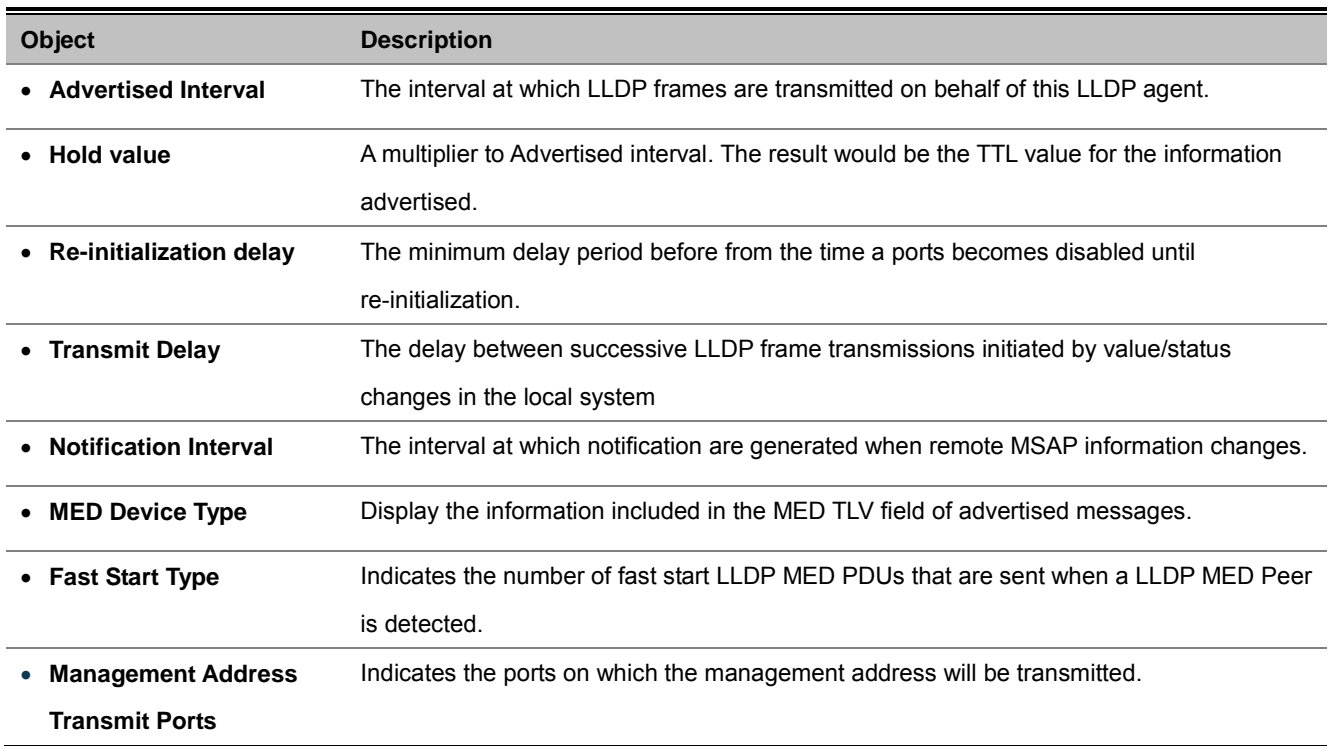

### **Enable LLDP function**

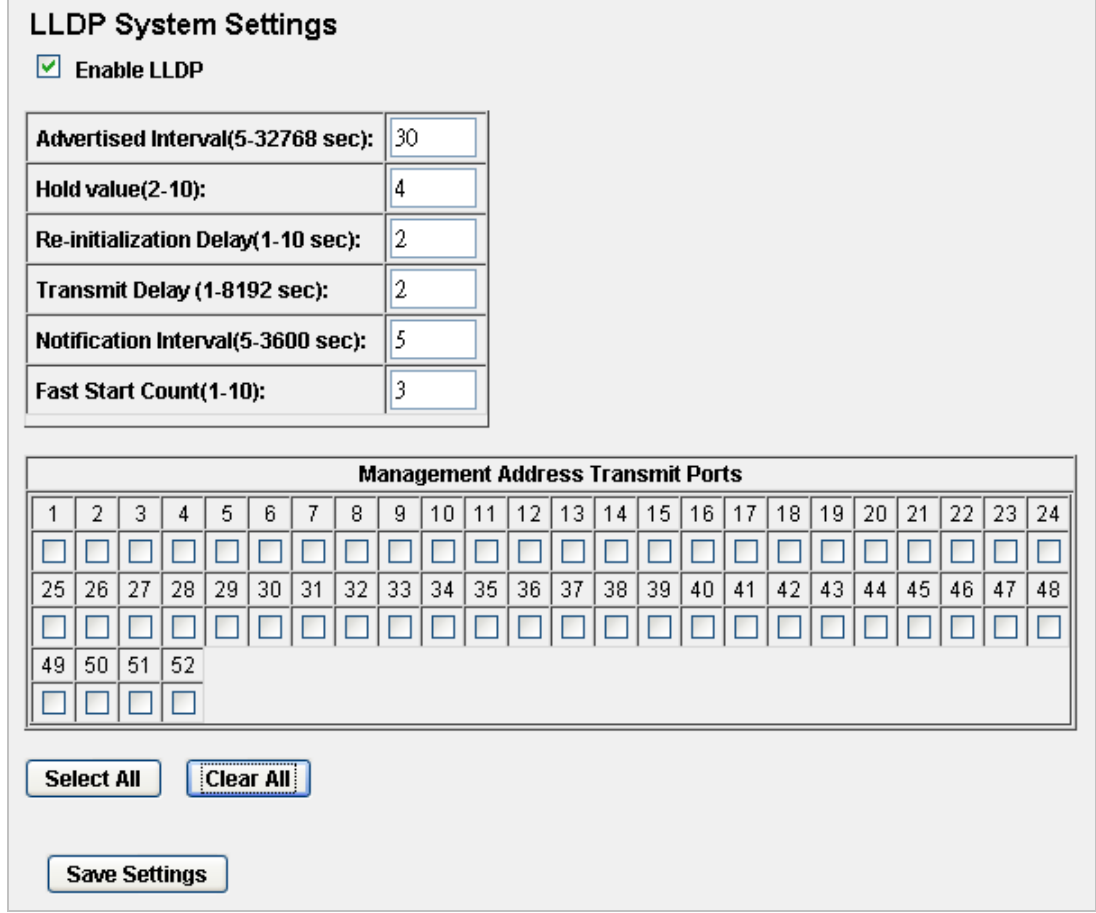

### **Figure 4-10-2** LLDP System Settings screenshot

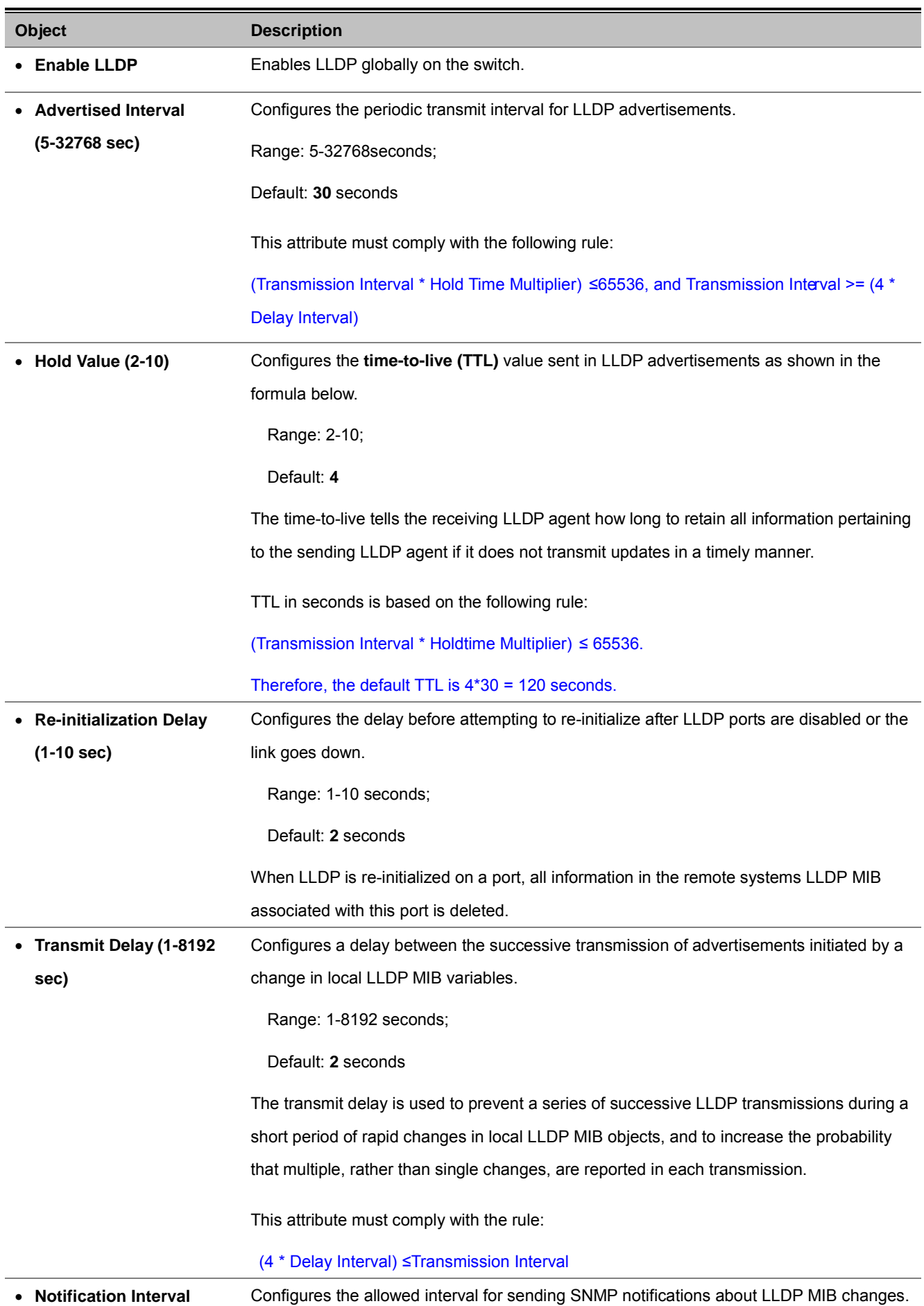

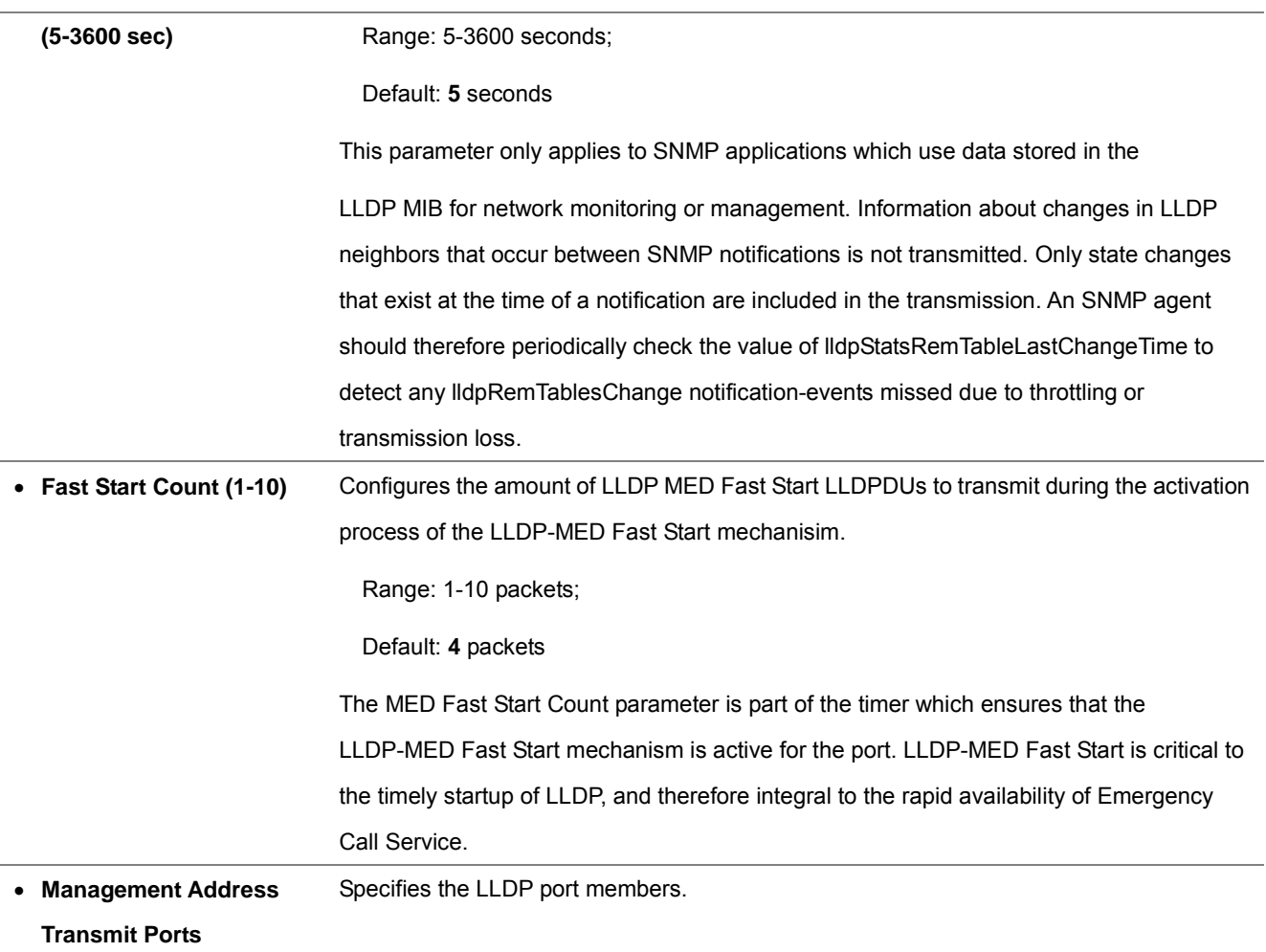

# **4.10.2 LLDP Statistics**

This page provides an overview of all LLDP traffic. Two types of counters are shown. Global counters are counters that refer to the Managed Switch, while local counters refers to counters for the currently selected switch. The LLDP Statistics screen in Figure 4-10-3 appears.

|                 |                  |                  |               | Number of Inserts:<br><b>Number of Deletes:</b> |                  | N/A<br>N/A |                                                             |                                    |
|-----------------|------------------|------------------|---------------|-------------------------------------------------|------------------|------------|-------------------------------------------------------------|------------------------------------|
|                 |                  |                  |               | <b>Number of Drops:</b>                         |                  | N/A        |                                                             |                                    |
|                 |                  |                  |               | <b>Number of Ageouts:</b>                       |                  | N/A        |                                                             |                                    |
|                 |                  |                  |               |                                                 |                  |            |                                                             |                                    |
|                 | Port   TX Frames | <b>Discarded</b> | <b>Errors</b> | RX Frames RX Frames RX Frames<br><b>Total</b>   | <b>RX Frames</b> |            | <b>RX Frames</b><br><b>TLVs Discarded TLVs Unrecognized</b> | <b>RX Frames</b><br><b>Ageouts</b> |
| 1               | N/A              | N/A              | N/A           | N/A                                             | N/A              |            | N/A                                                         | N/A                                |
| 2               | N/A              | N/A              | N/A           | N/A                                             | N/A              |            | N/A                                                         | <b>N/A</b>                         |
| 3               | N/A              | N/A              | N/A           | N/A                                             | N/A              |            | N/A                                                         | N/A                                |
| 4               | N/A              | N/A              | N/A           | N/A                                             | N/A              |            | N/A                                                         | N/A                                |
| 5               | N/A              | N/A              | N/A           | N/A                                             | N/A              |            | N/A                                                         | N/A                                |
| 6               | N/A              | N/A              | N/A           | N/A                                             | N/A              |            | N/A                                                         | N/A                                |
| 7               | N/A              | N/A              | N/A           | N/A                                             | N/A              |            | N/A                                                         | N/A                                |
| 8               | N/A              | N/A              | N/A           | N/A                                             | N/A              |            | N/A                                                         | N/A                                |
| 9               | N/A              | N/A              | N/A           | N/A                                             | N/A              |            | N/A                                                         | N/A                                |
| 10              | N/A              | N/A              | N/A           | N/A                                             | N/A              |            | N/A                                                         | N/A                                |
| 11              | N/A              | N/A              | N/A           | N/A                                             | N/A              |            | N/A                                                         | N/A                                |
| 12              | N/A              | N/A              | N/A           | N/A                                             | N/A              |            | N/A                                                         | N/A                                |
| 13              | N/A              | N/A              | N/A           | N/A                                             | N/A              |            | N/A                                                         | N/A                                |
| 14              | N/A              | N/A              | N/A           | N/A                                             | N/A              |            | N/A                                                         | N/A                                |
| 15              | N/A              | N/A              | N/A           | N/A                                             | N/A              |            | N/A                                                         | N/A                                |
| 16              | N/A              | N/A              | N/A           | N/A                                             | N/A              |            | N/A                                                         | N/A                                |
| 17              | N/A              | N/A              | N/A           | N/A                                             | N/A              |            | N/A                                                         | N/A                                |
| 18              | N/A              | N/A              | N/A           | N/A                                             | N/A              |            | N/A                                                         | N/A                                |
| 19              | N/A              | N/A              | N/A           | N/A                                             | N/A              |            | N/A                                                         | N/A                                |
| 20              | N/A              | N/A              | N/A           | N/A                                             | N/A              |            | N/A                                                         | N/A                                |
| 21              | N/A              | N/A              | N/A           | N/A                                             | N/A              |            | N/A                                                         | <b>N/A</b>                         |
| 22              | N/A              | N/A              | N/A           | N/A                                             | N/A              |            | N/A                                                         | N/A                                |
| 23              | N/A              | N/A              | N/A           | N/A                                             | N/A              |            | N/A                                                         | N/A                                |
| 24              | N/A              | <b>N/A</b>       | <b>N/A</b>    | <b>N/A</b>                                      | N/A              |            | N/A                                                         | <b>N/A</b>                         |
| 25              | N/A              | N/A              | N/A           | N/A                                             | N/A              |            | N/A                                                         | N/A                                |
| 26              | N/A              | N/A              | N/A           | N/A                                             | N/A              |            | N/A                                                         | N/A                                |
| 27              | N/A              | N/A              | N/A           | N/A                                             | N/A              |            | N/A                                                         | N/A                                |
| 28              | N/A              | N/A              | N/A           | N/A                                             | N/A              |            | N/A                                                         | <b>N/A</b>                         |
| 29              | N/A              | N/A              | N/A           | N/A                                             | N/A              |            | N/A                                                         | N/A                                |
| 30              | N/A              | N/A              | N/A           | N/A                                             | N/A              |            | N/A                                                         | N/A                                |
| 31              | N/A              | N/A              | N/A           | N/A                                             | N/A              |            | N/A                                                         | N/A                                |
| 32              | N/A              | N/A              | N/A           | N/A                                             | N/A              |            | N/A                                                         | N/A                                |
| 33 <sup>°</sup> | N/A              | <b>N/A</b>       | N/A           | <b>N/A</b>                                      | N/A              |            | N/A                                                         | <b>N/A</b>                         |
| 34              | N/A              | N/A              | N/A           | N/A                                             | N/A              |            | N/A                                                         | N/A                                |
| 35              | N/A              | N/A              | N/A           | <b>N/A</b>                                      | N/A              |            | <b>N/A</b>                                                  | N/A                                |
| 36              | N/A              | <b>N/A</b>       | N/A           | N/A                                             | N/A              |            | N/A                                                         | N/A                                |
| 37              | N/A              | <b>N/A</b>       | N/A           | N/A                                             | N/A              |            | N/A                                                         | N/A                                |
| 38              | N/A              | N/A              | N/A           | N/A                                             | N/A              |            | N/A                                                         | N/A                                |
| 39              | N/A              | N/A              | N/A           | <b>N/A</b>                                      | N/A              |            | N/A                                                         | N/A                                |
| 40              | N/A              | <b>N/A</b>       | N/A           | <b>N/A</b>                                      | N/A              |            | N/A                                                         | N/A                                |
| 41              | N/A              | N/A              | N/A           | N/A                                             | N/A              |            | N/A                                                         | N/A                                |
| 42              | N/A              | <b>N/A</b>       | N/A           | N/A                                             | N/A              |            | N/A                                                         | N/A                                |
| 43              | N/A              | <b>N/A</b>       | N/A           | N/A                                             | N/A              |            | N/A                                                         | N/A                                |
| 44              | N/A              | N/A              | N/A           | N/A                                             | N/A              |            | N/A                                                         | N/A                                |
| 45              | N/A              | N/A              | N/A           | N/A                                             | N/A              |            | N/A                                                         | N/A                                |
| 46              | N/A              | N/A              | N/A           | N/A                                             | N/A              |            | N/A                                                         | N/A                                |
| 47              | N/A              | N/A              | <b>N/A</b>    | N/A                                             | N/A              |            | N/A                                                         | N/A                                |
| 48              | N/A              | N/A              | N/A           | N/A                                             | N/A              |            | N/A                                                         | N/A                                |
| 49              | N/A              | N/A              | N/A           | N/A                                             | N/A              |            | N/A                                                         | N/A                                |
| 50              | N/A              | <b>N/A</b>       | N/A           | <b>N/A</b>                                      | <b>N/A</b>       |            | N/A                                                         | N/A                                |
| 51              | N/A              | N/A              | N/A           | N/A                                             | N/A              |            | N/A                                                         | N/A                                |
| 52              | N/A              | N/A              | N/A           | N/A                                             | N/A              |            | N/A                                                         | N/A                                |

**Figure 4-10-3** LLDP Statistics Screenshot

### **Global Counters**

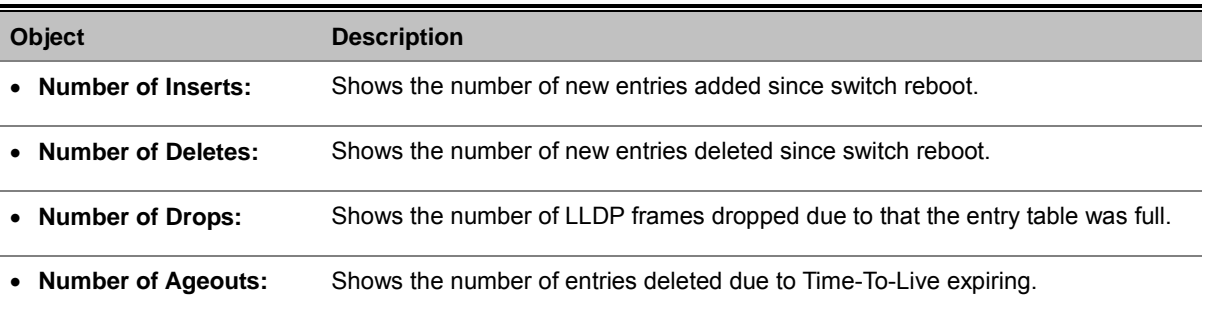

### ■ Local Counters

The displayed table contains a row for each port. The columns hold the following information:

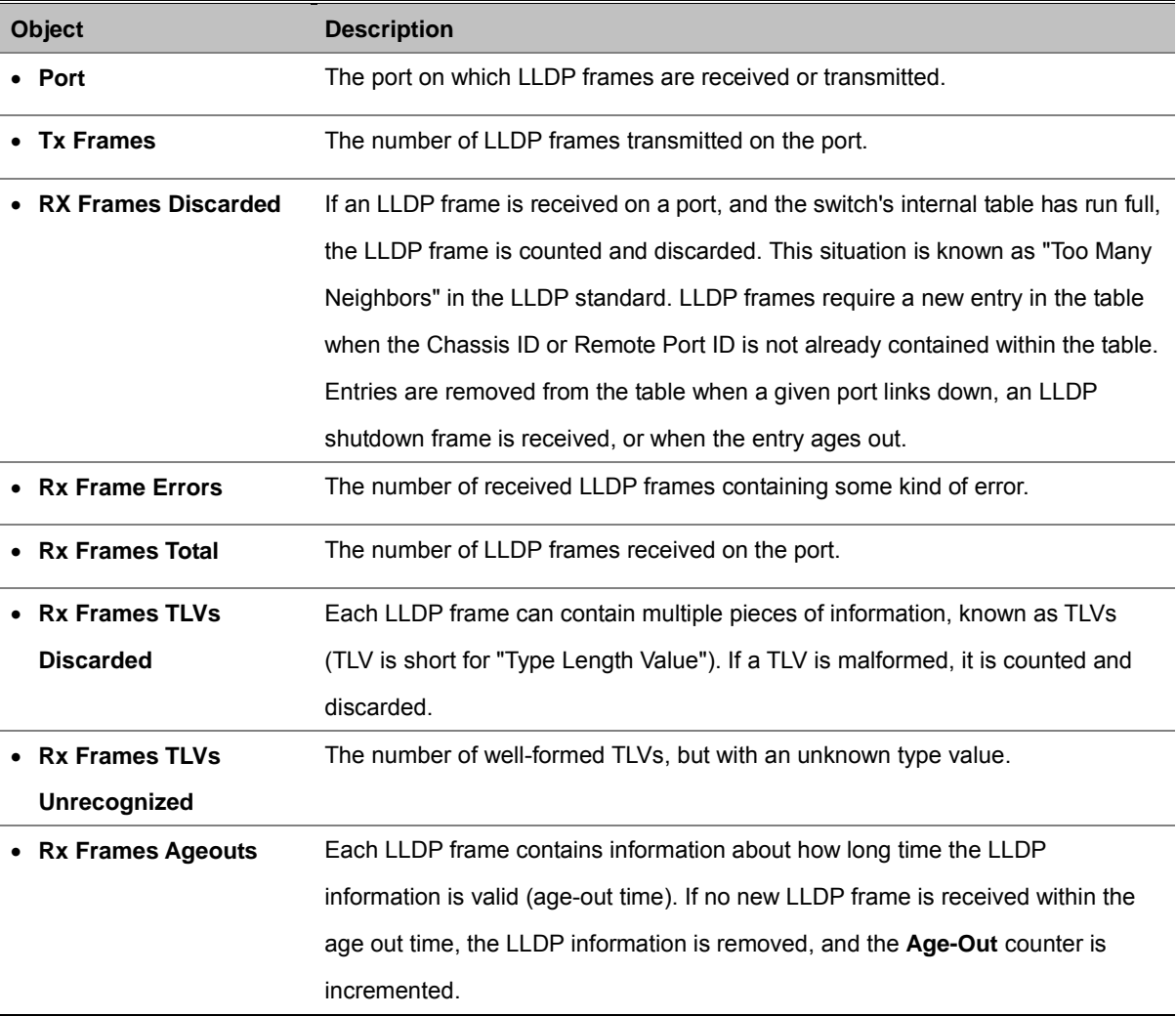

## **4.10.3 Local Information**

Use the LLDP Local Information screen to display information about the Managed Switch, such as its **MAC address**, **chassis ID**, **system capabilities**, **system description**, **management IP address**, and **port information**.

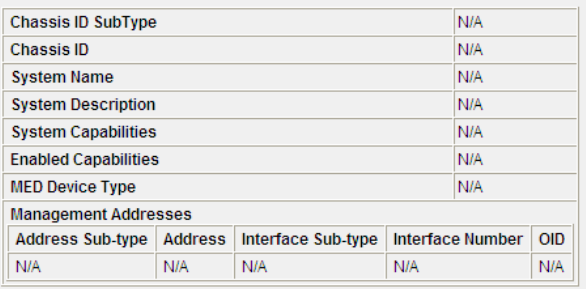

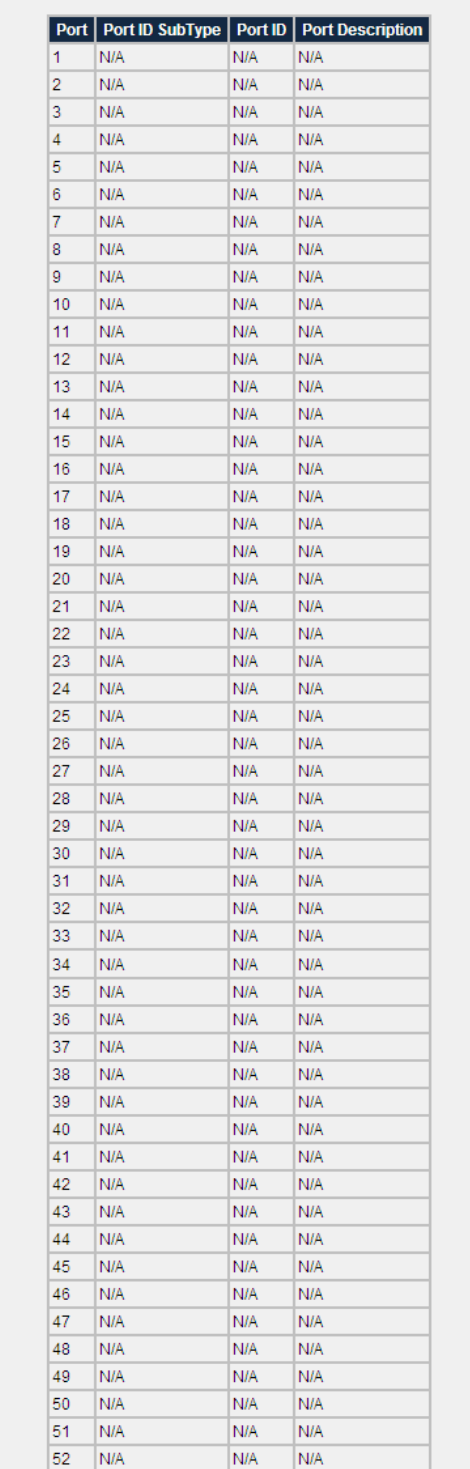

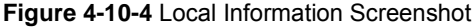

The LLDP port settings relate to the currently selected stack unit, as reflected by the page header.

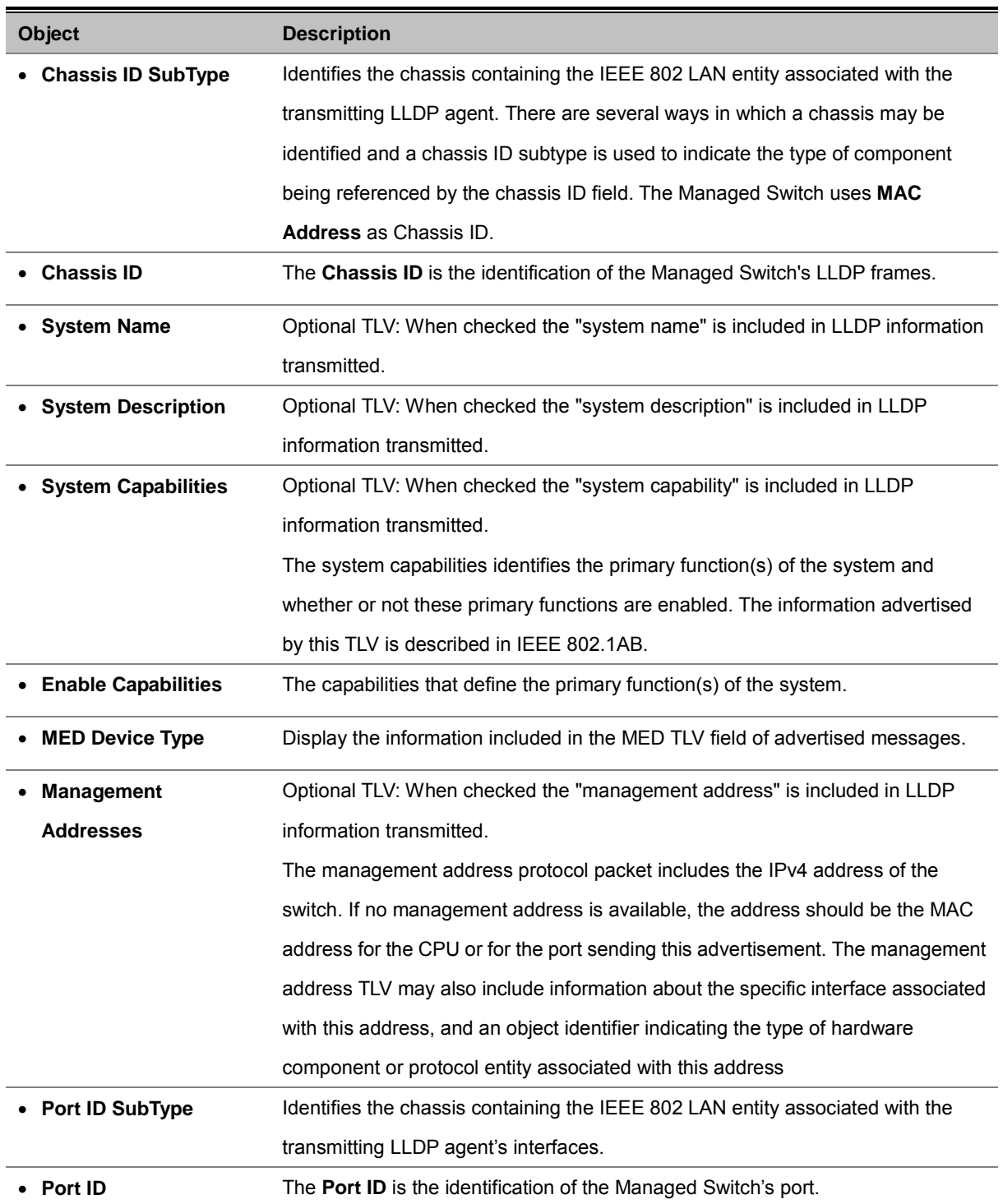

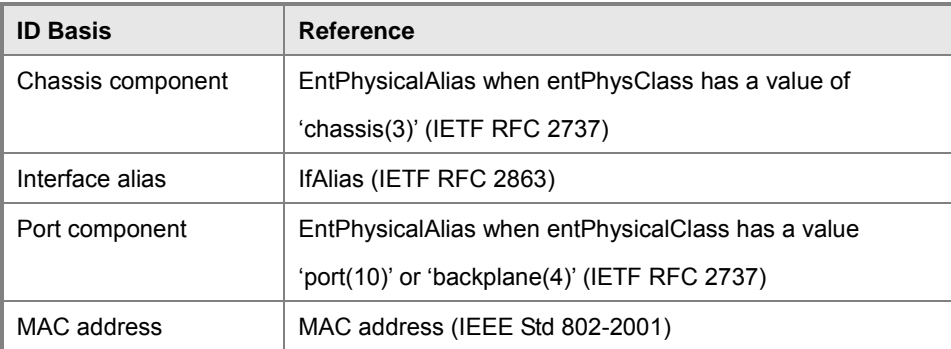

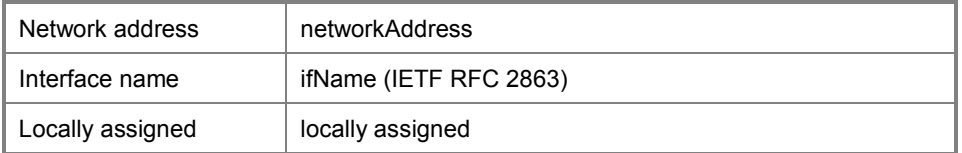

**Table 4-10-1** Chassis ID Subtype

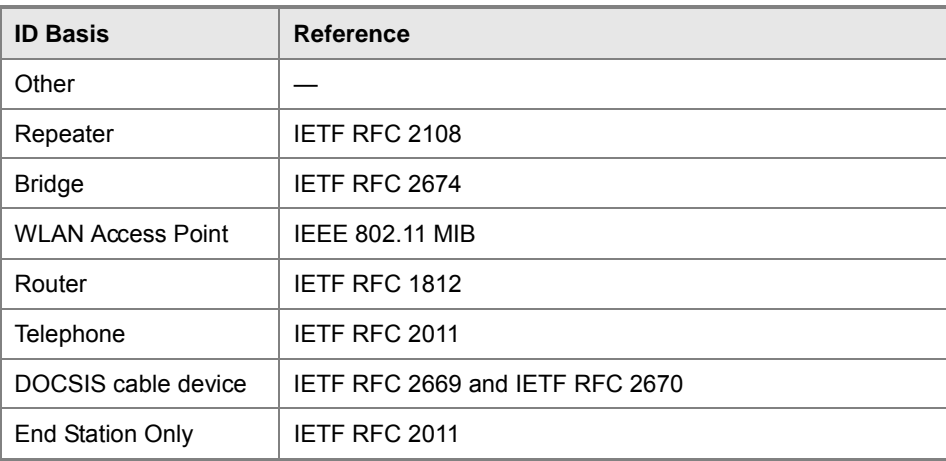

**Table 4-10-2** System Capabilities

# **4.10.4 Remote Information**

This page provides a status overview for all LLDP neighbors. The displayed table contains a row for each port on which an LLDP neighbor is detected. The LLDP Neighbor screen in Figure 4-10-5 appears.

**Figure 4-10-5** Remote Information page screenshot

The columns hold the following information:

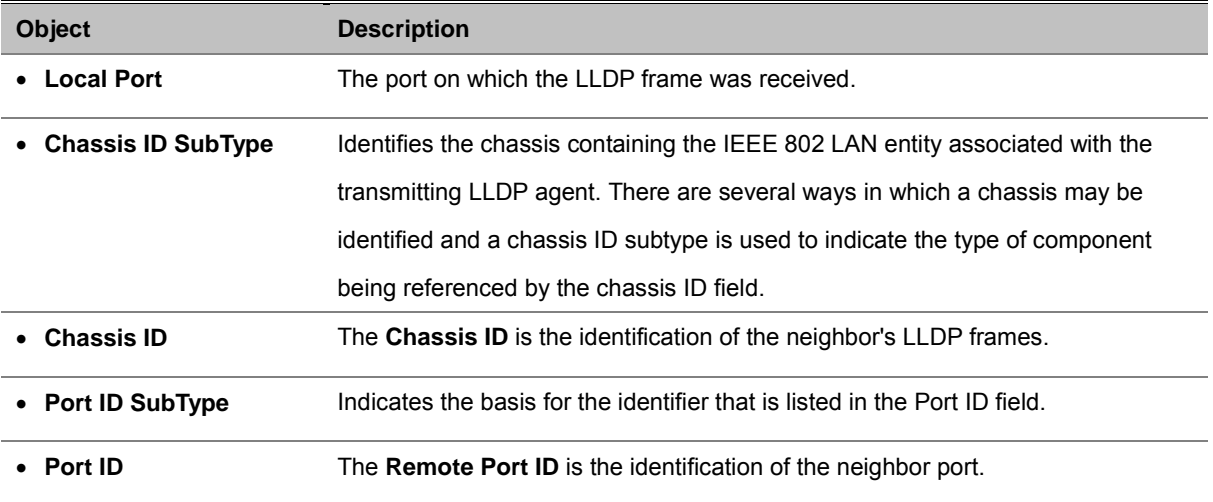

# **4.11 Admin**

The Admin section provides information for devining system parameters including User account and file management, device software. Under Admin the folling topics are provided to devine and view the system informatin:

- **Admin Password**
- **L2 Table**
- **Static Address**
- **Port Mirroting**
- **Admin Timeout**
- **Firmware Upgrade**
- **Reboot**
- **Save Configurations**
- **Logs Settings**
- **Log Server**
- **Memory Logs**
- **Flash Logs**
- **Ping Function**
- **Cable Diagnostic**
- **DHCP Relay**
- **DHCP Option 82**
- **SelfLoop Detection**
- **BOOTP ConfigDownload**

# **4.11.1 Admin Password**

The screen allows user to change the password of the administrator.

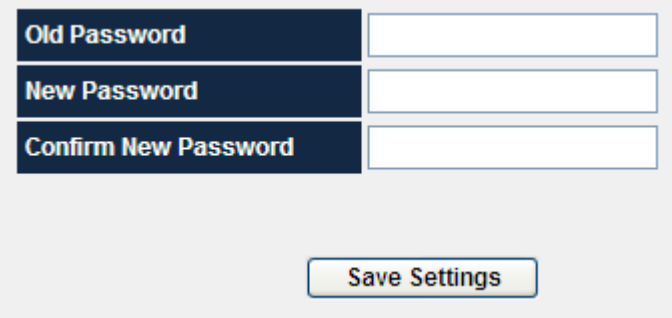

**Figure 4-11-1** Admin Password Screenshot

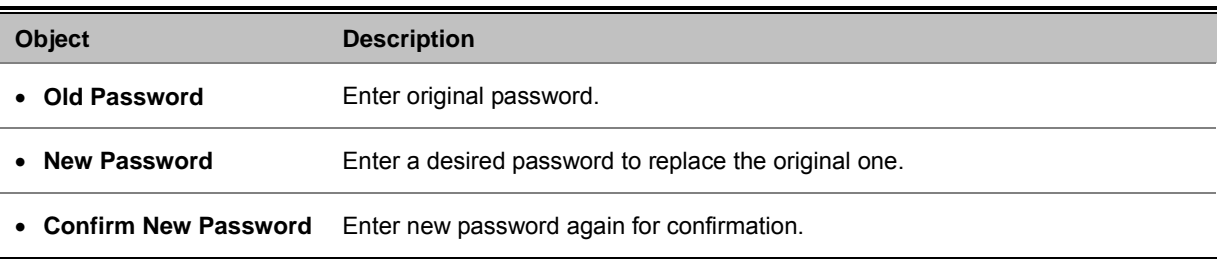

# **4.11.2 L2 Table**

Switching of frames is based upon the DMAC address contained in the frame. The Managed Switch builds up a table that maps MAC addresses to switch ports for knowing which ports the frames should go to ( based upon the DMAC address in the frame ). This table contains both static and dynamic entries. The static entries are configured by the network administrator if the administrator wants to do a fixed mapping between the DMAC address and switch ports.

The frames also contain a MAC address ( SMAC address ), which shows the MAC address of the equipment sending the frame. The SMAC address is used by the switch to automatically update the MAC table with these dynamic MAC addresses. Dynamic entries are removed from the MAC table if no frame with the corresponding SMAC address have been seen after a configurable age time.

|              | <b>L2 Table Aging Enable</b>                    | ☑                    |                  |             |
|--------------|-------------------------------------------------|----------------------|------------------|-------------|
|              | <b>Aging Time</b>                               | 300                  |                  |             |
|              |                                                 | <b>Save Settings</b> |                  |             |
|              |                                                 |                      |                  |             |
|              |                                                 |                      |                  |             |
|              | <b>Reload L2 Table</b>                          |                      | Clear L2 Table   |             |
| <b>Entry</b> | <b>Source MAC</b>                               | <b>Port</b>          | <b>VLAN ID</b>   | <b>Type</b> |
| 0            | 00-11-2F-34-37-9E                               | 25                   | 1                | dynamic     |
| 1            | 00-19-21-C6-38-CE                               | 25                   | 1                | dynamic     |
| 2            | 00-11-2F-7F-DA-6B                               | 25                   | 1                | dynamic     |
| 3            | 00-0C-6E-F8-0E-DF                               | 25                   | 1                | dynamic     |
| 4            | 00-11-2F-10-D1-08                               | 25                   | 1                | dynamic     |
| 5            | 00-0E-A6-26-67-2A                               | 25                   | 1                | dynamic     |
| 6            | 00-30-4F-34-30-D0                               | 25                   | 1                | dynamic     |
| 7            | 00-21-97-69-BC-1A                               | 25                   | 1                | dynamic     |
| 8            | 00-90-0B-17-94-B2                               | 25                   | 1                | dynamic     |
| 9            | 00-C0-02-D2-79-33                               | 25                   | 1                | dynamic     |
| 10           | 00-01-29-40-98-83                               | 25                   | 1                | dynamic     |
| 11           | 00-0C-6E-D2-F7-7E                               | 25                   | 1                | dvnamic     |
| 12           | 00-14-5E-DC-93-CD                               | 25                   | 1                | dynamic     |
| 13           | 00-11-2F-7F-D8-BE                               | 25                   | 1                | dynamic     |
| 14           | 00-0C-6E-64-AC-9D                               | 25                   | 1                | dynamic     |
|              | Total L2 Entries: 134 (Static: 0, Dynamic: 134) |                      |                  |             |
|              |                                                 |                      |                  |             |
|              | <b>Previous Page</b>                            |                      | <b>Next Page</b> |             |

**Figure 4-11-2** L2 Table Screenshot

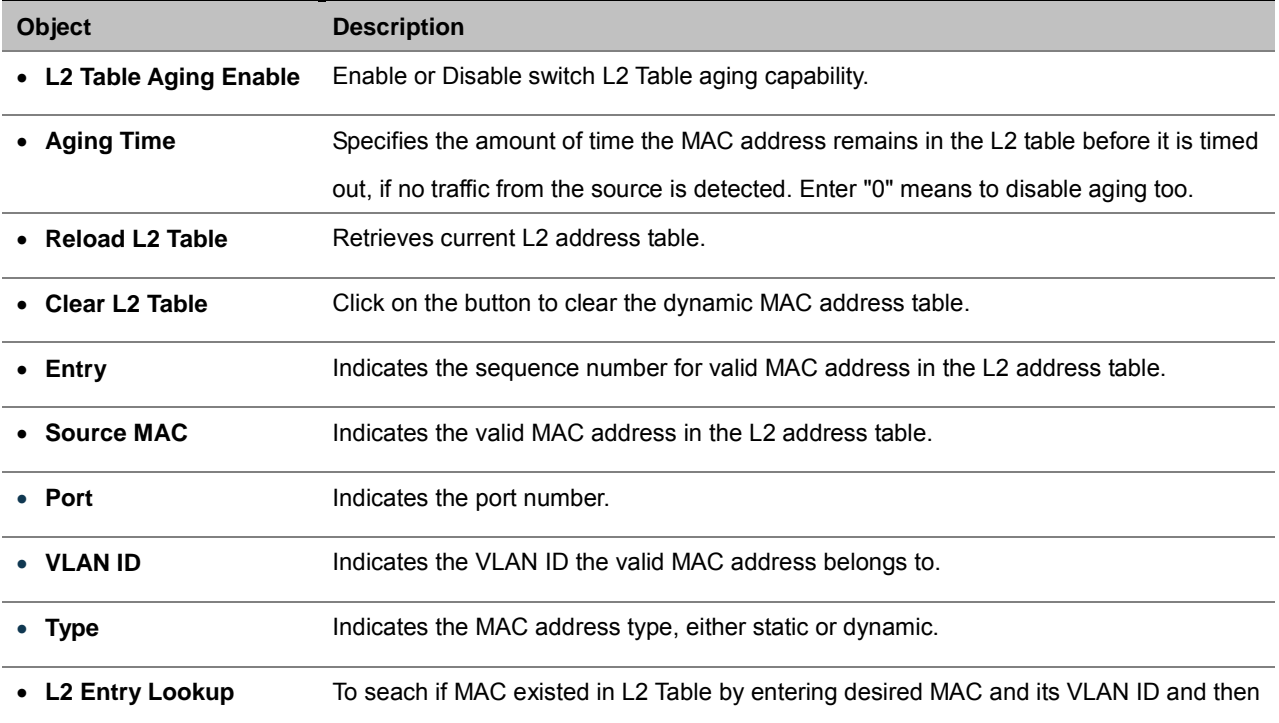

click on "Lookup" button.

# **4.11.3 Static Address**

A static address can be assigned to a specific interface on this switch. Static addresses are bound to the assigned interface and cannot be moved. When a static address is seen on another interface, the address will be ignored and will not be written to the address table (see Figure 4-11-3)

This Static Address page provides a way to **add**, **delete** MAC addresses in the L2 address table.

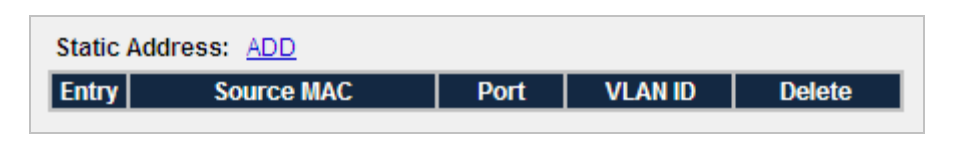

**Figure 4-11-3** Static Address Screenshot

The page includes the following fields:

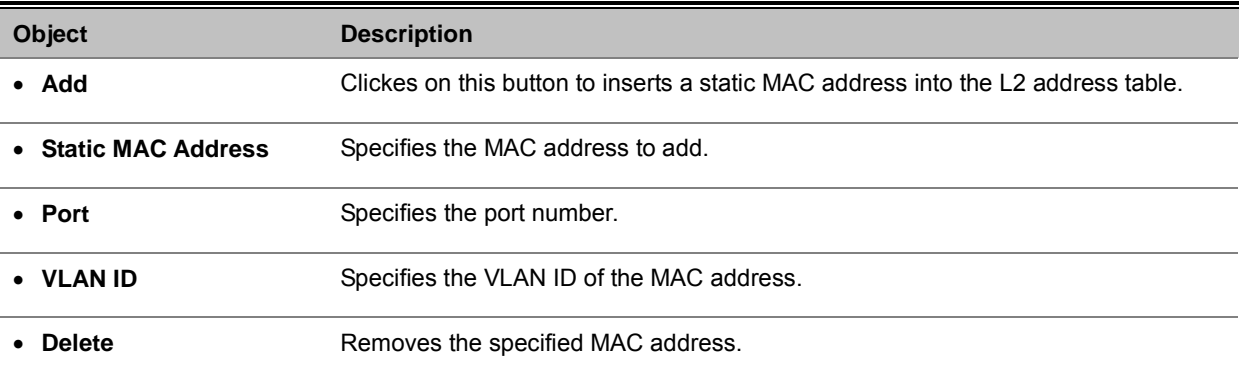

## **4.11.4 Port Mirroring**

Configure port Mirroring on this page. This function provide to monitoring network traffic that forwards a copy of each incoming or outgoing packet from one port of a network switch to another port where the packet can be studied. It enables the manager to keep close track of switch performance and alter it if necessary.

- To debug network problems, selected traffic can be copied, or mirrored, to a mirror port where a frame analyzer can be attached to analyze the frame flow.
- The Managed Switch can unobtrusively mirror traffic from any port to a monitor port. You can then attach a protocol analyzer or RMON probe to this port to perform traffic analysis and verify connection integrity.

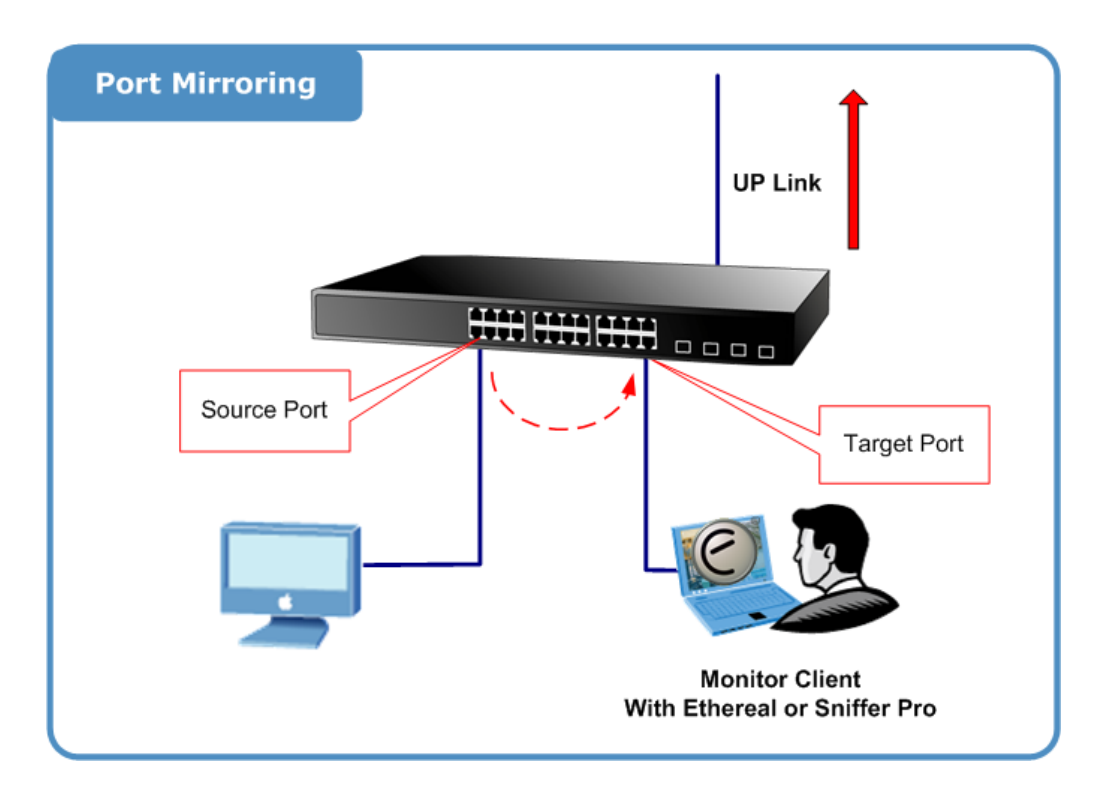

The traffic to be copied to the mirror port is selected as follows:

- All frames received on a given port (also known as ingress or source mirroring).
- All frames transmitted on a given port (also known as egress or destination mirroring).

### **Mirror Port Configuration**

Port mirroring monitors ingress and/or egress traffic from specific ports to a single monitor-to port. The Port Mirror Configuration screen in Figure 4-11-4 appears.

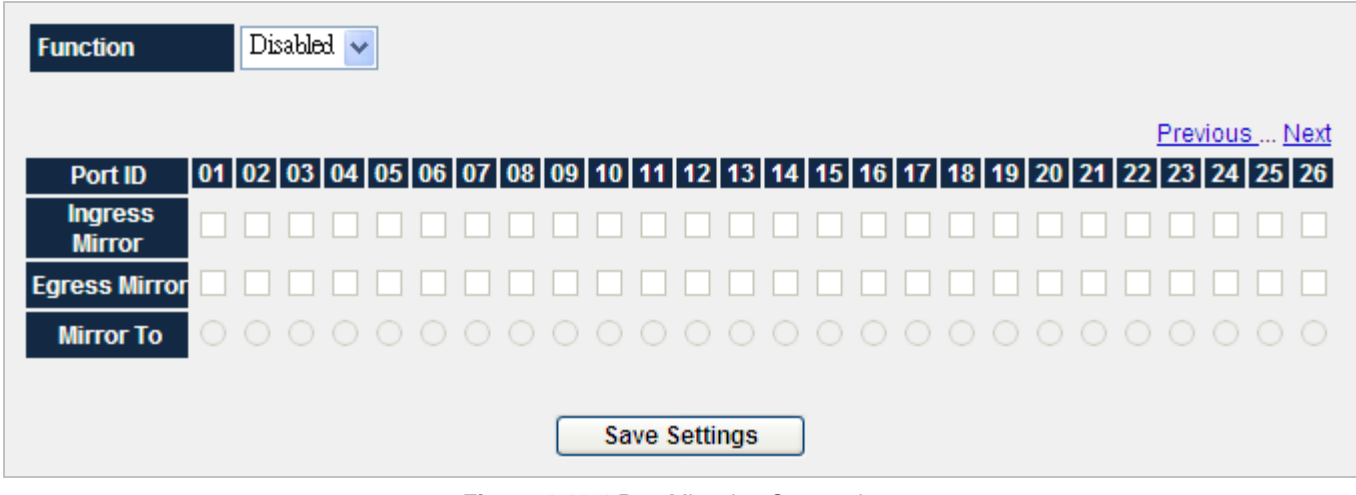

**Figure 4-11-4** Port Mirroring Screenshot

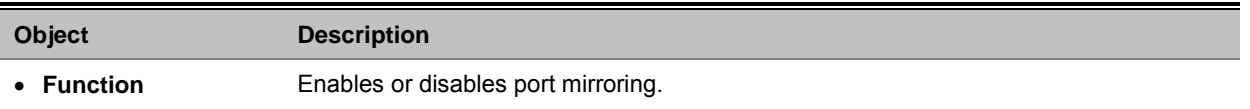

• **Ingress Mirror** Specifies an Ingress Mirror port to which ingress traffic will be mirrored. • **Egress Mirror** Specifies an Egress Mirror port to which egress traffic will be mirrored. • **Mirror To** Specifies the mirrored-to port.

# **4.11.5 Admin Timeout**

Specifies the web/console administrative time out value.

| <b>Enable Web/Console Admin Timeout</b> |                      |
|-----------------------------------------|----------------------|
| <b>Timeout Value (Seconds)</b>          | 300                  |
|                                         | <b>Save Settings</b> |

**Figure 4-11-5** Admin Timeout Screenshot

The page includes the following fields:

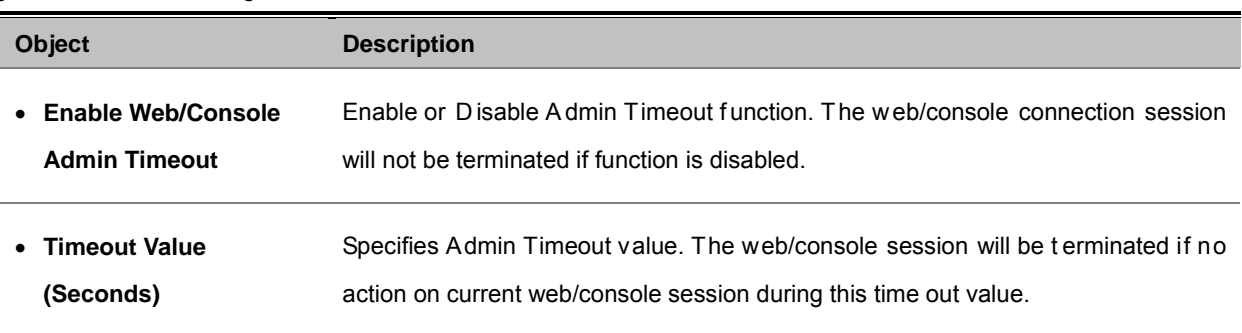

# **4.11.6 Firmware Upgrade**

The page provides the ways to upgrade/backup switch firmware.

It provides the functions allowing the user to update the switch firmware via **HTTP** or the **Trivial File Transfer Protocol (TFTP)**  server. Before updating, make sure the TFTP server is ready and the firmware image is located on the TFTP server.

## **TFTP Firmware Upgrade**

The **Firmware Upgrade** page provides the functions to allow a user to update the Managed Switch firmware from the TFTP server in the network. Before updating, make sure you have your TFTP server ready and the firmware image is on the TFTP server. The screen in Figure 4-11-6 appears.

Use this menu to download a file from specified TFTP server to the Managed Switch.

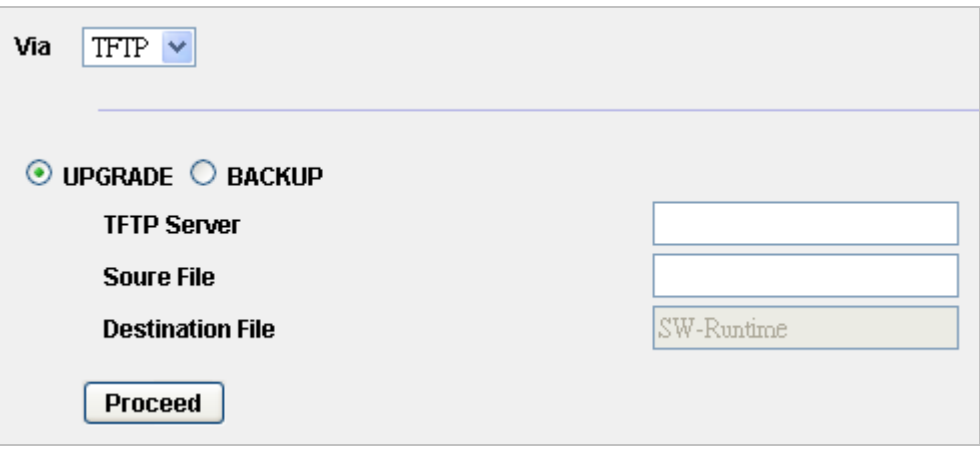

**Figure 4-11-6** TFTP Firmware Upgrade Screenshot

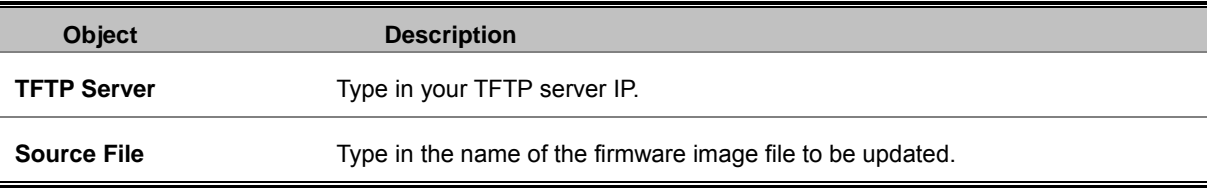

# **HTTP Firmware Upgrade**

The **HTTP Firmware Upgrade** page contains fields for downloading system image files from the Local File browser to the device. The Web Firmware Upgrade screen in Figure 4-11-7 appears.

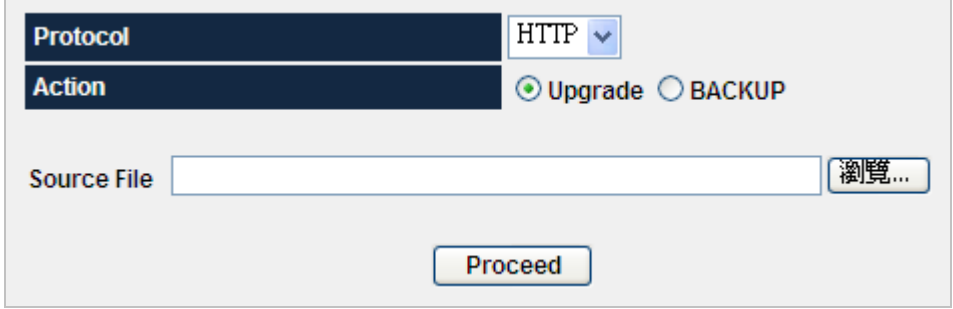

**Figure 4-11-7** HTTP Firmware Upgrade Screenshot

# **4.11.7 Reboot**

The **Reboot** page enables the device to be rebooted from a remote location. Once the Reboot button is pressed, user have to re-login the WEB interface about 60 seconds later, the screen in Figure 4-11-9 and Figure 4-11-10 appears.
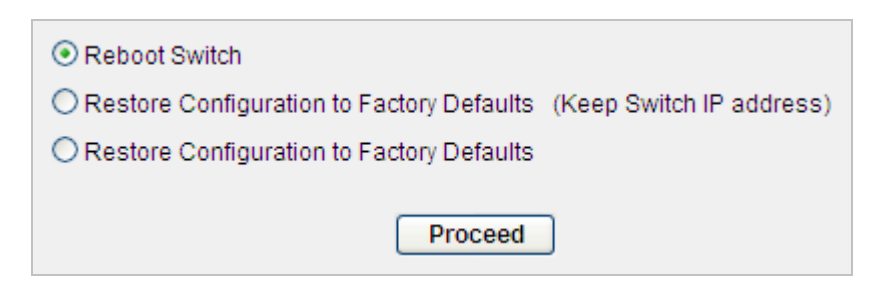

**Figure 4-11-8** Reboot Screenshot

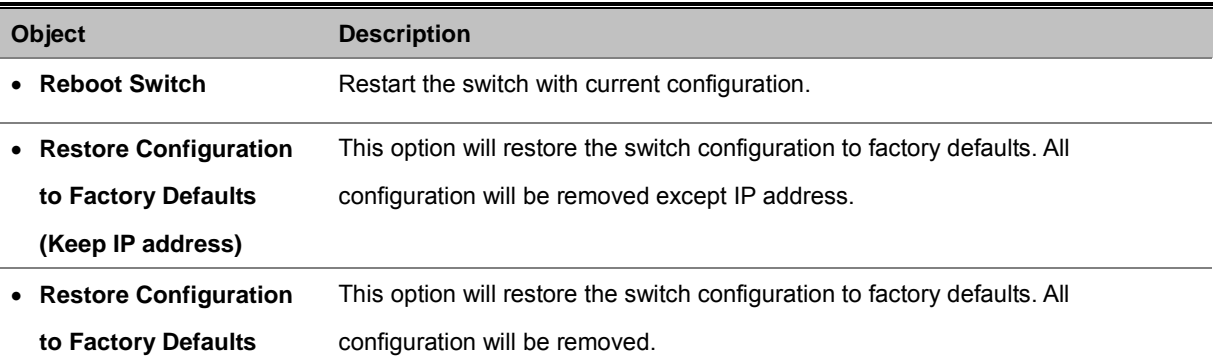

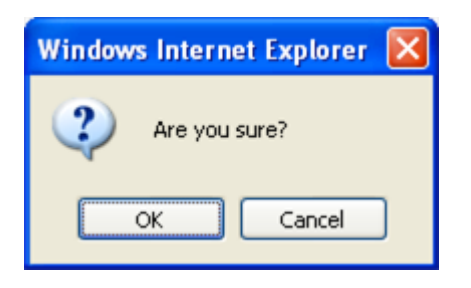

**Figure 4-11-9** Reboot dialogue Screenshot

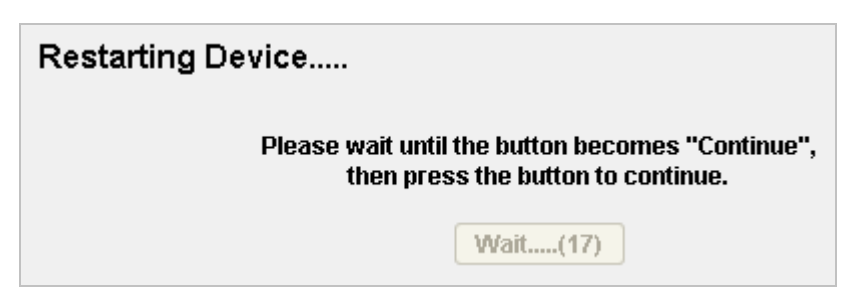

**Figure 4-11-10** Reboot message Screenshot

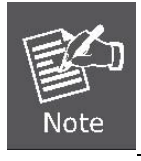

You can also check the **PWR LED** at the front panel to identify the System is load completely or not. If the PWR LED is blinking, then it is in the firmware load stage; if the PWR LED light on, you can use the WEB browser to login the Switch.

### **4.11.8 Save Configurations**

The page provides the ways to upgrade/backup switch configuration via TFTP/HTTP protocol. The screen in Figure 4-11-11 appears.

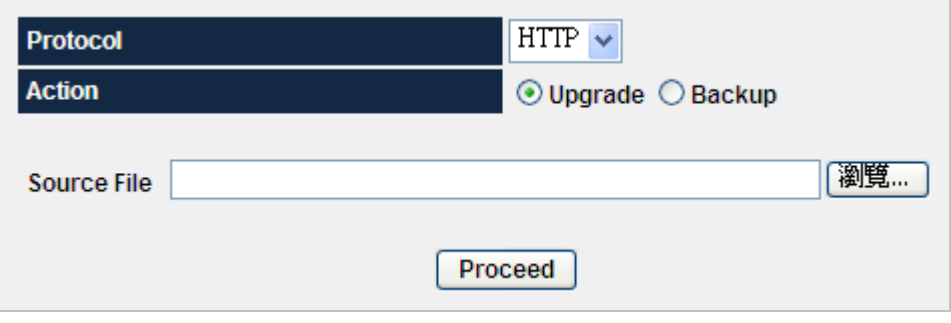

**Figure 4-11-11** Save Configurations Screenshot

### **HTTP Configuration Upgrade**

1. Click the "**Browse**" button of the main page, the system would pop up the file selection menu to choose saved configuration.

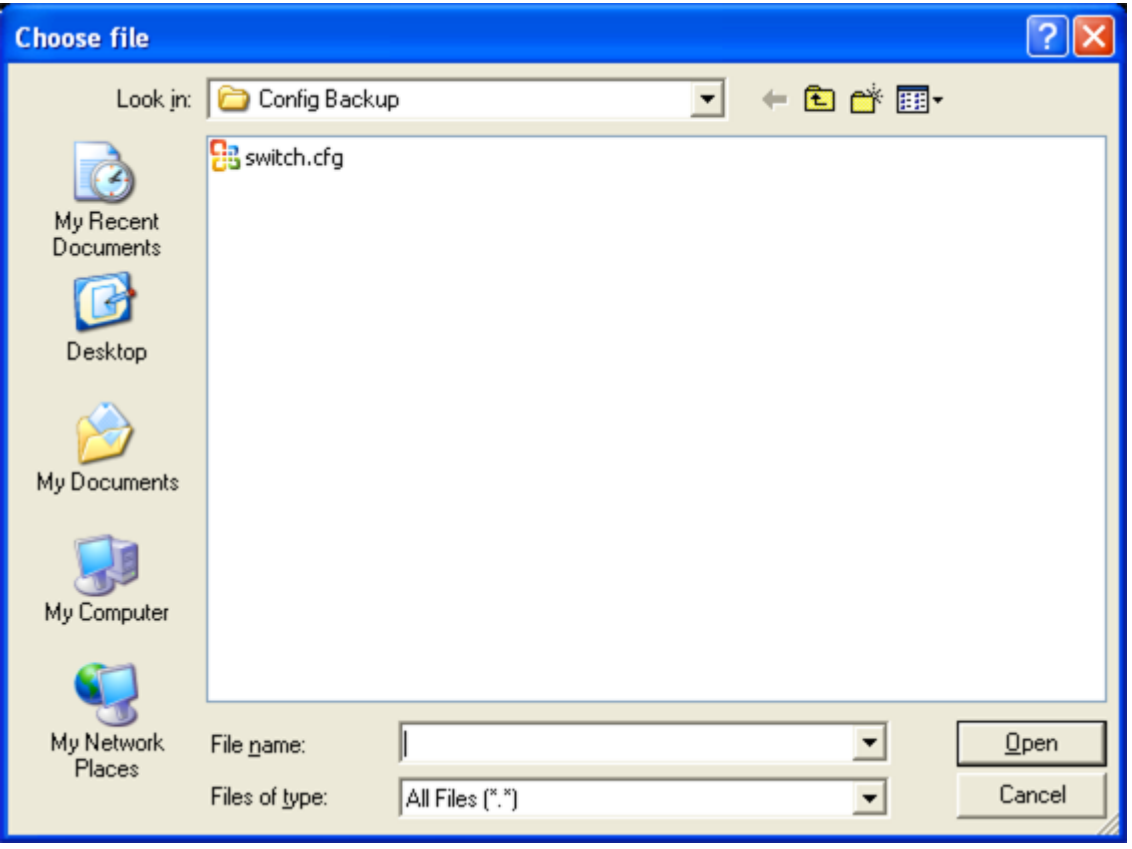

**Figure 4-11-12** Windows file selection menu popup Screenshot

2. Select on the configuration file then click "**Proceed**", the bottom of the browser shows the upload status.

### **HTTP Configuration Backup**

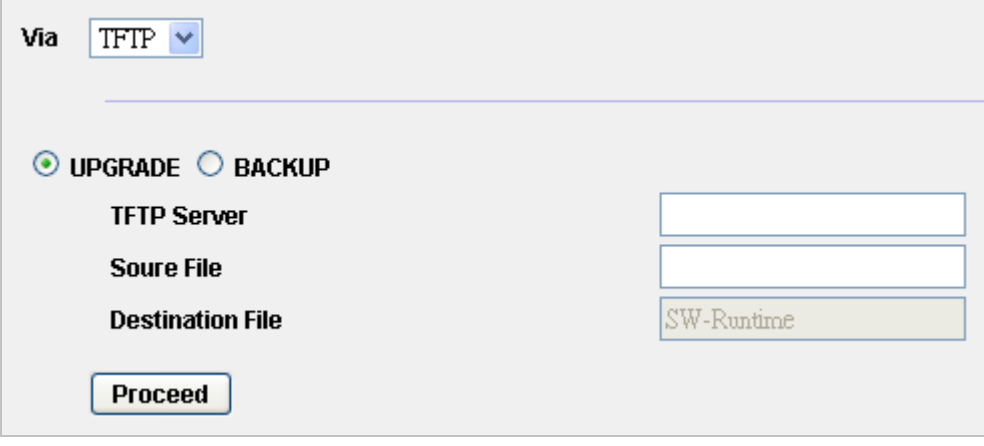

**Figure 4-11-13** HTTP configuration backup screenshot

1. Select "Backup" and press the *"***Proceed***"* button to save the current configuration in manager workstation. The following screens in Figure 4-11-14 and 4-11-15 appear

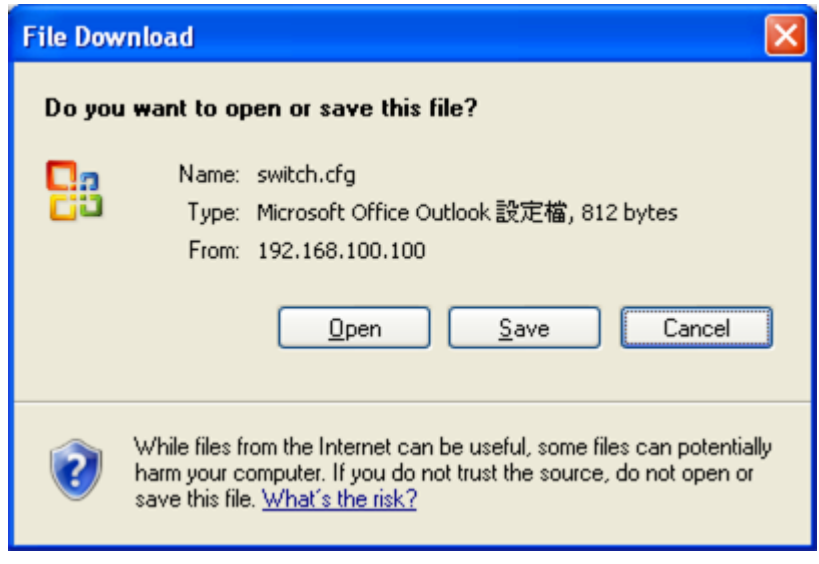

**Figure 4-11-14** File Download screen Screenshot

2. Chose the file save path in management workstation.

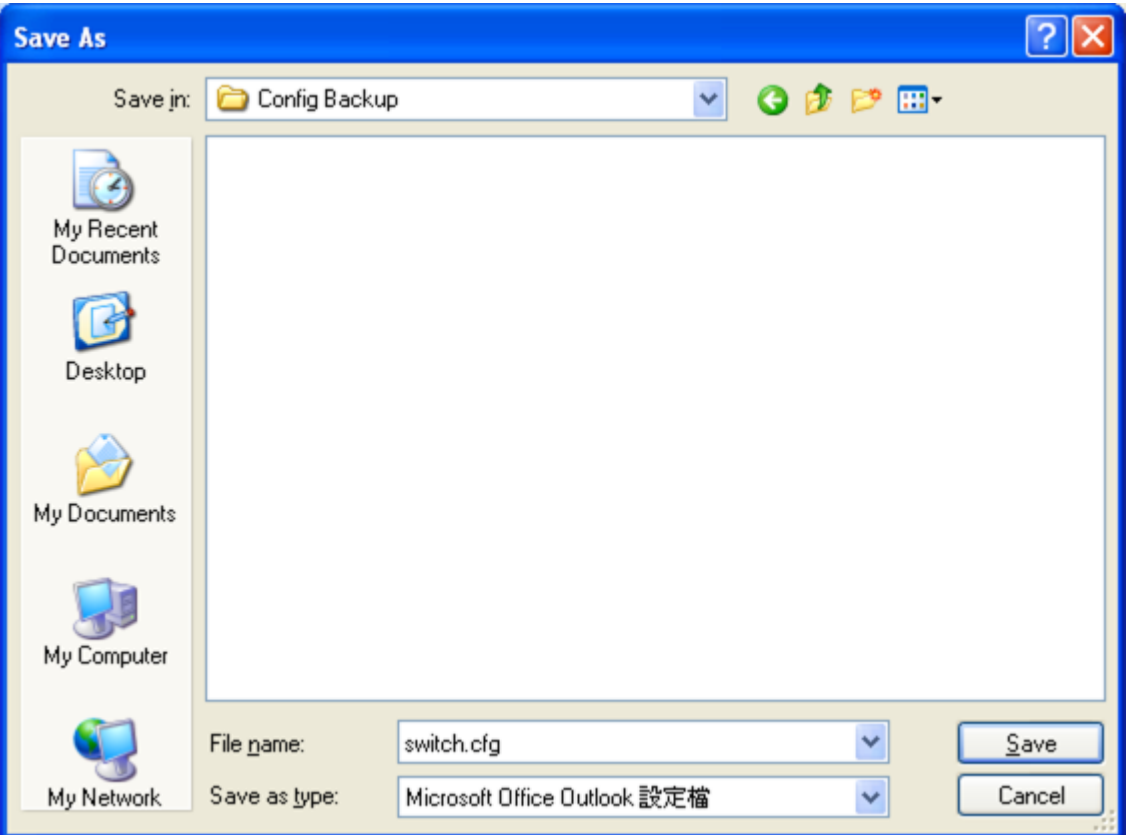

**Figure 4-11-15** File save screen Screenshot

### **4.11.9 Logs Settings**

This page allows you to log the messages happened in this system for later reference.

There are 4 types of logging targets are provided for the logs,

- **Memory Logs**: The logs will be cleared after system reboot.
- **Flash Logs:** The logs will be stored into flash.
- **Console:** Display log message through UART interface.
- **Syslogs**: Log the message to a remote host with BSD syslogd compliant daemon running.
	- Name A short name for identifying this server.
	- IP Address Syslog Server IP address.
	- Port UDP port of the Syslogs Server.
	- Facility The facility value to be used when logs are recorded in the remote server. See RFC 3164 for more details.

| Target \ Level       | <b>ERROR</b> | <b>WARNING</b> | <b>INFO</b> | DEBUG | <b>ACTION</b> |  |  |
|----------------------|--------------|----------------|-------------|-------|---------------|--|--|
| Memory               | ⊻            | ⊻              | ∣∽∣         |       | <b>CLEAR</b>  |  |  |
| Flash                | ☑            | ☑              |             |       | <b>CLEAR</b>  |  |  |
| Console              | ☑            | ☑              |             |       |               |  |  |
| <b>Save Settings</b> |              |                |             |       |               |  |  |

**Figure 4-11-16** Logs Settings Screenshot

The page includes the following fields:

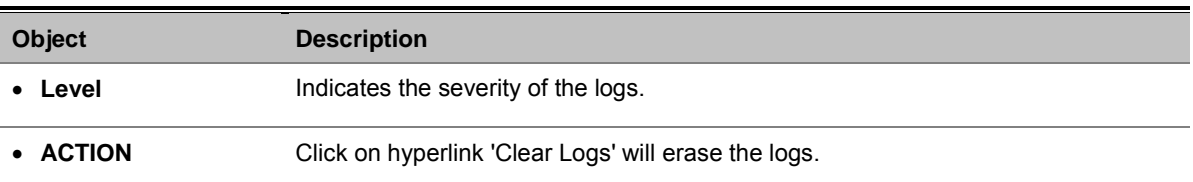

### **4.11.10 Log Server**

The Global Log Parameters page contains fields for enabling logs globally, and fields for defining log parameters. The Severity log messages are listed from the highest severity to the lowest.

Event messages have a unique format, as per the SYSLOG RFC recommended message format for all error reporting. For example, Syslog+ local device reporting. Messages are assigned a severity code, and include a message mnemonic, which identifies the source application generating the message. Messages are filtered based on their urgency or relevancy. The severity of each message determines the set of event logging devices to which are sent for each event logging device. The following table contains the Log Severity Levels:

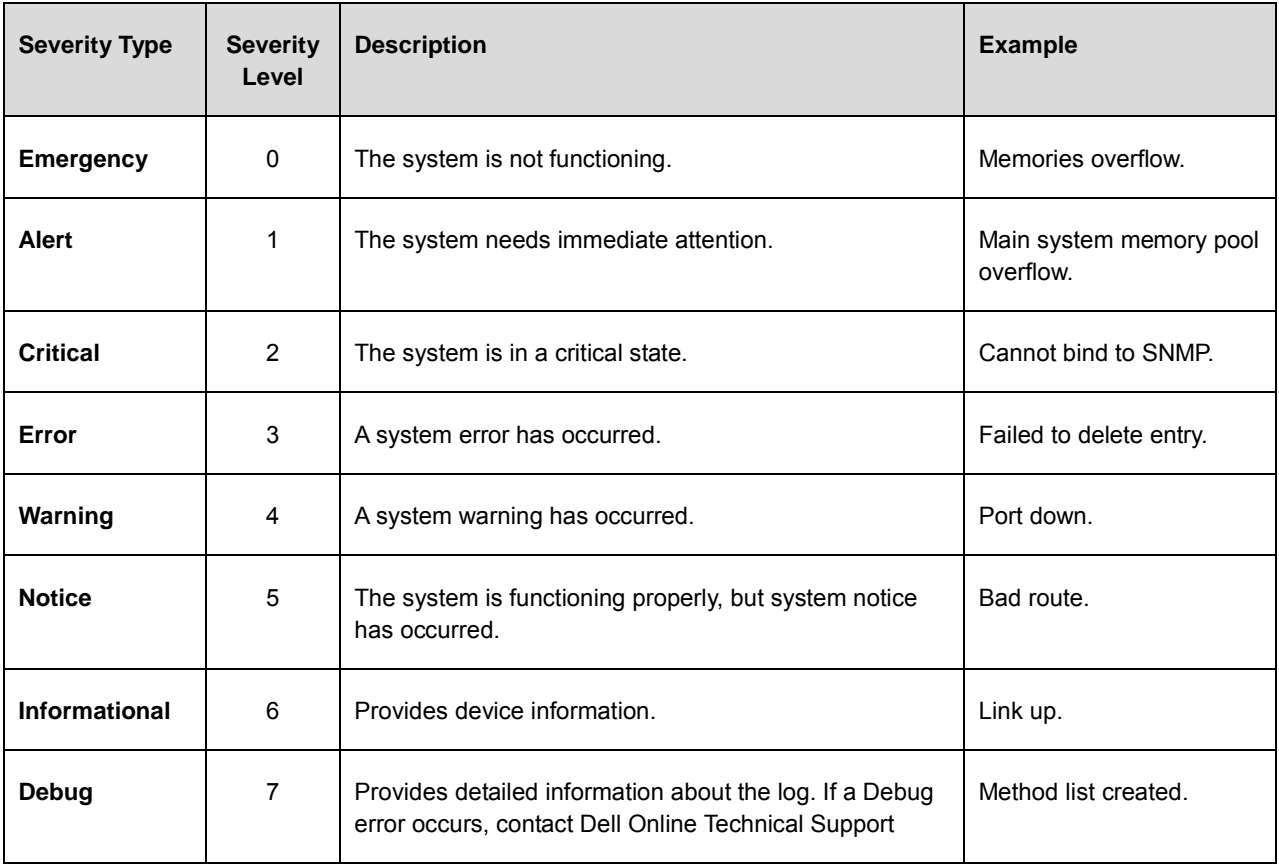

The Server Logs screen contains information for viewing and configuring the Remote Log Servers. New log servers can be defined, and the log severity sent to each server.

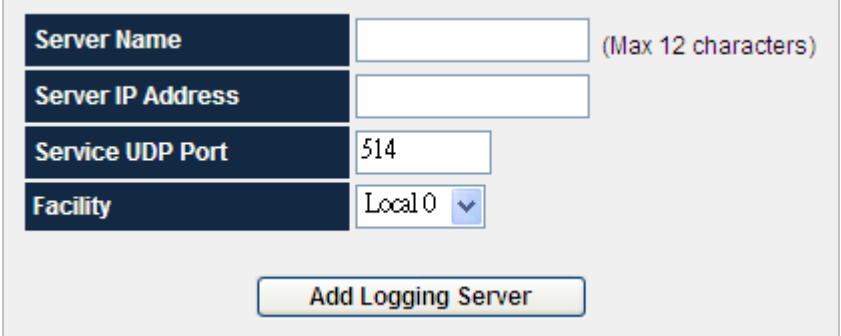

**Figure 4-11-17** Log Server Screenshot

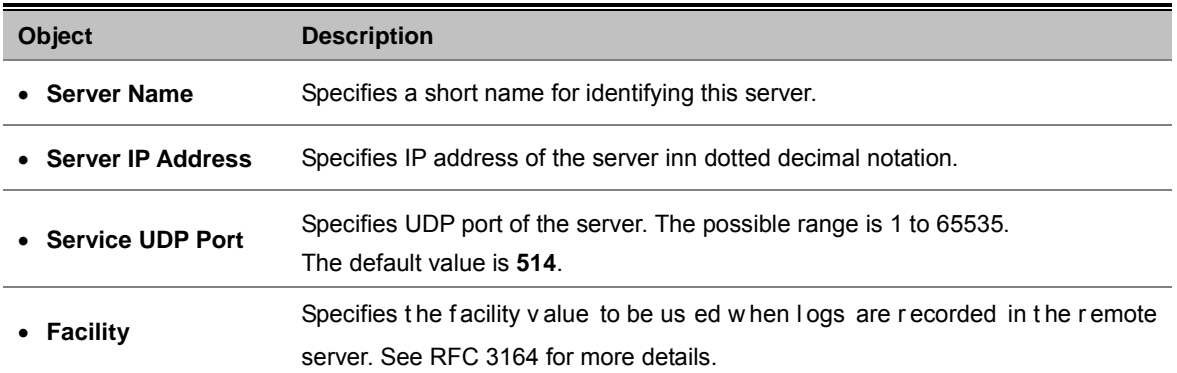

Only one facility can be assigned to a single server. If a second facility level is assigned, the first facility is overridden. All applications defined for a device utilize the same facility on a server. The possible field values are Local 0 - Local 7. The field default is Local **7**.

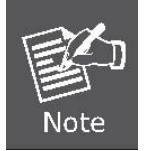

When a severity level is selected, all severity level choices above the selection are selected automatically.

### **4.11.11 Memory Logs**

The Memory Log screen contains all system logs in a chronological order that are saved in RAM (Cache), Log Index which shows the log number, Log Time at which the log was generated, Severity which shows the log severity, and the description that shows log message text.

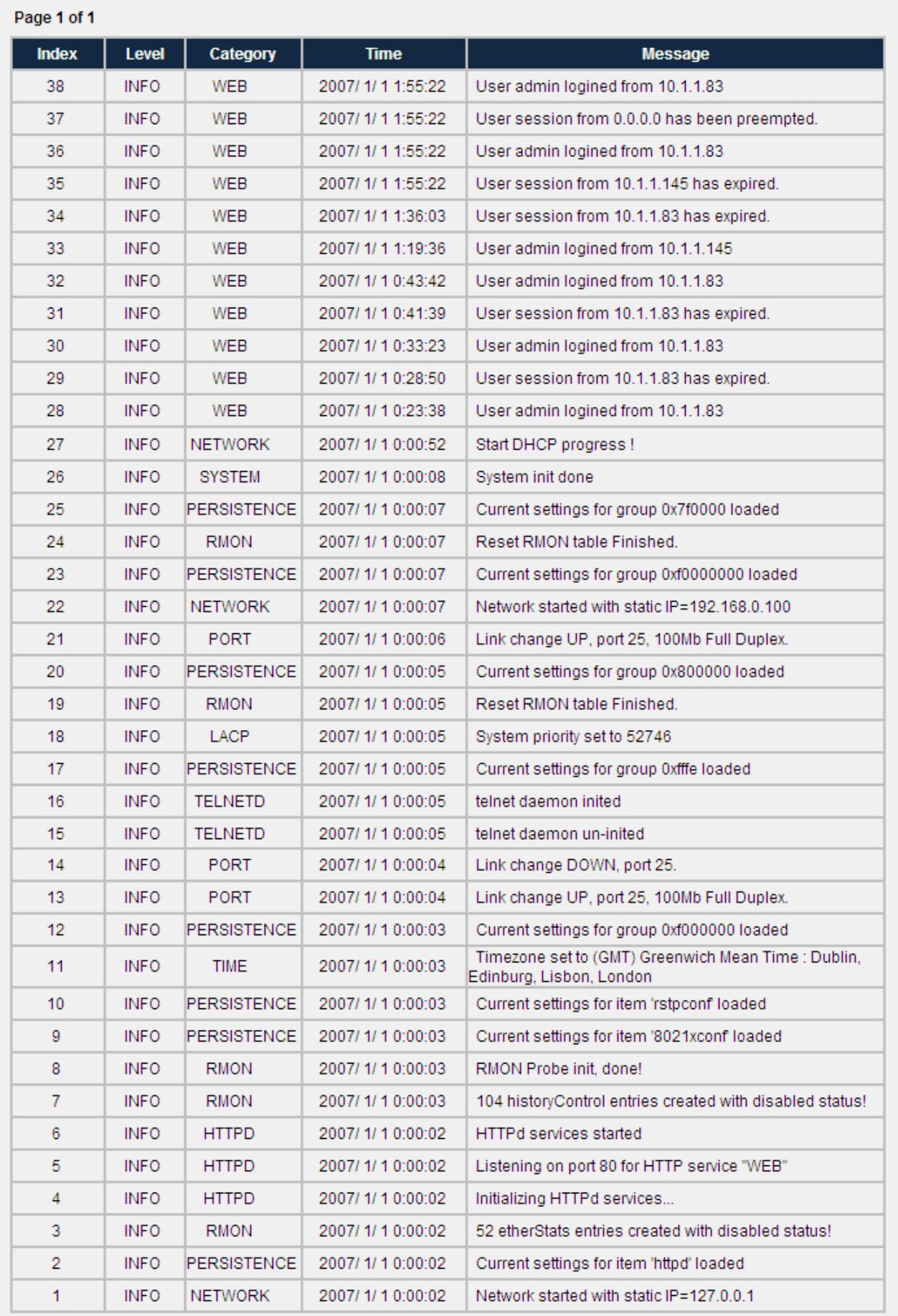

### **Figure 4-11-18** Memory Logs Screenshot

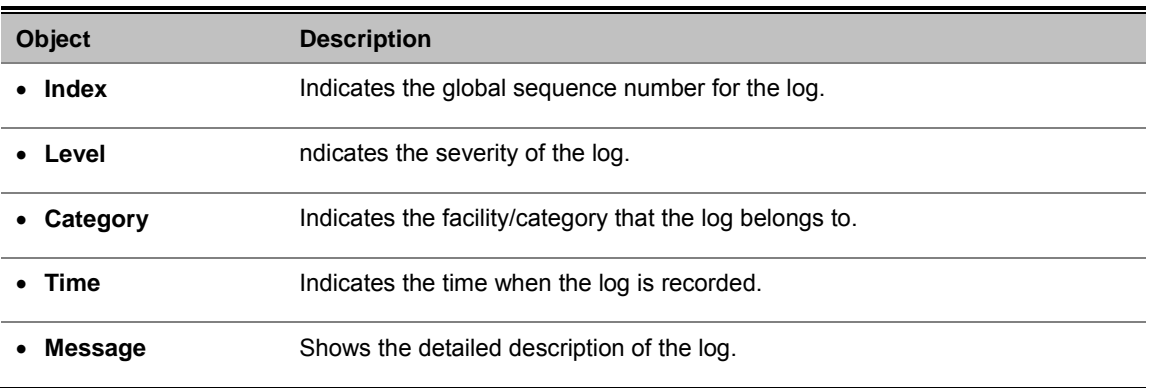

### **4.11.12 Flash Logs**

The Flash Log screen contains information about log entries saved to the Log File in FLASH, the time that the log generated, the log severity, and description of the log message. The Message Log is available after reboot.

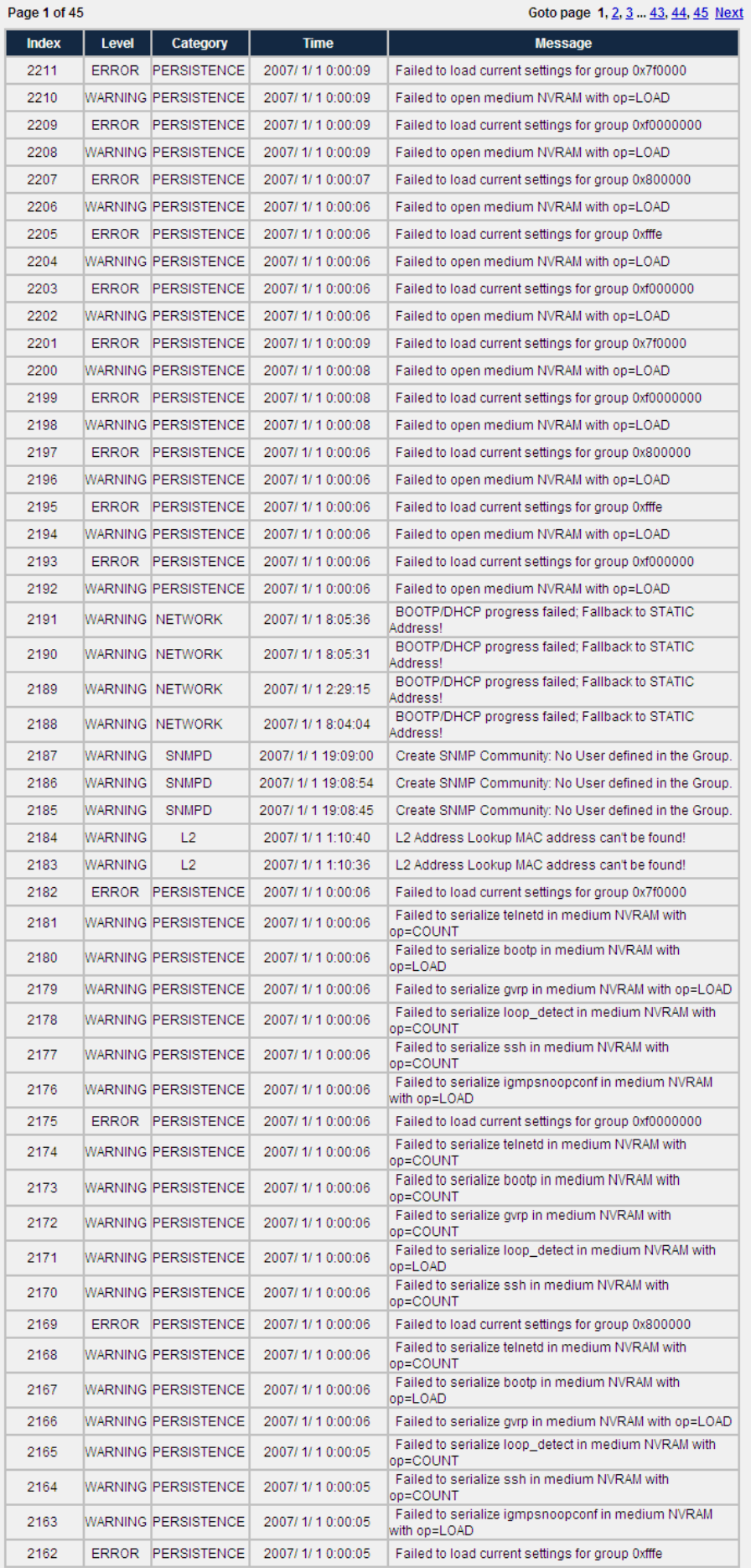

**Figure 4-11-19** Flash Logs Screenshot

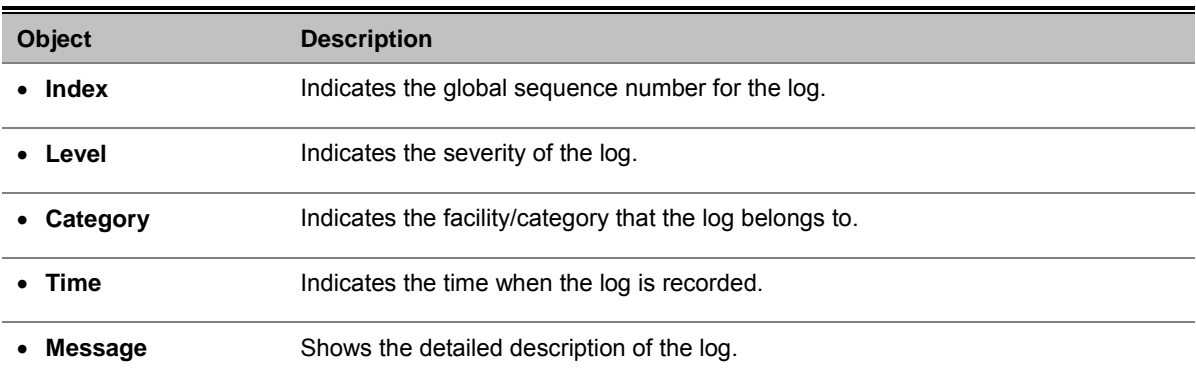

### **4.11.13 Ping Function**

This page allows you to issue ICMP PING packets to troubleshoot IP connectivity issues.

After you press , 4 ICMP packets are transmitted, and the sequence number and roundtrip time are displayed upon reception of a reply. The page refreshes automatically until responses to all packets are received, or until a timeout occurs. The ICMP Ping screen in Figure 4-11-20 appears.

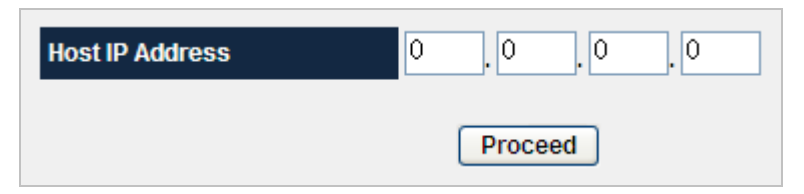

**Figure 4-11-20** Ping Function Screenshot

The page includes the following fields:

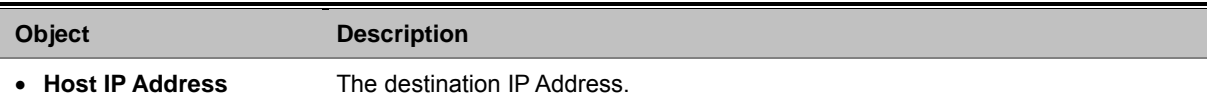

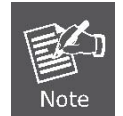

Be sure the target IP Address is within the same network subnet of the switch, or you had setup the correct gateway IP address.

### **4.11.14 Cable Diagnostic**

The accuracy for detecting fault free cable length is within +/- 5 meters normally. However, under the following conditions, the

fault free cable length detection accuracy can be beyond 5 meters limit. The frequency of this occurrence is very low.

- 1. The remote link partner has a termination incompatible with IEEE 802.3 specification (100 Ω).
- 2. A cable coupler is placed within 7 meters from the link partner.

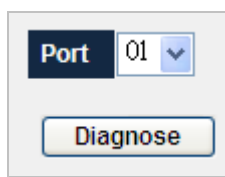

**Figure 4-11-21** Cable Diagnostic Screenshot

| $149$ $\vee$<br>Port               |                     |  |  |  |
|------------------------------------|---------------------|--|--|--|
| Diagnose                           |                     |  |  |  |
|                                    |                     |  |  |  |
|                                    |                     |  |  |  |
|                                    |                     |  |  |  |
| Diagnostics for Port 49: (4 pairs) |                     |  |  |  |
| <b>Status</b>                      | <b>Ok</b>           |  |  |  |
| PAIR A                             | Ok, length 6 meters |  |  |  |
| <b>PAIR B</b>                      | Ok, length 4 meters |  |  |  |
| <b>PAIR C</b>                      | Ok, length 7 meters |  |  |  |

**Figure 4-11-22** Cable Diagnostic Screenshot

The page contains the following fields:

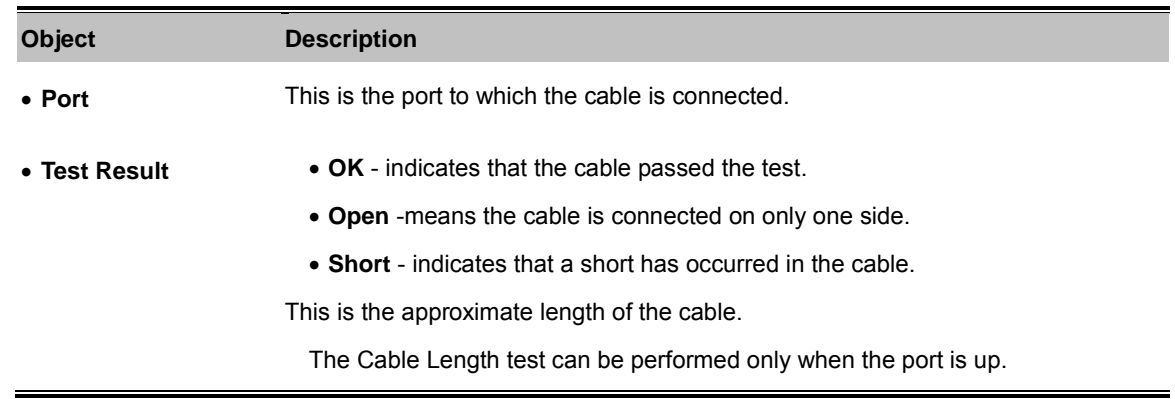

### **4.11.15 DHCP Relay**

A DHCP Relay agent is configured to listen for DHCP or BOOTP broadcast from DHCP clients and then relay those messages to DHCP servers on different subnets.

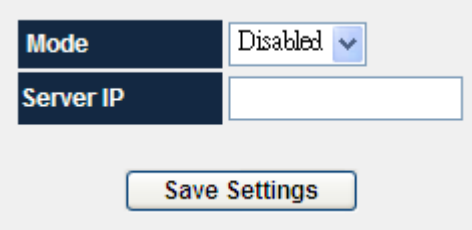

**Figure 4-11-23** DHCP Relay Screenshot

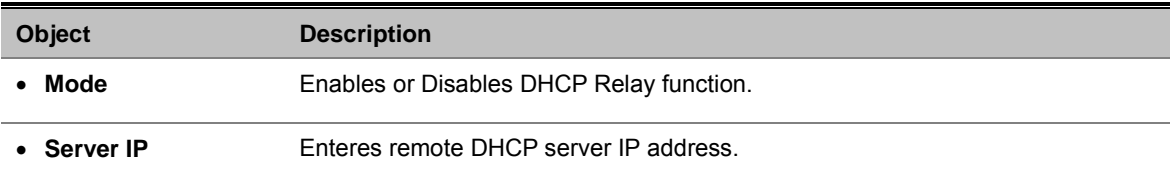

### **4.11.16 DHCP Option 82**

The DHCP option 82 enables a Dynamic Host Configuration Protocol (DHCP) relay agent to include information about itself when forwarding client-originated DHCP packets to a DHCP server. The DHCP server can use this information to implement IP address or other parameter-assignment policies.

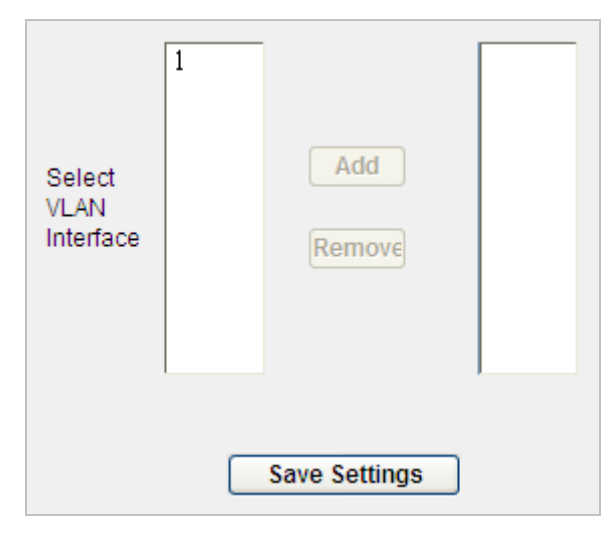

**Figure 4-11-24** DHCP Option 82 Screenshot

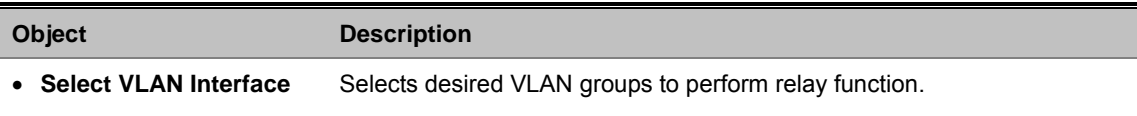

## **4.11.17 Self Loop Detection**

Self Loop Detection means when one port produces a self loop and Switch can detect this situation. When it happens, the port will be disabled. After a recover time's later switch will enable this port and try to detect this port again until there is no self loop on this port.

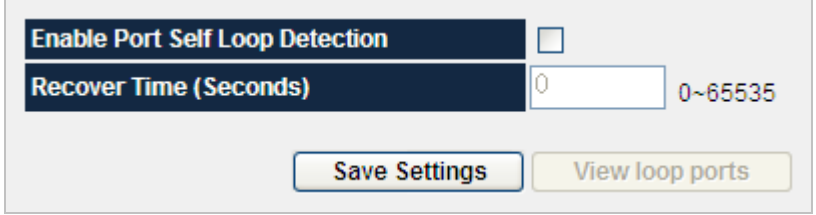

**Figure 4-11-25** Self Loop Detection Screenshot

The page includes the following fields:

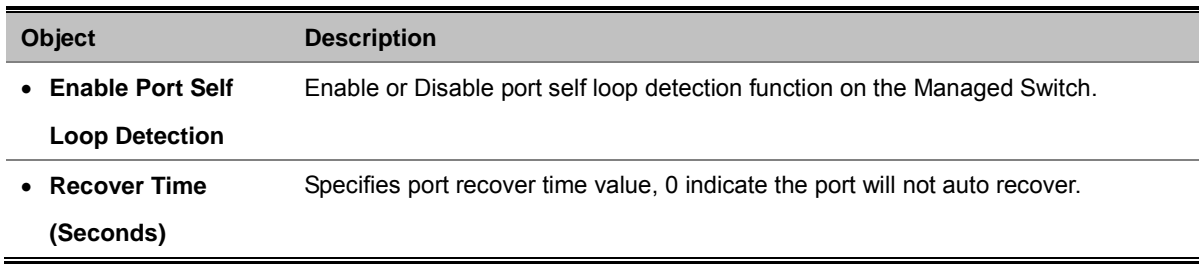

### **4.11.18 BOOTP Configure Download**

BOOTP Configure Download is a feature of download switch configure file from the special TFTP server automaticly. Enable DHCP Client and DHCP Server assigned the Switch IP Address, at the same time the Switch can acquire the Option 66/67 message (bootp file name & TFTP server IP) from the DCHP Packet or BOOTP Packet. According to these message, Switch use tftp client download the special configure file from the special TFTP Server. When switch download succeed, these message will be saved. Next time Switch get the different file name or TFTP server IP, and try to download the new configure file again.

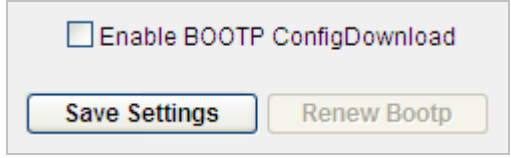

**Figure 4-11-26** BOOTP Configure Download Screenshot

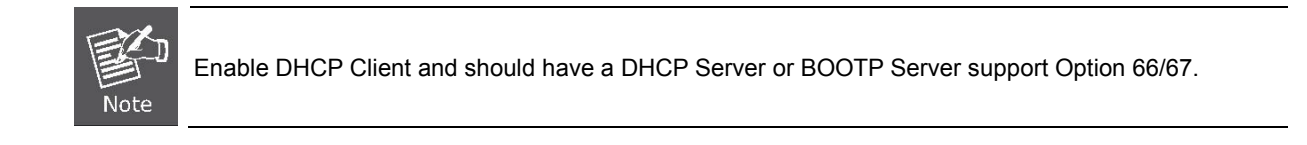

# **4.12 Statistics**

This chapter shows Statistic of the Managed Switch.

### **4.12.1 802.1X Statistic**

This page provides detailed IEEE 802.1X statistics of each port running port-based authentication. The 802.1X Statistics screen in Figure 4-12-1 appears.

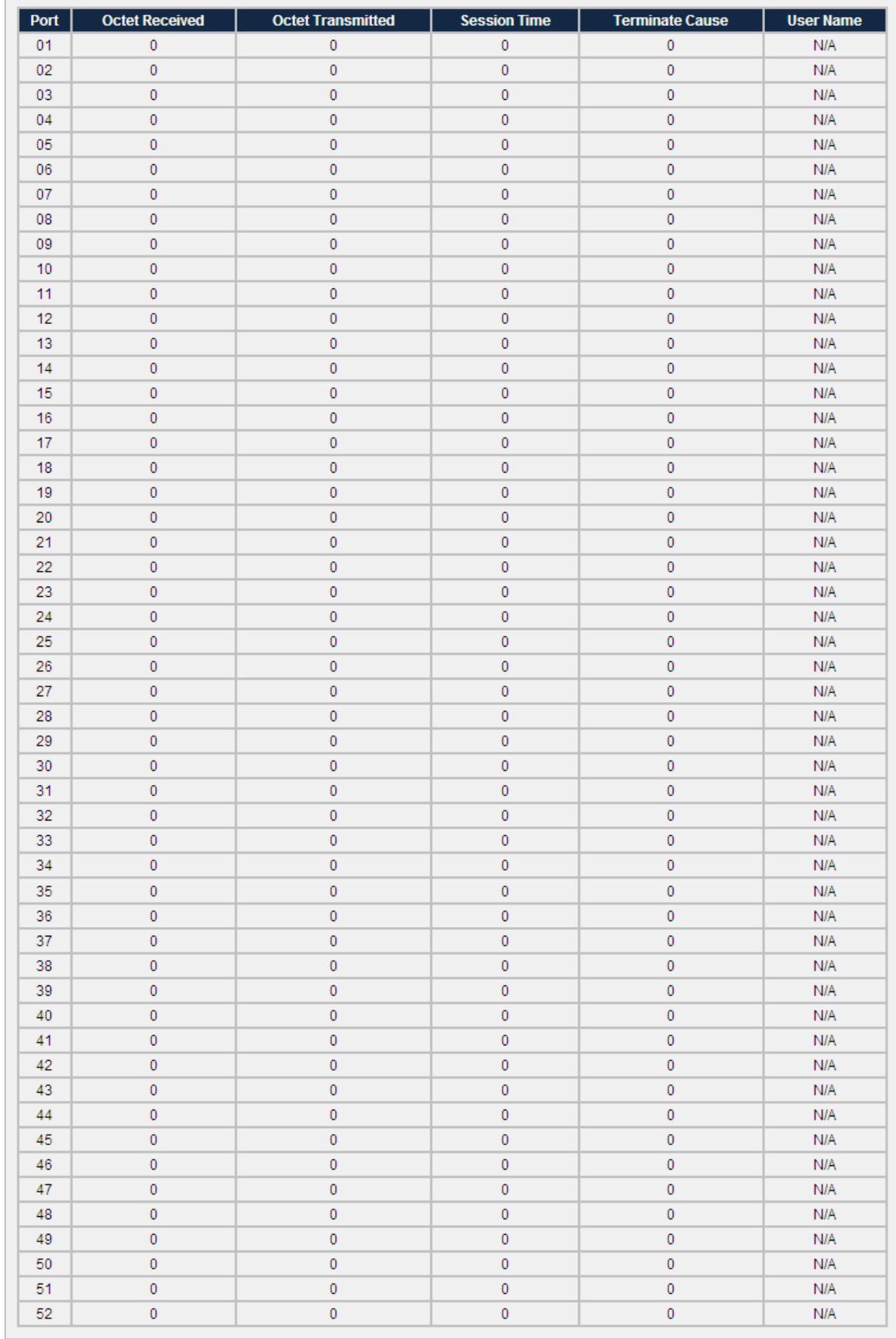

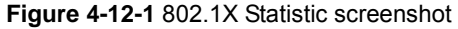

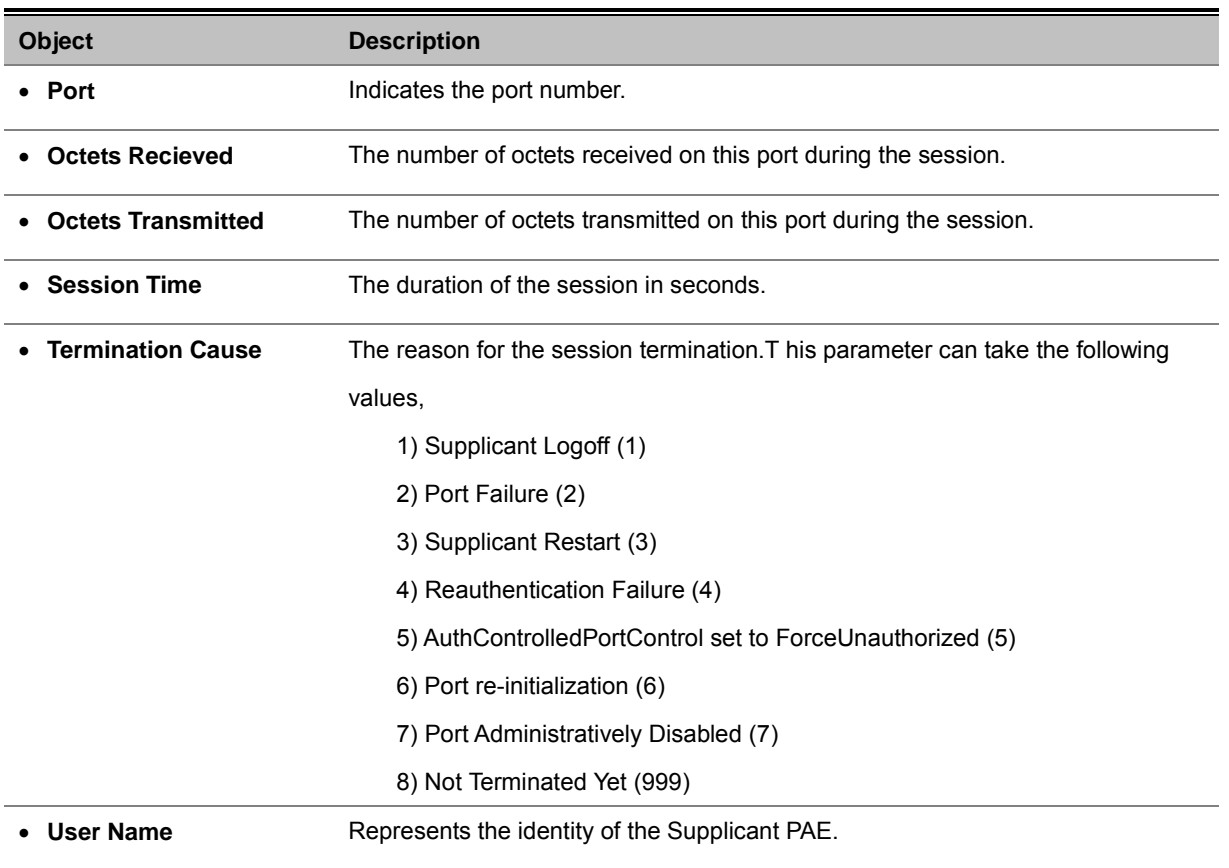

### **4.12.2 RMON Statistic**

In this table overview, each entry which created for each port was listed by showing owner and status fileds. Use the port select link to select which port details to be displayed. The RMON Statistics screen in Figure 4-12-2 and Figure 4-12-3 appears.

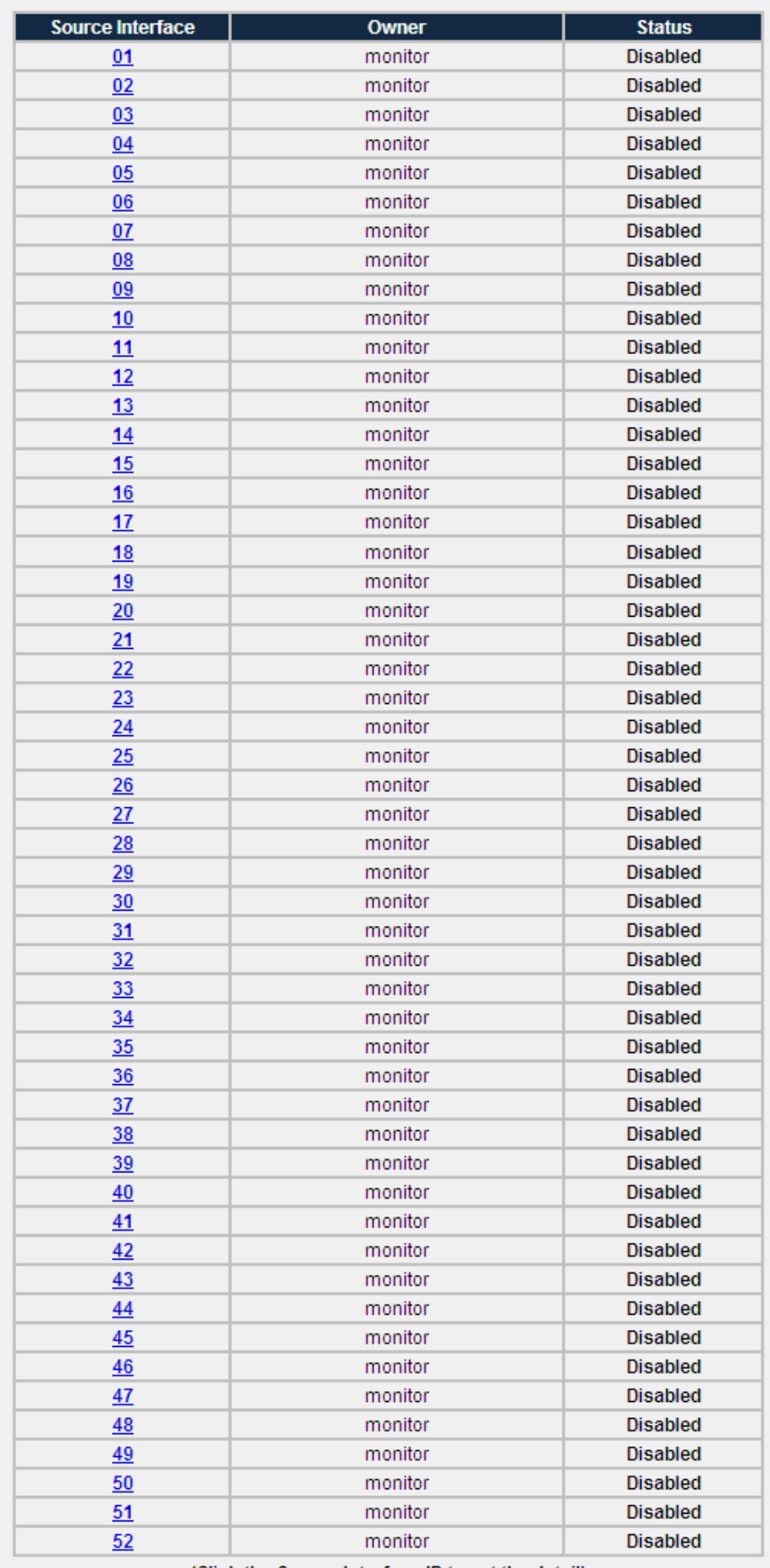

(Click the Source Interface ID to get the detail)

**Figure 4-12-2** RMON Statistic screenshot

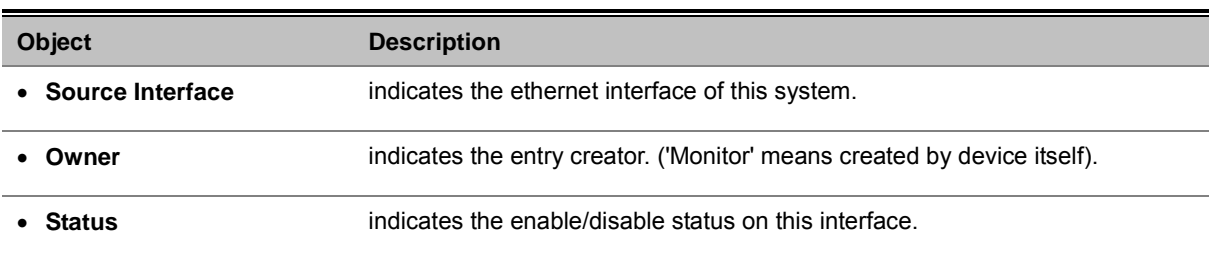

| 25 - Enabled  <br><b>Disable</b><br>Clear Counter | <b>Refresh</b> |
|---------------------------------------------------|----------------|
| <b>Drop Events</b>                                | 0              |
| <b>Received Bytes</b>                             | 3328           |
| <b>Received Packets</b>                           | 29             |
| Broadcast Packets Received                        | 20             |
| <b>Multicast Packets Received</b>                 | O              |
| <b>CRC&amp; Alignment Errors</b>                  | Λ              |
| <b>Undersize Packets</b>                          | Λ              |
| <b>Oversize Packets</b>                           | Λ              |
| <b>Fragments</b>                                  | Λ              |
| <b>Jabbers</b>                                    | Λ              |
| <b>Collisions</b>                                 | n              |
| <b>Frames of 64 Bytes</b>                         | 11             |
| Frames of 65 to 127 Bytes                         | 16             |
| Frames of 128 to 255 Bytes                        | Λ              |
| Frames of 256 to 511 Bytes                        | Λ              |
| Frames of 512 to 1023 Bytes                       |                |
| Frames of 1024 to 1518 Bytes                      | N              |

**Figure 4-12-3** Port detail RMON Statistic screenshot

The port detail RMON statistic page includes the following fields:

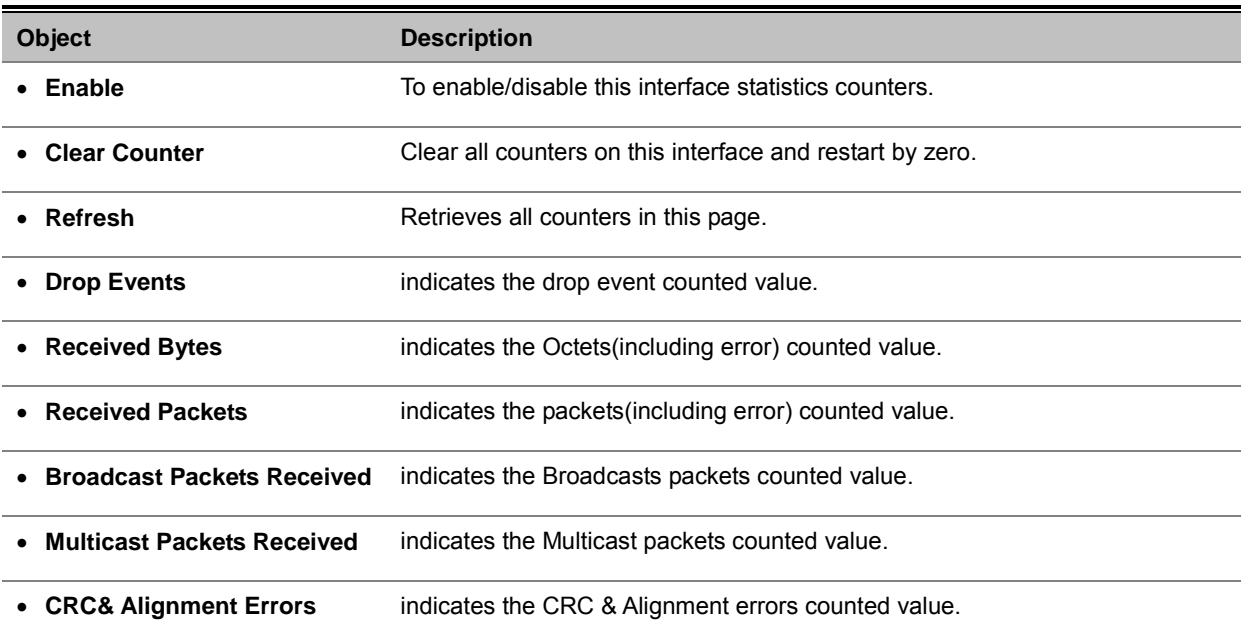

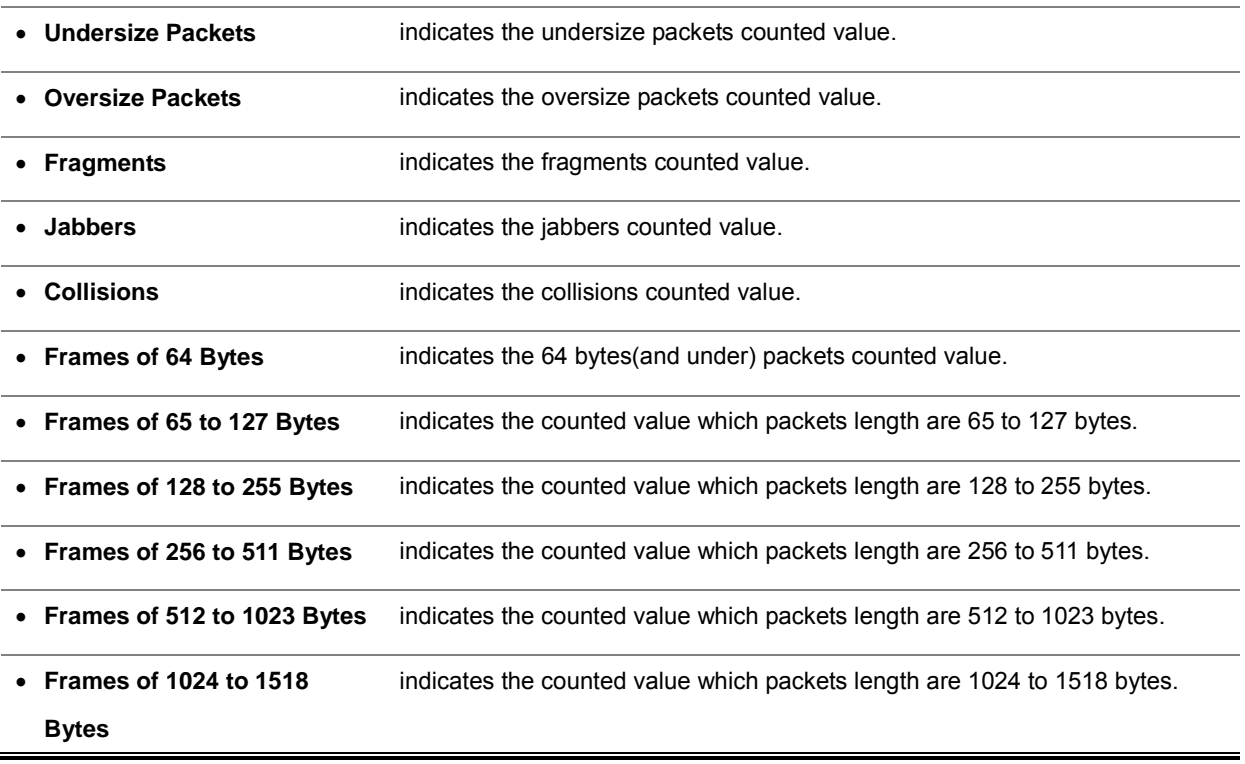

## **4.12.3 RMON Event**

In this table overview, every valid entry will be listed in the same page to help user to get the overview image on each control entry setting.

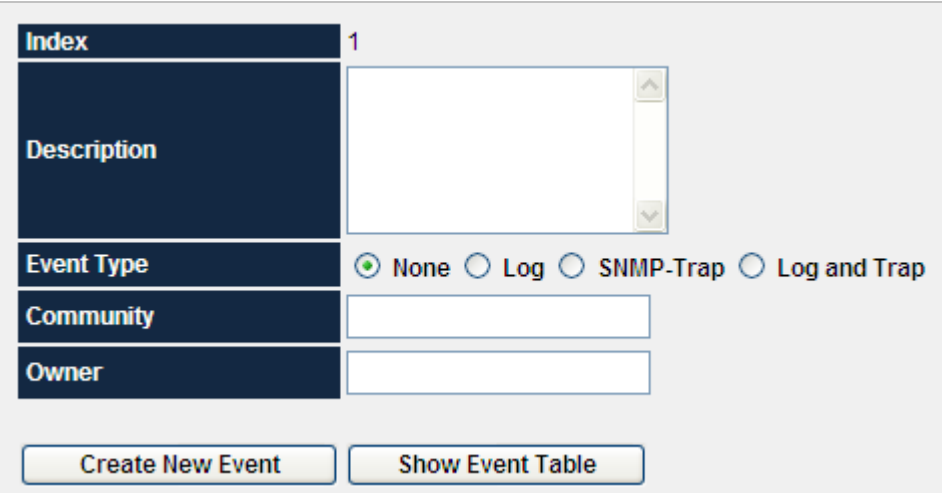

**Figure 4-12-4** RMON Event screenshot

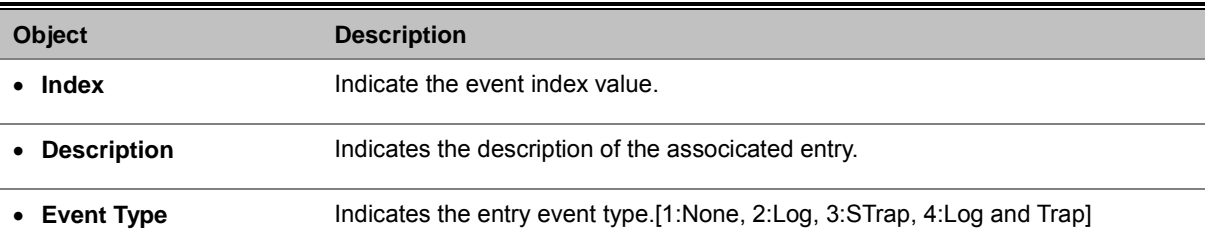

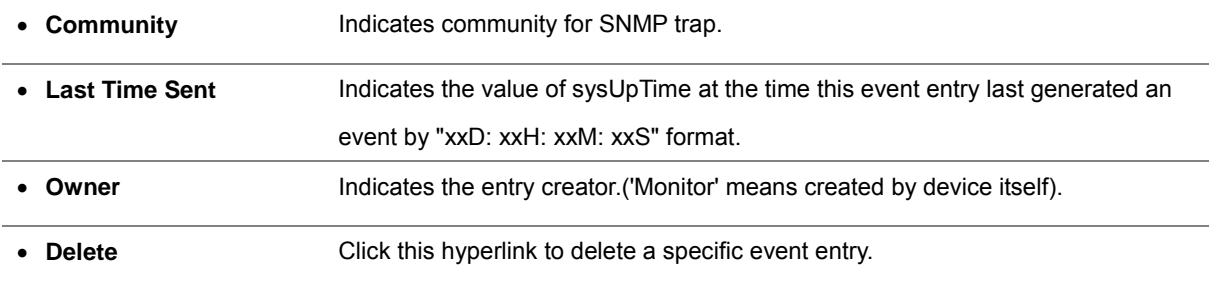

### **[RFC 2819]**:

-- The Event group controls the generation and notification

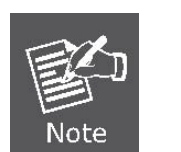

- -- of events from this device. Each entry in the eventTable
- -- describes the parameters of the event that can be triggered.
- -- Each event entry is fired by an associated condition located
- -- elsewhere in the MIB. An event entry may also be associated
- -- with a function elsewhere in the MIB that will be executed
- -- when the event is generated. For example, a channel may
- -- be turned on or off by the firing of an event.

### **4.12.4 RMON Event Log**

In this table overview, every valid Event entry will be listed in the same page to help user to enter the other page to checking all the associated entries by the selected specific Event entry index.

The 'Event Index' field contains each entry's hyper link on directing to the index dependency log data page.

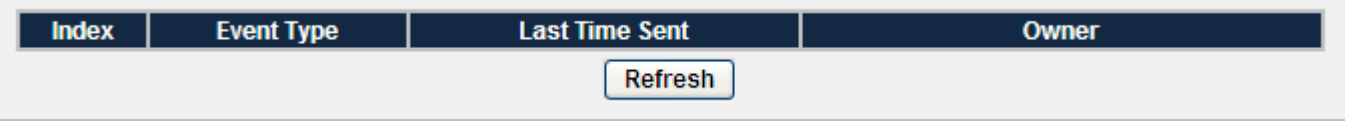

### **Figure 4-12-5** RMON Event Log screenshot

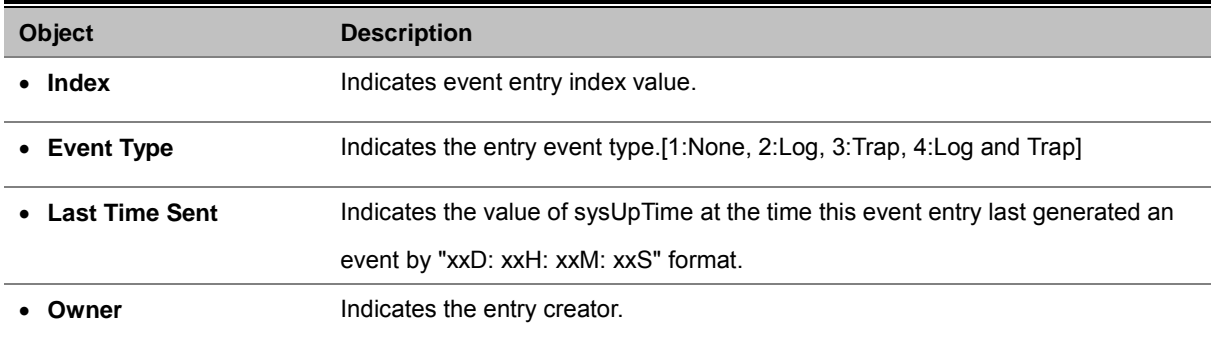

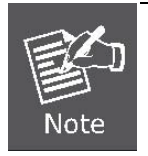

### **[RFC 2819]:**

-- Each eventEntry may optionally specify that a log entry

-- be created on its behalf whenever the event occurs.

### **4.12.5 RMON Alarm**

In this table overview, every valid entry will be listed in the same page to help user to get the overview image on each control entry setting.

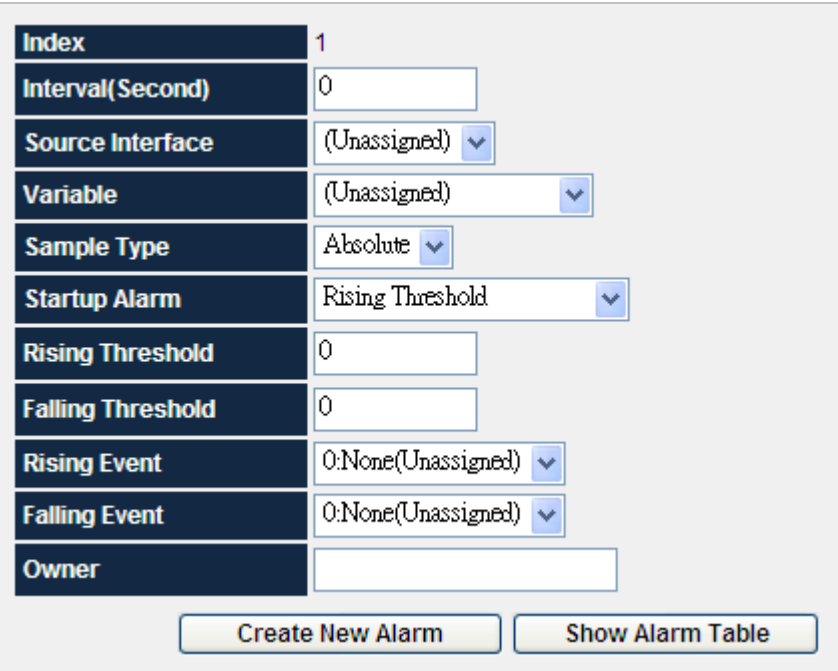

### **Figure 4-12-6** RMON Alarm screenshot

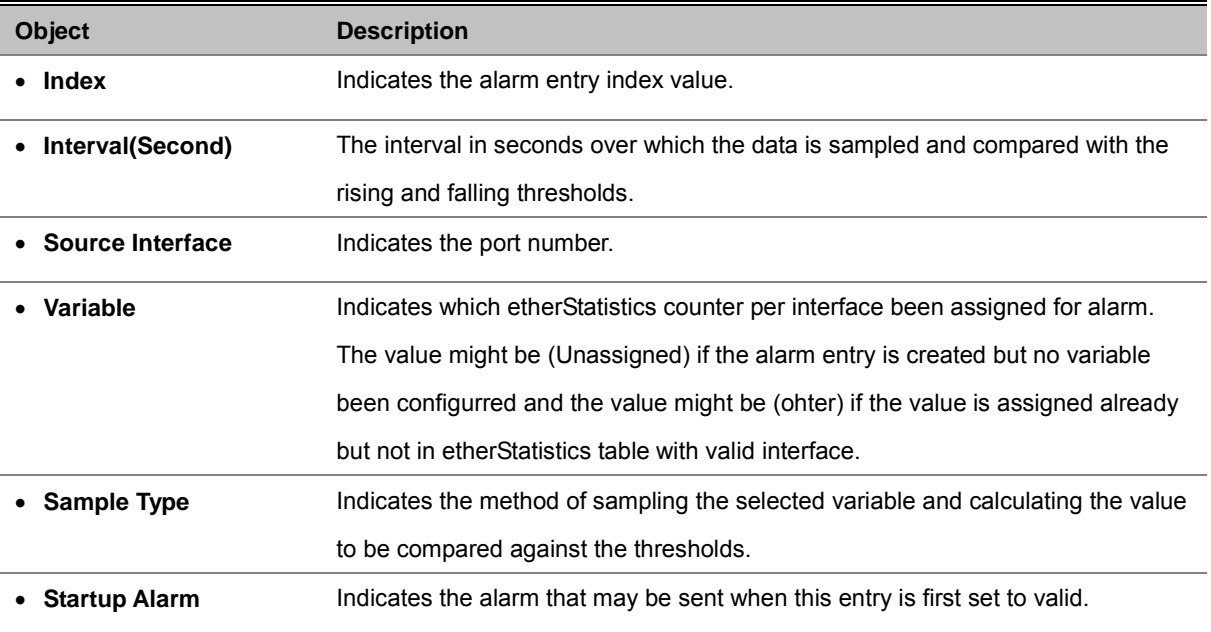

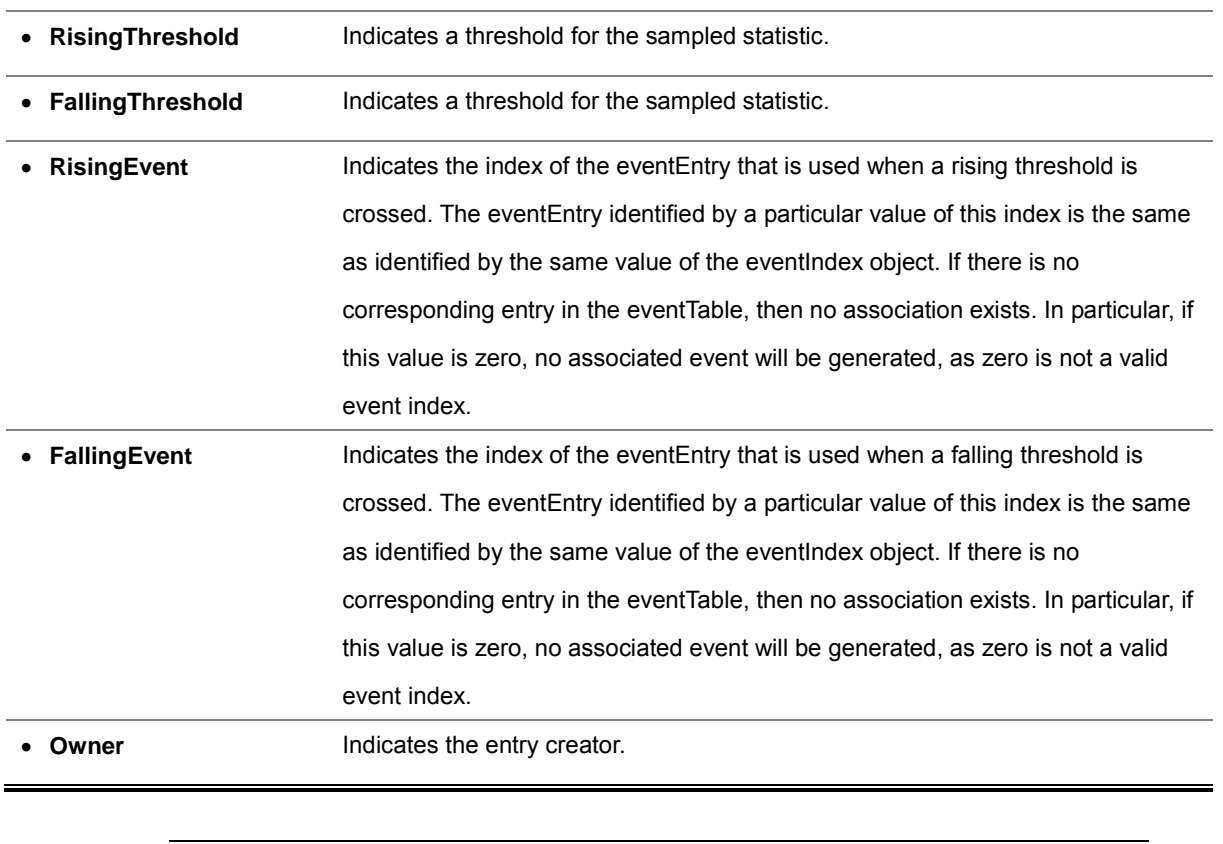

### [RFC 2819]:

- -- The Alarm group periodically takes statistical samples from
- -- variables in the probe and compares them to thresholds that have
- -- been configured. The alarm table stores configuration
- -- entries that each define a variable, polling period, and
- -- threshold parameters. If a sample is found to cross the
- -- threshold values, an event is generated.

### **4.12.6 RMON History**

Note

In this table overview, every enabled History Control entry will be listed in the same page to help user to enter the page on checking all the sampled entries by the selected specific History Control entry index.

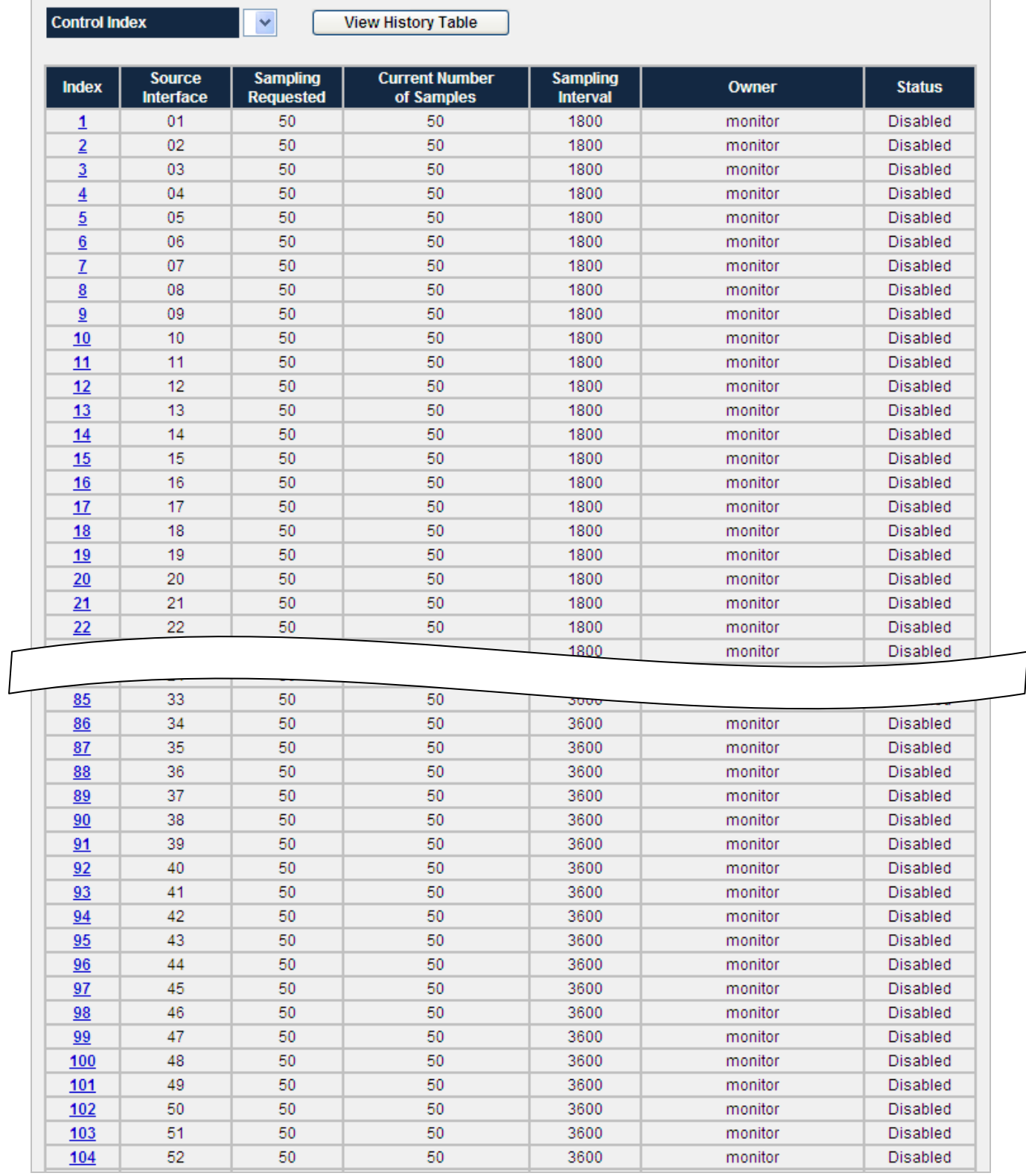

**Figure 4-12-7** RMON History screenshot

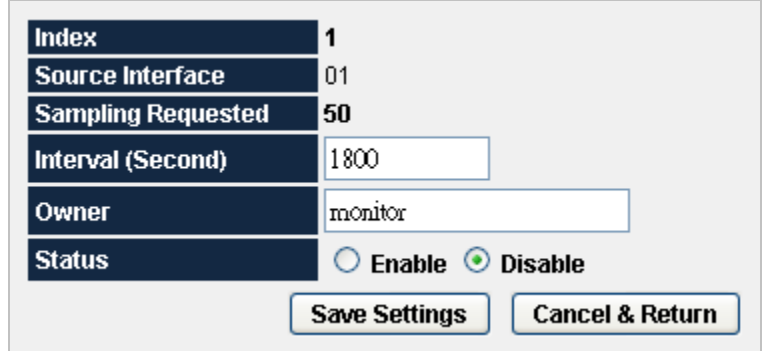

**Figure 4-12-8** Port RMON History screenshot

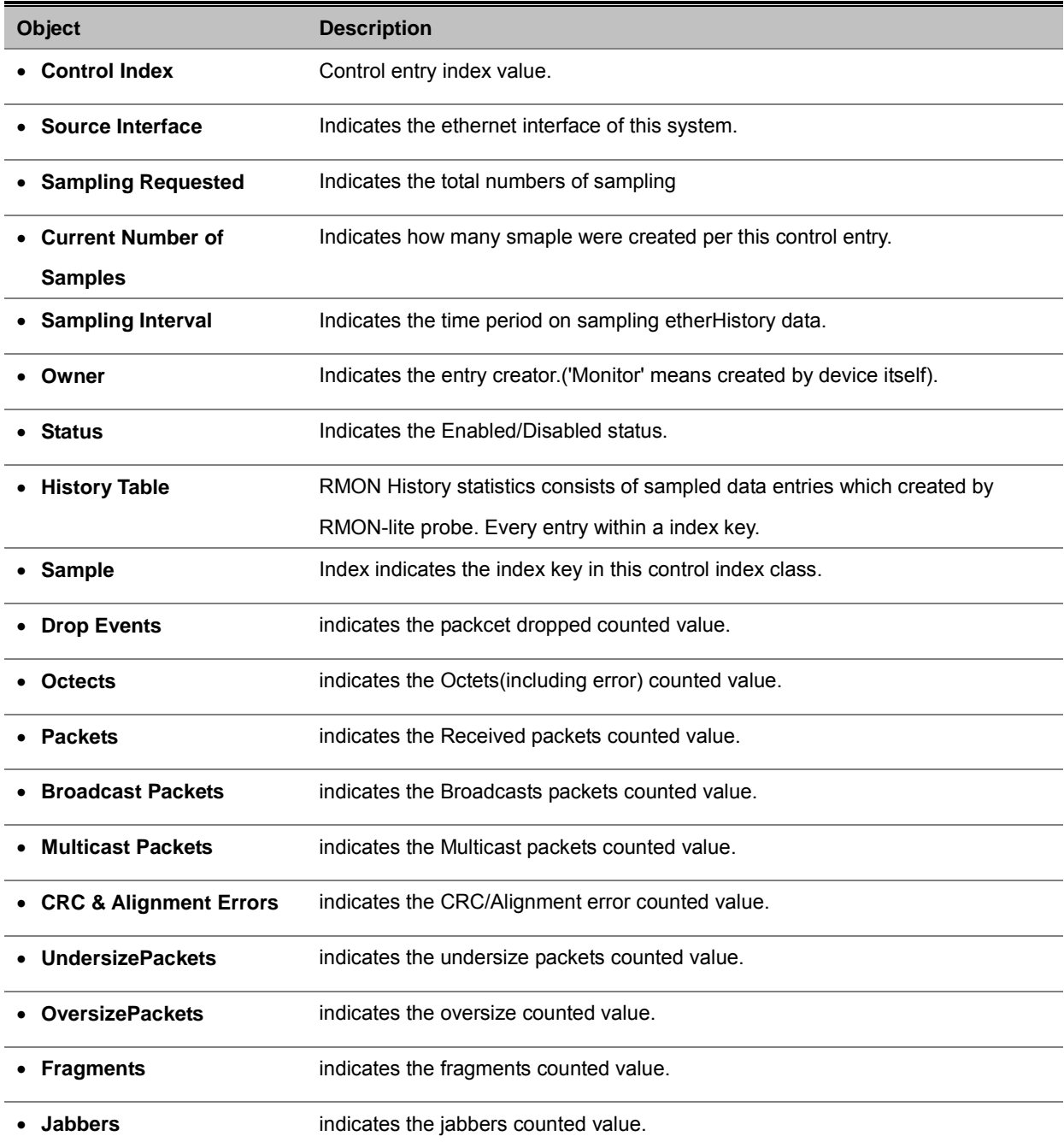

- **Collisions** indicates the collision counted value.
- 

• **Utilization** indicates the counted utilication(%).

### [RFC 2819]:

- Note
- -- The Ethernet History group records periodic statistical samples
- -- from a network and stores them for later retrieval.
- -- Once samples are taken, their data is stored in an entry
- -- in a media-specific table. Each such entry defines one
- -- sample, and is associated with the historyControlEntry that
- -- caused the sample to be taken.

# **5. COMMAND LINE INTERFACE**

## **5.1 Accessing the CLI**

When accessing the management interface for the switch over a direct connection to the server's console port, or via a Telnet connection, the switch can be managed by entering command keywords and parameters at the prompt. Using the switch's command-line interface (CLI) is very similar to entering commands on a UNIX system. This chapter describes how to use the Command Line Interface (CLI).

### **Logon to the Console**

Once the terminal has connected to the device, power on the WGSW Managed Switch, the terminal will display that it is running testing procedures.

Then, the following message asks the login password. The factory default password as following and the login screen in Figure 5-1 appears.

User name: **admin** Password: **admin**

| COM1_38400 - HyperTerminal<br>$\blacksquare$                                                                                                    |
|----------------------------------------------------------------------------------------------------|
| File Edit View Call Transfer Help                                                                                                    |
| $D \ncong \ncong \ncong \ncong \ncong$                                                                                                    |
| SPI unit 0: Dev 0x0048, Rev 0x01, Chip BCM5348_A1, Driver BCM5348_A0<br>PCI unit 1: Dev 0x4713, Rev 0x09, Chip BCM4713_A9, Driver BCM4713_A0<br>Attaching SOC unit 0 SPI device BCM5348_A1 attached as unit 0.<br>Attaching SOC unit 1 Broadcom BCM47xx 10/100 Mbps Ethernet Controller 2002.9.<br>27.0<br>snmp agent init!<br>UCD-SNMP version 4.1.2<br>$Init$ sshd<br>Server listening on 0.0.0.0 port 22<br>Network interface status:<br>MAC Address: 00-30-4F-58-36-02<br>static<br>IP: 192.168.0.100<br>Netmask: 255.255.255.0<br>Gateway: 0.0.0.0<br>Management VLAN: 1<br>Username: admin<br>Password: *****<br>COMMAND> enable<br>Username: admin<br>Password: *****<br>Switch# |
| <b>SCROLL</b><br>CAPS.<br>Capture<br>Print echo<br><b>NUM</b><br>Connected 00:33:48<br>ANSIW<br>38400 8-N-1                                                                                                    |

**Figure 5-1** WGSW Managed Switch Console Login screen

To have access to the full suite of commands, the operator must enter the Privileged Mode. Enter "**enable**" to into the Privileged Mode and it requires password authentication. From Privileged Mode, the operator can issue any Exec command to enter the Global Configuration mode.

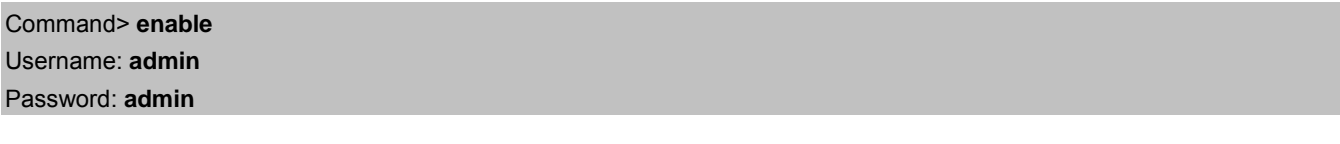

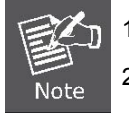

1. For security reason, please change and memorize the new password after this first setup.

2. Only accept command in lowercase letter under console interface.

### **Configure IP address**

The WGSW Managed Switch is shipped with default IP address as following.

IP Address : **192.168.0.100**

Subnet Mask : **255.255.255.0**

To check the current IP address or modify a new IP address for the Switch, please use the procedures as follow:

#### **Show the current IP address**

- 1. On **"Switch# "** prompt, enter **"show network".**
- 2. The screen displays the current IP address, Subnet Mask and Gateway. As show in Figure 5-2.

| COM1_38400 - HyperTerminal                                                                                                    | L   o  x |
|----------------------------------------------------------------------------------------------------|----------|
| File Edit View Call Transfer Help                                                                                                    |          |
| $D \ncong \ncong \ncong \ncong \ncong \ncong$                                                                                                    |          |
|                                                                                                    |          |
| UCD-SNMP version 4.1.2<br>$Init$ sshd<br>Server listening on 0.0.0.0 port 22<br>Network interface status:<br>MAC Address: 00-30-4F-58-36-02<br>static<br>IP: 192.168.0.100<br>Netmask: 255.255.255.0<br>Gateway: 0.0.0.0<br>Management VLAN: 1                      |          |
| Username: admin<br>Password: *****<br>COMMAND> enable<br>Username: admin<br>Password: *****<br>Switch# show network<br>MAC Address: 00-30-4F-58-36-02<br>Management VLAN: 1<br>STATIC<br>IP: 192.168.0.100<br>Netmask: 255.255.255.0<br>Gateway: 0.0.0.0<br>Switch# |          |
| SCROLL<br>CAPS.<br>Capture<br>Print echo<br><b>NUM</b><br>Connected 00:33:48<br>ANSIW<br>38400 8-N-1                                                                                                    |          |

**Figure 5-2** Show IP information screen

### **Configure IP address**

- 1. On "**Switch#** " prompt, type "**configuration**" to enter into global configuration mode.
- 2. On "**Switch(Config)#** " prompt, enter the following command and press **<Enter>.** As show in Figure 5-3.

### Switch(Config)# **network parms 192.168.1.100 255.255.255.0 192.168.1.1**

The previous command would apply the follow settings for the Managed Switch.

### **IP: 192.168.1.100 Subnet Mask: 255.255.255.0 Gateway: 192.168.1.1**

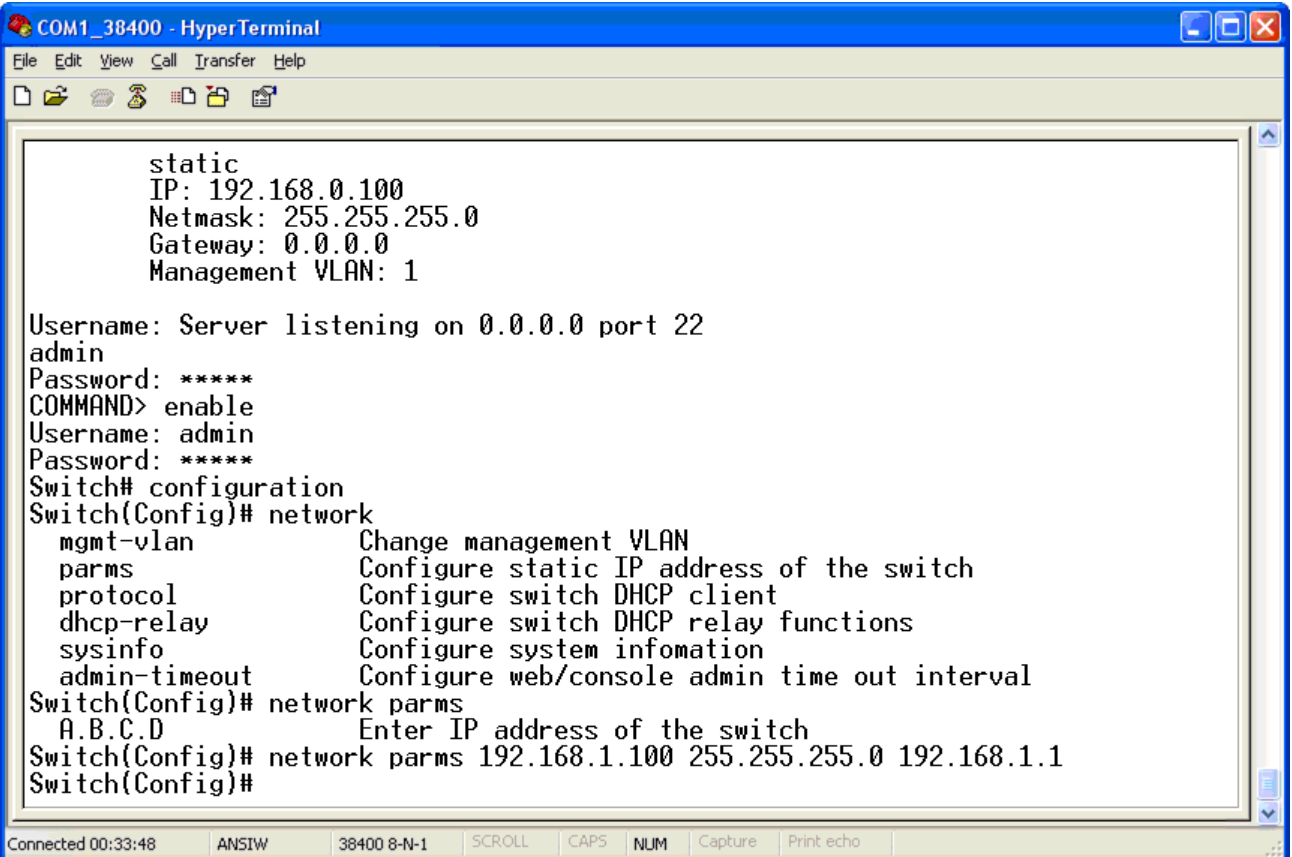

**Figure 5-3** Set IP address screen

- 3. Repeat Step 1 to check if the IP address is changed.
- 4. On "**Switch#** " prompt, type "**Save**" to save the current configuration.

If the IP is successfully configured, the Managed Switch will apply the new IP address setting immediately. You can access the Web interface of WGSW Managed Switch through the new IP address.

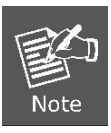

If you do not familiar with console command or the related parameter, enter "**?**" anytime in console to get the help description.

You can change these settings, if desired, after you log on. This management method is often preferred because you can remain connected and monitor the system during system reboots. Also, certain error messages are sent to the serial port, regardless of the interface through which the associated action was initiated. A Macintosh or PC attachment can use any terminal-emulation program for connecting to the terminal serial port. A workstation attachment under UNIX can use an emulator such as TIP.

# **5.2 Telnet login**

The Managed Switch also supports telnet for remote management. The switch asks for user name and password for remote login when using telnet, please use **"admin"** for user name and password.

| $\Box$ Telnet 192.168.0.100 |                                                            |  |
|-----------------------------|------------------------------------------------------------|--|
|                             |                                                            |  |
| Login: admin                |                                                            |  |
| Password: *****             |                                                            |  |
| COMMAND> enable             |                                                            |  |
| Username: admin             |                                                            |  |
| Password: *****             |                                                            |  |
| lSwitch#                    |                                                            |  |
| cable-diag                  | Proceed cable diagnostic                                   |  |
| clear                       | Command to clear switch configuration or statistics        |  |
| configuration               | Enter into global configuration mode                       |  |
| copy                        | Upload file from switch to host, or download file to switc |  |
| lh from host                |                                                            |  |
| exit                        | Exit current shell                                         |  |
| he1p                        | Displays Help information                                  |  |
| logout                      | Exit current shell                                         |  |
| ping                        | Proceed ping destination host                              |  |
| re load                     | Reboot System                                              |  |
| save                        | Save configuration                                         |  |
| show                        | Show configured data                                       |  |
| telnet                      | Telnet the other host                                      |  |
| Switch#                     |                                                            |  |
|                             |                                                            |  |
|                             |                                                            |  |
|                             |                                                            |  |
|                             |                                                            |  |
|                             |                                                            |  |

**Figure 5-4** Telnet screen

# **6. COMMAND LINE MODE**

The CLI groups all the commands in appropriate modes according to the nature of the command. A sample of the CLI command modes are described below. Each of the command modes supports specific software commands.

#### **Mode-based Command Hierarchy**

The **Command Line Interface (CLI)** groups all the commands in appropriate modes by the nature of the commands. Examples of the CLI command modes are described below. Each of the command modes supports specific switch's commands. The CLI Command Modes table captures the command modes, the prompts visible in that mode and the exit method from that mode.

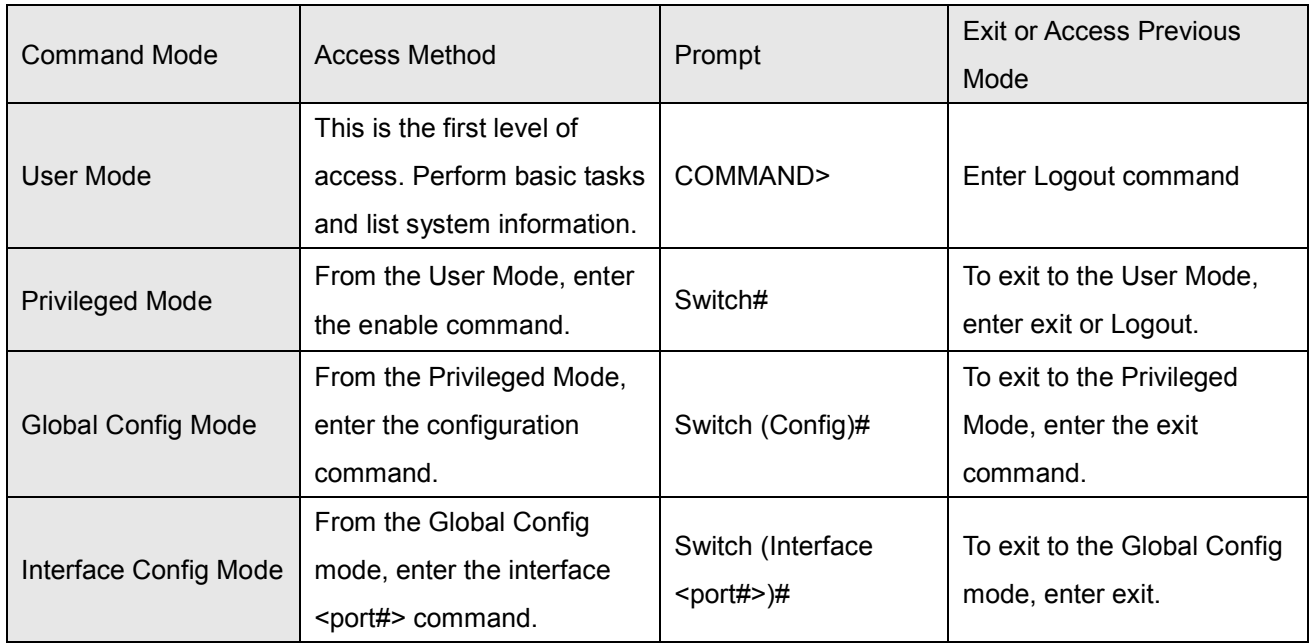

**Table 6-1** CLI Command Modes

The CLI is divided into various modes. The commands in one mode are not available until the operator switches to that particular mode. The commands available to the operator at any point in time depend upon the mode. Entering a question mark (?) at the CLI prompt, and displayss a list of the available commands and descriptions of the commands. The CLI provides the following modes:

### **User Mode**

When the operator logs into the CLI, the User Mode is the initial mode. The User Mode contains a limited set of commands. The command prompt shown at this level is:

**Command Prompt: COMMAND>** 

### **Privileged Mode**

To have access to the full suite of commands, the operator must enter the Privileged Mode. The Privileged Mode requires password authentication. From Privileged Mode, the operator can issue any Exec command to enter the Global Configuration mode. The command prompt shown at this level is:

#### **Command Prompt: Switch#**

### **Global Config Mode**

This mode permits the operator to make modifications to the running configuration. General setup commands are grouped in this mode. From the Global Configuration mode, the operator can enter the Interface Configuration mode. The command prompt at this level is:

**Command Prompt: Switch(Config)#** 

From the Global Config mode, the operator may enter the following configuration modes:

### **Interface Config Mode**

Many features are enabled for a particular interface. The Interface commands enable or modify the operation of an interface. In this mode, a physical port is set up for a specific logical connection operation. The command prompt at this level is:

**Command Prompt: Switch(Interface <port#>)#** 

## **6.1 User Mode commands**

### **6.1.1 Help Command**

### **help**

**Description:**

This command displays help information

**Syntax:** 

**help**

**Mode**

User Mode

# **6.1.2 Logout Command**

### **logout**

### **Description:**

This command is used to exit from the telnet

#### **Syntax:**

**logout**

#### **Mode**

User Mode

# **6.1.3 Ping Command**

### **ping**

### **Description:**

This command sends echo messages.

### **Syntax:**

**ping** <*A.B.C.D*>

### **Parameters:**

<*A.B.C.D*>

### **Mode**

User Mode

# **6.1.4 Show Command**

### **show port**

### **Description:**

This command displays port status.

### **Syntax:**

**show port** {<*port#*> | all}

### **Parameters:**

{<*port#*> | all}

### **Mode**

User Mode

### **show network**

### **Description:**

This command displays switch IP configuration.

### **Syntax:**

### **show network**

### **Mode**

User Mode

### **show system**

### **Description:**

This command displays system information.

### **Syntax:**

**show system** 

### **Mode**

User Mode

### **show port statistics**

### **Description:**

This command displays port statistics.

### **Syntax:**

**show port statistics** {<*port#*> | all}

### **Parameters:**

{<*port#*> | all}

### **Mode**

User Mode

# **6.1.5 Enable Command**

### **enable**

### **Description:**

Enter into the Privileged Mode

**Syntax:** 

**enable**

### **Mode**

User Mode

# **6.1.6 Save Command**

### **save**

### **Description:**

This command is used to save configurations

# **6.2 Privileged Mode commands**

# **6.2.1 Cable-diag Port Command**

### **cable-diag port**

### **Description:**

This command is used to proceed cable diagnostic

### **Syntax:**

**cable-diag port** <*port ID*>

### **Parameters:**

<port-list> specifies the ports to be set. If not entered, all ports are set.

### **Mode**

Privileged Mode

### **Example**

Switch# **cable-diag port 1**

# **6.2.2 Clear Command**

### **clear arl dynamic**

### **Description:**

This command is used to Clear dynamic arl table entries.

**Syntax:** 

**clear arl dynamic**

### **Mode**

Privileged Mode

### **clear arl static**

### **Description:**

This command is used to clear static arl table entries

### **Syntax:**

**clear arl static mac** <mac-addr>

### **Parameters:**

<mac-addr>

### **Mode**

Privileged Mode

### **clear config**

### **Description:**

This command is used to restore switch factory default configuration.

#### **Syntax:**

#### **clear config**

#### **Mode**

Privileged Mode

### **clear counters**

### **Description:**

This command is used to clear RMON statistics for entire switch

#### **Syntax:**

#### **clear counters**

#### **Mode**

Privileged Mode

### **clear igmpsnooping**

### **Description:**

This command is used to restore igmpsnooping configuration to factory default

### **Syntax:**

#### **clear igmpsnooping**

### **Mode**

Privileged Mode

### **clear static-mcast**

#### **Description:**

This command is used to clear static multicast groups

#### **Syntax:**

### **clear static-mcast**

### **Mode**

Privileged Mode

### **clear pass**

### **Description:**

This command is used to restore administrator's password to factory default

#### **Syntax:**

### **clear pass**
Privileged Mode

# **clear lacp**

### **Description:**

This command is used to restore LAG and LACP configuration to factory default

#### **Syntax:**

**clear lacp**

### **Mode**

Privileged Mode

# **clear logs**

### **Description:**

This command is used to clear memory/flash logs

### **Syntax:**

**clear logs**

#### **Mode**

Privileged Mode

### **clear vlan**

### **Description:**

This command is used to delete all VLAN groups

**Syntax:** 

**clear vlan**

#### **Mode**

Privileged Mode

# **6.2.3 Configuration Command**

# **configuration**

#### **Description:**

Enter into Global Configuration mode

#### **Syntax:**

**configuration**

### **Mode**

# **6.2.4 Copy Command**

This command is used to upload file from switch to host, or download file to switch from host

### **copy nvram\_config**

#### **Description:**

This command is used to backup switch configuration

#### **Syntax:**

**copy nvram\_config tftp** <*A.B.C.D*> file <*filename*>

#### **Parameters:**

<*A.B.C.D*> file <*filename*>

#### **Mode**

Privileged Mode

#### **Example**

Switch# **copy nvram\_config tftp 192.168.1.100 file switch\_configuration**

### **copy system\_image**

#### **Description:**

This command is used to backup switch runtime image

#### **Syntax:**

**copy system\_image tftp** <*A.B.C.D*> <*filename*>

#### **Parameters:**

<*A.B.C.D*> <*filename*>

### **Mode**

Privileged Mode

#### **Example**

Switch# **copy system\_image tftp 192.168.1.100 image\_file**

### **copy tftp**

#### **Description:**

This command is used to download configuration or runtime image from host to switch.

#### **Syntax:**

**copy tftp** <*A.B.C.D*> file <*filename*> {nvram\_config | system\_image}

#### **Parameters:**

<*A.B.C.D*> file <*filename*> {nvram\_config | system\_image}

#### **Mode**

Privileged Mode

#### **Example**

Switch#**copy tftp 192.168.1.100 file switch\_configuration nvram\_config**

Switch#**copy tftp 192.168.1.100 file runtime\_code system\_image**

# **6.2.5 Exit Command**

### **exit**

### **Description:**

This command is used to exit current shell

**Syntax:** 

**exit**

#### **Mode**

Privileged Mode

# **6.2.6 Help Command**

### **help**

### **Description:**

This command displayss help information

**Syntax:** 

**help**

### **Mode**

Privileged Mode

# **6.2.7 Logout Command**

### **logout**

### **Description:**

This command is used to exit current shell

**Syntax:** 

**logout**

### **Mode**

Privileged Mode

# **6.2.8 Reload Command**

## **reload**

**Description:**

This command is used to reboot system

**Syntax:** 

**reload**

### **Mode**

Privileged Mode

# **6.2.9 Save Command**

### **save**

#### **Description:**

This command is used to save configuration

#### **Syntax:**

**save**

### **Mode**

Privileged Mode

# **6.2.10 Show Command**

This command is used to show configured data

### **show qos**

### **Description:**

This command displays class of service information

### **show qos cos**

#### **Description:**

This command displays the cos mapping

#### **Syntax:**

#### **show qos cos**

#### **Mode**

Privileged Mode

### **show qos queue-settings**

### **Description:**

This command displays the queue-settings mapping

#### **Syntax:**

### **show qos queue-settings**

#### **Mode**

### **show qos advanced**

#### **Description:**

This command displays qos advanced mode information

### **show qos advanced mode**

#### **Description:**

This command displays mode of qos

#### **Syntax:**

**show qos advanced mode**

#### **Mode**

Privileged Mode

### **show qos advanced dscp**

#### **Description:**

This command displays qos dscp mapping

#### **Syntax:**

**show qos advanced dscp**

#### **Mode**

Privileged Mode

### **show qos advanced ip-precedence**

#### **Description:**

This command displays qos ip precedence mapping

#### **Syntax:**

**show qos advanced ip-precedence**

#### **Mode**

Privileged Mode

### **show qos port-based**

#### **Description:**

This command is used to displays class of service information

### **show qos port-based port**

#### **Description:**

This command displays class of service information

#### **Syntax:**

#### **show qos port-based port** <*port-ID*>

#### **Parameters:**

<*port-ID*>

Privileged Mode

### **show qos port-based all**

#### **Description:**

This command displays all switch interfaces' cos settings

### **Syntax:**

#### **show qos port-based all**

#### **Mode**

Privileged Mode

### **show dot1x**

#### **Description:**

This command displays dot1x information

## **show dot1x config**

### **Description:**

This command displays dot1x and port configuration

#### **Syntax:**

**show dot1x config**

#### **Mode**

Privileged Mode

### **show dot1x radius**

#### **Description:**

This command displays radius configuration

#### **Syntax:**

#### **show dot1x radius**

### **Mode**

Privileged Mode

# **show dot1x statistics**

#### **Description:**

This command displays dot1x statistics

#### **Syntax:**

**show dot1x statistics**

#### **Mode**

### **show igmpsnooping**

#### **Description:**

This command displays IGMP snooping information

## **show igmpsnooping dynamic\_router\_port**

#### **Description:**

This command displays dynamic router ports information

#### **Syntax:**

#### **show** *igmp***snooping dynamic\_router\_port**

#### **Mode**

Privileged Mode

### **show igmpsnooping groups**

#### **Description:**

This command is used to displays *igmp* groups information

#### **Syntax:**

**show igmpsnooping groups**

#### **Mode**

Privileged Mode

### **show igmpsnooping info**

#### **Description:**

This command displays IGMP Snooping configuration information

#### **Syntax:**

**show igmpsnooping info**

#### **Mode**

Privileged Mode

### **show lag**

#### **Description:**

This command is used to displays link aggregation groups information

### **show lag lag-index**

#### **Description:**

This command is used to specify an switch lag

#### **Syntax:**

#### show lag lag-index <lag-id>

#### **Parameters:**

<lag-id>

Privileged Mode

### **show lag all**

#### **Description:**

This command is used to displays all switch lags

#### **Syntax:**

show lag all <lag-id>

### **Parameters:**

<lag-id>

#### **Mode**

Privileged Mode

### **show lldp**

#### **Description:**

This command is use to displays lldp statistics

# **show lldp statistic**

### **Description:**

This command is used to displays lldp statistic

#### **Syntax:**

**show lldp statistic**

#### **Mode**

Privileged Mode

# **show lldp local**

### **Description:**

This command is used to displays local information

#### **Syntax:**

### **show lldp local**

### **Mode**

Privileged Mode

### **show lldp msap**

### **Description:**

This command is used to displays msap information

#### **Syntax:**

**show lldp msap**

Privileged Mode

### **show lldp msap-entry**

#### **Description:**

This command is used to displays msap details information

#### **Syntax:**

**show lldp msap-entry** <*1..26*>

#### **Parameters:**

<*1..26*>

#### **Mode**

Privileged Mode

# **show logging**

#### **Description:**

This command is used to displays trap records

### **show logging memory-log**

### **Description:**

This command displays memory log

#### **Syntax:**

**show logging memory-log**

#### **Mode**

Privileged Mode

### **show logging flash-log**

### **Description:**

This command displays flash logs

#### **Syntax:**

**show logging flash-log**

#### **Mode**

Privileged Mode

### **show monitor**

#### **Description:**

This command is used to displays port mirroring settings

#### **Syntax:**

**show monitor**

Privileged Mode

### **show network**

### **Description:**

This command is used to configuration for inband connectivity.

#### **Syntax:**

#### **show network**

#### **Mode**

Privileged Mode

# **show port**

#### **Description:**

This command is used to displays port mode and settings, displays port status

### **show port port-index**

### **Description:**

This command is used to specify an switch interface.

#### **Syntax:**

**show port port-index** <*port-ID*>

#### **Parameters:**

<*port-ID*>

#### **Mode**

Privileged Mode

### **show port all**

#### **Description:**

This command is used to displays all switch interface

#### **Syntax:**

**show port all**

#### **Mode**

Privileged Mode

### **show port-security**

### **Description:**

This command is used to displays port security settings

### **show port-security port**

#### **Description:**

This command is used to specify an switch interface

#### **Syntax:**

**show port-security port** <*port-ID*>

#### **Parameters:**

<*port-ID*>

#### **Mode**

Privileged Mode

# **show port-security all**

#### **Description:**

This command is used to displays all interfaces' status

#### **Syntax:**

**show port-security all**

#### **Mode**

Privileged Mode

### **show rate-limit**

#### **Description:**

This command is used to displays ingress and egress rate limit information

### **show rate-limit port**

#### **Description:**

This command is used to specify an switch interface

#### **Syntax:**

**show rate-limit port** *<port-ID*>

#### **Parameters:**

*<port-ID*>

### **Mode**

Privileged Mode

#### **Example**

Switch#**Show rate-limit port 1**

Switch#**Show rate-limit port g1**

### **show rate-limit all**

**Description:**

This command is used to displays all interfaces' status

### **Syntax:**

#### **show rate-limit all**

#### **Mode**

Privileged Mode

### **show running-config**

#### **Description:**

This command is used to displays switch running config

#### **Syntax:**

#### **show running-config**

#### **Mode**

Privileged Mode

### **show snmp**

#### **Description:**

This command is used to displays all snmp config

### **show snmp groups**

#### **Description:**

This command displays all snmp groups

#### **Syntax:**

**show snmp groups**

### **Mode**

Privileged Mode

### **show snmp users**

#### **Description:**

This command displays all snmp users

#### **Syntax:**

**show snmp users**

#### **Mode**

Privileged Mode

### **show snmp communities**

### **Description:**

This command displays all snmp communities

#### **Syntax:**

**show snmp communities**

Privileged Mode

### **show snmp info**

#### **Description:**

This command displays all snmp information.

### **Syntax:**

**show snmp info**

#### **Mode**

Privileged Mode

# **show sntp**

### **Description:**

This command is used to displays switch sntp information

#### **Syntax:**

**show sntp**

#### **Mode**

Privileged Mode

### **show spanning-tree**

#### **Description:**

This command displayss Spanning Tree information

### **show spanning-tree interface**

#### **Description:**

This command displays RSTP ports information

### **show spanning-tree interface port**

#### **Description:**

This command specify an switch interface

### **Syntax:**

**show spanning-tree interface port**<*port-ID*>

#### **Parameters:**

<*port-ID*>

#### **Mode**

### **show spanning-tree interface all**

#### **Description:**

This command displays all switch interface

### **Syntax:**

**show spanning-tree interface all**

#### **Mode**

Privileged Mode

### **show spanning-tree mst**

#### **Description:**

This command displays MST information

### **show spanning-tree mst detailed**

#### **Description:**

This command displays a MST instance information

#### **Syntax:**

**show spanning-tree mst detailed** <*0..4094*>

#### **Parameters:**

<*0..4094*>

#### **Mode**

Privileged Mode

### **show spanning-tree mst instance**

#### **Description:**

This command displays ports information on a MST instance

#### **Syntax:**

#### **show spanning-tree mst instance** <*0..4094*>

#### **Parameters:**

<*0..4094*>

#### **Mode**

Privileged Mode

### **show spanning-tree mst summary**

#### **Description:**

This command displays all MST instance information

#### **Syntax:**

#### **show spanning-tree mst summary**

#### **Mode**

### **show spanning-tree status**

#### **Description:**

This command is used to displays spanning-tree status

#### **Syntax:**

#### **show Spanning-tree status**

#### **Mode**

Privileged Mode

### **show storm-control**

#### **Description:**

This command is used to displays storm-control information

#### **Syntax:**

#### **show storm-control**

#### **Mode**

Privileged Mode

### **show sysinfo**

#### **Description:**

This command is used to displays system information including system up time.

#### **Syntax:**

#### **show sysinfo**

### **Mode**

Privileged Mode

### **show switch**

#### **Description:**

This command is used to displays switch information

### **show switch admin-time**

#### **Description:**

This command displays the age time of web and console.

#### **Syntax:**

**show switch admin-time**

### **Mode**

Privileged Mode

### **show switch age-time**

### **Description:**

This command displays the age time of L2 table

#### **Syntax:**

#### **show switch age-time**

#### **Mode**

Privileged Mode

### **show switch mac-table**

#### **Description:**

This command is used to displays address resolution protocol cache

### **show switch mac-table all**

#### **Description:**

This command displays all element of the mac table.

#### **Syntax:**

**show switch mac-table all**

#### **Mode**

Privileged Mode

### **show switch mac-table vlan**

#### **Description:**

This command displays all mac in a specify vlan.

#### **Syntax:**

**show switch mac-table vlan** <vlan-id>

#### **Parameters:**

<vlan-id>

#### **Mode**

Privileged Mode

### **show switch mac-table port**

#### **Description:**

This command displays all mac in a specify port.

#### **Syntax:**

show switch mac-table port <port-id>

#### **Parameters:**

port <port-id>

### **Mode**

### **show switch mcast-table**

### **Description:**

This command displays multicast address table

#### **Syntax:**

### **show switch mcast-table**

#### **Mode**

Privileged Mode

## **show switch mac**

### **Description:**

This command displays vlan and port info by the specific mac address

#### **Syntax:**

#### **show switch mac**

#### **Mode**

Privileged Mode

### **show trapflags**

#### **Description:**

This command is used to displays the value of trap flags that apply to the switch

#### **Syntax:**

#### **show trapflags**

### **Mode**

Privileged Mode

### **show vlan**

#### **Description:**

This command is used to displays vlan configuration

### **show vlan member**

#### **Description:**

This command displays vlan configuration

#### **Syntax:**

**show vlan member** <*1..4094*>

#### **Parameters:**

<*1..4094*>

#### **Mode**

### **show vlan number**

### **Description:**

This command displays how many vlans has been created.

#### **Syntax:**

#### **show vlan number**

#### **Mode**

Privileged Mode

## **show rmon**

### **Description:**

This command displays rmon information.

### **show rmon event Index**

### **Description:**

This command displays rmon event table.

#### **Syntax:**

**show rmon event index** <*1..65535*>

#### **Parameters:**

<*1..65535*>

#### **Mode**

Privileged Mode

### **show rmon event**

#### **Syntax:**

**Show rmon event**<CR>

#### **Parameters:**

<CR>

#### **Mode**

Privileged Mode

### **Show rmon event log event \_index**

#### **Description:**

This command displays rmon event log.

#### **Syntax:**

**Show rmon event log event \_index** <1..65535>

#### **Parameters:**

 $< 1.65535$ 

#### **Mode**

### **show rmon alarm index**

### **Description:**

This command displays rmon Alarm table.

#### **Syntax:**

**show rmon alarm index** <1..65535>

#### **Parameters:**

<1..65535>

#### **Mode**

Privileged Mode

### **show rmon alarm**

#### **Syntax:**

**show rmon alarm**<CR>

#### **Parameters:**

 $<$ CR $>$ 

### **Mode**

Privileged Mode

# **show rmon history index**

#### **Description:**

This command displays enabled rmon history.

#### **Syntax:**

**show rmon history index** <1..65535>

#### **Parameters:**

<1..65535>

#### **Mode**

Privileged Mode

# **show rmon history**

### **Description:**

#### **Syntax:**

**show rmon history** <CR>

#### **Parameters:**

 $<$ CR $>$ 

#### **Mode**

### **show rmon statistics**

#### **Description:**

This command displayss port summary statistics.

#### **Syntax:**

**Show rmon statistics** <port-index>

#### **Parameters:**

<port-index>

#### **Mode**

Privileged Mode

### **show tacplus**

#### **Description:**

This command is used to displays TACACS+ information, includes authentication type and server parameters.

#### **Syntax:**

**show tacplus**

#### **Mode**

Privileged Mode

### **show arp**

#### **Description:**

This command is used to displays table of static ARP.

#### **Syntax:**

**show arp**

### **Mode**

Privileged Mode

#### **show acl**

#### **Description:**

This command is used to displays information about ACL entries

### **Syntax:**

show acl

#### **Mode**

Privileged Mode

## **show dhcpsnooping config**

#### **Description:**

This command is used to displays dhcp snooping global configuration

#### **Syntax:**

show dhcpsnooping config

Privileged Mode

### **show dhcpsnooping port**

#### **Description:**

This command is used to displays dhcp snooping trust port.

#### **Syntax:**

#### **show dhcpsnooping port**

#### **Mode**

Privileged Mode

### **show dhcpsnooping vlan**

#### **Description:**

This command is used to displays dhcp snooping vlan.

#### **Syntax:**

#### **show dhcpsnooping vlan**

#### **Mode**

Privileged Mode

### **show dhcpsnooping database**

#### **Description:**

This command is used to displays dhcp snooping database entries.

### **show dhcpsnooping database all**

#### **Description:**

This command is used to show all dhcpsnooping entries

#### **Syntax:**

#### **show show dhcpsnooping database all**

#### **Mode**

Privileged Mode

### **show dhcpsnooping database static**

#### **Description:**

This command is used to show all dhcpsnooping static entries.

#### **Syntax:**

#### **show dhcpsnooping database static**

#### **Mode**

### **show dhcpsnooping database dynamic**

#### **Description:**

This command is used to show all dhcpsnooping dynamic entries

#### **Syntax:**

show show dhcpsnooping database dynamic

#### **Mode**

Privileged Mode

### **show ipsrcgd config**

#### **Description:**

This command is used to displays the configuration of IP Source Guard.

#### **Syntax:**

#### **show ipsrcgd config**

#### **Mode**

Privileged Mode

### **show ipsrcgd ports**

#### **Description:**

This command is used to displays ports which enabled IP Source Guard

#### **Syntax:**

#### **show ipsrcgd ports**

### **Mode**

Privileged Mode

### **show ipsrcgd database**

#### **Description:**

This command is used to displays the database of IP Source Guard.

#### **Syntax:**

#### **show ipsrcgd database**

#### **Mode**

Privileged Mode

### **show https**

#### **Description:**

This command is used to displays https information.

### **Syntax:**

### **show https**

#### **Mode**

# **show loop\_detect**

### **Description:**

This command is used to displays selfloop detect information

#### **Syntax:**

**show loop\_detect**

#### **Mode**

Privileged Mode

### **telnet**

### **Description:**

This command is used to telnet the other host.

#### **Syntax:**

**telnet** <*A.B.C.D*>

#### **Parameters:**

<*A.B.C.D*>

### **Mode**

# **6.3 Global Config mode commands**

# **6.3.1 Exit Command**

### **exit**

### **Description:**

This command is used to exit current shell

#### **Syntax:**

exit

### **Mode**

Global Config

# **6.3.2 VLAN Command**

This command is used to configure vlan

### **vlan add**

#### **Description:**

This command is used to create a new vlan or some vlans

### **vlan add number**

#### **Description:**

This command enter a vlan ID

#### **Syntax:**

**vlan add number** <*vlan-ID*>

#### **Parameters:**

<*vlan-ID*>

### **Mode**

Global Config

### **vlan add range**

### **Description:**

This command enter a range of vlan ID

#### **Syntax:**

**vlan add range** from < *vlan-ID* > to <*vlan-ID*>

#### **Parameters:**

< *vlan-ID* > to <*vlan-ID*>

#### **Mode**

Global Config

### **vlan delete**

### **Description:**

This command remove a existed vlan.

#### **Syntax:**

**vlan delete** <*vlan-ID*>

#### **Parameters:**

<*vlan-ID*>

#### **Mode**

Global Config

### **vlan ingress forward**

#### **Description:**

The command is used to forward frame but don't learn SA into ARL table.

#### **Syntax:**

**vlan ingress forward**

#### **Mode**

Global Config

### **vlan ingress drop**

#### **Description:**

This command is used to drop frames violation vid.

#### **Syntax:**

**vlan ingress drop**

#### **Mode**

Global Config

### **vlan ingress bypass**

#### **Description:**

This command is used to forward frame and learn SA into ARL table.

### **Syntax:**

#### **vlan ingress bypass**

#### **Mode**

Global Config

### **vlan port**

#### **Description:**

This command is used to configure 802.1Q port parameters for vlans

### **vlan port all**

#### **Description:**

This command is used to configure all ports

# **vlan port all port-configure**

#### **Description:**

This command is used to configure ports in a specific vlan.

#### **Syntax:**

**vlan port all port configure** <*vlan-ID*>

#### **Parameters:**

<*vlan-ID*>

#### **Mode**

Global Config

### **vlan port all protected**

#### **Description:**

This command is used to configure protected ports.

#### **Syntax:**

**vlan port all protected** {enable|disable}

#### **Parameters:**

{enable|disable}

### **Mode**

Global Config

### **vlan port all pvid**

#### **Description:**

This command is used to configure port pvid

#### **Syntax:**

**vlan port all pvid** <*vlan-ID*>

#### **Parameters:**

<*vlan-ID*>

#### **Mode**

Global Config

### **vlan port ports**

#### **Description:**

This command is used to configure multiple ports

# **vlan port ports port-configure**

### **Description:**

This command is used to configure ports in a specific vlan

#### **Syntax:**

**vlan port ports port-configure** <*vlan-ID*>

#### **Parameters:**

<*vlan-ID*>

#### **Mode**

Global Config

### **vlan port ports protected**

#### **Description:**

This command is used to configure protected ports.

#### **Syntax:**

**vlan port ports protected** {enable|disable}

#### **Parameters:**

{enable|disable}

#### **Mode**

Global Config

### **vlan port ports pvid**

### **Description:**

This command is used to configure port vid

#### **Syntax:**

**vlan port ports pvid** < *vlan-ID*>

#### **Parameters:**

< *vlan-ID*>

#### **Mode**

Global Config

### **vlan lag**

This command is used to configure lag to a special vlan

### **vlan lag vlan < vlan-id> exclude**

### **Description:**

This command is used to remove lag from a vlan

### **Syntax:**

**vlan lag vlan <** *vlan-ID***> exclude** lags <*lag-ID*>

#### **Parameters:**

<*lag-ID*>

#### **Mode**

Global Config

### **vlan lag vlan <vlan-ID> untagged**

#### **Description:**

This command is used to set to untagged lag.

#### **Syntax:**

**vlan lag vlan <***vlan-ID***> untagged** lags <*lag-ID*>

#### **Parameters:**

<*lag-ID*>

### **Mode**

Global Config

### **vlan lag vlan <vlan-ID> tagged**

#### **Description:**

This command is used to set to tagged lag.

#### **Syntax:**

**vlan lag vlan <***vlan-ID***> tagged** lags <*lag-ID*>

#### **Parameters:**

<*lag-ID*>

#### **Mode**

Global Config

# **6.3.3 Bridge Command**

### **bridge**

#### **Description:**

This command is used to configure switch aging time.

### **Syntax:**

**bridge aging-time** <0-1048575>

### **Parameters:**

<0-1048575>

Global Config

# **6.3.4 Link Aggregation Command**

### **lacp-syspri system-priority**

#### **Description:**

This command is used to configure lacp system priority

#### **Syntax:**

**lacp-syspri system-priority** <0-65535>

#### **Parameters:**

<0-65535>

#### **Mode**

Global Config

### **link-aggregation**

#### **Description:**

This command is used to configure link aggregation

### **link-aggregation addport**

#### **Description:**

This command is used to configure LAG groups.

#### **Syntax:**

**Link-Aggregation addport** lag <*LAG-ID*>

#### **Parameters:**

<*LAG-ID*>

#### **Mode**

Global Config

### **link aggregation delport**

### **Description:**

This command remove ports from LAG

### **Link aggregation delport all**

### **Description:**

This command remove all ports from a LAG

### **Syntax:**

**link-aggregation-delport all** lag <*LAG-ID*>

#### **Parameters:**

<*LAG-ID*>

#### **Mode**

Global Config

# **link aggregation delport lag**

### **Description:**

This command remove specify LAG group.

#### **Syntax:**

**link aggregation delport lag** <*LAG-ID*>

#### **Parameters:**

<*LAG-ID*>

#### **Mode**

Global Config

# **6.3.5 LLDP Command**

# **lldp enable**

### **Description:**

This command is used to enable lldp functions

#### **Syntax:**

**lldp enable**

#### **Mode**

Global Config

# **lldp disable**

#### **Description:**

This command is used to disable lldp functions

#### **Syntax:**

**lldp disable**

#### **Mode**

Global Config

### **lldp adv-interval**

### **Description:**

This command is used to specify advertised interval in seconds.

#### **Syntax:**

**lldp adv-interval** <5-32768>

#### **Parameters:**

<5-32768>

#### **Mode**

Global Config

### **lldp fast-startcnt**

### **Description:**

This command is used to specify fast-start count.

#### **Syntax:**

**lldp fast-startcnt** <*1-10*>

#### **Parameters:**

<*1-10*>

#### **Mode**

Global Config

# **lldp hold**

#### **Description:**

This command is used to specify hold value.

#### **Syntax:**

**lldp hold** <*2-10*>

### **Parameters:**

<*2-10*>

#### **Mode**

Global Config

# **lldp notify-interval**

#### **Description:**

This command is used to specify notification interval in seconds

#### **Syntax:**

**lldp notify-interval** <5-3600>

#### **Parameters:**

<5-3600>

#### **Mode**

Global Config

### **lldp reinit-delay**

#### **Description:**

This command is used to specify re-initialization delay in seconds

#### **Syntax:**

**lldp reinit-delay** <1-10>

#### **Parameters:**

 $1 - 10$ 

#### **Mode**

Global Config

# **lldp tx-delay**

#### **Description:**

Transmit Delay in seconds

#### **Syntax:**

**lldp tx-delay** <1-8192>

#### **Parameters:**

<1-8192>

#### **Mode**

Global Config

### **lldp mgmt-addrtxport**

#### **Description:**

A range of ports can be set.

#### **Syntax:**

**lldp mgmt-addrtxport ports** <port list>

#### **Parameters:**

<port list>

#### **Mode**

Global Config

#### **Example**

switch(config)# **lldp mgmt-addrtxport ports 1** switch(config)# **lldp mgmt-addrtxport ports 1-4**

# **6.3.6 Log Command**

### **log**

### **Description:**

This command is used to configure log server

# **log log-server**

### **Description:**

This command is used to configure log server

### **log log-server name <WORD> add**

#### **Description:**

This command is used to specify log server name, enter a name, up to 12 characters, add a log server IP address

### **Syntax:**

**log log-server name <***WORD***> add** ipaddr word

#### **Parameters:**

<*WORD*>

#### **Mode**

Global Config

### **log log-server name <word> delete**

#### **Description:**

This command is used to delete a log server

#### **Syntax:**

**log log-server name <***WORD***> delete**

#### **Parameters:**

<*WORD*>

#### **Mode**

Global Config

### **log logging-target**

#### **Description:**

This command is used to configure log notification level

### **log logging-target memory**

#### **Description:**

This command is used to specify memory log notify-level

#### **Syntax:**

**log logging-target memory** {enable|disable}

#### **Parameters:**

{enable|disable}

#### **Mode**

Global Config

### **log logging-target flash**

#### **Description:**

This command is used to specify flash log notify-level

#### **Syntax:**

### **log logging-target flash** {enable|disable}

### **Parameters:**

{enable|disable}

#### **Mode**

Privileged Mode

### **log logging-target console**

#### **Description:**

This command is used to specify console log notify-level

#### **Syntax:**

#### **log logging-target console** {enable|disable}

#### **Parameters:**

{enable|disable}

#### **Mode**

Global Config

# **log logging-target server name <***WORD***>**

#### **Description:**

This command is used to specify console log notify-level

#### **Syntax:**

#### **log logging-target server name <***WORD***>** {enable|disable}

#### **Parameters:**

{enable|disable}

### **Mode**

Global Config

### **radius-server ip**

#### **Description:**

This command is used to configure radius server

#### **Syntax:**

**radius-server ip** <*IP addr*>

#### **Parameters:**

<*IP addr*>

#### **Mode**

Global Config

### **static-address**

This command is used to specify static address

### **static-address add**

### **Description:**

This command is used to add static mac address

#### **Syntax:**

**static-address add** <*mac addr*> vid <*vlan-ID*> port <*port-ID*>

#### **Parameters:**

<*mac addr*> vid <*vlan-ID*> port <*port-ID*>

#### **Mode**

Global Config

### **static-address delete**

### **Description:**

This command is used to delete static mac address

#### **Syntax:**

**static-address delete** <mac *addr*> vid <vlan*-ID*>

#### **Parameters:**

<mac *addr*> vid <vlan*-ID*>

#### **Mode**

Global Config

# **6.3.7 Mgmt Command**

### **mgmt-accesslist ipaddr**

#### **Description:**

This command specifies a management access IP for the DUT, up to 8 IP address can be set.

**Syntax:** 

**mgmt-accesslist ipaddr** <*IP addr*>

#### **Parameters:**

<*IP addr*>

#### **Mode**

Global Config

### **mgmt-accesslist enable**

#### **Description:**

This command enables management access list. Only the IP address specified in the management list is allowed to access DUT.

#### **Syntax:**

#### **mgmt-accesslist enable**

**Mode**

Global Config

### **mgmt-accesslist disable**

### **Description:**

This command disables management access list.

#### **Syntax:**

#### **mgmt-accesslist disable**

#### **Mode**

Global Config

# **6.3.8 Monitor Command**

### **monitor enable**

#### **Description:**

This command enables port mirroring.

#### **Syntax:**

#### **monitor enable**

#### **Mode**

Global Config

### **monitor disable**

#### **Description:**

This command disables port mirroring.

#### **Syntax:**

**monitor disable**

### **Mode**

Global Config

### **monitor des**

#### **Description:**

Configure destination port.

### **monitor des <port-ID> probetype bidirection**

#### **Description:**

This command configures port monitor probetype as bi-direction traffic.

#### **Syntax:**

#### **monitor des <***port-ID***> probetype bidirection** src <*port list*>

#### **Parameters:**

<*port list*>

#### **Mode**

Global Config
#### **Example**

Switch(config)# **monitor des 1 probetype bidirection src 2-8**

# **monitor des <port-ID> probetype ingress**

#### **Description:**

This command configures port monitor probetype as ingress traffic.

#### **Syntax:**

**monitor des <***port-ID***> probetype ingress** src <*port list*>

#### **Parameters:**

<*port list*>

#### **Mode**

Global Config

#### **Example**

Switch(config)# **monitor des 1 probetype ingress src 2-8**

# **monitor des <port-ID> probetype egress**

### **Description:**

This command configures port monitor probetype as egress traffic.

#### **Syntax:**

**monitor des <***port-ID***> probetype egress** src <*port list*>

#### **Parameters:**

<*port list*>

#### **Mode**

Global Config

#### **Example**

Switch(config)# **monitor des 1 probetype egress src 2-8**

# **6.3.9 Dot1x Command**

# **dot1x enable**

### **Description:**

This command enables global 802.1x function.

#### **Syntax:**

**dot1x enable**

#### **Mode**

# **dot1x disable**

# **Description:**

This command disables global 802.1x function.

#### **Syntax:**

# **dot1x disable**

### **Mode**

Global Config

# **dot1x port-control**

#### **Description:**

Configure port auto-authentication mode.

# **dot1x port-control enable port**

# **Description:**

This command set auto-authorized on a list of ports.

#### **Syntax:**

**dot1x port-control enable port** <*port list*>

#### **Parameters:**

<*port list*>

#### **Mode**

Global Config

# **dot1x port-control disable port**

### **Description:**

This command set force authorized on a list of ports.

#### **Syntax:**

**dot1x port-control disable port** <*port list*>

#### **Parameters:**

<*port list*>

### **Mode**

Global Config

### **Example**

Switch(config)# **dot1x port-control disable port 1-4**

# **6.3.10 Network Command**

# **network mgmt-vlan**

# **Description:**

This command changes management vlan.

# **Syntax:**

**network mgmt-vlan** <*vlan-ID*>

### **Parameters:**

<*vlan-ID*>

#### **Mode**

Global Config

# **network parms**

# **Description:**

This command configures static IP address of the switch.

#### **Syntax:**

**network parms** <*IP addr*> <*subnet mask*> <*gateway*>

# **Parameters:**

<*IP addr*> <*subnet mask*> <*gateway*>

#### **Mode**

Global Config

# **network protocol**

#### **Description:**

This command configure switch dhcp client.

#### **Syntax:**

**network protocol** {dhcp|none}

### **Parameters:**

{dhcp|none}

## **Mode**

Global Config

# **network dhcp-relay**

### **Description:**

Configure switch dhcp relay functions.

# **network dhcp-relay mode**

**Description:**

This command configures dhcp relay mode.

### **Syntax:**

# **network dhcp-relay mode** {enable|disable}

#### **Parameters:**

{enable|disable}

# **Mode**

Global Config

# **network dhcp-relay server**

#### **Description:**

This command configures dhcp-relay server ip-address.

#### **Syntax:**

**network dhcp-relay server** <*A.B.C.D*>

#### **Parameters:**

<*A.B.C.D*>

# **Mode**

Global Config

# **network dhcp-relay vlan**

#### **Description:**

Configure dhcp-relay option-82 vlan information.

# **network dhcp-relay vlan <vlan-ID> add**

### **Description:**

This command enters a vlan which will be enable DHCP-relay option82.

#### **Syntax:**

#### **network dhcp-relay vlan <***vlan-ID***> add**

#### **Mode**

Global Config

# **network dhcp-relay vlan <vlan-ID> remove**

# **Description:**

This command enters a vlan which will be disable dhcp-relay option82.

#### **Syntax:**

#### **network dhcp-relay vlan <***vlan-ID***> remove**

# **Mode**

# **network sysinfo**

#### **Description:**

Configure switch system information.

# **network sysinfo sysname**

### **Description:**

This command configures system name.

## **Syntax:**

**network sysinfo sysname** <*WORD*>

#### **Parameters:**

<*WORD*>

#### **Mode**

Global Config

# **network sysinfo syslocate**

### **Description:**

This command configures system location.

#### **Syntax:**

**network sysinfo syslocate** <*WORD*>

# **Parameters:**

<*WORD*>

# **Mode**

Global Config

# **network sysinfo syscontact**

### **Description:**

This command configures system contact information.

# **Syntax:**

**network sysinfo syscontact** <*WORD*>

### **Parameters:**

<*WORD*>

## **Mode**

Global Config

# **network admin-timeout**

### **Description:**

This command configures web/console admin time out interval.

'0' means disable.

### **Syntax:**

**network admin-timeout** <*0-65535*>

**Parameters:**

<*0-65535*>

#### **Mode**

Global Config

# **6.3.11 Port Command**

# **port-all admin-mode**

### **Description:**

This command configures ports admin mode.

# **Syntax:**

**port-all admin-mode** {enable | disable}

### **Parameters:**

{enable | disable}

### **Mode**

Global Config

# **port-all auto-negotiate**

### **Description:**

This command configures ports auto-negotiation mode.

# **Syntax:**

**port-all auto-negotiate** {enable|disable}

# **Parameters:**

{enable|disable}

#### **Mode**

Global Config

# **port-all flow-control**

## **Description:**

This command configures ports flow control.

### **Syntax:**

**port-all flow-control** {enable|disable}

#### **Parameters:**

{enable|disable}

# **Mode**

# **port-all portsec-lockmode**

Configure port security.

# **port-all portsec-lockmode none**

### **Description:**

This command disable port security.

# **Syntax:**

### **port-all portsec-lockmode none**

#### **Mode**

Global Config

# **port-all portsec-lockmode static**

### **Description:**

This command enable static lock mode.

### **Syntax:**

**port-all portsec-lockmode static**

# **Mode**

Global Config

# **port-all portsec-lockmode dynamic max-entries**

### **Description:**

This command enable limited dynamic lock mode.

# **Syntax:**

**port-all portsec-lockmode dynamic max-entries** <0-24>

#### **Parameters:**

 $<0-24$ 

#### **Mode**

Global Config

# **port-all rate-limit**

#### **Description:**

Configure rate limit value on all ports.

# **port-all rate-limit egress**

#### **Description:**

This command specifies egress rate limit.

#### **Syntax:**

#### **port-all Rate-Limit egress** <*value*>

## **Parameters:**

<*value*>

# **Mode**

Global Config

# **port-all rate-limit ingress**

# **Description:**

This command specifies ingress rate limit.

# **Syntax:**

**port-all rate-limit ingress** <*value*>

# **Parameters:**

<*value*>

# **Mode**

Global Config

# **port-all rmon-counter**

### **Description:**

This command configures rmon counter capability on ports.

#### **Syntax:**

**port-all rmon-counter** {enable|disable}

# **Parameters:**

{enable|disable}

# **Mode**

Global Config

# **port-all speed**

### **Description:**

This command configures ports speed.

### **Syntax:**

**port-all speed** {10hd|10fd|100hd|100fd}

### **Parameters:**

{10hd|10fd|100hd|100fd}

# **Mode**

Global Config

# **port-all storm-control**

# **Description:**

Configure all ports' storm control settings.

# **port-all storm-control disable**

### **Description:**

This command disables storm control.

### **Syntax:**

# **port-all Storm-Control disable**

#### **Mode**

Global Config

# **port-all storm-control broadcast**

#### **Description:**

This command configures storm control for broadcast only.

### **Syntax:**

#### **port-all storm-control broadcast** <*value*>

#### **Parameters:**

<*value*>

# **Mode**

Global Config

# **port-all storm-control broadcast-multicast**

### **Description:**

This command configures storm control for broadcast and multicast.

# **Syntax:**

#### **port-all Storm-Control broadcast-multicast** <*value*>

# **Parameters:**

<*value*>

#### **Mode**

Global Config

# **port-all storm-control broadcast-unknown**

#### **Description:**

This command configures storm control for broadcast and unknown unicast.

## **Syntax:**

### **port-all storm-control broadcast-unknown** <*value*>

# **Parameters:**

<*value*>

#### **Mode**

# **port-all storm-control all-cast**

#### **Description:**

This command configures storm control for broadcast, multicast and unknown unicast.

### **Syntax:**

**port-all Storm-Control all-cast** <*value*>

#### **Parameters:**

<*value*>

### **Mode**

Global Config

# **6.3.12 QoS Command**

# **qos qos-advanced**

#### **Description:**

Configure qos advanced mode.

# **qos qos-advanced DSCP**

### **Description:**

This command enables DSCP mode.

### **Syntax:**

#### **qos qos-advanced DSCP**

# **Mode**

Global Config

# **qos qos-advanced ip\_precedence**

#### **Description:**

This command enables IP Precedence mode.

# **Syntax:**

**qos qos-advanced ip\_precedence**

#### **Mode**

Global Config

# **qos qos-advanced none**

#### **Description:**

This command disables qos advanced mode.

#### **Syntax:**

#### **qos qos-advanced none**

### **Mode**

# **qos cos priority**

#### **Description:**

This command configures 802.1p priority queue mapping.

### **Syntax:**

**Qos cos priority** <0-7> queue <1-4>

#### **Parameters:**

 $<0-7>$ 

 $1-4>$ 

# **Mode**

Global Config

# **qos dscp**

### **Description:**

This command specifies dscp value to queue mapping.

#### **Syntax:**

**qos dscp** <0-63> queue <1-4>

### **Parameters:**

<0-63>

 $<1-4>$ 

### **Mode**

Global Config

# **qos port-based port <***WORD***>status**

#### **Description:**

This command configures port-based priority mapping.

#### **Syntax:**

**qos port-based port <***WORD***>status** {enable | disable}

#### **Parameters:**

{enable | disable}

#### **Mode**

Global Config

# **qos scheduling**

Configure qos scheduling mode.

# **qos scheduling strict**

### **Description:**

This command sets to strict priority.

## **Syntax:**

# **qos scheduling strict**

#### **Mode**

Global Config

# **qos scheduling wrr**

### **Description:**

This command sets to Weight Round-Robin.

### **Syntax:**

**qos scheduling wrr**

#### **Mode**

Global Config

# **qos ip-precedence**

#### **Description:**

This command configures IP precedence queue mapping.

#### **Syntax:**

**qos ip-precedence** <0-7> queue <1-4>

#### **Parameters:**

 $<0-7$ 

 $1 - 4$ 

# **Mode**

Global Config

# **qos wrr weight**

### **Description:**

This command configures queue weight for weight round robin.

# **Syntax:**

**qos wrr weight** <1-15> queue <1-4>

# **Parameters:**

 $1 - 15$ 

 $<1-4>$ 

# **Mode**

Global Config

# **qos dscp-remark acl\_entry\_name**

### **Description:**

This command is used to change DSCP value if the outgoing packet is an IP packet. Select an ACL Entry Name as the criterion and then enter New DSCP Value as the action. Once the criterion is hit, the DSCP value will be changed.

## **Syntax:**

**qos dscp-remark acl\_entry\_name** <name> new\_dscp\_value <0-63>

#### **Parameters:**

<name>

<0-63>

# **Mode**

Global Config

# **6.3.13 Set Command**

# **set igmp**

#### **Description:**

Configure IGMP snooping.

# **set igmp enable**

### **Description:**

This command enables igmp snooping.

### **Syntax:**

# **set igmp enable**

# **Mode**

Global Config

# **set igmp disable**

#### **Description:**

This command disables IGMP snooping.

### **Syntax:**

#### **set igmp disable**

#### **Mode**

Global Config

# **set igmp last-memberquery**

#### **Description:**

This command specifies last member query interval.

#### **Syntax:**

### **set igmp last-memberquery** <1-200>

#### **Parameters:**

 $<1 - 200$ 

#### **Mode**

# **set igmp last-membercount**

#### **Description:**

This command specifies last member count.

### **Syntax:**

**set igmp last-membercount** <1-20>

#### **Parameters:**

 $<1-20>$ 

### **Mode**

Global Config

# **set igmp query-interval**

#### **Description:**

This command specifies igmp query interval<secs>.

### **Syntax:**

**set igmp query-interval** <10-600>

#### **Parameters:**

<10-600>

#### **Mode**

Global Config

# **set igmp query-resinterval**

#### **Description:**

This command specifies igmp query response interval<secs>.

### **Syntax:**

**set igmp query-resinterval** <0-200>

#### **Parameters:**

 $<0.200$ 

#### **Mode**

Global Config

# **set igmp robustness**

### **Description:**

This command specifies robustness variable.

### **Syntax:**

**set igmp robustness** <1-20>

## **Parameters:**

 $1 - 20$ 

#### **Mode**

# **set igmp router-port ports**

### **Description:**

This command specifies igmp router port.

#### **Syntax:**

**set igmp router-port ports** <*port list*>

#### **Parameters:**

<*port list*>

### **Mode**

Global Config

#### **Example**

Switch(config)# **set igmp router-port ports 1-10**

# **set igmp-querier**

### **Description:**

This command configures igmp querier.

#### **Syntax:**

**set igmp-querier** {enable | disable}

### **Parameters:**

{enable | disable}

### **Mode**

Global Config

# **set igmp-proxy**

### **Description:**

This command configures igmp proxy.

#### **Syntax:**

**set igmp-proxy** {enable | disable}

# **Parameters:**

{enable | disable}

# **Mode**

Global Config

# **set static-mcast**

#### **Description:**

Configure static multicast.

# **set static-mcast name <WORD> add vid**

### **Description:**

This command create a multicast group.

# **Syntax:**

**set static-mcast name <***WORD***> add vid** <*vlan-ID*> mac <*mac-addr*>member port <*port list*>

# **Parameters:**

<*vlan-ID*>

<*mac-addr*>

# <*port list*>

# **Mode**

Global Config

# **set static-mcast name <WORD>delete**

#### **Description:**

This command delete a static multicast group.

#### **Syntax:**

**set static-mcast name <***WORD***>delete**

## **Mode**

Global Config

# **6.3.14 SNMP Command**

# **snmp notify**

### **Description:**

This command configures snmp notification.

#### **Syntax:**

**snmp notify** {enable|disable}

#### **Parameters:**

{enable|disable}

## **Mode**

Global Config

# **snmp group add**

# **Description:**

This command create a snmp group.

### **Syntax:**

**snmp group add** <*WORD*>version <1-2>

#### **Parameters:**

<*WORD*>

 $1 - 2$ 

### **Mode**

# **snmp group delete**

### **Description:**

This command delete a snmp group.

#### **Syntax:**

**snmp group delete** <*WORD*>

#### **Parameters:**

<*WORD*>

### **Mode**

Global Config

# **snmp user add**

#### **Description:**

This command creates a snmp user.

### **Syntax:**

**snmp user add** <*user name*> group <*group name*> version <*1-3*>

### **Parameters:**

<*user name*>

<*group name*>

```
<1-3>
```
# **Mode**

Global Config

# **snmp user delete**

### **Description:**

This command deletes a snmp user.

#### **Syntax:**

**snmp user delete** <*WORD*>

### **Parameters:**

<*WORD*>

# **Mode**

Global Config

# **snmp community add**

# **Description:**

This command creates a community.

# **Syntax:**

**snmp community add** <*community name*> group <g*roup name*> mgmt-ip <*ip-addr*>

#### **Parameters:**

<*community name*>

<g*roup name*>

<*ip-addr*>

# **Mode**

Global Config

# **snmp community delete**

# **Description:**

This command deletes a community.

### **Syntax:**

**snmp community delete** <*community name*>

# **Parameters:**

<*community name*>

### **Mode**

Global Config

# **snmp trapstation add**

# **Description:**

Create a snmp trap station.

# **snmp trapstation add <ip-addr> community <community name> type bootup trap-version**

# **Description:**

Send trap when system reboot

# **Syntax:**

**snmp trapstation add <***ip-addr***> community <***community name***> type bootup trap-version** {1|2}

# **Parameters:**

{1|2}

# **Mode**

Global Config

# **snmp trapstation add <ip-addr> community <community name> type linkchange**

# **trap-version**

# **Description:**

Send trap when port link change.

# **Syntax:**

**snmp trapstation add <i***p-addr***> community <***community name***> type linkchange trap-version** {1|2}

# **Parameters:**

{1|2}

# **Mode**

Global Config

# **snmp trapstation add <ip-addr> community <community name> type both trap-version**

### **Description:**

Send trap when system reboot or port link change.

### **Syntax:**

**snmp trapstation add <***ip-addr***> community <***community name***> type both trap-version** {1-2}

### **Parameters:**

{1-2}

### **Mode**

Global Config

# **snmp trapstation add <ip-addr> community <community name> type none trap-version**

### **Description:**

Send no trap.

### **Syntax:**

**snmp trapstation add <***ip-addr***> community <***community name***> type none trap-version** {1-2}

### **Parameters:**

{1-2}

### **Mode**

Global Config

# **snmp trapstation delete**

### **Description:**

This command delete a trap station.

### **Syntax:**

**snmp trapstation delete** <*WORD*>

#### **Parameters:**

<*WORD*>

### **Mode**

Global Config

# **6.3.15 SNTP Command**

# **sntp daylight**

### **Description:**

This command enables or disables the daylight saving configuration.

# **Syntax:**

**sntp daylight** {enable|disable}

# **Parameters:**

{enable|disable}

# **Mode**

Global Config

# **sntp localtime**

# **Description:**

Configure the local time.

# **sntp localtime enable**

### **Description:**

This command enables local time.

#### **Syntax:**

### **sntp localtime enable**

### **Mode**

# **sntp localtime localtime\_date**

### **Description:**

This command sets local time.

# **Syntax:**

**sntp localtime localtime\_date** <*year*> <*month*> <*date*> <*hour*> <*minute*> <*second*>

#### **Parameters:**

- <*year*>
- <*month*>
- <*date*>
- <*hour*>
- <*minute*>
- <*second*>

### **Mode**

Global Config

# **sntp server enable**

#### **Description:**

This command enables sntp server.

# **Syntax:**

### **sntp server enable**

# **Mode**

Global Config

# **sntp server ipaddr**

#### **Description:**

This command sets sntp server IP address.

# **Syntax:**

**sntp server ipaddr** <*IP-addr*>

#### **Parameters:**

<*IP-addr*>

# **Mode**

# **sntp server polling**

#### **Description:**

This command sets sntp server polling time interval.

# **Syntax:**

**sntp serve polling** <*0-9*>

# **Parameters:**

<*0-9*>

### **Mode**

Global Config

# **sntp timezone**

#### **Description:**

This command sets sntp timezone.

#### **Syntax:**

**sntp timezone** <1-75>

### **Parameters:**

 $<1 - 75$ 

### **Mode**

Global Config

# **6.3.16 Spanning-tree Command**

# **spanning-tree forceversion**

### **Description:**

This command configures Spanning Tree protocol version.

# **spanning-tree forceversion 8021s**

### **Description:**

This command selects spanning tree type as 802.1s(multiple Spanning Tree).

#### **Syntax:**

**spanning-tree forceversion 802.1s**

#### **Mode**

Global Config

# **spanning-tree forceversion 8021w**

### **Description:**

This command selects spanning tree type as 802.1w(rapid Spanning Tree).

### **Syntax:**

## **spanning-tree forceversion 8021w**

### **Mode**

Global Config

# **spanning-tree forceversion none**

### **Description:**

This command selects none spanning tree type.

#### **Syntax:**

**spanning-tree forceversion none**

#### **Mode**

Global Config

# **spanning-tree configuration**

#### **Description:**

This command configures MSTP region name and revision.

# **spanning-tree configuration name**

# **Description:**

This command configures MSTP region name (Max.32 chars).

#### **Syntax:**

### **spanning-tree configuration name** <*WORD*>

#### **Parameters:**

<*WORD*>

#### **Mode**

Global Config

# **spanning-tree configuration revision**

### **Description:**

This command configures revision level.

#### **Syntax:**

### **spanning-trees configuration revision** <0-65535>

#### **Parameters:**

<0-65535>

# **Mode**

# **spanning-tree forward-time**

# **Description:**

This configures the bridge forward delay parameter.

#### **Syntax:**

**spanning-tree forward-time** <4-30>

#### **Parameters:**

 $<4 - 30$ 

### **Mode**

Global Config

# **spanning-tree max-age**

#### **Description:**

This command configures the bridge max age parameter.

#### **Syntax:**

**spanning-tree max-age** <6-40>

#### **Parameters:**

 $<sub>6-40</sub>$ </sub>

#### **Mode**

Global Config

# **spanning-tree max-hops**

# **Description:**

This command configure the number of hops in a region.

### **Syntax:**

**spanning-tree max-hops** <1-40>

## **Parameters:**

 $<1-40>$ 

### **Mode**

Global Config

# **spanning-tree port all**

### **Description:**

This command specifies RSTP capability for all ports.

### **Syntax:**

spanning-tree port all {enable |disable}

## **Parameters:**

{enable |disable}

#### **Mode**

# **spanning-tree port cost**

### **Description:**

This command configures RSTP port path cost.

#### **Syntax:**

**spanning-tree port cost** <0-200000000>

#### **Parameters:**

<0-200000000>

### **Mode**

Global Config

# **spanning-tree port priority**

#### **Description:**

This command configures RSTP port priority.

### **Syntax:**

**spanning-tree port priority** <0-24>

#### **Parameters:**

 $<0-24$ 

#### **Mode**

Global Config

# **spanning-tree port edge**

### **Description:**

This command configures STP edge.

**Syntax:** 

spanning-tree port edge {enable|disable} ports <port-list>

### **Parameters:**

{enable|disable} ports <port-list>

#### **Mode**

Global Config

# **spanning-tree port force-p2plink**

#### **Description:**

This command configures force point to point link mode on ports.

### **Syntax:**

spanning-tree port force-p2plink {auto|enable|disable} ports <port-list>

#### **Parameters:**

{auto|enable|disable}

# <port-list>

#### **Mode**

# **spanning-tree port migration-check**

### **Description:**

This command Re-checks the appropriate BPDU format to send on ports.

### **Syntax:**

spanning-tree port migration-check {enable|disable} ports <port-list>

### **Parameters:**

{enable|disable}

<port-list>

# **Mode**

Global Config

# **spanning-tree port root-guard**

### **Description:**

This command is used to configure stp root guard.

#### **Syntax:**

spanning-tree port root-guard {enable|disable} ports <port-list>

# **Parameters:**

{enable|disable}

<port-list>

# **Mode**

Global Config

# **spanning-tree priority**

#### **Description:**

This command configures RSTP bridge priority value.

#### **Syntax:**

**spanning-tree priority** <0-61440>

#### **Parameters:**

<0-61440>

#### **Mode**

Global Config

# **spanning-tree mst**

#### **Description:**

Configure a multiple spanning tree instance.

# **spanning-tree mst instance**

#### **Description:**

This command creates or removes a MST instance

# **spanning-tree mst instance add vlan**

#### **Description:**

This command creates a MST instance.

### **Syntax:**

**spanning-tree mst instance add vlan** <*vlan list*> mstpid <*MST ID*>

#### **Parameters:**

<*vlan list*>

<*MST ID*>

# **Mode**

Global Config

#### **Example**

Switch(Config)# **Spanning-Tree mst instance add vlan 2-5 mstpid 2** 

Switch(Config)# **Spanning-Tree mst instance add vlan 6 mstpid 3**

# **spanning-tree mst instance delete**

#### **Description:**

This command removes the last MST instance.

#### **Syntax:**

**spanning-tree mst instance delete**

#### **Mode**

Global Config

# **spanning-tree mst vlan**

This command adds or deletes vlan frome a MSTP instance.

# **spanning-tree mst vlan <MST ID> <vlan list> add**

#### **Description:**

This command creates a MST instance.

### **Syntax:**

**spanning-tree mst vlan <***MST ID***> <***vlan list***> add**

#### **Mode**

Global Config

#### **Example**

Switch(Config)# **Spanning-Tree mst vlan 3 3-5 add**

# **spanning-tree mst vlan <MST ID> <vlan list> delete**

**Description:**

This command deletes a vlan from a MST instance.

# **Syntax:**

## **Spanning-Tree mst vlan <***MST ID***> < vlan** *list***> delete**

### **Mode**

Global Config

# **spanning-tree mst bridgepri**

#### **Description:**

This command configures bridge priority for a MST instance.

#### **Syntax:**

**spanning-tree mst bridgepri** <*MST ID*> <*priority*>

#### **Parameters:**

<*MST ID*>

<*priority*>

#### **Mode**

Global Config

# **spanning-tree mst cost**

### **Description:**

This command configures port path cost in a MST instance.

#### **Syntax:**

**spanning-tree mst cost** <*MST ID*> <*path cost*> ports <*port list*>

#### **Parameters:**

<*MST ID*>

<*path cost*>

<*port list*>

#### **Mode**

Global Config

# **spanning-tree mst priority**

#### **Description:**

This command configures port priority in a MST instance.

#### **Syntax:**

**spanning-tree mst priority** <*MST ID*> <*priority*> ports <*port list*>

# **Parameters:**

<*MST ID*>

<*priority*>

<*port list*>

#### **Mode**

# **user password**

### **Description:**

This command changes user password.

### **Syntax:**

#### **user password**

#### **Mode**

Global Config

# **Interface**

## **Description:**

This command enters into configure interface mode.

#### **Syntax:**

**Interface** <*port-ID*>

#### **Parameters:**

<*port-ID*>

### **Mode**

Global Config

# **6.3.17 RMON Command**

# **rmon**

# **Description:**

This command is used to configure RMON.

# **rmon event index**

#### **Description:**

This command creates rmon event entry.

### **Syntax:**

**rmon event index** < *1..65535* > desc <*WORD*> event <*1..4*> community <*WORD*>owner<*WORD*>

### **Parameters:**

< *1..65535* >

<*WORD*>

<*1..4*>

# **Mode**

#### **Example**

Switch(Config)# **rmon event index 1 desc 123 event 4 community 123 owner test**

# **rmon alarm index**

#### **Description:**

This command creates rmon alarm entry.

#### **Syntax:**

**rmon alarm index** < 1..65535 >interval<0..3600>interface<port

number>counter<1..17>sample{absolute|delta}start{rasing|falling|all}rthreshold<0..65535>fthreshold<*0..65535*> reindex

<*0..65535*> feindex<*0..65535*> owner< *WORD*>

### **Mode**

Global Config

#### **Example**

Switch(Config)# **RMON alarm index 1 interval 10 interface counter 1 sample delta start all rthreshold 100 fthreshold 10 reindex 1 feindex 0 owner test**

# **rmon del event index**

#### **Description:**

This command deletes rmon event entry.

#### **Syntax:**

**rmon del event index**< 1..65535 >

#### **Parameters:**

 $< 1..65535 >$ 

### **Mode**

Global Config

# **rmon del alarm index**

### **Description:**

This command deletes rmon alarm entry.

### **Syntax:**

**rmon del alarm index**< 1..65535 >

# **Parameters:**

 $< 1..65535 >$ 

#### **Mode**

# **6.3.18 Access List Command**

# **access-list name <WORD> add priority**

# **Description:**

This command creates a new access-list.

# **Syntax:**

**access-list name <***WORD***> add priority** <1-65535>

#### **Parameters:**

<1-65535>

#### **Mode**

Global Config

# **access-list name <WORD> action deny**

#### **Description:**

This command denies an ACL entry.

### **Syntax:**

**access-list name <***WORD***> action deny**

#### **Mode**

Global Config

# **access-list name <WORD> action permit**

# **Description:**

This command permits an ACL entry and queue 1-4 will assign priority queue when rule activated.

#### **Syntax:**

```
access-list name <WORD> action permit {<cr>|queue <1-4>}
```
#### **Parameters:**

{<cr>|queue <1-4>}

### **Mode**

Global Config

# **access-list name <WORD> clear**

# **Description:**

This command clears ACL entry contents.

# **access-list name <WORD> clears SRC IP**

### **Description:**

This command clears the source IP/subnet mask filter.

# **Syntax:**

#### **access-list name <***WORD***> clear SRC IP**

#### **Mode**

Global Config

# **access-list name <WORD> clears DST IP**

#### **Description:**

This command clears the destination IP/subnet mask filter.

#### **Syntax:**

#### **access-list name <***WORD***> clear DST IP**

#### **Mode**

Global Config

# **access-list name <WORD> clear L4port SRC port**

#### **Description:**

This command clears TCP/UDP source port filter.

#### **Syntax:**

#### **access-list name <***WORD***> clear l4port SRC port**

### **Mode**

Global Config

# **access-list name <WORD> clear l4port DST port**

### **Description:**

This command clears TCP/UDP destination port filter.

#### **Syntax:**

#### **access-list name <***WORD***> clear l4port DST port**

### **Mode**

Global Config

# **access-list name <WORD> clear packet-type**

### **Description:**

This command clears packet type filter.

# **Syntax:**

# **access-list name <***WORD***> clear packet-type**

# **Mode**

# **access-list name <WORD> clear mac SA**

#### **Description:**

This command clears a source mac address.

#### **Syntax:**

**Access-list name <***WORD***> clear mac SA**

#### **Mode**

Global Config

# **access-list name <WORD> clear MAC DA**

#### **Description:**

This command clears a destination mac address.

#### **Syntax:**

# **Access-list name <***WORD***> clear mac DA.**

#### **Mode**

Global Config

# **access-list name <WORD> clear VID**

#### **Description:**

This command clears the 802.1Q VLAN tag of packet.

### **Syntax:**

#### **Access-list name <***WORD***> clear VID**

### **Mode**

Global Config

# **access-list name <WORD> clear ether-type**

#### **Description:**

This command clears ether type filter.

#### **Syntax:**

### **access-list name <***WORD***> clear ether-type**

# **Mode**

Global Config

# **access-list name <WORD> deletes**

# **Description:**

This command removes the ACL entry.

# **Syntax:**

# **access-list name <***WORD***> deletes**

### **Mode**

# **access-list name <WORD> {enable|disable}**

### **Description:**

This command enables/disables the ACL entry.

# **Syntax:**

#### **access-list name <***WORD***> {enable|disable}**

#### **Mode**

Global Config

# **access-list name <WORD> set priority**

#### **Description:**

This command specifies ACL entry priority.

#### **Syntax:**

**access-list name <***WORD***> set priority** <0-65535>

#### **Parameters:**

<0-65535>

### **Mode**

Global Config

# **access-list name <WORD> set IP-mode SRC IP.**

### **Description:**

This command specifies a source IP address.

### **Syntax:**

**access-list name <***WORD***> set IP-mode SRC IP** <IP-addr> <*mask-addr*>

#### **Parameters:**

<IP-addr>

<*mask-addr*>

#### **Mode**

Global Config

# **access-list name <WORD> set IP-mode DST IP**

### **Description:**

This command specifies a destination IP address.

#### **Syntax:**

**access-list name <***WORD***> set IP-mode DSP IP** <*IP-addr*> <*mask-addr*>

#### **Parameters:**

<IP-addr>

<*mask-addr*>

#### **Mode**

# **access-list name <WORD> set L4port**

### **Description:**

This command specifies the TCP/UDP port range.

# **access-list name <WORD> set l4port SRC-port SRE-port**

#### **Description:**

This command specifies the source TCP/UDP port range.

### **Syntax:**

**Access-list name <***WORD***> set L4 port SRE-port** from <1-65535> to <1-65535>

#### **Parameters:**

<1-65535>

#### **Mode**

Global Config

# **access-list name <WORD> set l4port DST-port**

#### **Description:**

This command specifies the destination TCP/UDP port range.

#### **Syntax:**

**access-list name <***WORD***> set l4port DST-port** from <1-65535> to <1-65535>

### **Parameters:**

<1-65535>

# **Mode**

Global Config

# **access-list name <WORD> set IP-mode packet-type**

### **Description:**

This command specifies the packet type.

### **Syntax:**

### **access-list name <***WORD***> set IP-mode packet-type** {ICMP|IGMP|IP|TCP|UDP|GRE}

### **Parameters:**

{ICMP|IGMP|IP|TCP|UDP|GRE}

# **Mode**

Global Config

# **access-list name <WORD> set mac-mode**

### **Description:**

Specify ACL entry priority.

# **access-list name <WORD> set mac-mode mac SA**

#### **Description:**

This command specifies a source mac address.

#### **Syntax:**

**access-list name <***WORD***> set mac-mode mac SA** <mac-addr> <mask-addr>

#### **Parameters:**

<mac-addr>

<mask-addr>

## **Mode**

Global Config

# **access-list name <WORD> set mac-mode mac DA**

#### **Description:**

This command specifies a destination mac address.

#### **Syntax:**

**access-list name <***WORD***> set mac-mode mac DA** <*mac-addr*> <*mask-addr*>

#### **Parameters:**

<mac-addr>

<mask-addr>

#### **Mode**

Global Config

# **access-list name <WORD> set mac-mode ether-type**

### **Description:**

This command specifies the ether type of the packet.

#### **Syntax:**

**access-list name <***WORD***> set mac-mode ether-type** {ipv4|ARP|xns}

#### **Parameters:**

{ipv4|ARP|xns}

#### **Mode**

Global Config

# **access-list name <name> set portlist**

#### **Description:**

This command is used to specify an acl entry to be work on a list of ports.

### **Syntax:**

**access-list name <name> set portlist** <LINE | port\_id>

### **Parameters:**

<LINE | port\_id>

### **Mode**
## **6.3.19 ARP Command**

## **arp dynamic**

#### **Description:**

This command enables and disables dynamic arp functions.

### **Syntax:**

**arp dynamic** {enable|disable}

#### **Parameters:**

{enable|disable}

#### **Mode**

Global Config

## **arp dynamic aging-time**

#### **Description:**

This command set arp dynamic aging-time between 0s and 999s."0"means disable.

#### **Syntax:**

**arp dynamic aging-time** <0~999>

#### **Parameters:**

<0~999>

#### **Mode**

Global Config

## **arp dynamic ports**

#### **Description:**

This command set dynamic arp ports to trust and un-trust.

#### **Syntax:**

arp dynamic ports {trust|untrust} <port-list>

#### **Parameters:**

{trust|untrust}

<port-list>

#### **Mode**

Global Config

#### **Example**

Swtich<Config># **arp dynamic ports trust 1-4** Swtich<Config># **arp dynamic ports untrust 4**

## **arp dynamic vlan**

**Description:**

This command set add/remove dynamic arp on specified vlan.

#### **Syntax:**

**arp dynamic vlan** {add|remove} from < vlan -id> to < vlan -id>

#### **Parameters:**

- {add|remove}
- < vlan -id>

#### **Mode**

Global Config

#### **Example**

Swtich<Config># **arp dynamic vlan add from 1 to 1** Swtich<Config># **arp dynamic vlan remove from 1 to 1**

## **arp static**

#### **Description:**

This command set arp static address table for mac address with IP Address.

#### **Syntax:**

**arp static** {add|delete} vid <1~4094> ip <A.B.C.D> mac <mac-address>

#### **Parameters:**

{add|delete}

 $1 - 4094$ 

 $<$ A.B.C.D $>$ 

<mac-address>

## **Mode**

Global Config

## **6.3.20 Dos Command**

## **dos land**

#### **Description:**

This command enables and disables land-type attacks prevention.

#### **Syntax:**

**dos land** {enable|disable}

#### **Parameters:**

{enable|disable}

#### **Mode**

Global Config

## **dos blat**

### **Description:**

This command enables and disables blat-type attack prevention.

#### **Syntax:**

**dos blat** {enable|disable}

#### **Parameters:**

{enable|disable}

#### **Mode**

Global Config

## **dos syn-fin**

#### **Description:**

This command enables and disables SYN-fin-type attack prevention.

#### **Syntax:**

**dos syn-fin** {enable|disable}

#### **Parameters:**

{enable|disable}

#### **Mode**

Global Config

## **dos ports smurf**

#### **Description:**

This command enables and disables Smurf-TYPR attack prevention.

#### **Syntax:**

**dos ports smurf** {enable|disable}

#### **Parameters:**

{enable|disable}

#### **Mode**

Global Config

## **dos ports ping-flooding**

#### **Description:**

This command enables and disables ping-flooding-type attack prevention.

### **Syntax:**

#### **dos ports ping-flooding** {enable|disable}

### **Parameters:**

{enable|disable}

#### **Mode**

Global Config

## **dos ports synack-flooding**

#### **Description:**

This command enables and disables SYNACK -flooding -type attack prevention. Set rate is 64 kbps or 128kbps for port lists

(1, 3-5, 7-9.11)

#### **Syntax:**

dos ports synack -flooding {enable|disable} rate {64|128} <port-list>

#### **Parameters:**

{enable|disable}

{64|128}

<port-list>

#### **Mode**

Global Config

#### **Example**

Switch<Config>#**dos ports synack -flooding enablerate 64 1-4** 

Switch<Config>#**dos ports synack -flooding enablerate 64 5**

## **6.3.21 Tacplus Command**

## **tacplus authen\_type**

#### **Description:**

This command is used to set authentication type. There are three types for selecting: local, tacplus, localandtacplus.

#### **Syntax:**

**tacplus authen\_type** {local | tacplus | localandtacplus}

#### **Parameters:**

{local | tacplus | localandtacplus}

#### **Mode**

Global Config

#### **tacplus add server**

#### **Description:**

This command is used to add a new TACACS+ server and set server IP address, priority, key string, authentication port and

timeout for reply.

#### **Syntax:**

tacplus add server <IP\_addr> priority <0-65535> key <key string> port <auth port id> timeout <1-30>

#### **Parameters:**

- <IP\_addr>
- <0-65535>
- <key string>
- <auth port id>
- $<1-30$

#### **Mode**

Global Config

## **tacplus del server**

## **Description:**

This command is used to delete a TACACS+ server.

#### **Syntax:**

**tacplus del server** <IP\_addr>

#### **Parameters:**

<IP\_addr>

#### **Mode**

Global Config

## **6.3.22 DHCP Snooping Command**

## **dhcpsnooping enable**

#### **Description:**

This command is used to enable dhcp snooping functions.

### **Syntax:**

#### **dhcpsnooping enable**

## **Mode**

Global Confi

## **dhcpsnooping disable**

#### **Description:**

This command is used to disable dhcp snooping functions.

#### **Syntax:**

#### **dhcpsnooping disable**

#### **Mode**

Global Config

## **dhcpsnooping option82**

### **Description:**

This command is used to set option82 packets.

### **Syntax:**

### **dhcpsnooping option82** {enable|disable}

#### **Parameters:**

{enable|disable}

#### **Mode**

Global Config

## **dhcpsnooping verifymac**

## **Description:**

This command is used to set verify mac address.

#### **Syntax:**

**dhcpsnooping verifymac**{enable|disable}

#### **Parameters:**

{enable|disable}

#### **Mode**

Global Config

## **dhcpsnooping ports**

#### **Description:**

This command is used to set ports to trust or untrust.

## **dhcpsnooping ports trust**

## **Description:**

This command is used to set ports to trust

#### **Syntax:**

**dhcpsnooping ports trust** <port-list>

#### **Parameters:**

<port-list>

#### **Mode**

Global Config

## **dhcpsnooping ports untrust**

#### **Description:**

This command is used to set ports to untrust

#### **Syntax:**

**dhcpsnooping ports untrust** <port-list>

#### **Parameters:**

<port-list>

#### **Mode**

Global Config

## **dhcpsnooping vlan**

#### **Description:**

This command is used to configure dhcp vlan.

## **dhcpsnooping vlan add**

#### **Description:**

This command is used to enable dhcp snooping in a specified vlan.

#### **Syntax:**

**dhcpsnooping vlan add** from <vlan-id> to <vlan-id>

#### **Parameters:**

<vlan-id>

#### **Mode**

Global Config

## **dhcpsnooping vlan remove**

#### **Description:**

This command is used to disable dhcp snooping in a specified vlan.

#### **Syntax:**

dhcpsnooping vlan remove from <vlan-id> to <vlan-id>

#### **Parameters:**

<vlan-id>

### **Mode**

Global Config

## **dhcpsnooping static**

#### **Description:**

This command is used to configure dhcp static entry.

## **dhcpsnooping static add ip**

#### **Description:**

This command is used to add a static dhcp entry.

#### **Syntax:**

dhcpsnooping static add ip <A.B.C.D> mac <mac-address> port <port-id> vid <vlan-id>

### **Parameters:**

 $<$ A.B.C.D $>$ 

<mac-address>

<port-id>

<vlan-id>

#### **Mode**

Global Config

## **dhcpsnooping static delete ip**

#### **Description:**

This command is used to delete a static dhcp entry.

#### **Syntax:**

**dhcpsnooping static delete ip** <A.B.C.D> mac <mac-address> port <port-id> vid <vlan-id>

#### **Parameters:**

 $<$ A.B.C.D $>$ 

- <mac-address>
- <port-id>

<vlan-id>

#### **Mode**

Global Config

## **dhcpsnooping dyamic**

#### **Description:**

This command is used to configure dhcp dynamic entry.

## **dhcpsnooping dynamic add ip**

#### **Description:**

This command is used to add a dynamic dhcp entry.

#### **Syntax:**

dhcpsnooping dynamic add ip <A.B.C.D> mac <mac-address> port <port-id> vid <vlan-id> lease-time <1..9999999>

#### **Parameters:**

 $<$ ARCD>

<mac-address>

<port-id>

<vlan-id>

#### **Mode**

Mode Global Config

## **dhcpsnooping dynamic delete ip**

## **Description:**

This command is used to delete a dynamic dhcp entry.

#### **Syntax:**

dhcpsnooping dynamic delete ip <A.B.C.D> mac <mac-address> port <port-id> vid <vlan-id> lease-time <1...9999999>

#### **Parameters:**

 $<$ A.B.C.D $>$ 

<mac-address>

<port-id>

<vlan-id>

#### **Mode**

Global Config

## **6.3.23 Loop\_detect Command**

## **Loop\_detect enable**

#### **Description:**

This command is used to enable port self-loop detection.

#### **Syntax:**

#### **loop\_detect enable**

#### **Mode**

Global Config

## **loop\_detect disable**

#### **Description:**

This command is used to disable port self-loop detection.

#### **Syntax:**

#### **loop\_detect disable**

#### **Mode**

Global Config

## **loop\_detect recovertime**

#### **Description:**

This command is used to set the recover time.

#### **Syntax:**

**loop\_detect recovertime <0...65535>** 

#### **Parameters:**

<0…65535>

#### **Mode**

Global Config

## **loop detect trytorecover**

#### **Description:**

This command is used to try to recover all the selfloop port immediately

**loop\_detect trytorecover**

#### **Mode**

Global Config

## **6.3.24 GVRP Command**

## **gvrp enable**

#### **Description:**

This command is used to enable gvrp function globally.

#### **Syntax:**

#### **gvrp enable**

#### **Mode**

Global Config

## **gvrp disable**

#### **Description:**

This command is used to disable gvrp function globally.

### **Syntax:**

#### **gvrp disable**

#### **Mode**

Global Config

## **gvrp port\_enable**

#### **Description:**

This command is used to enable gvrp function on a specified port .

#### **Syntax:**

gvrp port\_enable <port-id>

#### **Parameters:**

<port-id>

#### **Mode**

Global Config

## **gvrp port\_disable**

#### **Description:**

This command is used to disable gvrp function on a specified port .

#### **Syntax:**

gvrp port\_disable <port-id>

#### **Parameters:**

<port-id>

#### **Mode**

Global Config

## **gvrp port\_status**

#### **Description:**

This command is used to displays the gvrp port information.

#### **Syntax:**

gvrp port\_status <port-list>

#### **Parameters:**

<port-list>

#### **Mode**

Global Config

## **6.3.25 HTTPs Command**

## **https**

## **Description:**

This command is used to set https enable or disable.

#### **Syntax:**

**https** { enable | disable }

### **Parameters:**

{ enable | disable }

#### **Mode**

Global Config

## **6.3.26 BOOTP Command**

## **bootp enable**

#### **Description:**

This command is used to enable bootp function.

#### **Syntax:**

**bootp enable**

#### **Mode**

Global Config

## **bootp disable**

#### **Description:**

This command is used to disable bootp function.

## **bootp disable**

#### **Mode**

Global Config

#### **bootp renew**

#### **Description:**

This command is used to renew bootp.

**Syntax:** 

**bootp renew**

#### **Mode**

Global Config

## **6.3.27 SSH Command**

# **ssh enable**

## **Description:**

This command is used to enable ssh function.

### **Syntax:**

#### **ssh enable**

### **Mode**

Global Config

## **ssh disable**

#### **Description:**

This command is used to disable ssh function.

#### **Syntax:**

#### **ssh disable**

#### **Mode**

Global Config

## **ssh changekey**

## **Description:**

This command is used to change key function.

#### **Syntax:**

### **ssh changekey**

#### **Mode**

Global Config

## **6.3.28 IP Source Guard Command**

## **ipsrcgd enable**

### **Description:**

This command is used to enable ip source guard function.

#### **Syntax:**

#### **ipsrcgd enable**

#### **Mode**

Global Config

## **ipsrcgd disable**

#### **Description:**

This command is used to disable ip source guard function.

#### **Syntax:**

#### **ipsrcgd disable**

#### **Mode**

Global Config

## **ipsrcgd ports**

#### **Description:**

This command is used to configure ports to enable or disable ip source guard.

#### **Syntax:**

**ipsrcgd ports** {enable|disable}

#### **Parameters:**

{enable|disable}

#### **Mode**

Global Config

## **ipsrcgd retry**

#### **Description:**

This command is used to configure the retry mechanism of ip source guard database.

## **ipsrcgd retry now**

#### **Description:**

This command is used to retry inactive entries now.

## **Syntax:**

## **ipsrcgd retry now**

## **Mode**

Global Config

## **ipsrcgd retry interval**

### **Description:**

This command is used to retry inactive entries after a interval.

#### **Syntax:**

**ipsrcgd retry interval** <0-1440>

#### **Parameters:**

<0-1440>

#### **Mode**

Global Config

## **6.4 Interface Config mode commands**

## **6.4.1 Exit Command**

## **exit**

**Description:**

Exit current shell

**Syntax:** 

**exit**

### **Mode**

Interface Config

## **6.4.2 dot1x Command**

## **Set 802.1x port control.**

## **Description:**

Set auto-authorized or force authorized on ports

#### **Syntax:**

**802.1x port-control** {enable|disable}

### **Parameters:**

{enable|disable}

## **Mode**

Interface Config

## **6.4.3 LACP Command**

## **lacp admin**

**Description:** Configure admin key of port

**lacp admin** <0 ..65535>

#### **Parameters:**

 $< 0$   $.65535 >$ 

#### **Mode**

Interface Config

### **Example**

switch(interface g1)#**lacp admin 36768**

## **lacp priority**

#### **Description:**

Configure lacp port priority

#### **Syntax:**

**lacp priority** <0..65535>

#### **Parameters:**

<0..65535>

#### **Mode**

Interface Config

## **addport**

#### **Description:**

add one port to a LAG group

## **Syntax:**

**addport** <*LAG-ID*>

## **Parameters:**

<*LAG-ID*>

#### **Mode**

Interface Config

## **delport**

## **Description:**

Remove a port from a LAG group

#### **Syntax:**

**delport** <*LAG-ID*>

#### **Parameters:**

<*LAG-ID*>

#### **Mode**

Interface Config

## **6.4.4 LLDP Command**

An lldp agent can transmit information about the capabilities and current status of the system associated with its MSAP identifier. The lldp agent can also receive information about the capabilities and current status of the system associated with a remote MSAP identifier. However, lldp agents are not provided any means of soliciting information from other lldp agents via this protocol.

## **lldp state**

#### **Description:**

Only transfer the lldp status

#### **Syntax:**

**lldp state** {tx | rx | tx\_rx | disable}

#### **Parameters:**

{tx | rx | tx\_rx | disable}

#### **Mode**

Interface Config

## **lldp notifications**

#### **Description:**

Enable/disable notification form the agent

#### **Syntax:**

**lldp notification** {enable|disable}

#### **Parameters:**

{enable|disable}

### **Mode**

Interface Config

## **lldp tlvs-tx**

#### **Syntax:**

**lldp tlvs-tx** {enable | disable} option basic {port-desc | sys-name | sys-desc | sys-capa }

#### **Parameters:**

{enable | disable}

{port-desc | sys-name | sys-desc | sys-capa }

#### **Mode**

Interface Config

## **802**.**1 set**

#### **Description:**

Status of local-802.1 settings

lldp tlvs-tx {enable | disable} option **8021** {pvid | vlanname | protocol-id}

#### **Parameters:**

{enable | disable}

{pvid | vlanname | protocol-id}

## **Mode**

Interface Config

## **Example**

switch(interdface 1)#**lldp tlvs enable option 8021 pvid 1**

## **802**.**3 set**

#### **Syntax:**

lldp tlvs-tx {enable | disable} option **8023** {mac-phy | power| link-aggregation| frame-size}

#### **Parameters:**

{enable | disable}

{mac-phy | power| link-aggregation| frame-size}

## **Mode**

Interface Config

## **6.4.5 Port Command**

## **admin-mode**

## **Description:**

Configure administrative mode on a port

#### **Syntax:**

Switch(Interface 1)# **admin-mode** {enable | disable}

#### **Parameters:**

Switch(Interface 1)

{enable | disable}

## **Mode**

Interface Config

## **auto-negotiate**

#### **Description:**

Configure auto-negotiate mode on a port

### **Syntax:**

**auto-negotiate** {enable | disable}

#### **Parameters:**

{enable | disable}

#### **Mode**

Interface Config

### **speed**

#### **Description:**

Set port speed to 10Mbps half duplex/ 10Mbps full/ 100Mbps half/ 100Mbps full/ 1000Mbps 100FX mode/1000base-x full .

#### **Syntax:**

**speed** {10hd | 10fd | 100hd | 100fd | 1000fd | 100fx | 1000base-x}

#### **Parameters:**

{10hd | 10fd | 100hd | 100fd | 1000fd | 100fx | 1000base-x}

#### **Mode**

Interface Config

# **flow-control**

### **Description:**

This command enable/disable flow-control on ports.

#### **Syntax:**

**flow-control** {enable | disable}

#### **Parameters:**

{enable | disable}

#### **Mode**

Interface Config

## **6.4.6 Port-security Command**

## **port-security lock-mode dynamic max-entries 24**

#### **Description:**

This command enable limited dynamic lock mode,and specify maximin learning entries for limited dynamic lock mode.the

max-entries value :0~24

#### **Syntax:**

**port-security lock-mode dynamic max-entries 24**

#### **Mode**

Interface Config

#### **port-security none**

#### **Description:**

This command specifies port-based qos priority mapping.

**qos port-based priority** <0..7>

#### **Mode**

Interface Config

## **Qos port-based status**

#### **Description:**

This command is used to set port-based status.

#### **Syntax:**

**qos port-based status** {enable|disable}

#### **Parameters:**

{enable|disable}

#### **Mode**

Interface Config

## **6.4.7 Rate-limit Command**

## **rate-limit egress enable token bsize**

### **Description:**

This command limits egress rate, which the unit is Kbps.

#### **Syntax:**

rate-limit egress enable token bsize <Burst Size Value>

#### **Parameters:**

<Burst Size Value>

#### **Mode**

Interface Config

## **rate-limit egress disable**

#### **Description:**

This command disable egress rate limit.

## **rate-limit ingress**

#### **Description:**

This command limits ingress rate, which the unit is Kbps.

#### **Syntax:**

**rate-limit ingress** <*rate*>

#### **Parameters:**

<*rate*>

#### **Mode**

Interface Config

## **storm-control**

#### **Description:**

Enable/disable storm control.

#### **Syntax:**

**storm-control** {enable | disable}

#### **Parameters:**

{enable | disable}

#### **Mode**

Interface Config

## **storm-control broadcast**

#### **Description:**

This command storm control for broadcast only, and limited value :0,64,256,1024,10240,65536.102400,1024000,which the

unit is Kbps and 0 means no limit.

#### **Syntax:**

**storm-control broadcast** <*rate*>

#### **Parameters:**

<*rate*>

#### **Mode**

Interface Config

## **storm-control broadcast-multicast**

#### **Description:**

This command storm control limited value :0,64,256,1024,10240,65536.102400,1024000,which the unit is Kbps and 0 means no limit.

#### **Syntax:**

#### **storm-control broadcast-multicast** <*rate*>

#### **Parameters:**

<*rate*>

#### **Mode**

Interface Config

## **storm-control broadcast-unknown**

#### **Description:**

This command storm control limited value :0,64,256,1024,10240,65536.102400,1024000,which the unit is Kbps and 0 means no limit.

## **storm-control broadcast-unknown** <*rate*>

#### **Parameters:**

<*rate*>

#### **Mode**

Interface Config

#### **Example**

Switch(Interface 1)# **storm-control broadcast-unknown 64**

## **storm-control all-cast**

#### **Description:**

This command storm control limited value :0,64,256,1024,10240,65536.102400,1024000,which the unit is Kbps and 0 means no limit.

#### **Syntax:**

**storm-control all-cast** <*rate*>

#### **Parameters:**

<*rate*>

#### **Mode**

Interface Config

#### **rmon-counter**

#### **Description:**

This command specifies rmon counter capability on a port

#### **Syntax:**

**rmon-counter** {enable | disable}

#### **Parameters:**

{enable | disable}

#### **Mode**

Interface Config

## **set igmp-router-port**

#### **Description:**

This command specifies a igmp router port .

#### **Syntax:**

**set igmp-router-port** {enable | disable}

### **Parameters:**

{enable | disable}

#### **Mode**

Interface Config

## **6.4.8 Spanning Tree Command**

## **spanning-tree cost**

### **Description:**

This command configure RSTP port path cost, path cost value:0~200000000.

### **Syntax:**

**spanning-tree cost** <*pathcost*>

#### **Parameters:**

<*pathcost*>

#### **Mode**

Interface Config

## **spanning-tree edge**

#### **Description:**

This command configure edge property

#### **Syntax:**

**spanning-tree edge** {enable|disable}

#### **Parameters:**

{enable|disable}

#### **Mode**

Interface Config

#### **Example**

Switch(Interface 1)# **spanning-tree edge enable**

## **spanning-tree force-p2plink**

#### **Description:**

This command configure force point to point link mode.

#### **Syntax:**

#### **spanning-tree force-p2plink** {auto|enable|disable}

#### **Parameters:**

{auto|enable|disable}

#### **Mode**

Interface Config

## **spanning-tree migration-check**

#### **Description:**

This command re-checks the appropriate BPDU format to send on this port

**spanning-tree migration-check** {enable|disable}

#### **Parameters:**

{enable|disable}

#### **Mode**

Interface Config

### **spanning-tree mst cost**

#### **Description:**

This command configure the path cost on a MST instance :1~200000000.

## **Syntax:**

**spanning-tree mst cost** <MST ID> <*pathcost*>

#### **Parameters:**

<MST ID>

<*pathcost*>

#### **Mode**

Interface Config

### **spanning-tree mst priority**

#### **Description:**

This command configure the port priority on a MST instance:0~4094.

#### **Syntax:**

**spanning-tree mst priority** <0 ~4094> <0~240>

#### **Parameters:**

 $<$ 0 ~4094>

 $<0$ ~240>

#### **Mode**

Interface Config

## **spanning-tree participation**

#### **Description:**

This command configures RSTP capability on a port.

#### **Syntax:**

**spanning-tree participation** {enable|disable}

#### **Parameters:**

{enable|disable}

#### **Mode**

Interface Config

## **spanning-tree priority**

### **Description:**

This command configure RSTP port priority:0~240

## **Syntax:**

## **spanning-tree priority** <0..240>

#### **Parameters:**

 $< 0.0240 >$ 

## **Mode**

Interface Config

## **6.4.9 VLAN Command**

## **vlan participation exclude**

#### **Description:**

This command is used to leave a vlan.

### **Syntax:**

**vlan participation exclude** < *vlan id*>

#### **Parameters:**

< *vlan id*>

#### **Mode**

Interface Config

## **vlan participation**

#### **Description:**

This command join a vlan with untagged/tagged mode.

#### **Syntax:**

**vlan participation** {untagged |tagged}< vlan id>

#### **Parameters:**

{untagged |tagged}

< vlan id>

#### **Mode**

Interface Config

## **vlan protected**

#### **Description:**

This command configures port protected property.

#### **Syntax:**

**vlan protected** {enable|disable}

#### **Parameters:**

{enable|disable}

#### **Mode**

Interface Config

## **vlan dropnq**

### **Description:**

This command configure port drop none 802.1Q frame.

#### **Syntax:**

**vlan dropnq** {enable|disable}

#### **Parameters:**

{enable|disable}

### **Mode**

Interface Config

## **vlan pvid**

## **Description:**

This command configure port PVID.

**Syntax:** 

**vlan pvid** <*pvid*>

#### **Parameters:**

<*pvid*>

#### **Mode**

Interface Config

#### **Example**

Switch(Interface 1)# **vlan pvid 1**

## **Interface commands**

#### **Description:**

This command is used to change to another interface

#### **Syntax:**

**Interface commands** <*port number*>

#### **Parameters:**

<*port number*>

#### **Mode**

Interface Config

#### **Example**

Switch(Interface 1)# **interface g1**

# **7. SWITCH OPERATION**

## **7.1 Address Table**

The Switch is implemented with an address table. This address table composed of many entries. Each entry is used to store the address information of some node in network, including MAC address, port no, etc. This in-formation comes from the learning process of Ethernet Switch.

## **7.2 Learning**

When one packet comes in from any port, the Switch will record the source address, port no. And the other related information in address table. This information will be used to decide either forwarding or filtering for future packets.

## **7.3 Forwarding & Filtering**

When one packet comes from some port of the Ethernet Switching, it will also check the destination address besides the source address learning. The Ethernet Switching will lookup the address-table for the destination address. If not found, this packet will be forwarded to all the other ports except the port, which this packet comes in. And these ports will transmit this packet to the network it connected. If found, and the destination address is located at different port from this packet comes in, the Ethernet Switching will forward this packet to the port where this destination address is located according to the information from address table. But, if the destination address is located at the same port with this packet comes in, then this packet will be filtered. Thereby increasing the network throughput and availability.

## **7.4 Store-and-Forward**

Store-and-Forward is one type of packet-forwarding techniques. A Store-and-Forward Ethernet Switching stores the incoming frame in an internal buffer, do the complete error checking before transmission. Therefore, no error packets occurrence, it is the best choice when a network needs efficiency and stability.

The Ethernet Switch scans the destination address from the packet-header, searches the routing table pro-vided for the incoming port and forwards the packet, only if required. The fast forwarding makes the switch attractive for connecting servers directly to the network, thereby increasing throughput and availability. How-ever, the switch is most commonly used to segment existence hubs, which nearly always improves overall performance. An Ethernet Switching can be easily configured in any Ethernet network environment to signifi-cantly boost bandwidth using conventional cabling and adapters.

Due to the learning function of the Ethernet switching, the source address and corresponding port number of each incoming and outgoing packet are stored in a routing table. This information is subsequently used to filter packets whose destination address is on the same segment as the source address. This confines network traffic to its respective domain and reduce the overall load on the network.

The Switch performs "Store and forward" therefore, no error packets occur. More reliably, it reduces the re-transmission rate. No packet loss will occur.

# **7.5 Auto-Negotiation**

The STP ports on the Switch have built-in "Auto-negotiation". This technology automatically sets the best possible bandwidth when a connection is established with another network device (usually at Power On or Reset). This is done by detect the modes and speeds at the second of both device is connected and capable of, both 10Base-T and 100Base-TX devices can connect with the port in either Half- or Full-Duplex mode. 1000Base-T can be only connected in Full-duplex mode.

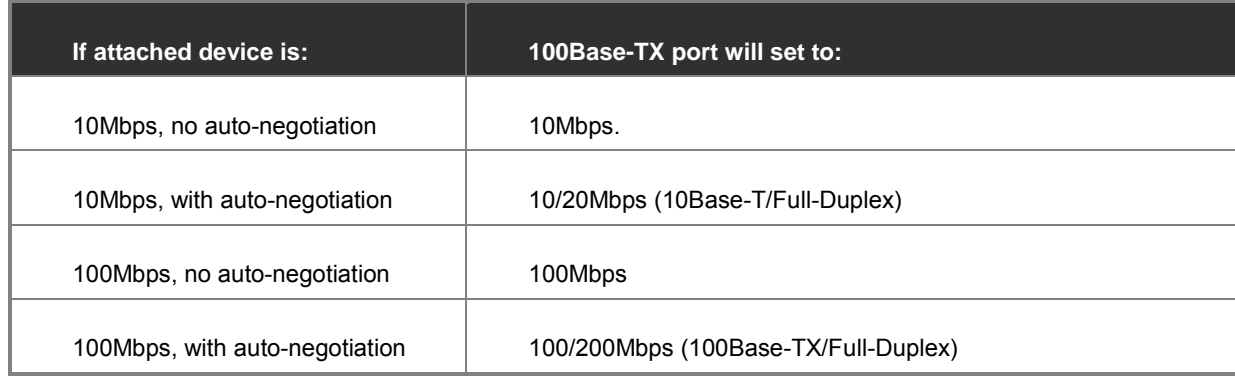

# **8. TROUBLE SHOOTING**

This chapter contains information to help you solve problems. If the Ethernet Switch is not functioning properly, make sure the Ethernet Switch was set up according to instructions in this manual.

#### ■ **The Link LED is not lit**

#### **Solution:**

Check the cable connection and remove duplex mode of the Ethernet Switch

#### ■ Some stations cannot talk to other stations located on the other port

#### **Solution:**

Please check the VLAN settings, trunk settings, or port enabled / disabled status.

#### ■ **Performance is bad**

#### **Solution:**

Check the full duplex status of the Ethernet Switch. If the Ethernet Switch is set to full duplex and the partner is set to half duplex, then the performance will be poor. Please also check the in/out rate of the port.

#### ■ **Why the Switch doesn't connect to the network**

#### **Solution:**

- 1. Check the LNK/ACT LED on the switch
- 2. Try another port on the Switch
- 3. Make sure the cable is installed properly
- 4. Make sure the cable is the right type
- 5. Turn off the power. After a while, turn on power again

#### ■ **100Base-TX port link LED is lit, but the traffic is irregular**

#### **Solution:**

Check that the attached device is not set to dedicate full duplex. Some devices use a physical or software switch to change duplex modes. Auto-negotiation may not recognize this type of full-duplex setting.

#### ■ **Switch does not power up**

#### **Solution:**

- 1. AC power cord not inserted or faulty
- 2. Check that the AC power cord is inserted correctly
- 3. Replace the power cord If the cord is inserted correctly, check that the AC power source is working by connecting a different device in place of the switch.
- 4. If that device works, refer to the next step.
- 5. If that device does not work, check the AC power

## **While IP Address be changed or forgotten admin password** –

To reset the IP address to the default IP Address "192.168.0.100" or reset the password to default value. Press the hardware **reset button** at the front panel about **10 seconds.** After the device is rebooted, you can login the management WEB interface within the same subnet of 192.168.0.xx.

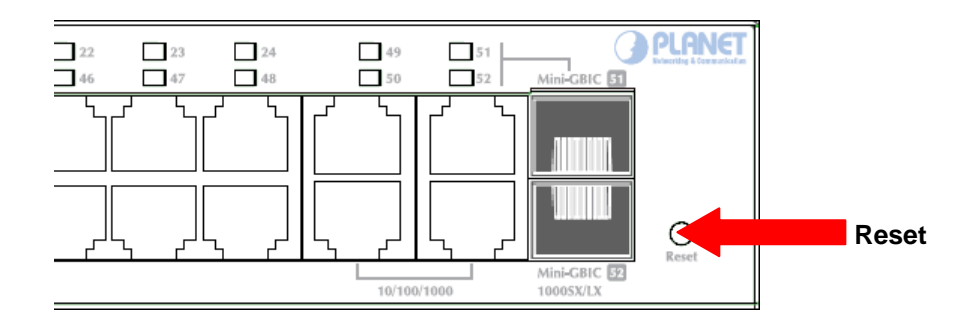

# **APPENDEX A**

## **A.1 Switch's RJ-45 Pin Assignments**

#### 1000Mbps, 1000Base-T

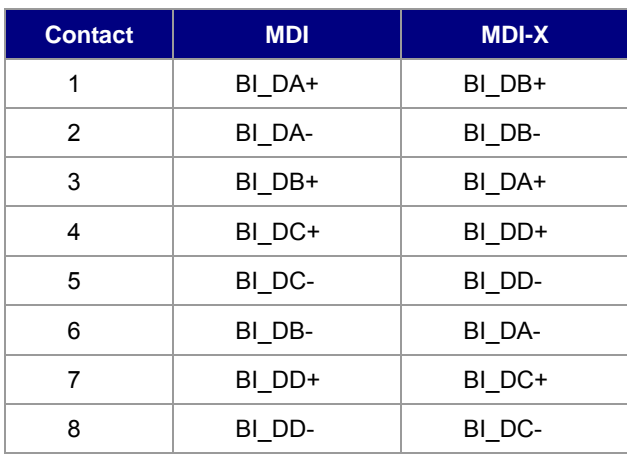

Implicit implementation of the crossover function within a twisted-pair cable, or at a wiring panel, while not expressly forbidden, is beyond the scope of this standard.

## **A.2 10/100Mbps, 10/100Base-TX**

When connecting your 10/100Mbps Ethernet Switch to another switch, a bridge or a hub, a straight or crossover cable is necessary. Each port of the Switch supports auto-MDI/MDI-X detection. That means you can directly connect the Switch to any Ethernet devices without making a crossover cable. The following table and diagram show the standard RJ-45 receptacle/ connector and their pin assignments:

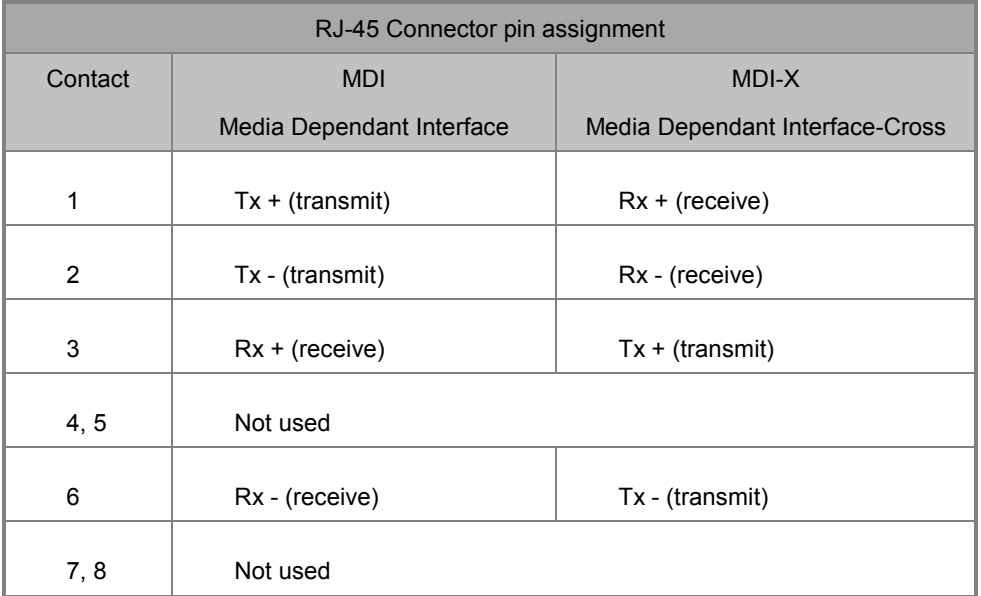

The standard cable, RJ-45 pin assignment

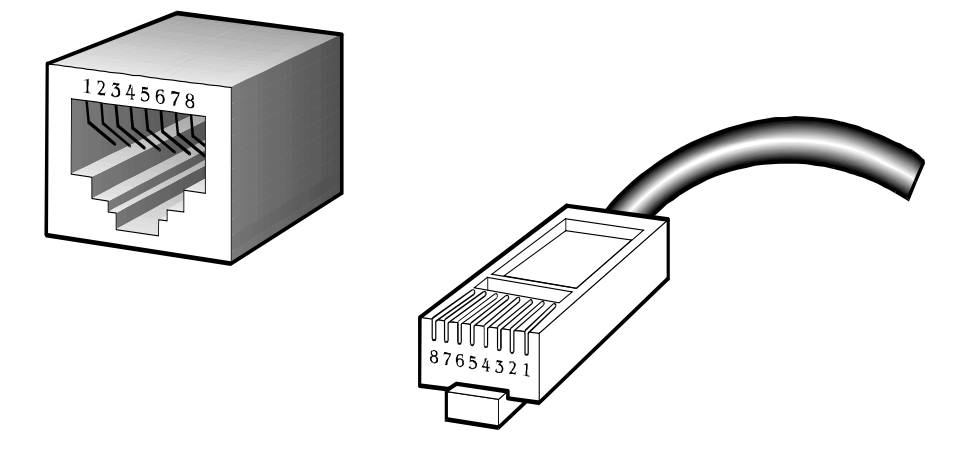

**The standard RJ-45 receptacle/connector**

There are 8 wires on a standard UTP/STP cable and each wire is color-coded. The following shows the pin allocation and color of straight cable and crossover cable connection:

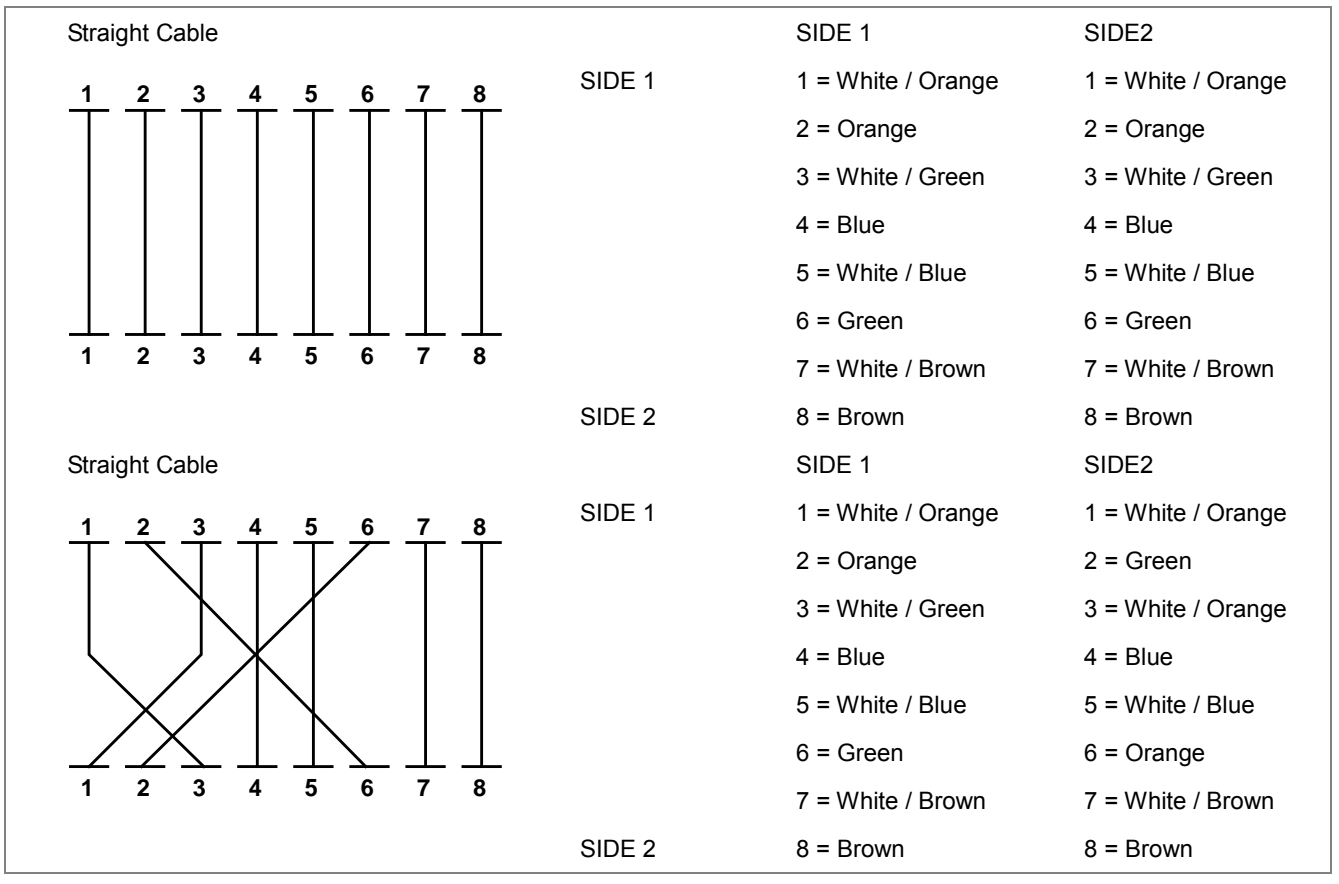

**Figure A-1:** Straight-Through and Crossover Cable

Please make sure your connected cables are with same pin assignment and color as above picture before deploying the cables into your network.

## **A.3 Available Modules**

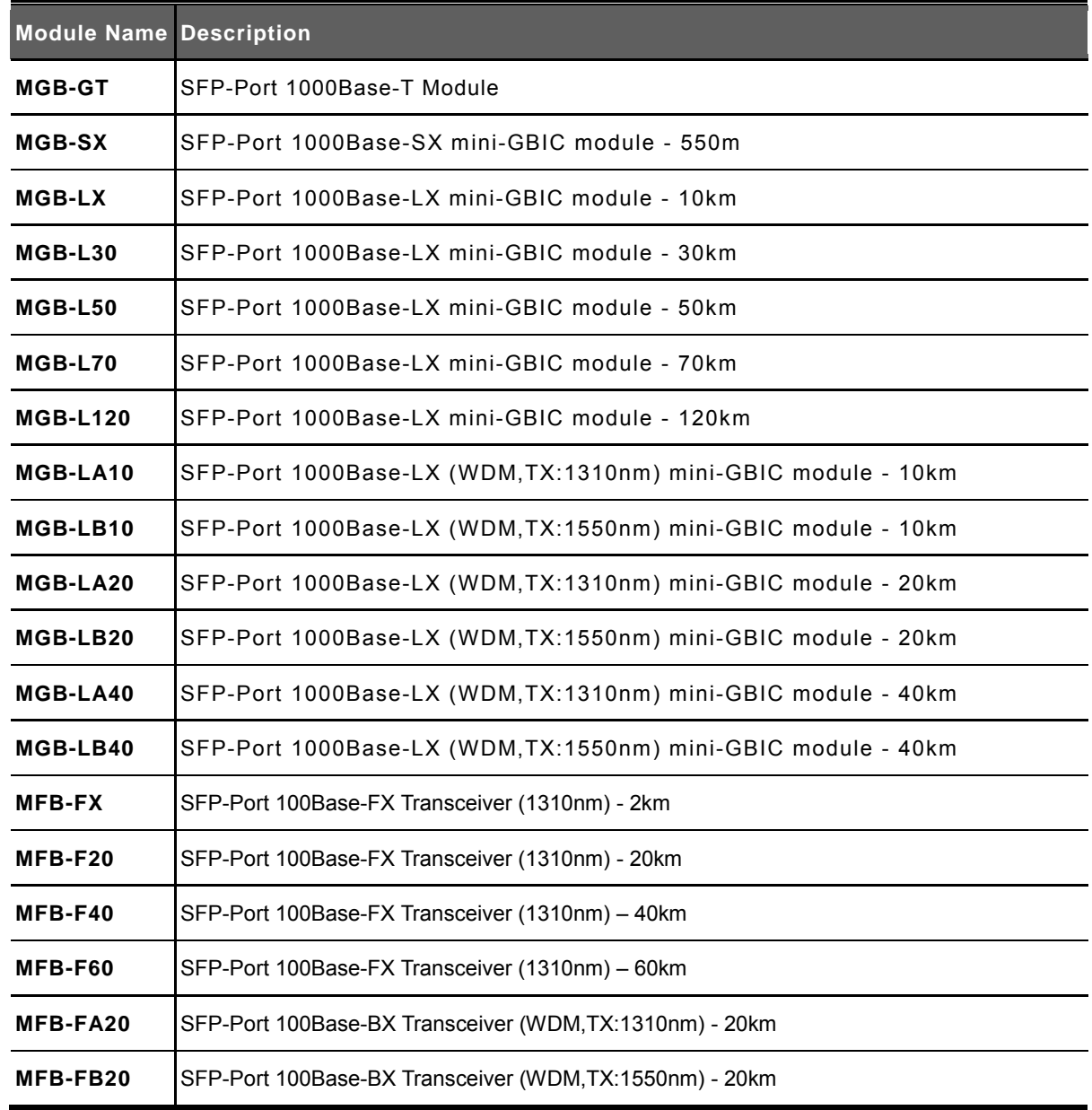

The following list the available Modules for WGSW-5242

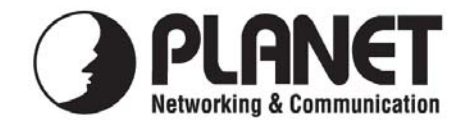

## **EC Declaration of Conformity**

For the following equipment:

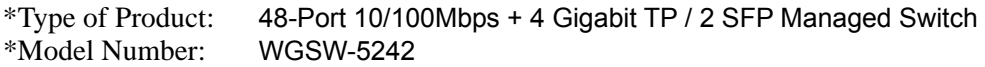

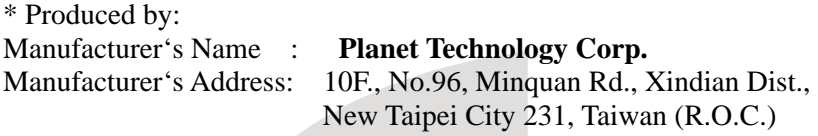

is herewith confirmed to comply with the requirements set out in the Council Directive on the Approximation of the Laws of the Member States relating to Electromagnetic Compatibility Directive on (2004/108/EC).

For the evaluation regarding the EMC, the following standards were applied:

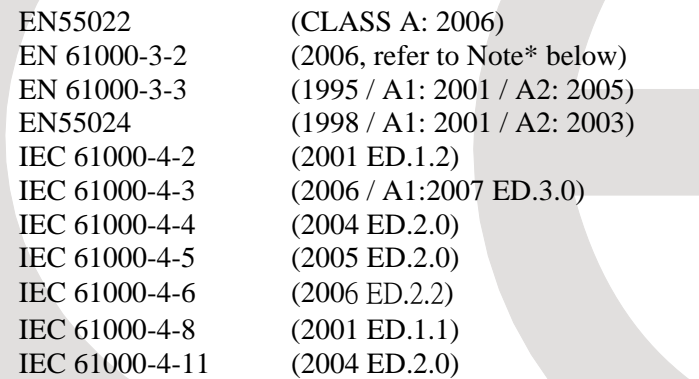

Note\*:The power consumption of EUT is 24. 10W, which is less than 75W and no limits apply. Therefore it is deemed to comply with EN 61000-3-2 without any testing.

**Responsible for marking this declaration if the:** 

**Manufacturer Authorized representative established within the EU** 

**Authorized representative established within the EU (if applicable):** 

**Company Name: Planet Technology Corp.** 

**Company Address: 10F., No.96, Minquan Rd., Xindian Dist., New Taipei City 231, Taiwan (R.O.C.)**

**Person responsible for making this declaration** 

**Name, Surname** Kent Kang

**Position / Title : Product Manager**

 **Taiwan** 9<sup>th</sup> May., 2011  *Place Date Legal Signature* 

Kent Kong

## **PLANET TECHNOLOGY CORPORATION**